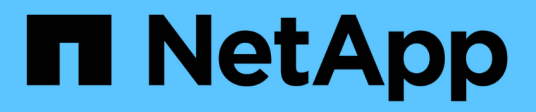

# **Configuration des hôtes avec NVMe-of**

SAN hosts and cloud clients

NetApp March 29, 2024

This PDF was generated from https://docs.netapp.com/fr-fr/ontap-sanhost/hu\_nvme\_index.html on March 29, 2024. Always check docs.netapp.com for the latest.

# **Sommaire**

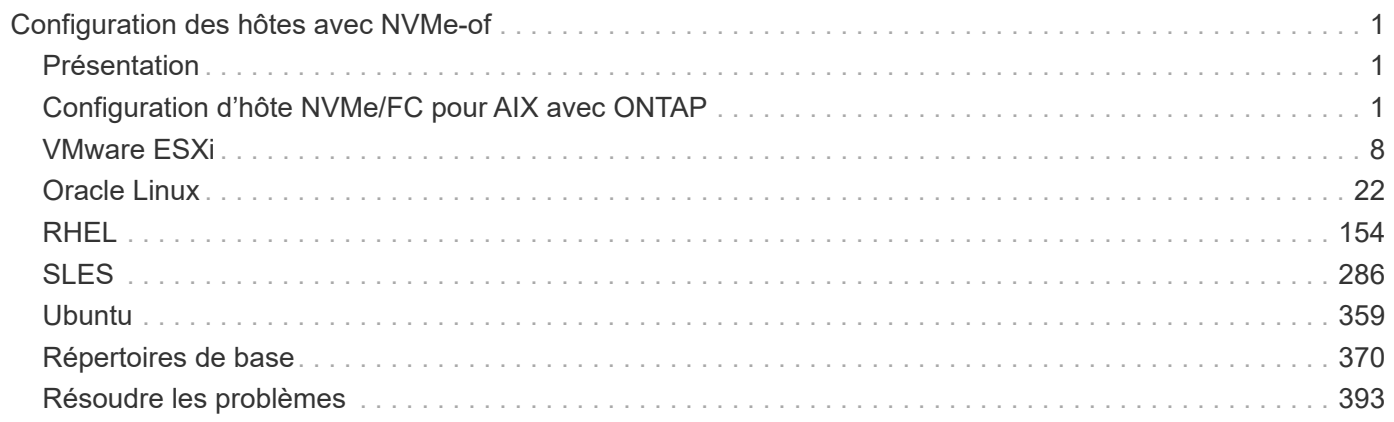

# <span id="page-2-0"></span>**Configuration des hôtes avec NVMe-of**

# <span id="page-2-1"></span>**Présentation**

Vous pouvez configurer certains hôtes SAN pour le protocole NVMe over Fabrics (NVMe-of), qui inclut NVMe over Fibre Channel (NVMe/FC) et NVMe over TCP (NVMe/TCP), avec ONTAP comme cible. En fonction de votre système d'exploitation hôte et de la version de ONTAP, vous configurez et validez le protocole NVMe/FC ou NVMe/TCP, ou les deux sur l'hôte.

# <span id="page-2-2"></span>**Configuration d'hôte NVMe/FC pour AIX avec ONTAP**

Vous pouvez activer NVMe over Fibre Channel (NVMe/FC) sur des hôtes IBM AIX et VIOS/PowerVM en utilisant le stockage ONTAP comme cible. Pour plus d'informations sur les configurations prises en charge, reportez-vous au ["Matrice d'interopérabilité](https://mysupport.netapp.com/matrix/) [NetApp"](https://mysupport.netapp.com/matrix/).

La prise en charge suivante est disponible pour la configuration hôte NVMe/FC pour un hôte AIX avec ONTAP

- À partir de ONTAP 9.13.1, la prise en charge de NVMe/FC est ajoutée pour les versions IBM AIX 7.2 TL5 SP6, AIX 7.3 TL1 SP2 et VIOS 3.1.4.21 avec prise en charge du démarrage SAN pour les piles physiques et virtuelles. Pour plus d'informations sur la configuration de la prise en charge de l'amorçage SAN, reportez-vous à la documentation IBM.
- NVMe/FC est pris en charge par les serveurs IBM Power9 et Power10.
- Pour les périphériques NVMe, aucun module de contrôle des chemins d'accès (PCM) distinct, tel que la prise en charge MPIO (Host Utilities for AIX SCSI Multipath I/O) n'est requis.
- La prise en charge de la virtualisation avec NetApp (VIOS/PowerVM) est introduite avec le logiciel VIOS 3.1.4.21. Ceci est *uniquement* pris en charge via le mode de virtualisation du stockage NPIV (N\_portID Virtualization) à l'aide du serveur IBM Power10.

# **Ce dont vous avez besoin**

:

- Vérifiez que vous disposez d'adaptateurs Emulex FC 32 Gb (EN1A, EN1B, EN1L, EN1M) ou d'adaptateurs FC 64 Go (EN1N, EN1P) avec micrologiciel d'adaptateur 12.4.257.30 et versions ultérieures.
- Si vous disposez d'une configuration MetroCluster, NetApp vous recommande de modifier le temps d'interruption par défaut (All Path Down) pour AIX NVMe/FC afin de prendre en charge les événements de basculement non planifiés MetroCluster, afin d'éviter que le système d'exploitation AIX n'applique un délai d'attente d'E/S plus court. Pour plus d'informations et pour les modifications recommandées des paramètres par défaut, reportez-vous au rapport public 1553249.
- Par défaut, la valeur Asymmetric Namespace Access transition Timeout (ANATT) du système d'exploitation hôte AIX est de 30 secondes. IBM fournit un correctif provisoire (ifix) qui limite la valeur de l'ANATT à 60 secondes ; vous devez installer un ifix à partir du site Web d'IBM pour vous assurer que tous les flux de travail ONTAP sont sans interruption.

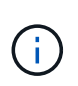

Pour la prise en charge de NVMe/FC AIX, vous devez installer un ifix sur les versions GA du système d'exploitation AIX. Ceci n'est pas nécessaire pour le système d'exploitation VIOS/PowerVM.

Les détails ifix sont les suivants :

◦ Pour AIX niveau 72-TL5-SP6-2320, installez IJ46710s6a.230509.epkg.Z création de package.

◦ Pour AIX niveau 73-TL1-SP2-2320, installez IJ46711s2a.230509.epkg.Z création de package.

Pour plus d'informations sur la gestion des ifexes, reportez-vous à la section ["Gestion des correctifs](http://www-01.ibm.com/support/docview.wss?uid=isg3T1012104) [provisoires sous AIX"](http://www-01.ibm.com/support/docview.wss?uid=isg3T1012104).

 $\left(\begin{smallmatrix} 1\\1\end{smallmatrix}\right)$ 

Vous devez installer les ifix sur une version AIX sans aucun ifix précédemment installé associé à devices.pciex.pciexclass.010802.rte sur le système. Si ces ifexes sont présents, ils entrent en conflit avec la nouvelle installation.

Le tableau suivant présente les HBA attribués à la partition logique AIX (AIX Logical partition) ou à la pile physique :

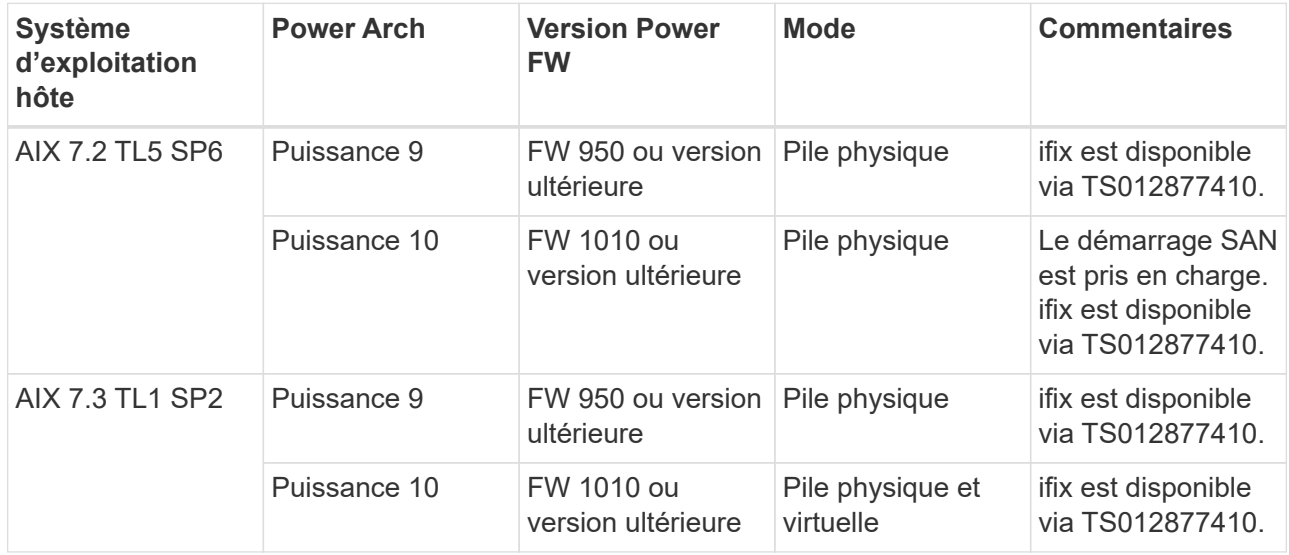

Le tableau suivant présente les HBA attribués au VIOS avec prise en charge NPIV en mode virtualisé :

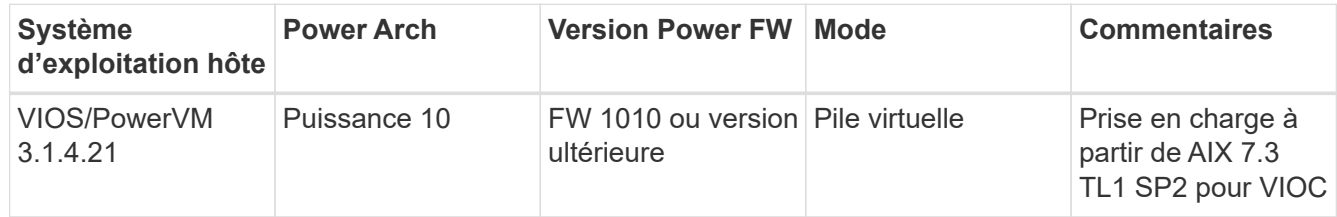

# **Limites connues**

Les limitations connues de la configuration hôte NVMe/FC pour AIX avec ONTAP sont les suivantes :

- Les HBA FC QLogic/Marvel 32G sur un hôte AIX ne prennent pas en charge NVMe/FC.
- Le démarrage SAN n'est pas pris en charge pour les périphériques NVMe/FC utilisant le serveur IBM Power9.

# **Chemins d'accès multiples**

IBM MPIO (Multi Path I/O), utilisé pour les chemins d'accès multiples NVMe, est fourni par défaut lors de l'installation du système d'exploitation AIX.

Vous pouvez vérifier que les chemins d'accès multiples NVMe sont activés pour un hôte AIX à l'aide du lsmpio commande :

```
#[root@aix_server /]: lsmpio -l hdisk1
```
#### **Exemple de sortie**

```
name path id status path status parent connection
hdisk1 8 Enabled Sel, Opt nvme12 fcnvme0, 9
hdisk1 9 Enabled Sel, Non nvme65 fcnvme1, 9
hdisk1 10 Enabled Sel, Opt nvme37 fcnvme1, 9
hdisk1 11 Enabled Sel, Non nvme60 fcnvme0, 9
```
# **Configurez NVMe/FC**

Vous pouvez utiliser la procédure suivante pour configurer NVMe/FC pour des cartes Broadcom/Emulex.

### **Étapes**

- 1. Vérifiez que vous utilisez la carte prise en charge. Pour consulter la liste la plus récente des cartes prises en charge, reportez-vous à la section ["Matrice d'interopérabilité NetApp"](https://mysupport.netapp.com/matrix/).
- 2. Par défaut, la prise en charge du protocole NVMe/FC est activée dans le FC physique. Toutefois, la prise en charge du protocole NVMe/FC est désactivée dans le VFC (Virtual Fibre Channel) sur le serveur d'E/S virtuel (VIOS).

Récupérer une liste d'adaptateurs virtuels :

```
$ lsmap -all -npiv
```
#### **Exemple de sortie**

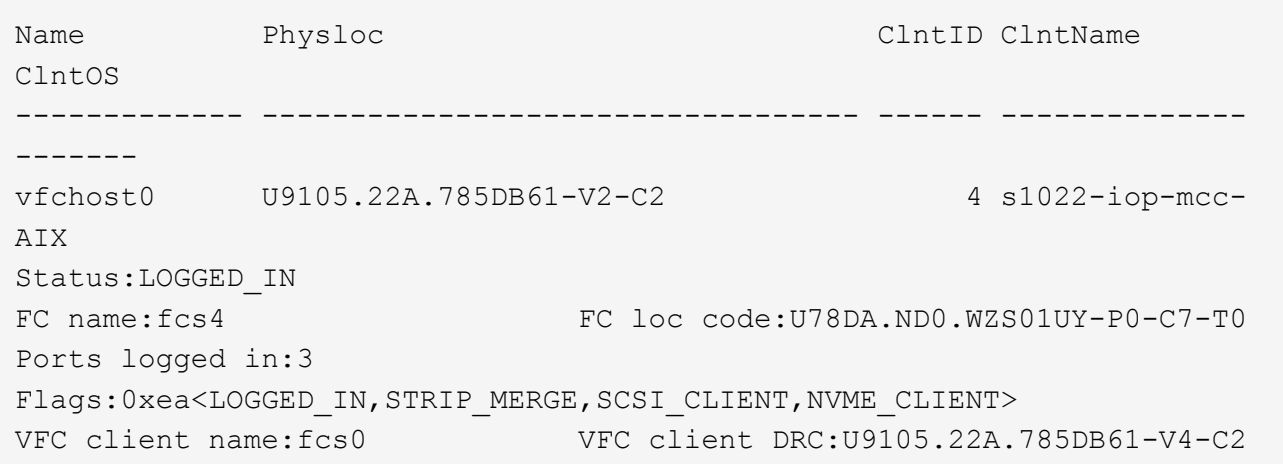

3. Activez la prise en charge du protocole NVMe/FC sur un adaptateur en exécutant ioscli vfcctrl Commande sur le VIOS :

\$ vfcctrl -enable -protocol nvme -vadapter vfchost0

#### **Exemple de sortie**

The "nvme" protocol for "vfchost0" is enabled.

4. Vérifiez que la prise en charge a été activée sur la carte :

```
# lsattr -El vfchost0
```
**Exemple de sortie**

```
alt_site_wwpn WWPN to use - Only set after migration False
current_wwpn 0 WWPN to use - Only set after migration False
enable nvme yes Enable or disable NVME protocol for NPIV True
label User defined label True
limit intr false Limit NPIV Interrupt Sources True
map_port fcs4 Physical FC Port False
num per nvme 0 Number of NPIV NVME queues per range True
num per range 0 Number of NPIV SCSI queues per range True
```
- 5. Activez le protocole NVMe/FC pour tous les adaptateurs actuels ou sélectionnés :
	- a. Activez le protocole NVMe/FC pour tous les adaptateurs :
		- i. Modifiez le dflt enabl nvme valeur d'attribut de viosnpiv0 pseudo-périphérique vers yes.
		- ii. Réglez le enable nyme valeur d'attribut vers yes Pour tous les périphériques hôtes VFC.

# chdev -l viosnpiv0 -a dflt\_enabl\_nvme=yes

# lsattr -El viosnpiv0

```
bufs per cmd 10 NPIV Number of local bufs per cmd
True
dflt enabl nvme yes Default NVME Protocol setting for a new NPIV adapter
True
num_local_cmds 5 NPIV Number of local cmds per channel
True
num per nvme 8 NPIV Number of NVME queues per range
True
num per range 8 NPIV Number of SCSI queues per range
True
secure va info no NPIV Secure Virtual Adapter Information
True
```
- a. Activez le protocole NVMe/FC pour certains adaptateurs en modifiant le enable nyme Valeur de l'attribut de périphérique hôte VFC à yes.
- 6. Vérifiez-le FC-NVMe Protocol Device a été créé sur le serveur :

```
# [root@aix_server /]: lsdev |grep fcnvme
```
### **Sortie Exerable**

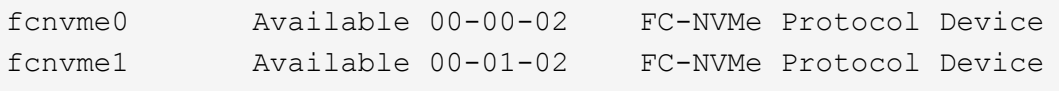

7. Enregistrez le NQN hôte à partir du serveur :

# [root@aix server /]: lsattr -El fcnvme0

#### **Exemple de sortie**

```
attach switch
How this adapter is connected False
autoconfig available
Configuration State True
host_nqn nqn.2014-08.org.nvmexpress:uuid:64e039bd-27d2-421c-858d-
8a378dec31e8 Host NQN (NVMe Qualified Name) True
```
[root@aix\_server /]: lsattr -El fcnvme1

```
attach switch
How this adapter is connected False
autoconfig available
Configuration State True
host_nqn nqn.2014-08.org.nvmexpress:uuid:64e039bd-27d2-421c-858d-
8a378dec31e8 Host NQN (NVMe Qualified Name) True
```
8. Vérifiez le NQN hôte et assurez-vous qu'il correspond à la chaîne NQN hôte du sous-système correspondant sur la matrice ONTAP :

:: > vserver nvme subsystem host show -vserver vs s922-55-lpar2

**Exemple de sortie**

```
Vserver Subsystem Host NQN
------- ---------
----------------------------------------------------------
vs_s922-55-lpar2 subsystem_s922-55-lpar2 nqn.2014-
08.org.nvmexpress:uuid:64e039bd-27d2-421c-858d-8a378dec31e8
```
9. Vérifiez que les ports initiateurs sont opérationnels et que les LIF cibles s'affichent.

# **Validation de la spécification NVMe/FC**

Vous devez vérifier que les espaces de noms ONTAP reflètent correctement sur l'hôte. Exécutez la commande suivante pour ce faire :

# [root@aix\_server /]: lsdev -Cc disk |grep NVMe

**Exemple de sortie**

hdisk1 Available 00-00-02 NVMe 4K Disk

Vous pouvez vérifier l'état des chemins d'accès multiples :

#[root@aix\_server /]: lsmpio -l hdisk1

```
name path id status path status parent connection
hdisk1 8 Enabled Sel, Opt nvme12 fcnvme0, 9
hdisk1 9 Enabled Sel, Non nvme65 fcnvme1, 9
hdisk1 10 Enabled Sel, Opt nvme37 fcnvme1, 9
hdisk1 11 Enabled Sel, Non nvme60 fcnvme0, 9
```
# **Problèmes connus**

La configuration hôte NVMe/FC pour AIX avec ONTAP présente les problèmes connus suivants :

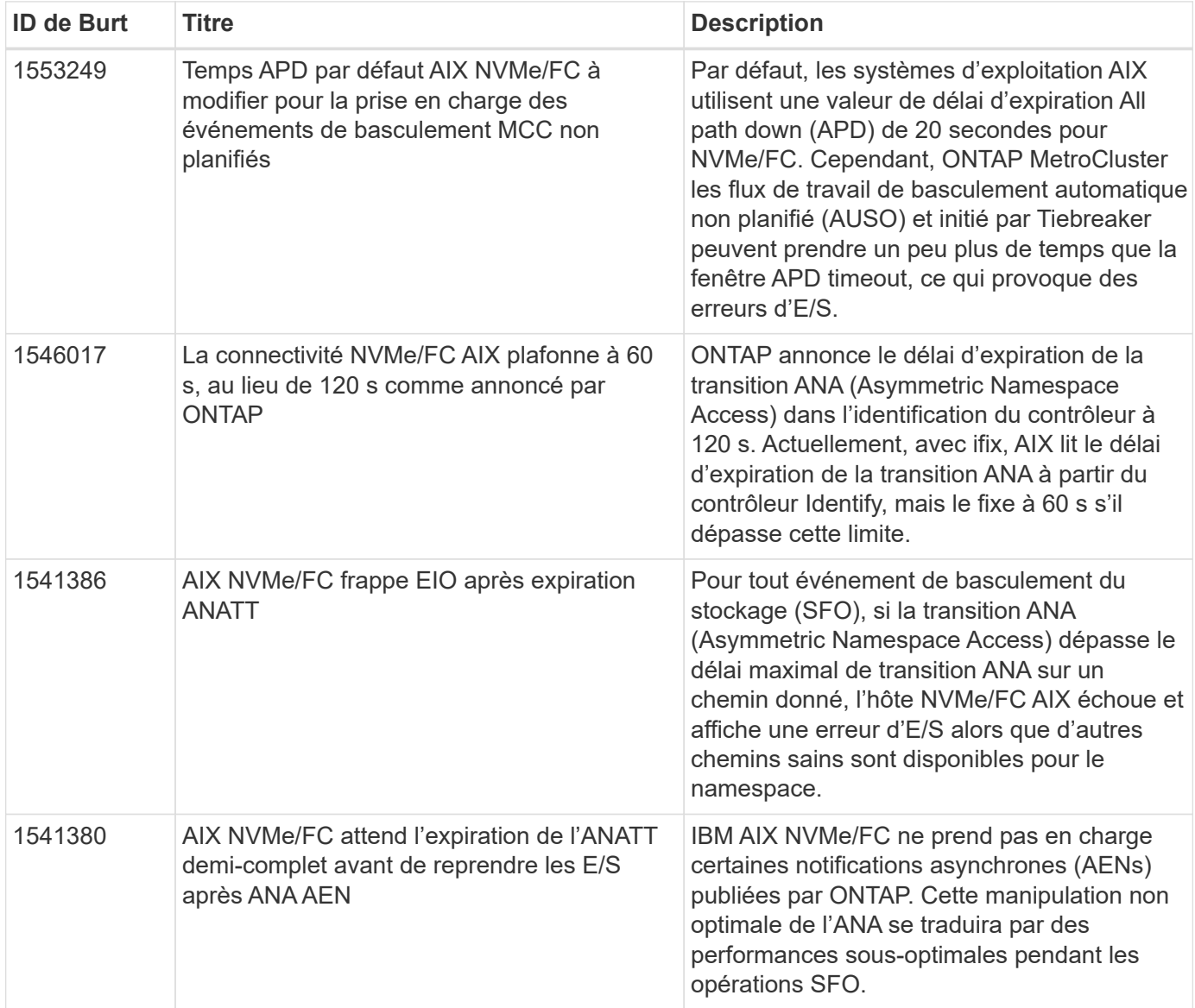

# **Résoudre les problèmes**

Avant de dépanner toute défaillance NVMe/FC, vérifiez que vous exécutez une configuration conforme aux spécifications de l'outil de matrice d'interopérabilité (IMT). Si le problème persiste, contactez ["Support NetApp"](https://docs.netapp.com/fr-fr/ontap-sanhost/mysupport.netapp.com) pour un triage ultérieur.

# <span id="page-9-0"></span>**VMware ESXi**

# **Configuration d'hôte NVMe-of pour ESXi 8.x avec ONTAP**

Vous pouvez configurer NVMe over Fabrics (NVMe-of) sur les hôtes initiateurs exécutant ESXi 8.x et ONTAP comme cible.

### **Prise en charge**

- Depuis la version ONTAP 9.10.1, le protocole NVMe/TCP est pris en charge pour ONTAP.
- À partir de la version ONTAP 9.9.1 P3, le protocole NVMe/FC est pris en charge pour ESXi 8 et les versions ultérieures.

#### **Caractéristiques**

- Les hôtes initiateurs ESXi peuvent exécuter le trafic NVMe/FC et FCP via les mêmes ports d'adaptateur. Voir la ["Hardware Universe"](https://hwu.netapp.com/Home/Index) Pour obtenir la liste des contrôleurs et adaptateurs FC pris en charge, Voir la ["Matrice d'interopérabilité NetApp"](https://mysupport.netapp.com/matrix/) pour obtenir la liste la plus récente des configurations et versions prises en charge.
- Pour ESXi 8.0 et les versions ultérieures, HPP (plug-in haute performance) est le plug-in par défaut pour les périphériques NVMe.

#### **Limites connues**

• Le mappage RDM n'est pas pris en charge.

### **Activation de NVMe/FC**

NVMe/FC est activé par défaut dans les versions de vSphere.

#### **Vérifiez le NQN de l'hôte**

Vous devez vérifier la chaîne NQN de l'hôte VMware ESXi et vérifier qu'elle correspond à la chaîne NQN de l'hôte pour le sous-système correspondant sur la baie ONTAP.

# esxcli nvme info get

Exemple de résultat :

```
Host NQN: nqn.2014-08.org.nvmexpress:uuid:62a19711-ba8c-475d-c954-
0000c9f1a436
```
# vserver nvme subsystem host show -vserver nvme\_fc

Exemple de résultat :

```
Vserver Subsystem Host NQN
------- ---------
----------------------------------------------------------
nvme_fc nvme_ss nqn.2014-08.org.nvmexpress:uuid:62a19711-ba8c-475d-c954-
0000c9f1a436
```
Si les chaînes NQN hôte ne correspondent pas, vous devez utiliser le vserver nvme subsystem host add Commande permettant de mettre à jour la chaîne NQN hôte correcte sur votre sous-système ONTAP NVMe correspondant.

#### **Configurez Broadcom/Emulex et Marvell/Qlogic**

Le 1pfc le conducteur et le q1nativefc La fonctionnalité NVMe/FC est activée par défaut dans vSphere 8.x du pilote.

Voir ["Matrice d'interopérabilité NetApp"](https://mysupport.netapp.com/matrix/) pour vérifier si la configuration est prise en charge avec le pilote ou le micrologiciel.

#### **Validation de la spécification NVMe/FC**

La procédure suivante permet de valider NVMe/FC.

#### **Étapes**

1. Vérifiez que l'adaptateur NVMe/FC est répertorié sur l'hôte ESXi :

```
# esxcli nvme adapter list
```
Exemple de résultat :

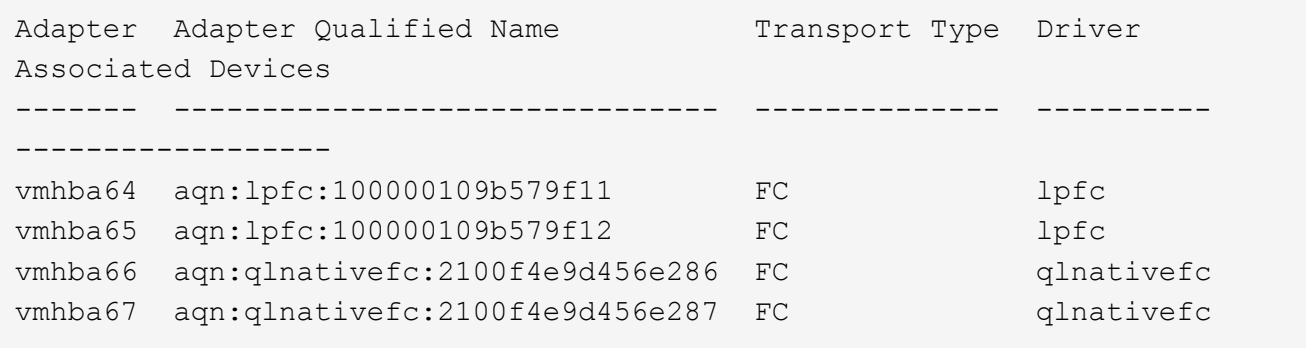

2. Vérifier que les namespaces NVMe/FC sont correctement créés :

Les UID dans l'exemple suivant représentent les périphériques d'espace de noms NVMe/FC.

```
# esxcfg-mpath -b
uuid.116cb7ed9e574a0faf35ac2ec115969d : NVMe Fibre Channel Disk
(uuid.116cb7ed9e574a0faf35ac2ec115969d)
     vmhba64:C0:T0:L5 LUN:5 state:active fc Adapter: WWNN:
20:00:00:24:ff:7f:4a:50 WWPN: 21:00:00:24:ff:7f:4a:50 Target: WWNN:
20:04:d0:39:ea:3a:b2:1f WWPN: 20:05:d0:39:ea:3a:b2:1f
     vmhba64:C0:T1:L5 LUN:5 state:active fc Adapter: WWNN:
20:00:00:24:ff:7f:4a:50 WWPN: 21:00:00:24:ff:7f:4a:50 Target: WWNN:
20:04:d0:39:ea:3a:b2:1f WWPN: 20:07:d0:39:ea:3a:b2:1f
     vmhba65:C0:T1:L5 LUN:5 state:active fc Adapter: WWNN:
20:00:00:24:ff:7f:4a:51 WWPN: 21:00:00:24:ff:7f:4a:51 Target: WWNN:
20:04:d0:39:ea:3a:b2:1f WWPN: 20:08:d0:39:ea:3a:b2:1f
     vmhba65:C0:T0:L5 LUN:5 state:active fc Adapter: WWNN:
20:00:00:24:ff:7f:4a:51 WWPN: 21:00:00:24:ff:7f:4a:51 Target: WWNN:
20:04:d0:39:ea:3a:b2:1f WWPN: 20:06:d0:39:ea:3a:b2:1f
```
Dans ONTAP 9.7, la taille de bloc par défaut d'un namespace NVMe/FC est de 4 Ko. Cette taille par défaut n'est pas compatible avec ESXi. Par conséquent, lorsque vous créez des espaces de noms pour ESXi, vous devez définir la taille du bloc d'espace de noms sur **512B**. Vous pouvez le faire en utilisant le vserver nvme namespace create commande.

#### Exemple

```
vserver nvme namespace create -vserver vs_1 -path
/vol/nsvol/namespace1 -size 100g -ostype vmware -block-size 512B
```
Reportez-vous à la ["Pages de manuel de commande ONTAP 9"](https://docs.netapp.com/us-en/ontap/concepts/manual-pages.html) pour plus d'informations.

3. Vérifiez l'état des chemins ANA individuels des périphériques d'espace de noms NVMe/FC respectifs :

```
# esxcli storage hpp path list -d uuid.df960bebb5a74a3eaaa1ae55e6b3411d
fc.20000024ff7f4a50:21000024ff7f4a50-
fc.2004d039ea3ab21f:2005d039ea3ab21f-
uuid.df960bebb5a74a3eaaa1ae55e6b3411d
     Runtime Name: vmhba64:C0:T0:L3
     Device: uuid.df960bebb5a74a3eaaa1ae55e6b3411d
     Device Display Name: NVMe Fibre Channel Disk
(uuid.df960bebb5a74a3eaaa1ae55e6b3411d)
     Path State: active unoptimized
   Path Config: {ANA GRP id=4, ANA GRP state=ANO, health=UP}
fc.20000024ff7f4a51:21000024ff7f4a51-
fc.2004d039ea3ab21f:2008d039ea3ab21f-
uuid.df960bebb5a74a3eaaa1ae55e6b3411d
     Runtime Name: vmhba65:C0:T1:L3
     Device: uuid.df960bebb5a74a3eaaa1ae55e6b3411d
     Device Display Name: NVMe Fibre Channel Disk
(uuid.df960bebb5a74a3eaaa1ae55e6b3411d)
     Path State: active
   Path Config: {ANA GRP id=4, ANA GRP state=AO, health=UP}
fc.20000024ff7f4a51:21000024ff7f4a51-
fc.2004d039ea3ab21f:2006d039ea3ab21f-
uuid.df960bebb5a74a3eaaa1ae55e6b3411d
     Runtime Name: vmhba65:C0:T0:L3
     Device: uuid.df960bebb5a74a3eaaa1ae55e6b3411d
     Device Display Name: NVMe Fibre Channel Disk
(uuid.df960bebb5a74a3eaaa1ae55e6b3411d)
     Path State: active unoptimized
   Path Config: {ANA GRP id=4, ANA GRP state=ANO, health=UP}
fc.20000024ff7f4a50:21000024ff7f4a50-
fc.2004d039ea3ab21f:2007d039ea3ab21f-
uuid.df960bebb5a74a3eaaa1ae55e6b3411d
     Runtime Name: vmhba64:C0:T1:L3
     Device: uuid.df960bebb5a74a3eaaa1ae55e6b3411d
     Device Display Name: NVMe Fibre Channel Disk
(uuid.df960bebb5a74a3eaaa1ae55e6b3411d)
     Path State: active
   Path Config: {ANA GRP id=4, ANA GRP state=AO, health=UP}
```
#### **Configurez NVMe/TCP**

Dans ESXi 8.x, les modules NVMe/TCP requis sont chargés par défaut. Pour configurer le réseau et

l'adaptateur NVMe/TCP, reportez-vous à la documentation de VMware vSphere.

# **Validation du protocole NVMe/TCP**

La procédure suivante permet de valider NVMe/TCP.

## **Étapes**

1. Vérifiez le statut de l'adaptateur NVMe/TCP :

esxcli nvme adapter list

Exemple de résultat :

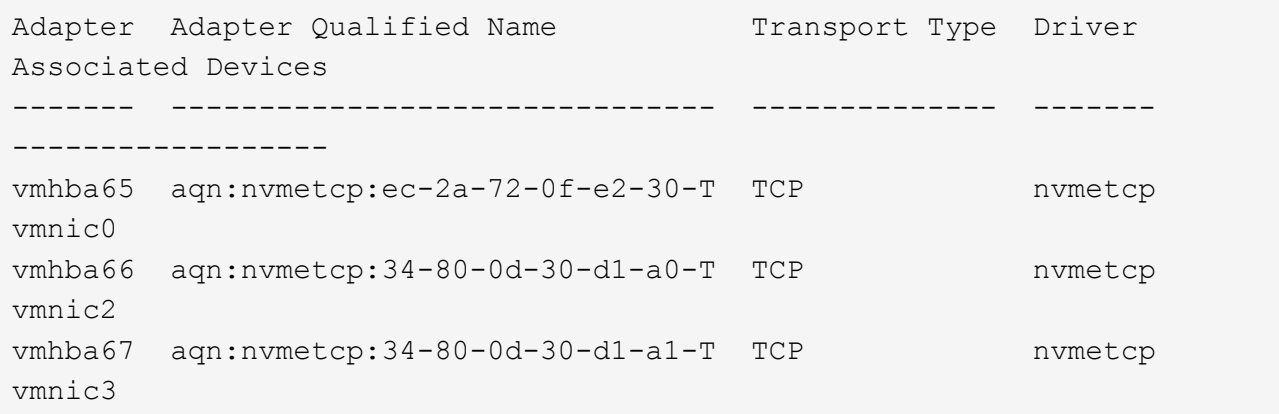

2. Récupérer la liste des connexions NVMe/TCP :

```
esxcli nvme controller list
```
Exemple de résultat :

Name Controller Number Adapter Transport Type Is Online Is VVOL ------------------------------------------------------------------------ --------------------------------- ----------------- ------ nqn.2014-08.org.nvmexpress.discovery#vmhba64#192.168.100.166:8009 256 vmhba64 TCP true false nqn.1992- 08.com.netapp:sn.89bb1a28a89a11ed8a88d039ea263f93:subsystem.nvme\_ss#vmhb a64#192.168.100.165:4420 258 vmhba64 TCP true false nqn.1992- 08.com.netapp:sn.89bb1a28a89a11ed8a88d039ea263f93:subsystem.nvme\_ss#vmhb a64#192.168.100.168:4420 259 vmhba64 TCP true false nqn.1992- 08.com.netapp:sn.89bb1a28a89a11ed8a88d039ea263f93:subsystem.nvme\_ss#vmhb a64#192.168.100.166:4420 260 vmhba64 TCP true false nqn.2014-08.org.nvmexpress.discovery#vmhba64#192.168.100.165:8009 261 vmhba64 TCP true false nqn.2014-08.org.nvmexpress.discovery#vmhba65#192.168.100.155:8009 262 vmhba65 TCP true false nqn.1992- 08.com.netapp:sn.89bb1a28a89a11ed8a88d039ea263f93:subsystem.nvme\_ss#vmhb a64#192.168.100.167:4420 264 vmhba64 TCP true false

3. Récupérer la liste du nombre de chemins d'accès à un namespace NVMe :

esxcli storage hpp path list -d **uuid.f4f14337c3ad4a639edf0e21de8b88bf**

Exemple de résultat :

```
tcp.vmnic2:34:80:0d:30:ca:e0-tcp.192.168.100.165:4420-
uuid.f4f14337c3ad4a639edf0e21de8b88bf
     Runtime Name: vmhba64:C0:T0:L5
     Device: uuid.f4f14337c3ad4a639edf0e21de8b88bf
     Device Display Name: NVMe TCP Disk
(uuid.f4f14337c3ad4a639edf0e21de8b88bf)
     Path State: active
   Path Config: {ANA GRP id=6, ANA GRP state=AO, health=UP}
tcp.vmnic2:34:80:0d:30:ca:e0-tcp.192.168.100.168:4420-
uuid.f4f14337c3ad4a639edf0e21de8b88bf
     Runtime Name: vmhba64:C0:T3:L5
     Device: uuid.f4f14337c3ad4a639edf0e21de8b88bf
     Device Display Name: NVMe TCP Disk
(uuid.f4f14337c3ad4a639edf0e21de8b88bf)
     Path State: active unoptimized
   Path Config: {ANA GRP id=6, ANA GRP state=ANO, health=UP}
tcp.vmnic2:34:80:0d:30:ca:e0-tcp.192.168.100.166:4420-
uuid.f4f14337c3ad4a639edf0e21de8b88bf
     Runtime Name: vmhba64:C0:T2:L5
     Device: uuid.f4f14337c3ad4a639edf0e21de8b88bf
     Device Display Name: NVMe TCP Disk
(uuid.f4f14337c3ad4a639edf0e21de8b88bf)
     Path State: active unoptimized
   Path Config: {ANA GRP id=6, ANA GRP state=ANO, health=UP}
tcp.vmnic2:34:80:0d:30:ca:e0-tcp.192.168.100.167:4420-
uuid.f4f14337c3ad4a639edf0e21de8b88bf
     Runtime Name: vmhba64:C0:T1:L5
     Device: uuid.f4f14337c3ad4a639edf0e21de8b88bf
     Device Display Name: NVMe TCP Disk
(uuid.f4f14337c3ad4a639edf0e21de8b88bf)
     Path State: active
   Path Config: {ANA GRP id=6, ANA GRP state=AO, health=UP}
```
#### **Problèmes connus**

La configuration hôte NVMe-of pour ESXi 8.x avec ONTAP présente les problèmes connus suivants :

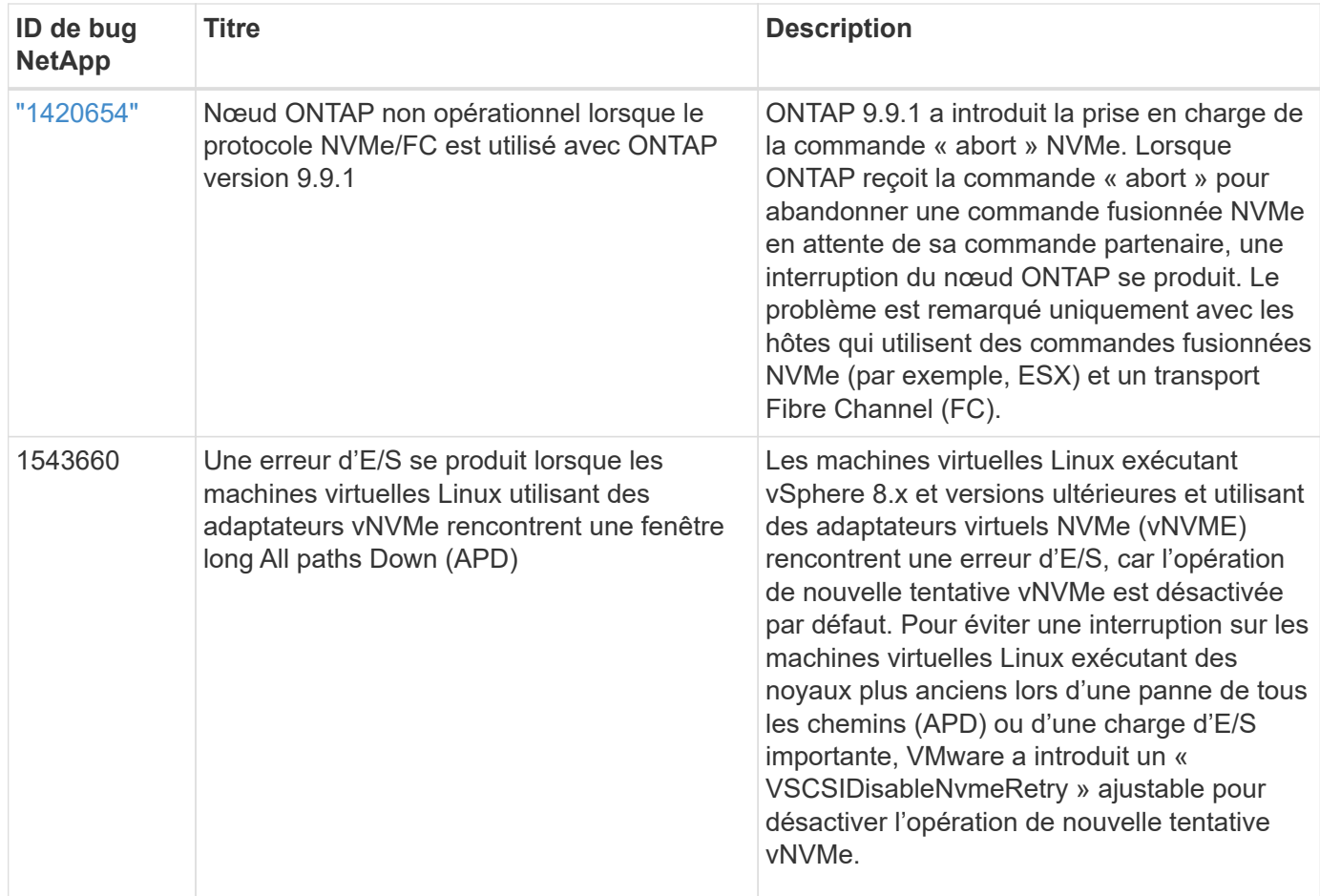

#### **Informations associées**

["Tr-4597-VMware vSphere avec ONTAP"](https://docs.netapp.com/us-en/netapp-solutions/virtualization/vsphere_ontap_ontap_for_vsphere.html)

["Prise en charge de VMware vSphere 5.x, 6.x et 7.x avec NetApp MetroCluster \(2031038\)"](https://kb.vmware.com/s/article/2031038) ["Prise en charge de VMware vSphere 6.x et 7.x avec NetApp® SnapMirror® Business Continuity \(SM-BC\)"](https://kb.vmware.com/s/article/83370)

# **Configuration NVMe-of de l'hôte pour ESXi 7.x avec ONTAP**

#### **Prise en charge**

- Depuis ONTAP 9.7, la prise en charge de NVMe over Fibre Channel (NVMe/FC) est ajoutée pour les versions de VMware vSphere.
- Depuis 7,0U3c, la fonction NVMe/TCP est prise en charge pour l'hyperviseur ESXi.
- La fonctionnalité NVMe/TCP est prise en charge par ONTAP depuis la version ONTAP 9.10.1.

### **Caractéristiques**

- L'hôte initiateur ESXi peut exécuter à la fois le trafic NVMe/FC et FCP via les mêmes ports d'adaptateur. Voir la ["Hardware Universe"](https://hwu.netapp.com/Home/Index) Pour obtenir la liste des contrôleurs et adaptateurs FC pris en charge, Voir la ["Matrice d'interopérabilité NetApp"](https://mysupport.netapp.com/matrix/) pour obtenir la liste la plus récente des configurations et versions prises en charge.
- La fonctionnalité NVMe/FC est prise en charge depuis ONTAP 9.9.1 P3 pour ESXi 7.0, la mise à jour 3.
- Pour ESXi 7.0 et versions ultérieures, HPP (plug-in haute performance) est le plug-in par défaut pour les périphériques NVMe.

#### **Limites connues**

Les configurations suivantes ne sont pas prises en charge :

- Mappage RDM
- VVols

#### **Activation de NVMe/FC**

1. Vérifiez la chaîne NQN de l'hôte ESXi et vérifiez qu'elle correspond à la chaîne NQN de l'hôte pour le sous-système correspondant de la baie ONTAP :

```
# esxcli nvme info get
Host NQN: nqn.2014-08.com.vmware:nvme:nvme-esx
# vserver nvme subsystem host show -vserver vserver nvme
 Vserver Subsystem Host NON
    ------- ------------------- ----------------------------------------
   vserver_nvme ss_vserver_nvme nqn.2014-08.com.vmware:nvme:nvme-esx
```
#### **Configurer Broadcom/Emulex**

- 1. Vérifiez si la configuration est prise en charge avec le pilote/micrologiciel requis en vous reportant à la section ["Matrice d'interopérabilité NetApp"](https://mysupport.netapp.com/matrix/).
- 2. Définissez le paramètre du pilote lpfc 1 pfc enable fc4 type=3 Pour l'activation de la prise en charge NVMe/FC dans le lpfc et redémarrez l'hôte.

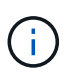

À partir de vSphere 7.0 mise à jour 3, le brcmnvmefc le pilote n'est plus disponible. Par conséquent, le lpfc Le pilote inclut désormais la fonctionnalité NVMe over Fibre Channel (NVMe/FC) fournie précédemment avec brcmnvmefc conducteur.

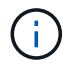

Le 1 pfc\_enable\_fc4\_type=3 Le paramètre est défini par défaut pour les adaptateurs de la série LPe35000. Vous devez exécuter la commande suivante pour la définir manuellement pour les adaptateurs de la série LPe32000 et LPe31000.

```
# esxcli system module parameters set -m lpfc -p lpfc enable fc4 type=3
#esxcli system module parameters list -m lpfc | grep lpfc_enable_fc4_type
lpfc enable fc4 type int 3 Defines what FC4 types
are supported
#esxcli storage core adapter list
HBA Name Driver Link State UID
Capabilities Description
-------- ------- ---------- ------------------------------------
------------------- -----------
vmhba1 lpfc link-up fc.200000109b95456f:100000109b95456f
Second Level Lun ID (0000:86:00.0) Emulex Corporation Emulex LPe36000
Fibre Channel Adapter FC HBA
vmhba2 lpfc link-up fc.200000109b954570:100000109b954570
Second Level Lun ID (0000:86:00.1) Emulex Corporation Emulex LPe36000
Fibre Channel Adapter FC HBA
vmhba64 lpfc link-up fc.200000109b95456f:100000109b95456f
(0000:86:00.0) Emulex Corporation Emulex LPe36000 Fibre Channel Adapter
NVMe HBA
vmhba65 lpfc link-up fc.200000109b954570:100000109b954570
(0000:86:00.1) Emulex Corporation Emulex LPe36000 Fibre Channel Adapter
NVMe HBA
```
#### **Configurez Marvell/QLogic**

#### **Étapes**

- 1. Vérifiez si la configuration est prise en charge avec le pilote/micrologiciel requis en vous reportant à la section ["Matrice d'interopérabilité NetApp"](https://mysupport.netapp.com/matrix/).
- 2. Réglez le  $q$ lnativefc paramètre conducteur  $q12x$ nvmesupport=1 Pour l'activation de la prise en charge NVMe/FC dans le qlnativefc et redémarrez l'hôte.

```
# esxcfg-module -s 'ql2xnvmesupport=1' qlnativefc
```
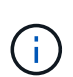

Le qlnativefc Le paramètre driver est défini par défaut pour les cartes QLE de la série 277X. Vous devez exécuter la commande suivante pour la définir manuellement pour les adaptateurs de la série QLE 277x.

```
esxcfg-module -l | grep qlnativefc
qlnativefc 4 1912
```
3. Vérifiez si nvme est activé sur l'adaptateur :

 #esxcli storage core adapter list HBA Name Driver Link State UID Capabilities Description -------- ---------- ---------- ------------------------------------ ------------------- ---------- vmhba3 qlnativefc link-up fc.20000024ff1817ae:21000024ff1817ae Second Level Lun ID (0000:5e:00.0) QLogic Corp QLE2742 Dual Port 32Gb Fibre Channel to PCIe Adapter FC Adapter vmhba4 qlnativefc link-up fc.20000024ff1817af:21000024ff1817af Second Level Lun ID (0000:5e:00.1) QLogic Corp QLE2742 Dual Port 32Gb Fibre Channel to PCIe Adapter FC Adapter vmhba64 qlnativefc link-up fc.20000024ff1817ae:21000024ff1817ae (0000:5e:00.0) QLogic Corp QLE2742 Dual Port 32Gb Fibre Channel to PCIe Adapter NVMe FC Adapter vmhba65 qlnativefc link-up fc.20000024ff1817af:21000024ff1817af (0000:5e:00.1) QLogic Corp QLE2742 Dual Port 32Gb Fibre Channel to PCIe Adapter NVMe FC Adapter

#### **Validation de la spécification NVMe/FC**

1. Vérifiez que l'adaptateur NVMe/FC est répertorié sur l'hôte ESXi :

# esxcli nvme adapter list Adapter Adapter Qualified Name Transport Type Driver Associated Devices ------- ------------------------------- -------------- ---------- ----------------- vmhba64 aqn:qlnativefc:21000024ff1817ae FC qlnativefc vmhba65 aqn:qlnativefc:21000024ff1817af FC qlnativefc vmhba66 aqn:lpfc:100000109b579d9c FC lpfc vmhba67 aqn:lpfc:100000109b579d9d FC lpfc

2. Vérifier que les espaces de noms NVMe/FC sont correctement créés :

Les UID dans l'exemple suivant représentent les périphériques d'espace de noms NVMe/FC.

```
# esxcfg-mpath -b
uuid.5084e29a6bb24fbca5ba076eda8ecd7e : NVMe Fibre Channel Disk
(uuid.5084e29a6bb24fbca5ba076eda8ecd7e)
     vmhba65:C0:T0:L1 LUN:1 state:active fc Adapter: WWNN:
20:00:34:80:0d:6d:72:69 WWPN: 21:00:34:80:0d:6d:72:69 Target: WWNN:
20:17:00:a0:98:df:e3:d1 WWPN: 20:2f:00:a0:98:df:e3:d1
     vmhba65:C0:T1:L1 LUN:1 state:active fc Adapter: WWNN:
20:00:34:80:0d:6d:72:69 WWPN: 21:00:34:80:0d:6d:72:69 Target: WWNN:
20:17:00:a0:98:df:e3:d1 WWPN: 20:1a:00:a0:98:df:e3:d1
     vmhba64:C0:T0:L1 LUN:1 state:active fc Adapter: WWNN:
20:00:34:80:0d:6d:72:68 WWPN: 21:00:34:80:0d:6d:72:68 Target: WWNN:
20:17:00:a0:98:df:e3:d1 WWPN: 20:18:00:a0:98:df:e3:d1
     vmhba64:C0:T1:L1 LUN:1 state:active fc Adapter: WWNN:
20:00:34:80:0d:6d:72:68 WWPN: 21:00:34:80:0d:6d:72:68 Target: WWNN:
20:17:00:a0:98:df:e3:d1 WWPN: 20:19:00:a0:98:df:e3:d1
```
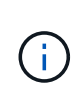

Dans ONTAP 9.7, la taille de bloc par défaut d'un namespace NVMe/FC est de 4 Ko. Cette taille par défaut n'est pas compatible avec ESXi. Par conséquent, lors de la création d'espaces de noms pour ESXi, vous devez définir la taille du bloc d'espace de noms comme 512 octets. Vous pouvez le faire en utilisant le vserver nvme namespace create commande.

#### **Exemple**

```
vserver nvme namespace create -vserver vs_1 -path /vol/nsvol/namespace1 -size
100g -ostype vmware -block-size 512B
```
Reportez-vous à la ["Pages de manuel de commande ONTAP 9"](https://docs.netapp.com/ontap-9/index.jsp?topic=%2Fcom.netapp.doc.dot-cm-cmpr%2FGUID-5CB10C70-AC11-41C0-8C16-B4D0DF916E9B.html) pour plus d'informations.

3. Vérifiez l'état des chemins ANA individuels des périphériques d'espace de noms NVMe/FC respectifs :

```
esxcli storage hpp path list -d uuid.5084e29a6bb24fbca5ba076eda8ecd7e
fc.200034800d6d7268:210034800d6d7268-
fc.201700a098dfe3d1:201800a098dfe3d1-
uuid.5084e29a6bb24fbca5ba076eda8ecd7e
     Runtime Name: vmhba64:C0:T0:L1
     Device: uuid.5084e29a6bb24fbca5ba076eda8ecd7e
     Device Display Name: NVMe Fibre Channel Disk
(uuid.5084e29a6bb24fbca5ba076eda8ecd7e)
     Path State: active
   Path Config: {TPG_id=0,TPG_state=AO,RTP_id=0,health=UP}
fc.200034800d6d7269:210034800d6d7269-
fc.201700a098dfe3d1:201a00a098dfe3d1-
uuid.5084e29a6bb24fbca5ba076eda8ecd7e
     Runtime Name: vmhba65:C0:T1:L1
     Device: uuid.5084e29a6bb24fbca5ba076eda8ecd7e
     Device Display Name: NVMe Fibre Channel Disk
(uuid.5084e29a6bb24fbca5ba076eda8ecd7e)
     Path State: active
   Path Config: {TPG_id=0,TPG_state=AO,RTP_id=0,health=UP}
fc.200034800d6d7269:210034800d6d7269-
fc.201700a098dfe3d1:202f00a098dfe3d1-
uuid.5084e29a6bb24fbca5ba076eda8ecd7e
     Runtime Name: vmhba65:C0:T0:L1
     Device: uuid.5084e29a6bb24fbca5ba076eda8ecd7e
     Device Display Name: NVMe Fibre Channel Disk
(uuid.5084e29a6bb24fbca5ba076eda8ecd7e)
     Path State: active unoptimized
   Path Config: {TPG_id=0,TPG_state=ANO,RTP_id=0,health=UP}
fc.200034800d6d7268:210034800d6d7268-
fc.201700a098dfe3d1:201900a098dfe3d1-
uuid.5084e29a6bb24fbca5ba076eda8ecd7e
     Runtime Name: vmhba64:C0:T1:L1
     Device: uuid.5084e29a6bb24fbca5ba076eda8ecd7e
     Device Display Name: NVMe Fibre Channel Disk
(uuid.5084e29a6bb24fbca5ba076eda8ecd7e)
     Path State: active unoptimized
   Path Config: {TPG id=0,TPG state=ANO,RTP id=0,health=UP}
```
#### **Configurez NVMe/TCP**

À partir de 7,0U3c, les modules NVMe/TCP requis seront chargés par défaut. Pour configurer le réseau et l'adaptateur NVMe/TCP, reportez-vous à la documentation de VMware vSphere.

#### **Validation du protocole NVMe/TCP**

#### **Étapes**

1. Vérifiez l'état de l'adaptateur NVMe/TCP.

```
[root@R650-8-45:~] esxcli nvme adapter list
Adapter Adapter Qualified Name
--------- -------------------------------
vmhba64 aqn:nvmetcp:34-80-0d-30-ca-e0-T
vmhba65 aqn:nvmetc:34-80-13d-30-ca-e1-T
list
Transport Type Driver Associated Devices
--------------- ------- ------------------
TCP nvmetcp vmnzc2
TCP nvmetcp vmnzc3
```
2. Pour lister les connexions NVMe/TCP, utilisez la commande suivante :

```
[root@R650-8-45:~] esxcli nvme controller list
Name
-----------
nqn.1992-
08.com.netapp:sn.5e347cf68e0511ec9ec2d039ea13e6ed:subsystem.vs_name_tcp
ss#vmhba64#192.168.100.11:4420
nqn.1992-
08.com.netapp:sn.5e347cf68e0511ec9ec2d039ea13e6ed:subsystem.vs_name_tcp_
ss#vmhba64#192.168.101.11:4420
Controller Number Adapter Transport Type IS Online
----------------- --------- --------------- ---------
1580 vmhba64 TCP true
1588 vmhba65 TCP true
```
3. Pour lister le nombre de chemins vers un namespace NVMe, utilisez la commande suivante :

```
[root@R650-8-45:~] esxcli storage hpp path list -d
uuid.400bf333abf74ab8b96dc18ffadc3f99
tcp.vmnic2:34:80:Od:30:ca:eo-tcp.unknown-
uuid.400bf333abf74ab8b96dc18ffadc3f99
     Runtime Name: vmhba64:C0:T0:L3
     Device: uuid.400bf333abf74ab8b96dc18ffadc3f99
     Device Display Name: NVMe TCP Disk
(uuid.400bf333abf74ab8b96dc18ffadc3f99)
     Path State: active unoptimized
   Path config: {TPG_id=0,TPG_state=ANO,RTP_id=0,health=UP}
tcp.vmnic3:34:80:Od:30:ca:el-tcp.unknown-
uuid.400bf333abf74ab8b96dc18ffadc3f99
     Runtime Name: vmhba65:C0:T1:L3
     Device: uuid.400bf333abf74ab8b96dc18ffadc3f99
     Device Display Name: NVMe TCP Disk
(uuid.400bf333abf74ab8b96dc18ffadc3f99)
     Path State: active
   Path config: {TPG_id=0,TPG_state=AO,RTP_id=0,health=UP}
```
### **Problèmes connus**

La configuration hôte NVMe-of pour ESXi 7.x avec ONTAP présente les problèmes connus suivants :

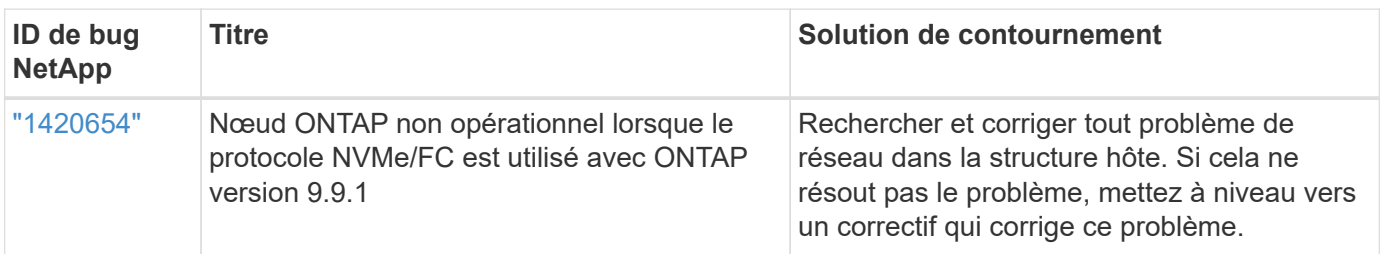

#### **Informations associées**

["Tr-4597-VMware vSphere avec ONTAP"](https://docs.netapp.com/us-en/netapp-solutions/virtualization/vsphere_ontap_ontap_for_vsphere.html)

["Prise en charge de VMware vSphere 5.x, 6.x et 7.x avec NetApp MetroCluster \(2031038\)"](https://kb.vmware.com/s/article/2031038) ["Prise en charge de VMware vSphere 6.x et 7.x avec NetApp® SnapMirror® Business Continuity \(SM-BC\)"](https://kb.vmware.com/s/article/83370)

# <span id="page-23-0"></span>**Oracle Linux**

# **OL 9**

### **Configuration d'hôte NVMe-of pour Oracle Linux 9.2 avec ONTAP**

NVMe over Fabrics (NVMe-of), y compris NVMe over Fibre Channel (NVMe/FC) et d'autres moyens de transport, est pris en charge par Oracle Linux (OL) 9.2 avec ANA (Asymmetric Namespace Access). Dans les environnements NVMe-of, ANA est

l'équivalent des chemins d'accès multiples ALUA dans les environnements iSCSI et FC. Il est implémenté avec les chemins d'accès multiples NVMe intégrés au noyau.

La prise en charge suivante est disponible pour la configuration hôte NVMe-of pour OL 9.2 avec ONTAP :

- Prise en charge de NVMe over TCP (NVMe/TCP) en plus de NVMe/FC. Le plug-in NetApp du package nvme-cli natif affiche les détails des ONTAP pour les namespaces NVMe/FC et NVMe/TCP.
- Utilisation du trafic existant NVMe et SCSI sur le même hôte sur un adaptateur de bus hôte (HBA) donné, sans les paramètres dm-multipathing explicites pour empêcher la demande d'espaces de noms NVMe.

Pour plus d'informations sur les configurations prises en charge, reportez-vous au ["Matrice d'interopérabilité](https://mysupport.netapp.com/matrix/) [NetApp".](https://mysupport.netapp.com/matrix/)

#### **Caractéristiques**

• Par défaut, Oracle Linux 9.2 a activé le multipathing NVMe dans le noyau pour les namespaces NVMe. Par conséquent, il n'est pas nécessaire de définir des paramètres explicites.

#### **Limites connues**

Le démarrage SAN à l'aide du protocole NVMe-of n'est pas pris en charge pour le moment.

#### **Validation des versions logicielles**

Vous pouvez utiliser la procédure suivante pour valider les versions minimales du logiciel OL 9.2 prises en charge.

#### **Étapes**

1. Installez OL 9.2 GA sur le serveur. Une fois l'installation terminée, vérifiez que vous exécutez le noyau OL 9.2 GA spécifié.

# uname -r

#### **Exemple de sortie :**

```
5.15.0-101.103.2.1.el9uek.x86_64
```
2. Installer le nvme-cli groupe :

# rpm -qa|grep nvme-cli

**Exemple de sortie :**

nvme-cli-2.2.1-2.el9.x86\_64

3. Installer le libnvme groupe :

#rpm -qa|grep libnvme

#### **Exemple de sortie**

libnvme-1.2-2.el9.x86\_64

4. Sur l'hôte Oracle Linux 9.2, vérifiez le hostnqn chaîne à /etc/nvme/hostnqn:

```
# cat /etc/nvme/hostnqn
```
#### **Exemple de sortie :**

```
nqn.2014-08.org.nvmexpress:uuid:bc59d14c-47f3-11eb-b93c-3a68dd48673f
```
5. Vérifiez que le hostnqn la chaîne correspond au hostnqn Chaîne du sous-système correspondant sur la baie ONTAP :

:: > vserver nvme subsystem host show -vserver vs ol nvme

#### **Exemple de sortie :**

```
Vserver Subsystem Host NQN
                ----------- ---------------
                               ----------------------------------------------------------
vs nvme207 nvme ss ol 1 nqn.2014-08.org.nvmexpress:uuid:bc59d14c-
47f3-11eb-b93c-3a68dd48673f
```
Si le hostnqn les chaînes ne correspondent pas, vous pouvez utiliser le vserver modify commande pour mettre à jour le hostnqn Chaîne sur le sous-système de matrice ONTAP correspondant à hostnqn chaîne de /etc/nvme/hostnqn sur l'hôte.

#### **Configurez NVMe/FC**

Vous pouvez configurer NVMe/FC pour les cartes Broadcom/Emulex ou Marvell/Qlogic.

# **Broadcom/Emulex**

**Étapes**

1. Vérifiez que vous utilisez le modèle d'adaptateur pris en charge :

# cat /sys/class/scsi\_host/host\*/modelname

**Exemple de sortie :**

LPe32002-M2 LPe32002-M2

# cat /sys/class/scsi\_host/host\*/modeldesc

**Exemple de sortie :**

```
Emulex LightPulse LPe32002-M2 2-Port 32Gb Fibre Channel Adapter
Emulex LightPulse LPe32002-M2 2-Port 32Gb Fibre Channel Adapter
```
2. Vérifiez que vous utilisez la carte Broadcom recommandée lpfc micrologiciel et pilote de boîte de réception :

```
# cat /sys/class/scsi_host/host*/fwrev
14.2.455.11, sli-4:2:c
14.2.455.11, sli-4:2:c
```

```
# cat /sys/module/lpfc/version
0:14.2.0.5
```
Pour obtenir la liste la plus récente des versions de pilote de carte et de micrologiciel prises en charge, reportez-vous à la section ["Matrice d'interopérabilité NetApp".](https://mysupport.netapp.com/matrix/)

3. Vérifiez-le lpfc\_enable\_fc4\_type est défini sur 3:

```
# cat /sys/module/lpfc/parameters/lpfc_enable_fc4_type
3
```
4. Vérifier que les ports initiateurs sont opérationnels et que les LIFs cibles sont visibles :

```
# cat /sys/class/fc_host/host*/port_name
0x100000109b3c081f
0x100000109b3c0820
```

```
# cat /sys/class/fc_host/host*/port_state
Online
Online
```

```
# cat /sys/class/scsi_host/host*/nvme_info
NVME Initiator Enabled
XRI Dist lpfc0 Total 6144 IO 5894 ELS 250
NVME LPORT lpfc0 WWPN x100000109b1c1204 WWNN x200000109b1c1204 DID
x011d00 ONLINE
NVME RPORT WWPN x203800a098dfdd91 WWNN x203700a098dfdd91 DID x010c07
TARGET DISCSRVC ONLINE
NVME RPORT WWPN x203900a098dfdd91 WWNN x203700a098dfdd91 DID x011507
TARGET DISCSRVC ONLINE
NVME Statistics
LS: Xmt 0000000f78 Cmpl 0000000f78 Abort 00000000
LS XMIT: Err 00000000 CMPL: xb 00000000 Err 00000000
Total FCP Cmpl 000000002fe29bba Issue 000000002fe29bc4 OutIO
000000000000000a
abort 00001bc7 noxri 00000000 nondlp 00000000 qdepth 00000000 wqerr
00000000 err 00000000
FCP CMPL: xb 00001e15 Err 0000d906
NVME Initiator Enabled
XRI Dist lpfc1 Total 6144 IO 5894 ELS 250
NVME LPORT lpfc1 WWPN x100000109b1c1205 WWNN x200000109b1c1205 DID
x011900 ONLINE
NVME RPORT WWPN x203d00a098dfdd91 WWNN x203700a098dfdd91 DID x010007
TARGET DISCSRVC ONLINE
NVME RPORT WWPN x203a00a098dfdd91 WWNN x203700a098dfdd91 DID x012a07
TARGET DISCSRVC ONLINE
NVME Statistics
LS: Xmt 0000000fa8 Cmpl 0000000fa8 Abort 00000000
LS XMIT: Err 00000000 CMPL: xb 00000000 Err 00000000
Total FCP Cmpl 000000002e14f170 Issue 000000002e14f17a OutIO
00000000000000a
abort 000016bb noxri 00000000 nondlp 00000000 qdepth 00000000 wqerr
00000000 err 00000000
FCP CMPL: xb 00001f50 Err 0000d9f8
```
#### **Adaptateur FC Marvell/QLogic pour NVMe/FC**

#### **Étapes**

1. Le pilote natif de la boîte de réception qla2xxx inclus dans le noyau OL 9.2 GA dispose des derniers correctifs en amont essentiels pour la prise en charge de ONTAP. Vérifiez que vous exécutez les versions du pilote de carte et du micrologiciel prises en charge :

```
# cat /sys/class/fc_host/host*/symbolic_name
QLE2742 FW:v9.12.00 DVR:v10.02.08.100-k
QLE2742 FW:v9.12.00 DVR:v10.02.08.100-k
```
2. Vérifiez-le q12xnvmeenable est défini. L'adaptateur Marvell peut ainsi fonctionner en tant qu'initiateur NVMe/FC :

```
# cat /sys/module/qla2xxx/parameters/ql2xnvmeenable
```
### **Activation d'une taille d'E/S de 1 Mo (en option)**

ONTAP signale une taille DE transfert MAX Data de 8 DANS les données Identify Controller, ce qui signifie que la taille maximale des demandes d'E/S peut atteindre 1 Mo. Toutefois, pour émettre des demandes d'E/S d'une taille de 1 Mo pour un hôte Broadcom NVMe/FC, vous devez augmenter le lpfc valeur du lpfc sq seq cnt à 256 à partir de la valeur par défaut de 64.

#### **Étapes**

1

1. Réglez le lpfc\_sg\_seg\_cnt paramètre à 256.

```
# cat /etc/modprobe.d/lpfc.conf
options lpfc lpfc_sg_seg_cnt=256
```
- 2. Exécutez un dracut -f et redémarrez l'hôte.
- 3. Vérifiez-le lpfc sg seg cnt est 256.

```
# cat /sys/module/lpfc/parameters/lpfc_sg_seg_cnt
256
```
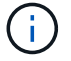

Cela ne s'applique pas aux hôtes NVMe/FC Qlogic.

#### **Configurez NVMe/TCP**

NVMe/TCP ne dispose pas de la fonctionnalité de connexion automatique. Par conséquent, si un chemin tombe en panne et n'est pas rétabli dans le délai par défaut de 10 minutes, NVMe/TCP ne peut pas se reconnecter automatiquement. Pour éviter une temporisation, vous devez définir la période de nouvelle

tentative pour les événements de basculement sur incident à au moins 30 minutes.

# **Étapes**

1. Vérifiez que le port initiateur peut récupérer les données de la page de journal de découverte sur les LIF NVMe/TCP prises en charge :

nvme discover -t tcp -w host-traddr -a traddr

```
# nvme discover -t tcp -w 192.168.167.5 -a 192.168.167.22
Discovery Log Number of Records 8, Generation counter 18
=====Discovery Log Entry 0======
trtype: tcp
adrfam: ipv4
subtype: current discovery subsystem
treq: not specified
portid: 0
trsvcid: 8009
subnqn: nqn.1992-
08.com.netapp:sn.c680f5bcae1411ed8639d039ea951c46:discovery
traddr: 192.168.166.23
eflags: explicit discovery connections, duplicate discovery information
sectype: none
=====Discovery Log Entry 1======
trtype: tcp
adrfam: ipv4
subtype: current discovery subsystem
treq: not specified
portid: 1
trsvcid: 8009
subnqn: nqn.1992-
08.com.netapp:sn.c680f5bcae1411ed8639d039ea951c46:discovery
traddr: 192.168.166.22
eflags: explicit discovery connections, duplicate discovery information
sectype: none
=====Discovery Log Entry 2======
trtype: tcp
adrfam: ipv4
subtype: current discovery subsystem
treq: not specified
portid: 2
trsvcid: 8009
subnqn: nqn.1992-
08.com.netapp:sn.c680f5bcae1411ed8639d039ea951c46:discovery
traddr: 192.168.167.23
eflags: explicit discovery connections, duplicate discovery information
sectype: none
..........
```
2. Vérifier que les autres combinaisons de LIF cible-initiateur NVMe/TCP peuvent récupérer les données de la page du journal de détection :

nvme discover -t tcp -w host-traddr -a traddr

**Exemple de sortie :**

```
# nvme discover -t tcp -w 192.168.8.1 -a 192.168.8.48
# nvme discover -t tcp -w 192.168.8.1 -a 192.168.8.49
# nvme discover -t tcp -w 192.168.9.1 -a 192.168.9.48
# nvme discover -t tcp -w 192.168.9.1 -a 192.168.9.49
```
3. Exécutez le nvme connect-all Commande sur toutes les LIFs initiator-target-target NVMe/TCP prises en charge sur les nœuds et définissez le délai de perte du contrôleur pendant au moins 30 minutes ou 1800 secondes :

nvme connect-all -t tcp -w host-traddr -a traddr -l 1800

**Exemple de sortie :**

```
# nvme connect-all -t tcp -w 192.168.8.1 -a 192.168.8.48 -l 1800
# nvme connect-all -t tcp -w 192.168.8.1 -a 192.168.8.49 -l 1800
# nvme connect-all -t tcp -w 192.168.9.1 -a 192.168.9.48 -l 1800
# nvme connect-all -t tcp -w 192.168.9.1 -a 192.168.9.49 -l 1800
```
#### **Validez la spécification NVMe-of**

La procédure suivante permet de valider NVMe-of.

#### **Étapes**

1. Vérifiez les paramètres NVMe/FC suivants sur l'hôte OL 9.2 :

```
# cat /sys/module/nvme_core/parameters/multipath
Y
```

```
# cat /sys/class/nvme-subsystem/nvme-subsys*/model
NetApp ONTAP Controller
NetApp ONTAP Controller
```

```
# cat /sys/class/nvme-subsystem/nvme-subsys*/iopolicy
round-robin
round-robin
```
2. Vérifiez que les espaces de noms sont créés et correctement découverts sur l'hôte :

```
# nvme list
```
# **Exemple de sortie :**

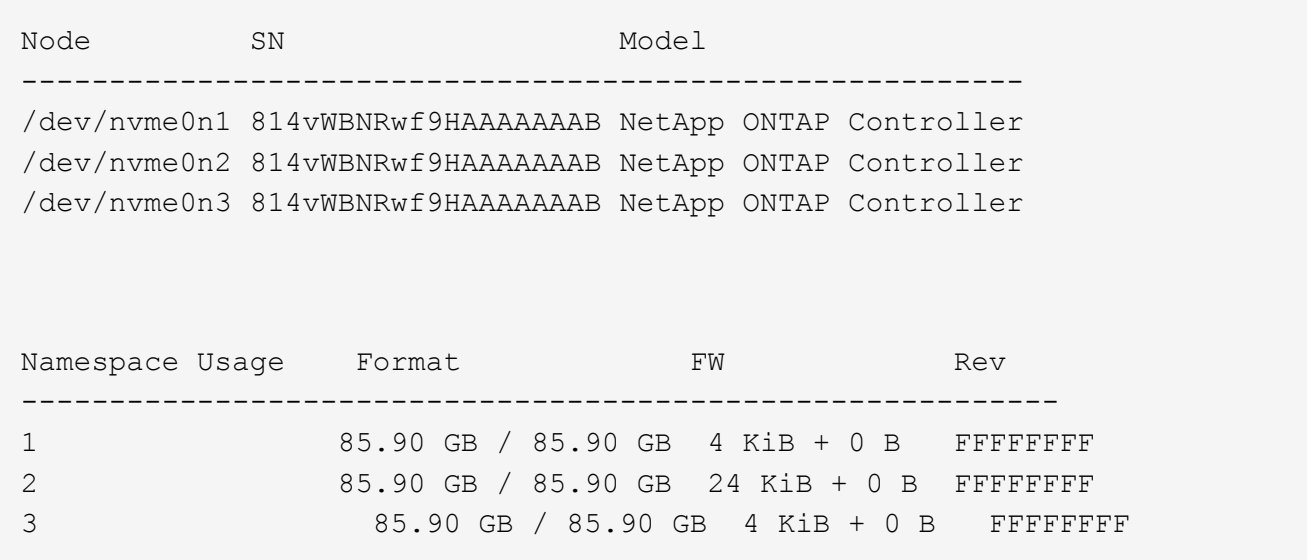

3. Vérifiez que l'état du contrôleur de chaque chemin est actif et que l'état ANA est correct :

#### **NVMe/FC**

# nvme list-subsys /dev/nvme0n1

#### **Exemple de sortie :**

```
nvme-subsys0 - NQN=nqn.1992-
08.com.netapp:sn.5f5f2c4aa73b11e9967e00a098df41bd:subsystem.nvme_ss_
ol_1
\setminus+- nvme0 fc traddr=nn-0x203700a098dfdd91:pn-0x203800a098dfdd91
host_traddr=nn-0x200000109b1c1204:pn-0x100000109b1c1204 live non-
optimized
+- nvme1 fc traddr=nn-0x203700a098dfdd91:pn-0x203900a098dfdd91
host_traddr=nn-0x200000109b1c1204:pn-0x100000109b1c1204 live non-
optimized
+- nvme2 fc traddr=nn-0x203700a098dfdd91:pn-0x203a00a098dfdd91
host_traddr=nn-0x200000109b1c1205:pn-0x100000109b1c1205 live
optimized
+- nvme3 fc traddr=nn-0x203700a098dfdd91:pn-0x203d00a098dfdd91
host_traddr=nn-0x200000109b1c1205:pn-0x100000109b1c1205 live
optimized
```
#### **NVMe/TCP**

nvme list-subsys /dev/nvme1n22

```
nvme-subsys1 - NQN=nqn.1992-
08.com.netapp:sn.68c036aaa3cf11edbb95d039ea243511:subsystem.tcp
\setminus +- nvme2 tcp
traddr=192.168.8.49,trsvcid=4420,host_traddr=192.168.8.1 live
optimized
 +- nvme3 tcp
traddr=192.168.8.48,trsvcid=4420,host_traddr=192.168.8.1 live
optimized
 +- nvme6 tcp
traddr=192.168.9.49,trsvcid=4420, host traddr=192.168.9.1 live non-
optimized
 +- nvme7 tcp
traddr=192.168.9.48,trsvcid=4420, host traddr=192.168.9.1 live non-
optimized
```
4. Vérifier que le plug-in NetApp affiche les valeurs correctes pour chaque périphérique d'espace de noms ONTAP :

#### **Colonne**

# nvme netapp ontapdevices -o column

#### **Exemple de sortie :**

```
Device Vserver Namespace Path
----------------------- ------------------------------
/dev/nvme0n1 vs_ol_nvme /vol/ol_nvme_vol_1_1_0/ol_nvme_ns
/dev/nvme0n2 vs_ol_nvme /vol/ol_nvme_vol_1_0_0/ol_nvme_ns
/dev/nvme0n3 vs_ol_nvme /vol/ol_nvme_vol_1_1_1/ol_nvme_ns
NSID UUID Size
------------------------------------------------------------
1 72b887b1-5fb6-47b8-be0b-33326e2542e2 85.90GB
2 04bf9f6e-9031-40ea-99c7-a1a61b2d7d08 85.90GB
3 264823b1-8e03-4155-80dd-e904237014a4 85.90GB
```
#### **JSON**

```
# nvme netapp ontapdevices -o json
```
```
{
"ONTAPdevices" : [
      {
          "Device" : "/dev/nvme0n1",
        "Vserver" : "vs ol nvme",
        "Namespace Path" : "/vol/ol nvme vol 1 1 0/ol nvme ns",
        "NSID" : 1,  "UUID" : "72b887b1-5fb6-47b8-be0b-33326e2542e2",
          "Size" : "85.90GB",
        "LBA Data Size" : 4096,
          "Namespace_Size" : 20971520
      },
      {
          "Device" : "/dev/nvme0n2",
          "Vserver" : "vs_ol_nvme",
        "Namespace Path" : "/vol/ol nvme vol 1 0 0/ol nvme ns",
        "NSID" : 2,  "UUID" : "04bf9f6e-9031-40ea-99c7-a1a61b2d7d08",
          "Size" : "85.90GB",
        "LBA Data Size" : 4096,
        "Namespace Size" : 20971520
        },
        {
           "Device" : "/dev/nvme0n3",
         "Vserver" : "vs ol nvme",
         "Namespace Path" : "/vol/ol nvme vol 1 1 1/ol nvme ns",
           "NSID" : 3,
           "UUID" : "264823b1-8e03-4155-80dd-e904237014a4",
           "Size" : "85.90GB",
         "LBA Data Size" : 4096,
         "Namespace Size" : 20971520
         },
   ]
}
```
### **Problèmes connus**

Il n'y a pas de problème connu.

## **Configuration d'hôte NVMe-of pour Oracle Linux 9.1 avec ONTAP**

NVMe over Fabrics (NVMe-of), y compris NVMe over Fibre Channel (NVMe/FC) et d'autres moyens de transport, est pris en charge par Oracle Linux (OL) 9.1 avec ANA (Asymmetric Namespace Access). Dans les environnements NVMe-of, ANA est

l'équivalent des chemins d'accès multiples ALUA dans les environnements iSCSI et FC. Il est implémenté avec les chemins d'accès multiples NVMe intégrés au noyau.

La prise en charge suivante est disponible pour la configuration hôte NVMe-of pour OL 9.1 avec ONTAP :

- Prise en charge de NVMe over TCP (NVMe/TCP) en plus de NVMe/FC. Le plug-in NetApp du package nvme-cli natif affiche les détails des ONTAP pour les namespaces NVMe/FC et NVMe/TCP.
- Utilisation du trafic existant NVMe et SCSI sur le même hôte sur un adaptateur de bus hôte (HBA) donné, sans les paramètres dm-multipathing explicites pour empêcher la demande d'espaces de noms NVMe.

Pour plus d'informations sur les configurations prises en charge, reportez-vous au ["Matrice d'interopérabilité](https://mysupport.netapp.com/matrix/) [NetApp".](https://mysupport.netapp.com/matrix/)

### **Caractéristiques**

• Par défaut, Oracle Linux 9.1 a activé le multipathing NVMe dans le noyau pour les namespaces NVMe. Par conséquent, il n'est pas nécessaire de définir des paramètres explicites.

### **Limites connues**

Le démarrage SAN à l'aide du protocole NVMe-of n'est pas pris en charge pour le moment.

### **Validation des versions logicielles**

Vous pouvez utiliser la procédure suivante pour valider les versions minimales du logiciel OL 9.1 prises en charge.

### **Étapes**

1. Installez OL 9.1 GA sur le serveur. Une fois l'installation terminée, vérifiez que vous exécutez le noyau OL 9.1 GA spécifié.

# uname -r

### **Exemple de sortie :**

```
5.15.0-3.60.5.1.el9uek.x86_64
```
2. Installer le nvme-cli groupe :

```
rpm -qa|grep nvme-cli
```
### **Exemple de sortie :**

nvme-cli-2.0-4.el9.x86\_64

3. Installer le libnvme groupe :

#rpm -qa|grep libnvme

### **Exemple de sortie**

```
libnvme-1.0-5.el9.x86_64.rpm
```
4. Sur l'hôte Oracle Linux 9.1, vérifiez le hostnqn chaîne à /etc/nvme/hostnqn:

```
# cat /etc/nvme/hostnqn
```
### **Exemple de sortie :**

```
nqn.2014-08.org.nvmexpress:uuid:bc59d14c-47f3-11eb-b93c-3a68dd48673f
```
5. Vérifiez que le hostnqn la chaîne correspond au hostnqn Chaîne du sous-système correspondant sur la baie ONTAP :

:: > vserver nvme subsystem host show -vserver vs ol nvme

#### **Exemple de sortie :**

Vserver Subsystem Host NQN ----------- --------------- --------------------------------------------------------- vs\_ol\_nvme\_nvme\_ss\_ol\_1 nqn.2014-08.org.nvmexpress:uuid:bc59d14c-47f3-11eb-b93c-3a68dd48673f

Si le hostnqn les chaînes ne correspondent pas, vous pouvez utiliser le vserver modify commande pour mettre à jour le hostnqn Chaîne sur le sous-système de matrice ONTAP correspondant à hostnqn chaîne de /etc/nvme/hostnqn sur l'hôte.

#### **Configurez NVMe/FC**

Vous pouvez configurer NVMe/FC pour les cartes Broadcom/Emulex ou Marvell/Qlogic.

# **Broadcom/Emulex**

### **Étapes**

1. Vérifiez que vous utilisez le modèle d'adaptateur pris en charge :

# cat /sys/class/scsi\_host/host\*/modelname

```
Exemple de sortie :
```
LPe32002-M2 LPe32002-M2

# cat /sys/class/scsi\_host/host\*/modeldesc

**Exemple de sortie :**

```
Emulex LightPulse LPe32002-M2 2-Port 32Gb Fibre Channel Adapter
Emulex LightPulse LPe32002-M2 2-Port 32Gb Fibre Channel Adapter
```
2. Vérifiez que vous utilisez la carte Broadcom recommandée lpfc micrologiciel et pilote de boîte de réception :

```
# cat /sys/class/scsi_host/host*/fwrev
12.8.614.23, sli-4:2:c
12.8.614.23, sli-4:2:c
# cat /sys/module/lpfc/version
0:14.0.0.1
```
Pour obtenir la liste la plus récente des versions de pilote de carte et de micrologiciel prises en charge, reportez-vous à la section ["Matrice d'interopérabilité NetApp".](https://mysupport.netapp.com/matrix/)

3. Vérifiez-le lpfc\_enable\_fc4\_type est défini sur 3:

```
# cat /sys/module/lpfc/parameters/lpfc_enable_fc4_type
3
```
4. Vérifier que les ports initiateurs sont opérationnels et que les LIFs cibles sont visibles :

```
# cat /sys/class/fc_host/host*/port_name
0x100000109b3c081f
0x100000109b3c0820
# cat /sys/class/fc_host/host*/port_state
Online
Online
# cat /sys/class/scsi_host/host*/nvme_info
# cat /sys/class/scsi_host/host*/nvme_info
NVME Initiator Enabled
XRI Dist lpfc0 Total 6144 IO 5894 ELS 250
NVME LPORT lpfc0 WWPN x100000109b1c1204 WWNN x200000109b1c1204 DID
x011d00 ONLINE
NVME RPORT WWPN x203800a098dfdd91 WWNN x203700a098dfdd91 DID x010c07
TARGET DISCSRVC ONLINE
NVME RPORT WWPN x203900a098dfdd91 WWNN x203700a098dfdd91 DID x011507
TARGET DISCSRVC ONLINE
NVME Statistics
LS: Xmt 0000000f78 Cmpl 0000000f78 Abort 00000000
LS XMIT: Err 00000000 CMPL: xb 00000000 Err 00000000
Total FCP Cmpl 000000002fe29bba Issue 000000002fe29bc4 OutIO
000000000000000a
abort 00001bc7 noxri 00000000 nondlp 00000000 qdepth 00000000 wqerr
00000000 err 00000000
FCP CMPL: xb 00001e15 Err 0000d906
NVME Initiator Enabled
XRI Dist lpfc1 Total 6144 IO 5894 ELS 250
NVME LPORT lpfc1 WWPN x100000109b1c1205 WWNN x200000109b1c1205 DID
x011900 ONLINE
NVME RPORT WWPN x203d00a098dfdd91 WWNN x203700a098dfdd91 DID x010007
TARGET DISCSRVC ONLINE
NVME RPORT WWPN x203a00a098dfdd91 WWNN x203700a098dfdd91 DID x012a07
TARGET DISCSRVC ONLINE
NVME Statistics
LS: Xmt 0000000fa8 Cmpl 0000000fa8 Abort 00000000
LS XMIT: Err 00000000 CMPL: xb 00000000 Err 00000000
Total FCP Cmpl 000000002e14f170 Issue 000000002e14f17a OutIO
000000000000000a
abort 000016bb noxri 00000000 nondlp 00000000 qdepth 00000000 wqerr
00000000 err 00000000
FCP CMPL: xb 00001f50 Err 0000d9f8
```
**Adaptateur FC Marvell/QLogic pour NVMe/FC Étapes**

1. Le pilote natif de la boîte de réception qla2xxx inclus dans le noyau OL 9.1 GA dispose des derniers correctifs en amont essentiels pour la prise en charge de ONTAP. Vérifiez que vous exécutez les versions du pilote de carte et du micrologiciel prises en charge :

```
# cat /sys/class/fc_host/host*/symbolic_name
QLE2742 FW:v9.18.02 DVR:v10.02.00.106-k
QLE2742 FW:v9.18.02 DVR:v10.02.00.106-k
```
2. Vérifiez-le q12xnvmeenable est défini. L'adaptateur Marvell peut ainsi fonctionner en tant qu'initiateur NVMe/FC :

```
# cat /sys/module/qla2xxx/parameters/ql2xnvmeenable
1
```
### **Activation d'une taille d'E/S de 1 Mo (en option)**

ONTAP signale une taille DE transfert MAX Data de 8 DANS les données Identify Controller, ce qui signifie que la taille maximale des demandes d'E/S peut atteindre 1 Mo. Toutefois, pour émettre des demandes d'E/S d'une taille de 1 Mo pour un hôte Broadcom NVMe/FC, vous devez augmenter le lpfc valeur du lpfc sq seq cnt à 256 à partir de la valeur par défaut de 64.

### **Étapes**

1. Réglez le lpfc\_sg\_seg\_cnt paramètre à 256.

```
# cat /etc/modprobe.d/lpfc.conf
options lpfc lpfc_sg_seg_cnt=256
```
- 2. Exécutez un dracut -f et redémarrez l'hôte.
- 3. Vérifiez-le lpfc sq seg cnt est 256.

```
# cat /sys/module/lpfc/parameters/lpfc_sg_seg_cnt
256
```
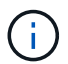

Cela ne s'applique pas aux hôtes NVMe/FC Qlogic.

#### **Configurez NVMe/TCP**

NVMe/TCP ne dispose pas de la fonctionnalité de connexion automatique. Par conséquent, si un chemin tombe en panne et n'est pas rétabli dans le délai par défaut de 10 minutes, NVMe/TCP ne peut pas se reconnecter automatiquement. Pour éviter une temporisation, vous devez définir la période de nouvelle tentative pour les événements de basculement sur incident à au moins 30 minutes.

### **Étapes**

1. Vérifiez que le port initiateur peut récupérer les données de la page de journal de découverte sur les LIF NVMe/TCP prises en charge :

nvme discover -t tcp -w host-traddr -a traddr

#### **Exemple de sortie :**

```
# nvme discover -t tcp -w 192.168.6.13 -a 192.168.6.15
Discovery Log Number of Records 6, Generation counter 8
=====Discovery Log Entry 0======
trtype: tcp
adrfam: ipv4
subtype: unrecognized
treq: not specified
portid: 0
trsvcid: 8009
subnqn: nqn.1992-
08.com.netapp:sn.1c6ac66338e711eda41dd039ea3ad566:discovery
traddr: 192.168.6.17
sectype: none
=====Discovery Log Entry 1======
trtype: tcp
adrfam: ipv4
subtype: unrecognized
treq: not specified
portid: 1
trsvcid: 8009
subnqn: nqn.1992-
08.com.netapp:sn.1c6ac66338e711eda41dd039ea3ad566:discovery
traddr: 192.168.5.17
sectype: none
=====Discovery Log Entry 2======
trtype: tcp
adrfam: ipv4
subtype: unrecognized
treq: not specified
portid: 2
trsvcid: 8009
subnqn: nqn.1992-
08.com.netapp:sn.1c6ac66338e711eda41dd039ea3ad566:discovery
traddr: 192.168.6.15
sectype: none
=====Discovery Log Entry 3======
trtype: tcp
adrfam: ipv4
```

```
subtype: nvme subsystem
treq: not specified
portid: 0
trsvcid: 4420
subnqn: nqn.1992-
08.com.netapp:sn.1c6ac66338e711eda41dd039ea3ad566:subsystem.host_95
traddr: 192.168.6.17
sectype: none
..........
```
2. Vérifier que les autres combinaisons de LIF cible-initiateur NVMe/TCP peuvent récupérer les données de la page du journal de détection :

nvme discover -t tcp -w host-traddr -a traddr

**Exemple de sortie :**

```
# nvme discover -t tcp -w 192.168.5.13 -a 192.168.5.15
# nvme discover -t tcp -w 192.168.5.13 -a 192.168.5.17
# nvme discover -t tcp -w 192.168.6.13 -a 192.168.6.15
# nvme discover -t tcp -w 192.168.6.13 -a 192.168.6.17
```
3. Exécutez le nvme connect-all Commande sur toutes les LIFs initiator-target-target NVMe/TCP prises en charge sur les nœuds et définissez le délai de perte du contrôleur pendant au moins 30 minutes ou 1800 secondes :

nvme connect-all -t tcp -w host-traddr -a traddr -l 1800

**Exemple de sortie :**

```
# nvme connect-all -t tcp -w 192.168.5.13 -a 192.168.5.15 -l 1800
# nvme connect-all -t tcp -w 192.168.5.13 -a 192.168.5.17 -l 1800
# nvme connect-all -t tcp -w 192.168.6.13 -a 192.168.6.15 -l 1800
# nvme connect-all -t tcp -w 192.168.6.13 -a 192.168.6.17 -l 1800
```
#### **Validez la spécification NVMe-of**

La procédure suivante permet de valider NVMe-of.

### **Étapes**

1. Vérifiez les paramètres NVMe/FC suivants sur l'hôte OL 9.1 :

```
# cat /sys/module/nvme_core/parameters/multipath
Y
```

```
# cat /sys/class/nvme-subsystem/nvme-subsys*/model
NetApp ONTAP Controller
NetApp ONTAP Controller
```

```
# cat /sys/class/nvme-subsystem/nvme-subsys*/iopolicy
round-robin
round-robin
```
2. Vérifiez que les espaces de noms sont créés et correctement découverts sur l'hôte :

```
# nvme list
```
### **Exemple de sortie :**

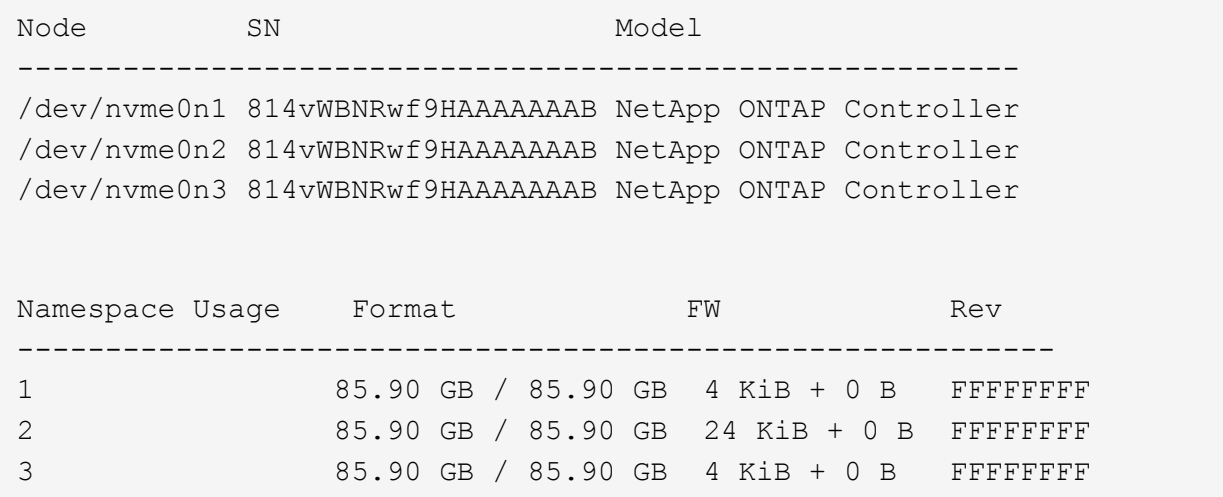

3. Vérifiez que l'état du contrôleur de chaque chemin est actif et que l'état ANA est correct :

### **NVMe/FC**

# nvme list-subsys /dev/nvme0n1

### **Exemple de sortie :**

```
nvme-subsys0 - NQN=nqn.1992-
08.com.netapp:sn.5f5f2c4aa73b11e9967e00a098df41bd:subsystem.nvme_ss_
ol_1
\lambda+- nvme0 fc traddr=nn-0x203700a098dfdd91:pn-0x203800a098dfdd91
host_traddr=nn-0x200000109b1c1204:pn-0x100000109b1c1204 live
inaccessible
+- nvme1 fc traddr=nn-0x203700a098dfdd91:pn-0x203900a098dfdd91
host_traddr=nn-0x200000109b1c1204:pn-0x100000109b1c1204 live
inaccessible
+- nvme2 fc traddr=nn-0x203700a098dfdd91:pn-0x203a00a098dfdd91
host_traddr=nn-0x200000109b1c1205:pn-0x100000109b1c1205 live
optimized
+- nvme3 fc traddr=nn-0x203700a098dfdd91:pn-0x203d00a098dfdd91
host_traddr=nn-0x200000109b1c1205:pn-0x100000109b1c1205 live
optimized
```
### **NVMe/TCP**

nvme list-subsys /dev/nvme1n22

#### **Exemple de sortie**

```
nvme-subsys1 - NQN=nqn.1992-
08.com.netapp:sn.68c036aaa3cf11edbb95d039ea243511:subsystem.tcp
\setminus+- nvme2 tcp
traddr=192.168.8.49,trsvcid=4420,host_traddr=192.168.8.1 live
optimized
+- nvme3 tcp
traddr=192.168.8.48,trsvcid=4420,host_traddr=192.168.8.1 live
optimized
+- nvme6 tcp
traddr=192.168.9.49,trsvcid=4420, host traddr=192.168.9.1 live non-
optimized
+- nvme7 tcp
traddr=192.168.9.48,trsvcid=4420, host traddr=192.168.9.1 live non-
optimized
```
4. Vérifier que le plug-in NetApp affiche les valeurs correctes pour chaque périphérique d'espace de noms ONTAP :

### **Colonne**

# nvme netapp ontapdevices -o column

### **Exemple de sortie :**

```
Device Vserver Namespace Path
----------------------- ------------------------------
/dev/nvme0n1 vs_ol_nvme /vol/ol_nvme_vol_1_1_0/ol_nvme_ns
/dev/nvme0n2 vs_ol_nvme /vol/ol_nvme_vol_1_0_0/ol_nvme_ns
/dev/nvme0n3 vs_ol_nvme /vol/ol_nvme_vol_1_1_1/ol_nvme_ns
NSID UUID Size
------------------------------------------------------------
1 72b887b1-5fb6-47b8-be0b-33326e2542e2 85.90GB
2 04bf9f6e-9031-40ea-99c7-a1a61b2d7d08 85.90GB
3 264823b1-8e03-4155-80dd-e904237014a4 85.90GB
```
#### **JSON**

# nvme netapp ontapdevices -o json

### **Exemple de sortie**

```
{
"ONTAPdevices" : [
      {
          "Device" : "/dev/nvme0n1",
        "Vserver" : "vs ol nvme",
        "Namespace Path" : "/vol/ol nvme vol 1 1 0/ol nvme ns",
        "NSID" : 1,  "UUID" : "72b887b1-5fb6-47b8-be0b-33326e2542e2",
          "Size" : "85.90GB",
        "LBA Data Size" : 4096,
          "Namespace_Size" : 20971520
      },
      {
          "Device" : "/dev/nvme0n2",
          "Vserver" : "vs_ol_nvme",
        "Namespace Path" : "/vol/ol nvme vol 1 0 0/ol nvme ns",
        "NSID" : 2,  "UUID" : "04bf9f6e-9031-40ea-99c7-a1a61b2d7d08",
          "Size" : "85.90GB",
        "LBA Data Size" : 4096,
          "Namespace_Size" : 20971520
        },
        {
           "Device" : "/dev/nvme0n3",
         "Vserver" : "vs ol nvme",
         "Namespace Path" : "/vol/ol nvme vol 1 1 1/ol nvme ns",
           "NSID" : 3,
           "UUID" : "264823b1-8e03-4155-80dd-e904237014a4",
           "Size" : "85.90GB",
         "LBA Data Size" : 4096,
         "Namespace Size" : 20971520
         },
 \Box}
```
#### **Problèmes connus**

La configuration hôte NVMe-of pour OL 9.1 avec ONTAP version présente les problèmes connus suivants :

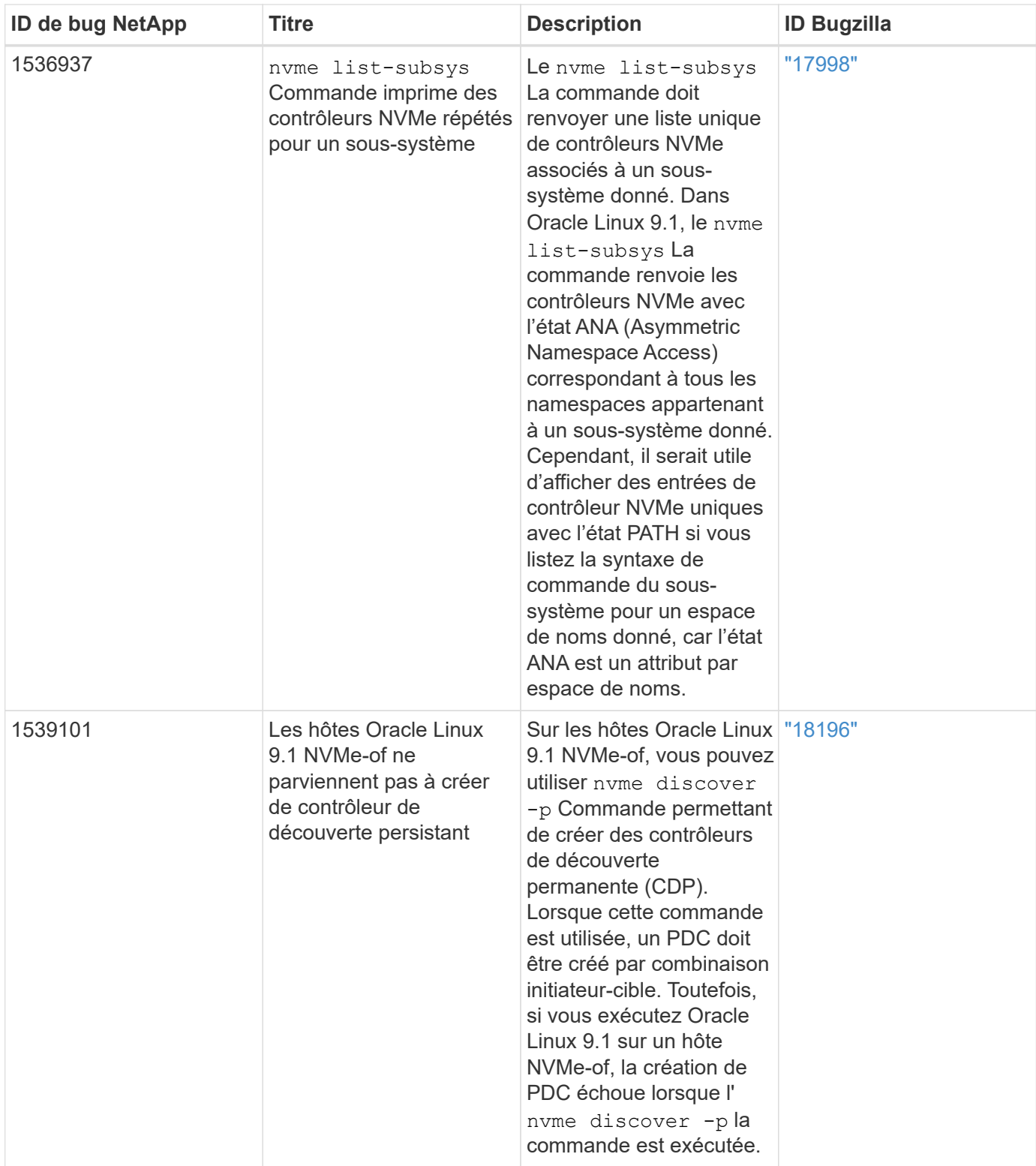

# **Configuration d'hôte NVMe/FC pour Oracle Linux 9.0 avec ONTAP**

NVMe over Fabrics (NVMe-of), y compris NVMe/FC et d'autres moyens de transport, est pris en charge avec Oracle Linux (OL) 9.0 avec ANA (Asymmetric Namespace Access). Dans les environnements NVMe-of, ANA est l'équivalent des chemins d'accès multiples ALUA dans les environnements iSCSI et FC. Il est implémenté avec les chemins d'accès multiples NVMe intégrés au noyau.

Pour plus d'informations sur les configurations prises en charge, reportez-vous au ["Matrice d'interopérabilité](https://mysupport.netapp.com/matrix/) [NetApp".](https://mysupport.netapp.com/matrix/)

### **Caractéristiques**

• Par défaut, Oracle Linux 9.0 a activé le multipathing NVMe dans le noyau pour les namespaces NVMe. Par conséquent, il n'est pas nécessaire de définir des paramètres explicites.

### **Limites connues**

Le démarrage SAN à l'aide du protocole NVMe-of n'est pas pris en charge pour le moment.

### **Validation des versions logicielles**

Vous pouvez valider les versions minimales du logiciel OL 9.0 prises en charge à l'aide de la procédure suivante.

### **Étapes**

1. Installez OL 9.0 GA sur le serveur. Une fois l'installation terminée, vérifiez que vous exécutez le noyau OL 9.0 GA spécifié.

# uname -r

### **Exemple de sortie :**

```
5.15.0-0.30.19.el9uek.x86_64
```
2. Installer le nvme-cli groupe :

```
# rpm -qa|grep nvme-cli
```
### **Exemple de sortie :**

```
nvme-cli-1.16-3.el9.x86_64
```
3. Sur l'hôte Oracle Linux 9.0, vérifiez le hostnqn chaîne à /etc/nvme/hostnqn:

# cat /etc/nvme/hostnqn

### **Exemple de sortie :**

nqn.2014-08.org.nvmexpress:uuid:4c4c4544-0032-3310-8033-b8c04f4c5132

4. Vérifiez que le hostnqn la chaîne correspond au hostnqn Chaîne du sous-système correspondant sur la baie ONTAP :

::> vserver nvme subsystem host show -vserver vs\_ol\_nvme

### **Exemple de sortie :**

Vserver Subsystem Host NQN ----------- --------------- --------------------------------------------------------- vs\_ol\_nvme nvme\_ss\_ol\_1 nqn.2014-08.org.nvmexpress:uuid:4c4c4544- 0032-3310-8033-b8c04f4c5132

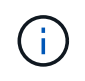

Si le hostnqn les chaînes ne correspondent pas, vous pouvez utiliser le vserver modify commande pour mettre à jour le hostnqn Chaîne sur le sous-système de matrice ONTAP correspondant à hostnqn chaîne de /etc/nvme/hostnqn sur l'hôte.

### **Configurez NVMe/FC**

Vous pouvez configurer NVMe/FC pour les cartes Broadcom/Emulex ou Marvell/Qlogic.

# **Broadcom/Emulex**

### **Étapes**

1. Vérifiez que vous utilisez le modèle de carte pris en charge.

# cat /sys/class/scsi\_host/host\*/modelname

**Exemple de sortie :**

LPe32002-M2 LPe32002-M2

# cat /sys/class/scsi\_host/host\*/modeldesc

**Exemple de sortie :**

```
Emulex LightPulse LPe32002-M2 2-Port 32Gb Fibre Channel Adapter
Emulex LightPulse LPe32002-M2 2-Port 32Gb Fibre Channel Adapter
```
2. Vérifiez que vous utilisez la carte Broadcom recommandée lpfc micrologiciel et pilote de boîte de réception :

```
# cat /sys/class/scsi_host/host*/fwrev
14.0.505.11, sli-4:2:c
14.0.505.11, sli-4:2:c
# cat /sys/module/lpfc/version
0:12.8.0.11
```
Pour obtenir la liste la plus récente des versions de pilote de carte et de micrologiciel prises en charge, reportez-vous à la section ["Matrice d'interopérabilité NetApp".](https://mysupport.netapp.com/matrix/)

3. Vérifiez-le lpfc\_enable\_fc4\_type est défini sur 3:

```
# cat /sys/module/lpfc/parameters/lpfc_enable_fc4_type
3
```
4. Vérifier que les ports initiateurs sont opérationnels et que les LIFs cibles sont visibles :

# cat /sys/class/fc\_host/host\*/port\_name 0x100000109b1c1204 0x100000109b1c1205 # cat /sys/class/fc\_host/host\*/port\_state Online Online # cat /sys/class/scsi\_host/host\*/nvme\_info NVME Initiator Enabled XRI Dist lpfc0 Total 6144 IO 5894 ELS 250 NVME LPORT lpfc0 WWPN x100000109b1c1204 WWNN x200000109b1c1204 DID x011d00 ONLINE NVME RPORT WWPN x203800a098dfdd91 WWNN x203700a098dfdd91 DID x010c07 TARGET DISCSRVC ONLINE NVME RPORT WWPN x203900a098dfdd91 WWNN x203700a098dfdd91 DID x011507 TARGET DISCSRVC ONLINE NVME Statistics LS: Xmt 0000000f78 Cmpl 0000000f78 Abort 00000000 LS XMIT: Err 00000000 CMPL: xb 00000000 Err 00000000 Total FCP Cmpl 000000002fe29bba Issue 000000002fe29bc4 OutIO 000000000000000a abort 00001bc7 noxri 00000000 nondlp 00000000 qdepth 00000000 wqerr 00000000 err 00000000 FCP CMPL: xb 00001e15 Err 0000d906 NVME Initiator Enabled XRI Dist lpfc1 Total 6144 IO 5894 ELS 250 NVME LPORT lpfc1 WWPN x100000109b1c1205 WWNN x200000109b1c1205 DID x011900 ONLINE NVME RPORT WWPN x203d00a098dfdd91 WWNN x203700a098dfdd91 DID x010007 TARGET DISCSRVC ONLINE NVME RPORT WWPN x203a00a098dfdd91 WWNN x203700a098dfdd91 DID x012a07 TARGET DISCSRVC ONLINE NVME Statistics LS: Xmt 0000000fa8 Cmpl 0000000fa8 Abort 00000000 LS XMIT: Err 00000000 CMPL: xb 00000000 Err 00000000 Total FCP Cmpl 000000002e14f170 Issue 000000002e14f17a OutIO 000000000000000a abort 000016bb noxri 00000000 nondlp 00000000 qdepth 00000000 wqerr 00000000 err 00000000 FCP CMPL: xb 00001f50 Err 0000d9f8

#### **Adaptateur FC Marvell/QLogic pour NVMe/FC**

#### **Étapes**

1. Le pilote natif de la boîte de réception qla2xxx inclus dans le noyau OL 9.0 GA dispose des derniers correctifs en amont essentiels pour la prise en charge de ONTAP. Vérifiez que vous exécutez les versions du pilote de carte et du micrologiciel prises en charge :

```
# cat /sys/class/fc_host/host*/symbolic_name
QLE2742 FW:v9.08.02 DVR:v10.02.00.106-k
QLE2742 FW:v9.08.02 DVR:v10.02.00.106-k
```
2. Vérifiez-le q12xnymeenable Est défini pour permettre à l'adaptateur Marvell de fonctionner en tant qu'initiateur NVMe/FC :

# cat /sys/module/qla2xxx/parameters/ql2xnvmeenable 1

### **Activation d'une taille d'E/S de 1 Mo (en option)**

ONTAP signale une taille DE transfert MAX Data de 8 DANS les données Identify Controller, ce qui signifie que la taille maximale des demandes d'E/S peut atteindre 1 Mo. Toutefois, pour émettre des demandes d'E/S d'une taille de 1 Mo pour un hôte Broadcom NVMe/FC, vous devez augmenter le 1pfc valeur du lpfc sq seq cnt à 256 à partir de la valeur par défaut de 64.

### **Étapes**

1. Réglez le lpfc\_sg\_seg\_cnt paramètre à 256.

# cat /etc/modprobe.d/lpfc.conf options lpfc lpfc\_sg\_seg\_cnt=256

- 2. Exécutez un dracut -f et redémarrez l'hôte.
- 3. Vérifiez-le lpfc sg seg cnt est 256.

# cat /sys/module/lpfc/parameters/lpfc\_sg\_seg\_cnt 256

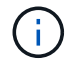

Cela ne s'applique pas aux hôtes NVMe/FC Qlogic.

### **Configurez NVMe/TCP**

NVMe/TCP ne dispose pas de la fonctionnalité de connexion automatique. Par conséquent, si un chemin tombe en panne et n'est pas rétabli dans le délai par défaut de 10 minutes, NVMe/TCP ne peut pas se reconnecter automatiquement. Pour éviter une temporisation, vous devez définir la période de nouvelle tentative pour les événements de basculement sur incident à au moins 30 minutes.

### **Étapes**

1. Vérifiez que le port initiateur peut récupérer les données de la page de journal de découverte sur les LIF NVMe/TCP prises en charge :

nvme discover -t tcp -w host-traddr -a traddr

**Exemple de sortie :**

```
# nvme discover -t tcp -w 192.168.6.13 -a 192.168.6.15
Discovery Log Number of Records 6, Generation counter 8
=====Discovery Log Entry 0======
trtype: tcp
adrfam: ipv4
subtype: unrecognized
treq: not specified
portid: 0
trsvcid: 8009
subnqn: nqn.1992-
08.com.netapp:sn.1c6ac66338e711eda41dd039ea3ad566:discovery
traddr: 192.168.6.17
sectype: none
=====Discovery Log Entry 1======
trtype: tcp
adrfam: ipv4
subtype: unrecognized
treq: not specified
portid: 1
trsvcid: 8009
subnqn: nqn.1992-
08.com.netapp:sn.1c6ac66338e711eda41dd039ea3ad566:discovery
traddr: 192.168.5.17
sectype: none
=====Discovery Log Entry 2======
trtype: tcp
adrfam: ipv4
subtype: unrecognized
treq: not specified
portid: 2
trsvcid: 8009
subnqn: nqn.1992-
08.com.netapp:sn.1c6ac66338e711eda41dd039ea3ad566:discovery
traddr: 192.168.6.15
sectype: none
=====Discovery Log Entry 3======
trtype: tcp
adrfam: ipv4
subtype: nvme subsystem
treq: not specified
portid: 0
```

```
trsvcid: 4420
subnqn: nqn.1992-
08.com.netapp:sn.1c6ac66338e711eda41dd039ea3ad566:subsystem.host_95
traddr: 192.168.6.17
sectype: none
..........
```
2. Vérifiez que les autres combinaisons de LIF cible-initiateur NVMe/TCP peuvent récupérer correctement les données de la page du journal de détection.

nvme discover -t tcp -w host-traddr -a traddr

**Exemple de sortie :**

```
# nvme discover -t tcp -w 192.168.5.13 -a 192.168.5.15
# nvme discover -t tcp -w 192.168.5.13 -a 192.168.5.17
# nvme discover -t tcp -w 192.168.6.13 -a 192.168.6.15
# nvme discover -t tcp -w 192.168.6.13 -a 192.168.6.17
```
3. Exécutez le nvme connect-all Commande sur toutes les LIFs initiator-target-target NVMe/TCP prises en charge sur les nœuds et définissez le délai de perte du contrôleur pendant au moins 30 minutes ou 1800 secondes :

nvme connect-all -t tcp -w host-traddr -a traddr -l 1800

**Exemple de sortie :**

```
# nvme connect-all -t tcp -w 192.168.5.13 -a 192.168.5.15 -l 1800
# nvme connect-all -t tcp -w 192.168.5.13 -a 192.168.5.17 -l 1800
# nvme connect-all -t tcp -w 192.168.6.13 -a 192.168.6.15 -l 1800
# nvme connect-all -t tcp -w 192.168.6.13 -a 192.168.6.17 -l 1800
```
#### **Validez la spécification NVMe-of**

La procédure suivante permet de valider NVMe-of.

#### **Étapes**

1. Vérifiez les paramètres NVMe/FC suivants sur l'hôte OL 9.0 :

```
# cat /sys/module/nvme_core/parameters/multipath
Y
# cat /sys/class/nvme-subsystem/nvme-subsys*/model
NetApp ONTAP Controller
NetApp ONTAP Controller
# cat /sys/class/nvme-subsystem/nvme-subsys*/iopolicy
round-robin
round-robin
```
2. Vérifiez que les espaces de noms sont créés et correctement découverts sur l'hôte :

# nvme list

**Exemple de sortie :**

```
Node SN SN Model
---------------------------------------------------------
/dev/nvme0n1 814vWBNRwf9HAAAAAAAB NetApp ONTAP Controller
/dev/nvme0n2 814vWBNRwf9HAAAAAAAB NetApp ONTAP Controller
/dev/nvme0n3 814vWBNRwf9HAAAAAAAB NetApp ONTAP Controller
Namespace Usage Format FW FW Rev
  -----------------------------------------------------------
1 85.90 GB / 85.90 GB 4 KiB + 0 B FFFFFFFF
2 85.90 GB / 85.90 GB 24 KiB + 0 B FFFFFFFF
3 85.90 GB / 85.90 GB 4 KiB + 0 B FFFFFFFF
```
3. Vérifiez que l'état du contrôleur de chaque chemin est actif et que l'état ANA est correct :

```
# nvme list-subsys /dev/nvme0n1
```
**Exemple de sortie :**

```
nvme-subsys0 - NQN=nqn.1992-
08.com.netapp:sn.5f5f2c4aa73b11e9967e00a098df41bd:subsystem.nvme_ss_ol_1
\setminus+- nvme0 fc traddr=nn-0x203700a098dfdd91:pn-0x203800a098dfdd91
host_traddr=nn-0x200000109b1c1204:pn-0x100000109b1c1204 live
inaccessible
+- nvme1 fc traddr=nn-0x203700a098dfdd91:pn-0x203900a098dfdd91
host_traddr=nn-0x200000109b1c1204:pn-0x100000109b1c1204 live
inaccessible
+- nvme2 fc traddr=nn-0x203700a098dfdd91:pn-0x203a00a098dfdd91
host_traddr=nn-0x200000109b1c1205:pn-0x100000109b1c1205 live optimized
+- nvme3 fc traddr=nn-0x203700a098dfdd91:pn-0x203d00a098dfdd91
host traddr=nn-0x200000109b1c1205:pn-0x100000109b1c1205 live optimized
```
4. Vérifier que le plug-in NetApp affiche les valeurs correctes pour chaque périphérique d'espace de noms ONTAP :

# nvme netapp ontapdevices -o column

**Exemple de sortie :**

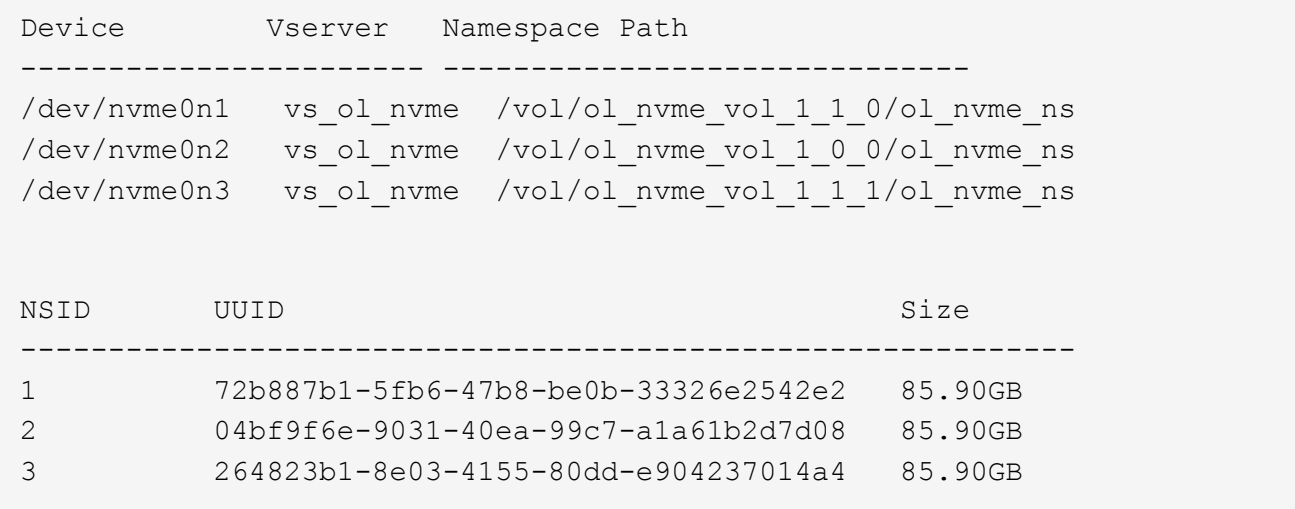

```
# nvme netapp ontapdevices -o json
{
"ONTAPdevices" : [
      {
          "Device" : "/dev/nvme0n1",
          "Vserver" : "vs_ol_nvme",
        "Namespace_Path" : "/vol/ol_nvme_vol_1_1_0/ol_nvme_ns",
          "NSID" : 1,
          "UUID" : "72b887b1-5fb6-47b8-be0b-33326e2542e2",
          "Size" : "85.90GB",
        "LBA Data Size" : 4096,
          "Namespace_Size" : 20971520
      },
      {
          "Device" : "/dev/nvme0n2",
          "Vserver" : "vs_ol_nvme",
        "Namespace Path" : "/vol/ol nvme vol 1 0 0/ol nvme ns",
        "NSID" : 2,  "UUID" : "04bf9f6e-9031-40ea-99c7-a1a61b2d7d08",
          "Size" : "85.90GB",
        "LBA Data Size" : 4096,
          "Namespace_Size" : 20971520
        },
        {
           "Device" : "/dev/nvme0n3",
           "Vserver" : "vs_ol_nvme",
         "Namespace Path" : "/vol/ol nvme vol 1 1 1/ol nvme ns",
           "NSID" : 3,
           "UUID" : "264823b1-8e03-4155-80dd-e904237014a4",
           "Size" : "85.90GB",
         "LBA Data Size" : 4096,
           "Namespace_Size" : 20971520
         },
    ]
}
```
#### **Problèmes connus**

La configuration hôte NVMe-of pour Oracle Linux 9.0 avec ONTAP présente les problèmes connus suivants :

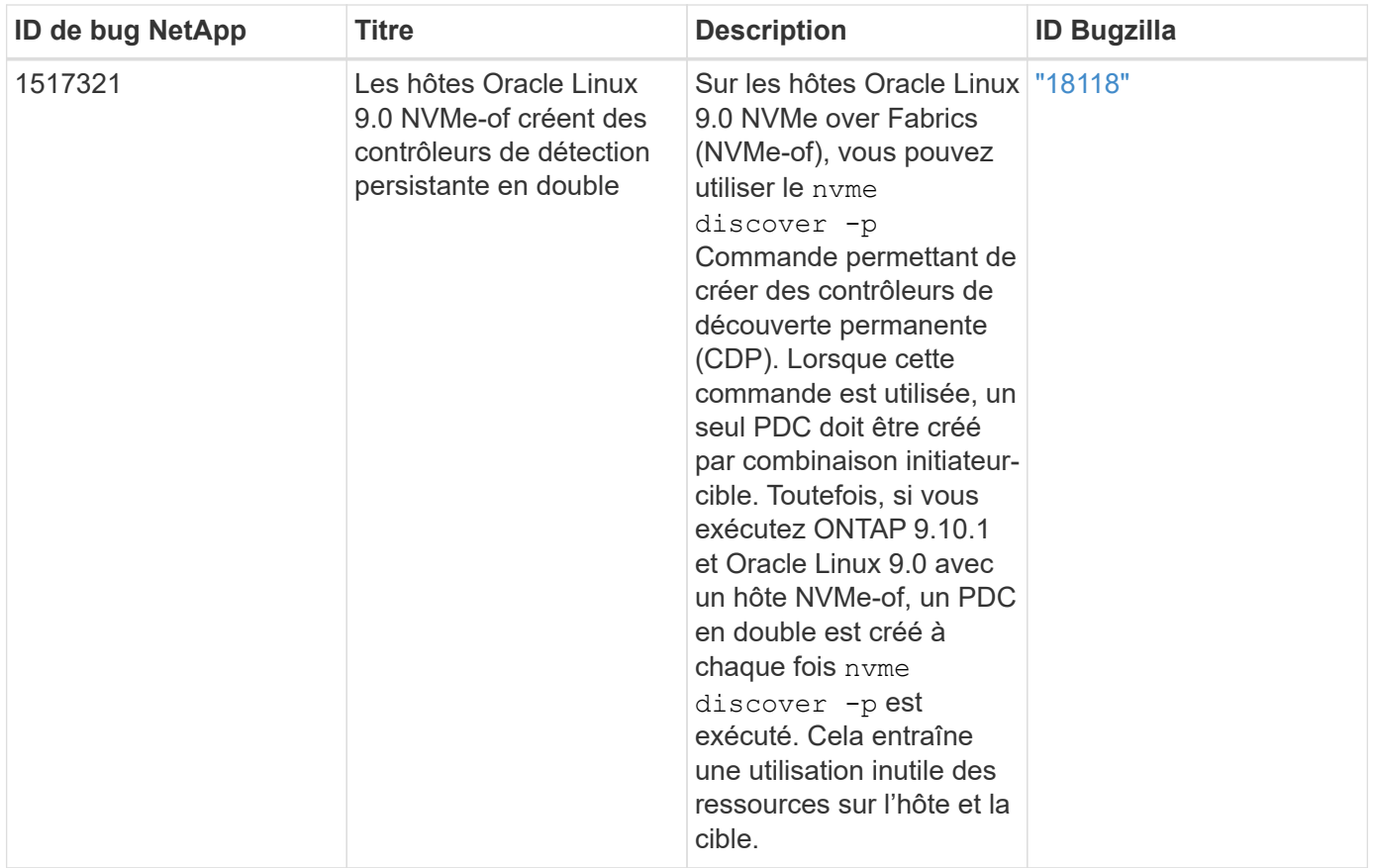

# **OL 8**

# **Configuration d'hôte NVMe-of pour Oracle Linux 8.8 avec ONTAP**

NVMe over Fabrics (NVMe-of), y compris NVMe over Fibre Channel (NVMe/FC) et d'autres moyens de transport, est pris en charge par Oracle Linux (OL) 8.8 avec ANA (Asymmetric Namespace Access). Dans les environnements NVMe-of, ANA est l'équivalent des chemins d'accès multiples ALUA dans les environnements iSCSI et FC. Il est implémenté avec les chemins d'accès multiples NVMe intégrés au noyau.

La prise en charge suivante est disponible pour la configuration hôte NVMe-of pour OL 8.8 avec ONTAP :

- Prise en charge de NVMe over TCP (NVMe/TCP) en plus de NVMe/FC. Le plug-in NetApp dans le plug-in natif nvme-cli Le package affiche les détails des ONTAP pour les namespaces NVMe/FC et NVMe/TCP.
- Le trafic NVMe et SCSI peut être exécuté sur le même hôte existant. Par conséquent, pour les LUN SCSI, vous pouvez configurer dm-multipath pour les périphériques SCSI mpath, tandis que vous pouvez utiliser le protocole NVMe multipath pour configurer les périphériques d'espace de noms NVMe-of sur l'hôte.
- Nous ne prenons pas en charge Sanlunn pour NVMe-of. Par conséquent, il n'existe pas de support d'utilitaire hôte pour NVMe-of sur un hôte OL 8.8. Vous pouvez compter sur le plug-in NetApp inclus dans la nvme-cli Pour tous les transports NVMe-of.

Pour plus d'informations sur les configurations prises en charge, reportez-vous au ["Matrice d'interopérabilité](https://mysupport.netapp.com/matrix/) [NetApp".](https://mysupport.netapp.com/matrix/)

#### **Caractéristiques**

Par défaut, Oracle Linux 8.8 a activé le multipathing NVMe dans le noyau pour les namespaces NVMe. Par conséquent, il n'est pas nécessaire de définir des paramètres explicites.

#### **Limites connues**

Le démarrage SAN à l'aide du protocole NVMe-of n'est pas pris en charge pour le moment.

#### **Validation des versions logicielles**

Vous pouvez utiliser la procédure suivante pour valider les versions minimales du logiciel OL 8.8 prises en charge.

### **Étapes**

1. Installez OL 8.8 GA sur le serveur. Une fois l'installation terminée, vérifiez que vous exécutez le noyau OL 8.8 GA spécifié.

# uname -r

### **Exemple de sortie :**

5.15.0-101.103.2.1.el8uek.x86\_64

2. Installer le nvme-cli groupe :

# rpm -qa|grep nvme-cli

### **Exemple de sortie :**

nvme-cli-1.16-7.el8.x86\_64

3. Sur l'hôte Oracle Linux 8.8, vérifiez le hostnqn chaîne à /etc/nvme/hostnqn:

```
# cat /etc/nvme/hostnqn
```
### **Exemple de sortie :**

```
nqn.2014-08.org.nvmexpress:uuid:bc59d14c-47f3-11eb-b93c-3a68dd48673f
```
4. Vérifiez que le hostnqn la chaîne correspond au hostnqn Chaîne du sous-système correspondant sur la baie ONTAP :

**Exemple de sortie :**

```
Vserver Subsystem Host NQN
----------- ---------------
----------------------------------------------------------
vs_nvme207 nvme_ss_ol_1 nqn.2014-08.org.nvmexpress:uuid:bc59d14c-
47f3-11eb-b93c-3a68dd48673f
```
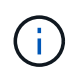

Si le hostnqn les chaînes ne correspondent pas, vous pouvez utiliser le vserver modify commande pour mettre à jour le hostnqn Chaîne sur le sous-système de matrice ONTAP correspondant à hostnqn chaîne de /etc/nvme/hostnqn sur l'hôte.

### 5. Redémarrez l'hôte.

Si vous avez l'intention d'exécuter le trafic existant SCSI et NVMe sur le même hôte, NetApp vous recommande d'utiliser le chemin d'accès multiples NVMe in-kernel pour les espaces de noms ONTAP et dm-multipath Pour les LUN ONTAP respectivement. Cela signifie que les espaces de noms ONTAP doivent être exclus de dm-multipath pour éviter dm-multipath en réclamant ces périphériques d'espace de noms. Vous pouvez ajouter le enable foreign réglage sur /etc/multipath.conf fichier :

# cat /etc/multipath.conf

```
defaults {
 enable foreign NONE
}
```
Redémarrez le démon multipathd en exécutant un systemctl restart multipathd commande. Cela permet au nouveau réglage de prendre effet.

#### **Configurez NVMe/FC**

Vous pouvez configurer NVMe/FC pour les cartes Broadcom/Emulex ou Marvell/Qlogic.

# **Broadcom/Emulex**

### **Étapes**

1. Vérifiez que vous utilisez le modèle d'adaptateur pris en charge :

# cat /sys/class/scsi\_host/host\*/modelname

```
Exemple de sortie :
```
LPe32002-M2 LPe32002-M2

# cat /sys/class/scsi\_host/host\*/modeldesc

**Exemple de sortie :**

```
Emulex LightPulse LPe32002-M2 2-Port 32Gb Fibre Channel Adapter
Emulex LightPulse LPe32002-M2 2-Port 32Gb Fibre Channel Adapter
```
2. Vérifiez que vous utilisez la carte Broadcom recommandée lpfc micrologiciel et pilote de boîte de réception :

```
# cat /sys/class/scsi_host/host*/fwrev
14.2.539.16, sli-4:2:c
14.2.539.16, sli-4:2:c
```

```
# cat /sys/module/lpfc/version
0:14.2.0.5
```
Pour obtenir la liste la plus récente des versions de pilote de carte et de micrologiciel prises en charge, reportez-vous à la section ["Matrice d'interopérabilité NetApp".](https://mysupport.netapp.com/matrix/)

3. Vérifiez-le lpfc\_enable\_fc4\_type est défini sur 3:

```
# cat /sys/module/lpfc/parameters/lpfc_enable_fc4_type
3
```
4. Vérifier que les ports initiateurs sont opérationnels et que les LIFs cibles sont visibles :

```
# cat /sys/class/fc_host/host*/port_name
0x100000109b3c081f
0x100000109b3c0820
```

```
# cat /sys/class/fc_host/host*/port_state
Online
Online
```

```
# cat /sys/class/scsi_host/host*/nvme_info
NVME Initiator Enabled
XRI Dist lpfc0 Total 6144 IO 5894 ELS 250
NVME LPORT lpfc0 WWPN x100000109b1c1204 WWNN x200000109b1c1204 DID
x011d00 ONLINE
NVME RPORT WWPN x203800a098dfdd91 WWNN x203700a098dfdd91 DID x010c07
TARGET DISCSRVC ONLINE
NVME RPORT WWPN x203900a098dfdd91 WWNN x203700a098dfdd91 DID x011507
TARGET DISCSRVC ONLINE
NVME Statistics
LS: Xmt 0000000f78 Cmpl 0000000f78 Abort 00000000
LS XMIT: Err 00000000 CMPL: xb 00000000 Err 00000000
Total FCP Cmpl 000000002fe29bba Issue 000000002fe29bc4 OutIO
000000000000000a
abort 00001bc7 noxri 00000000 nondlp 00000000 qdepth 00000000 wqerr
00000000 err 00000000
FCP CMPL: xb 00001e15 Err 0000d906
NVME Initiator Enabled
XRI Dist lpfc1 Total 6144 IO 5894 ELS 250
NVME LPORT lpfc1 WWPN x100000109b1c1205 WWNN x200000109b1c1205 DID
x011900 ONLINE
NVME RPORT WWPN x203d00a098dfdd91 WWNN x203700a098dfdd91 DID x010007
TARGET DISCSRVC ONLINE
NVME RPORT WWPN x203a00a098dfdd91 WWNN x203700a098dfdd91 DID x012a07
TARGET DISCSRVC ONLINE
NVME Statistics
LS: Xmt 0000000fa8 Cmpl 0000000fa8 Abort 00000000
LS XMIT: Err 00000000 CMPL: xb 00000000 Err 00000000
Total FCP Cmpl 000000002e14f170 Issue 000000002e14f17a OutIO
00000000000000a
abort 000016bb noxri 00000000 nondlp 00000000 qdepth 00000000 wqerr
00000000 err 00000000
FCP CMPL: xb 00001f50 Err 0000d9f8
```
### **Adaptateur FC Marvell/QLogic pour NVMe/FC**

### **Étapes**

1. Le pilote natif de la boîte de réception qla2xxx inclus dans le noyau OL 8.8 GA dispose des derniers correctifs essentiels pour la prise en charge de ONTAP. Vérifiez que vous exécutez les versions du pilote de carte et du micrologiciel prises en charge :

```
# cat /sys/class/fc_host/host*/symbolic_name
QLE2742 FW:v9.12.00 DVR:v10.02.08.100-k
QLE2742 FW:v9.12.00 DVR:v10.02.08.100-k
```
2. Vérifiez-le q12xnvmeenable est défini. L'adaptateur Marvell peut ainsi fonctionner en tant qu'initiateur NVMe/FC :

```
# cat /sys/module/qla2xxx/parameters/ql2xnvmeenable
```
### **Activation d'une taille d'E/S de 1 Mo (en option)**

ONTAP signale une taille DE transfert MAX Data de 8 DANS les données Identify Controller, ce qui signifie que la taille maximale des demandes d'E/S peut atteindre 1 Mo. Toutefois, pour émettre des demandes d'E/S d'une taille de 1 Mo pour un hôte Broadcom NVMe/FC, vous devez augmenter le lpfc valeur du lpfc sq seq cnt à 256 à partir de la valeur par défaut de 64.

### **Étapes**

1

1. Réglez le lpfc\_sg\_seg\_cnt paramètre à 256.

```
# cat /etc/modprobe.d/lpfc.conf
options lpfc lpfc_sg_seg_cnt=256
```
- 2. Exécutez un dracut -f et redémarrez l'hôte.
- 3. Vérifiez-le lpfc sg seg cnt est 256.

```
# cat /sys/module/lpfc/parameters/lpfc_sg_seg_cnt
256
```
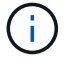

Cela ne s'applique pas aux hôtes NVMe/FC Qlogic.

#### **Configurez NVMe/TCP**

NVMe/TCP ne dispose pas de la fonctionnalité de connexion automatique. Par conséquent, si un chemin tombe en panne et n'est pas rétabli dans le délai par défaut de 10 minutes, NVMe/TCP ne peut pas se reconnecter automatiquement. Pour éviter une temporisation, vous devez définir la période de nouvelle

tentative pour les événements de basculement sur incident à au moins 30 minutes.

### **Étapes**

1. Vérifiez que le port initiateur peut récupérer les données de la page de journal de découverte sur les LIF NVMe/TCP prises en charge :

nvme discover -t tcp -w host-traddr -a traddr

#### **Exemple de sortie :**

```
# nvme discover -t tcp -w 192.168.6.13 -a 192.168.6.15
Discovery Log Number of Records 6, Generation counter 8
=====Discovery Log Entry 0======
trtype: tcp
adrfam: ipv4
subtype: unrecognized
treq: not specified
portid: 0
trsvcid: 8009
subnqn: nqn.1992-
08.com.netapp:sn.1c6ac66338e711eda41dd039ea3ad566:discovery
traddr: 192.168.6.17
sectype: none
=====Discovery Log Entry 1======
trtype: tcp
adrfam: ipv4
subtype: unrecognized
treq: not specified
portid: 1
trsvcid: 8009
subnqn: nqn.1992-
08.com.netapp:sn.1c6ac66338e711eda41dd039ea3ad566:discovery
traddr: 192.168.5.17
sectype: none
=====Discovery Log Entry 2======
trtype: tcp
adrfam: ipv4
subtype: unrecognized
treq: not specified
portid: 2
trsvcid: 8009
subnqn: nqn.1992-
08.com.netapp:sn.1c6ac66338e711eda41dd039ea3ad566:discovery
traddr: 192.168.6.15
sectype: none
```

```
=====Discovery Log Entry 3======
trtype: tcp
adrfam: ipv4
subtype: nvme subsystem
treq: not specified
portid: 0
trsvcid: 4420
subnqn: nqn.1992-
08.com.netapp:sn.1c6ac66338e711eda41dd039ea3ad566:subsystem.host_95
traddr: 192.168.6.17
sectype: none
..........
```
2. Vérifier que les autres combinaisons de LIF cible-initiateur NVMe/TCP peuvent récupérer les données de la page du journal de détection :

nvme discover -t tcp -w host-traddr -a traddr

**Exemple de sortie :**

- # nvme discover -t tcp -w 192.168.5.13 -a 192.168.5.15 # nvme discover -t tcp -w 192.168.5.13 -a 192.168.5.17 # nvme discover -t tcp -w 192.168.6.13 -a 192.168.6.15 # nvme discover -t tcp -w 192.168.6.13 -a 192.168.6.17
- 3. Exécutez le nvme connect-all Commande sur toutes les LIFs initiator-target-target NVMe/TCP prises en charge sur les nœuds et définissez le délai de perte du contrôleur pendant au moins 30 minutes ou 1800 secondes :

nvme connect-all -t tcp -w host-traddr -a traddr -l 1800

**Exemple de sortie :**

# nvme connect-all -t tcp -w 192.168.5.13 -a 192.168.5.15 -l 1800 # nvme connect-all -t tcp -w 192.168.5.13 -a 192.168.5.17 -l 1800 # nvme connect-all -t tcp -w 192.168.6.13 -a 192.168.6.15 -l 1800 # nvme connect-all -t tcp -w 192.168.6.13 -a 192.168.6.17 -l 1800

#### **Validez la spécification NVMe-of**

La procédure suivante permet de valider NVMe-of.

### **Étapes**

1. Vérifiez que le protocole NVMe multipath intégré au noyau est activé :

```
# cat /sys/module/nvme_core/parameters/multipath
Y
```
2. Vérifiez que les paramètres NVMe-of appropriés (par exemple, model réglez sur NetApp ONTAP Controller et équilibrage de la charge iopolicy réglez sur round-robin) Pour les espaces de noms ONTAP respectifs reflètent correctement sur l'hôte :

```
# cat /sys/class/nvme-subsystem/nvme-subsys*/model
NetApp ONTAP Controller
NetApp ONTAP Controller
```

```
# cat /sys/class/nvme-subsystem/nvme-subsys*/iopolicy
round-robin
round-robin
```
3. Vérifiez que les espaces de noms sont créés et correctement découverts sur l'hôte :

```
# nvme list
```
**Exemple de sortie :**

```
Node SN Model
     ---------------------------------------------------------
/dev/nvme0n1 814vWBNRwf9HAAAAAAAB NetApp ONTAP Controller
/dev/nvme0n2 814vWBNRwf9HAAAAAAAB NetApp ONTAP Controller
/dev/nvme0n3 814vWBNRwf9HAAAAAAAB NetApp ONTAP Controller
Namespace Usage Format FW FW Rev
-----------------------------------------------------------
1 85.90 GB / 85.90 GB 4 KiB + 0 B FFFFFFFF
2 85.90 GB / 85.90 GB 24 KiB + 0 B FFFFFFFF
3 85.90 GB / 85.90 GB 4 KiB + 0 B FFFFFFFF
```
4. Vérifiez que l'état du contrôleur de chaque chemin est actif et que l'état ANA est correct :

### **NVMe/FC**

# nvme list-subsys /dev/nvme0n1

### **Exemple de sortie :**

```
nvme-subsys0 - NQN=nqn.1992-
08.com.netapp:sn.5f5f2c4aa73b11e9967e00a098df41bd:subsystem.nvme_ss_
ol_1
\lambda+- nvme0 fc traddr=nn-0x203700a098dfdd91:pn-0x203800a098dfdd91
host_traddr=nn-0x200000109b1c1204:pn-0x100000109b1c1204 live non-
optimized
+- nvme1 fc traddr=nn-0x203700a098dfdd91:pn-0x203900a098dfdd91
host_traddr=nn-0x200000109b1c1204:pn-0x100000109b1c1204 live non-
optimized
+- nvme2 fc traddr=nn-0x203700a098dfdd91:pn-0x203a00a098dfdd91
host_traddr=nn-0x200000109b1c1205:pn-0x100000109b1c1205 live
optimized
+- nvme3 fc traddr=nn-0x203700a098dfdd91:pn-0x203d00a098dfdd91
host_traddr=nn-0x200000109b1c1205:pn-0x100000109b1c1205 live
optimized
```
### **NVMe/TCP**

nvme list-subsys /dev/nvme1n22

#### **Exemple de sortie**

```
nvme-subsys1 - NQN=nqn.1992-
08.com.netapp:sn.68c036aaa3cf11edbb95d039ea243511:subsystem.tcp
\setminus+- nvme2 tcp
traddr=192.168.8.49, trsvcid=4420, host traddr=192.168.8.1 live non-
optimized
+- nvme3 tcp
traddr=192.168.8.48,trsvcid=4420,host_traddr=192.168.8.1 live non-
optimized
+- nvme6 tcp
traddr=192.168.9.49,trsvcid=4420,host_traddr=192.168.9.1 live
optimized
+- nvme7 tcp
traddr=192.168.9.48,trsvcid=4420,host_traddr=192.168.9.1 live
optimized
```
5. Vérifier que le plug-in NetApp affiche les valeurs correctes pour chaque périphérique d'espace de noms ONTAP :

### **Colonne**

# nvme netapp ontapdevices -o column

### **Exemple de sortie :**

```
Device Vserver Namespace Path
----------------------- ------------------------------
/dev/nvme0n1 vs_ol_nvme /vol/ol_nvme_vol_1_1_0/ol_nvme_ns
/dev/nvme0n2 vs_ol_nvme /vol/ol_nvme_vol_1_0_0/ol_nvme_ns
/dev/nvme0n3 vs_ol_nvme /vol/ol_nvme_vol_1_1_1/ol_nvme_ns
NSID UUID Size
  ------------------------------------------------------------
1 72b887b1-5fb6-47b8-be0b-33326e2542e2 85.90GB
2 04bf9f6e-9031-40ea-99c7-a1a61b2d7d08 85.90GB
3 264823b1-8e03-4155-80dd-e904237014a4 85.90GB
```
#### **JSON**

# nvme netapp ontapdevices -o json

### **Exemple de sortie**
```
{
"ONTAPdevices" : [
      {
          "Device" : "/dev/nvme0n1",
        "Vserver" : "vs ol nvme",
        "Namespace Path" : "/vol/ol nvme vol 1 1 0/ol nvme ns",
        "NSID" : 1,  "UUID" : "72b887b1-5fb6-47b8-be0b-33326e2542e2",
          "Size" : "85.90GB",
        "LBA Data Size" : 4096,
          "Namespace_Size" : 20971520
      },
      {
          "Device" : "/dev/nvme0n2",
          "Vserver" : "vs_ol_nvme",
        "Namespace Path" : "/vol/ol nvme vol 1 0 0/ol nvme ns",
        "NSID" : 2,  "UUID" : "04bf9f6e-9031-40ea-99c7-a1a61b2d7d08",
          "Size" : "85.90GB",
        "LBA Data Size" : 4096,
          "Namespace_Size" : 20971520
        },
        {
           "Device" : "/dev/nvme0n3",
         "Vserver" : "vs ol nvme",
         "Namespace Path" : "/vol/ol nvme vol 1 1 1/ol nvme ns",
           "NSID" : 3,
           "UUID" : "264823b1-8e03-4155-80dd-e904237014a4",
           "Size" : "85.90GB",
         "LBA Data Size" : 4096,
         "Namespace Size" : 20971520
         },
 \Box}
```
### **Problèmes connus**

La configuration hôte NVMe-of pour OL 8.8 avec ONTAP version présente les problèmes connus suivants :

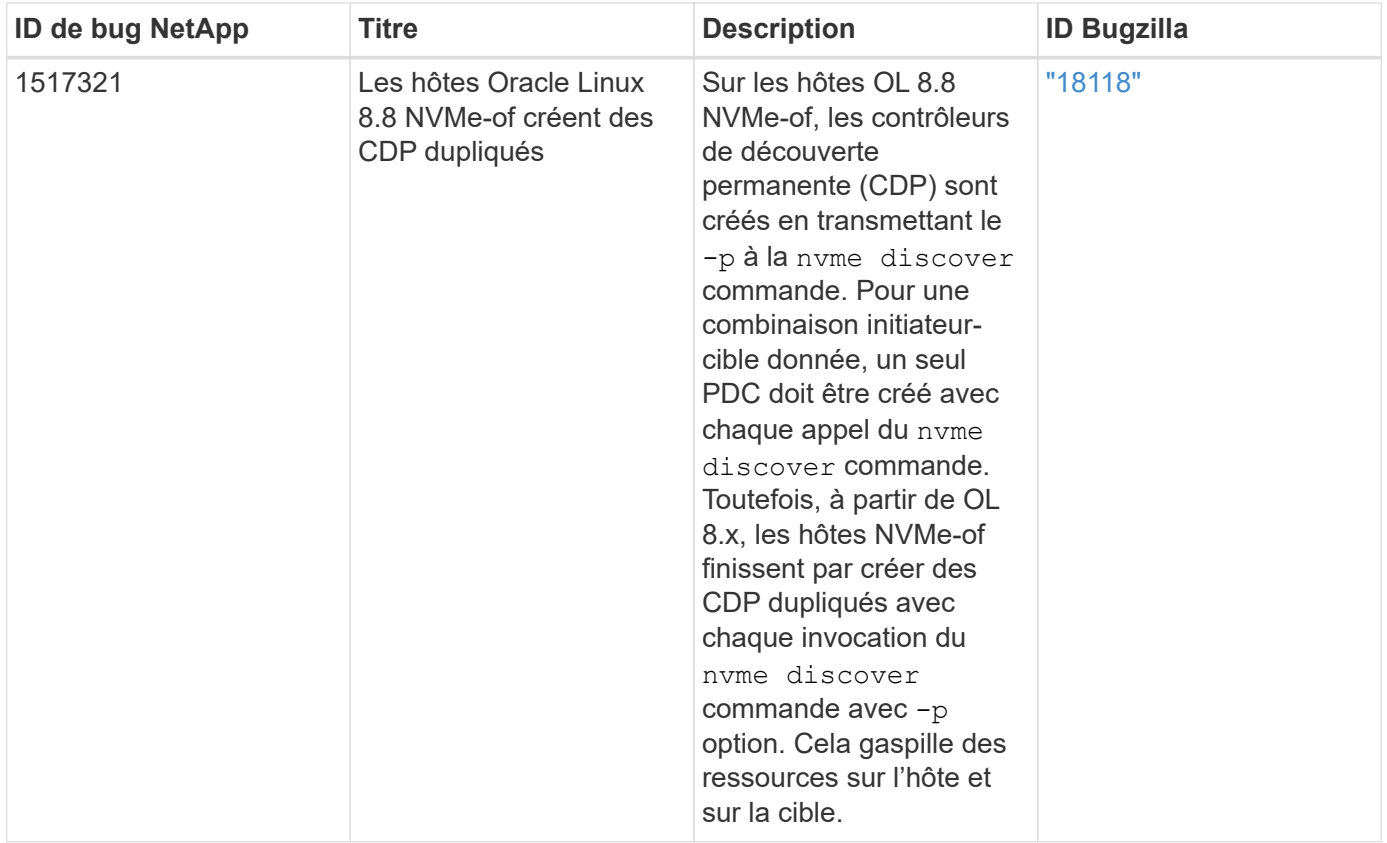

# **Configuration d'hôte NVMe-of pour Oracle Linux 8.7 avec ONTAP**

NVMe over Fabrics (NVMe-of), y compris NVMe over Fibre Channel (NVMe/FC) et d'autres moyens de transport, est pris en charge par Oracle Linux (OL) 8.7 avec ANA (Asymmetric Namespace Access). Dans les environnements NVMe-of, ANA est l'équivalent des chemins d'accès multiples ALUA dans les environnements iSCSI et FC. Il est implémenté avec les chemins d'accès multiples NVMe intégrés au noyau.

La prise en charge suivante est disponible pour la configuration hôte NVMe/FC pour OL 8.7 avec ONTAP :

- Prise en charge de NVMe over TCP (NVMe/TCP) en plus de NVMe/FC. Le plug-in NetApp dans le plug-in natif nvme-cli Le package affiche les détails des ONTAP pour les namespaces NVMe/FC et NVMe/TCP.
- Utilisation du trafic existant NVMe et SCSI sur le même hôte sur un adaptateur de bus hôte (HBA) donné, sans les paramètres dm-multipathing explicites pour empêcher la demande d'espaces de noms NVMe.

Pour plus d'informations sur les configurations prises en charge, reportez-vous au ["Matrice d'interopérabilité](https://mysupport.netapp.com/matrix/) [NetApp".](https://mysupport.netapp.com/matrix/)

### **Caractéristiques**

• Dans OL 8.7, les chemins d'accès multiples NVMe dans le noyau sont activés par défaut pour les espaces de noms NVMe. Par conséquent, il n'est pas nécessaire de définir des paramètres explicites.

### **Limites connues**

Le démarrage SAN à l'aide du protocole NVMe-of n'est pas pris en charge pour le moment.

### **Validation des versions logicielles**

Vous pouvez utiliser la procédure suivante pour valider les versions minimales du logiciel OL 8.7 prises en charge.

### **Étapes**

1. Installez OL 8.7 GA sur le serveur. Une fois l'installation terminée, vérifiez que vous exécutez le noyau OL 8.7 GA spécifié.

# uname -r

### **Exemple de sortie :**

5.15.0-3.60.5.1.el8uek.x86\_64

2. Installer le nvme-cli groupe :

# rpm -qa|grep nvme-cli

### **Exemple de sortie :**

```
nvme-cli-1.16-5.el8.x86_64
```
3. Sur l'hôte Oracle Linux 8.7, vérifiez le hostnqn chaîne à /etc/nvme/hostnqn:

```
# cat /etc/nvme/hostnqn
```
### **Exemple de sortie :**

```
nqn.2014-08.org.nvmexpress:uuid:791c54eb-545d-4ed3-8d41-91a0a53d4b24
```
4. Vérifiez que le hostnqn la chaîne correspond au hostnqn Chaîne du sous-système correspondant sur la baie ONTAP :

::> vserver nvme subsystem host show -vserver vs\_ol\_nvme

**Exemple de sortie :**

```
Vserver Subsystem Host NQN
 ----------- ---------------
----------------------------------------------------------
vs ol nvme nvme ss ol 1 nqn.2014-08.org.nvmexpress:uuid:791c54eb-
545d-4ed3-8d41-91a0a53d4b24
```
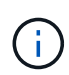

Si le hostnqn les chaînes ne correspondent pas, vous pouvez utiliser le vserver modify commande pour mettre à jour le hostnqn Chaîne sur le sous-système de matrice ONTAP correspondant à hostnqn chaîne de /etc/nvme/hostnqn sur l'hôte.

5. Redémarrez l'hôte.

Si vous avez l'intention d'exécuter à la fois le trafic NVMe et SCSI sur le même hôte existant Oracle Linux 8.7, NetApp vous recommande d'utiliser respectivement le chemin d'accès multiples NVMe intégré au noyau pour les namespaces ONTAP et le chemin d'accès multiples dm-multipath pour les LUN ONTAP. Cela signifie également que les espaces de noms ONTAP doivent être mis sur liste noire dans dm-multipath pour empêcher dmmultipath de réclamer ces périphériques d'espace de noms. Pour ce faire, ajoutez la enable foreign réglage sur /etc/multipath.conf fichier :

```
#cat /etc/multipath.conf
defaults {
      enable_foreign NONE
}
```
Redémarrez le démon multipathd en exécutant systemctl restart multipathd pour appliquer les nouveaux paramètres.

## **Configurez NVMe/FC**

Vous pouvez configurer NVMe/FC pour les cartes Broadcom/Emulex ou Marvell/Qlogic.

# **Broadcom/Emulex**

### **Étapes**

1. Vérifiez que vous utilisez le modèle de carte pris en charge.

# cat /sys/class/scsi\_host/host\*/modelname

**Exemple de sortie :**

LPe32002-M2 LPe32002-M2

# cat /sys/class/scsi\_host/host\*/modeldesc

**Exemple de sortie :**

```
Emulex LightPulse LPe32002-M2 2-Port 32Gb Fibre Channel Adapter
Emulex LightPulse LPe32002-M2 2-Port 32Gb Fibre Channel Adapter
```
2. Vérifiez que vous utilisez la carte Broadcom recommandée lpfc micrologiciel et pilote de boîte de réception :

```
# cat /sys/class/scsi_host/host*/fwrev
12.8.614.23, sli-4:2:c
12.8.614.23, sli-4:2:c
# cat /sys/module/lpfc/version
0:14.0.0.1
```
Pour obtenir la liste la plus récente des versions de pilote de carte et de micrologiciel prises en charge, reportez-vous à la section ["Matrice d'interopérabilité NetApp".](https://mysupport.netapp.com/matrix/)

3. Vérifiez-le lpfc\_enable\_fc4\_type est défini sur 3:

```
# cat /sys/module/lpfc/parameters/lpfc_enable_fc4_type
3
```
4. Vérifier que les ports initiateurs sont opérationnels et que les LIFs cibles sont visibles :

```
# cat /sys/class/fc_host/host*/port_name
0x100000109b3c081f
0x100000109b3c0820
```

```
# cat /sys/class/fc_host/host*/port_state
Online
Online
```

```
# cat /sys/class/scsi_host/host*/nvme_info
NVME Initiator Enabled
XRI Dist lpfc0 Total 6144 IO 5894 ELS 250
NVME LPORT lpfc0 WWPN x100000109b3c081f WWNN x200000109b3c081f DID
x060300 ONLINE
NVME RPORT WWPN x2010d039ea2c3e2d WWNN x200fd039ea2c3e2d DID x061f0e
TARGET DISCSRVC ONLINE
NVME RPORT WWPN x2011d039ea2c3e2d WWNN x200fd039ea2c3e2d DID x06270f
TARGET DISCSRVC ONLINE
NVME Statistics
LS: Xmt 0000000a71 Cmpl 0000000a71 Abort 00000000
LS XMIT: Err 00000000 CMPL: xb 00000000 Err 00000000
Total FCP Cmpl 00000000558611c6 Issue 000000005578bb69 OutIO
fffffffffff2a9a3
abort 0000007a noxri 00000000 nondlp 00000447 qdepth 00000000 wqerr
00000000 err 00000000
FCP CMPL: xb 00000a8e Err 0000e2a8
NVME Initiator Enabled
XRI Dist lpfc1 Total 6144 IO 5894 ELS 250
NVME LPORT lpfc1 WWPN x100000109b3c0820 WWNN x200000109b3c0820 DID
x060200 ONLINE
NVME RPORT WWPN x2015d039ea2c3e2d WWNN x200fd039ea2c3e2d DID x062e0c
TARGET DISCSRVC ONLINE
NVME RPORT WWPN x2014d039ea2c3e2d WWNN x200fd039ea2c3e2d DID x06290f
TARGET DISCSRVC ONLINE
NVME Statistics
LS: Xmt 0000000a69 Cmpl 0000000a69 Abort 00000000
LS XMIT: Err 00000000 CMPL: xb 00000000 Err 00000000
Total FCP Cmpl 0000000055814701 Issue 0000000055744b1c OutIO
fffffffffff3041b
abort 00000046 noxri 00000000 nondlp 0000043f qdepth 00000000 wqerr
00000000 err 00000000
FCP CMPL: xb 00000a89 Err 0000e2f3
```
### **Adaptateur FC Marvell/Qlogic pour NVMe/FC**

## **Étapes**

1. Le pilote natif de la boîte de réception qla2xxx inclus dans le noyau OL 8.7 GA dispose des derniers correctifs en amont essentiels pour la prise en charge de ONTAP. Vérifiez que vous exécutez les versions du pilote de carte et du micrologiciel prises en charge :

# cat /sys/class/fc\_host/host\*/symbolic\_name

### **Exemple de sortie**

```
QLE2742 FW:v9.10.11 DVR:v10.02.06.200-k
QLE2742 FW:v9.10.11 DVR:v10.02.06.200-k
```
2. Vérifiez-le q12xnvmeenable est défini. L'adaptateur Marvell peut ainsi fonctionner en tant qu'initiateur NVMe/FC :

```
# cat /sys/module/qla2xxx/parameters/ql2xnvmeenable
1
```
## **Activer les E/S de 1 Mo (en option)**

ONTAP signale une taille DE transfert MAX Data de 8 DANS les données Identify Controller, ce qui signifie que la taille maximale des demandes d'E/S peut atteindre 1 Mo. Toutefois, pour émettre des demandes d'E/S d'une taille de 1 Mo pour un hôte Broadcom NVMe/FC, vous devez augmenter le lpfc valeur du lpfc sg seg cnt à 256 à partir de la valeur par défaut de 64.

## **Étapes**

1. Réglez le lpfc\_sg\_seg\_cnt paramètre à 256.

```
# cat /etc/modprobe.d/lpfc.conf
options lpfc lpfc_sg_seg_cnt=256
```
- 2. Exécutez un dracut -f et redémarrez l'hôte.
- 3. Vérifiez-le lpfc sq seg cnt est 256.

```
# cat /sys/module/lpfc/parameters/lpfc_sg_seg_cnt
256
```
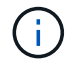

Cela ne s'applique pas aux hôtes NVMe/FC Qlogic.

#### **Configurez NVMe/TCP**

NVMe/TCP ne dispose pas de la fonctionnalité de connexion automatique. Par conséquent, si un chemin tombe en panne et n'est pas rétabli dans le délai par défaut de 10 minutes, NVMe/TCP ne peut pas se reconnecter automatiquement. Pour éviter une temporisation, vous devez définir la période de nouvelle tentative pour les événements de basculement sur incident à au moins 30 minutes.

### **Étapes**

1. Vérifiez que le port initiateur peut récupérer les données de la page de journal de découverte sur les LIF NVMe/TCP prises en charge :

nvme discover -t tcp -w host-traddr -a traddr

**Exemple de sortie :**

```
# nvme discover -t tcp -w 192.168.6.13 -a 192.168.6.15
Discovery Log Number of Records 6, Generation counter 8
=====Discovery Log Entry 0======
trtype: tcp
adrfam: ipv4
subtype: unrecognized
treq: not specified
portid: 0
trsvcid: 8009
subnqn: nqn.1992-
08.com.netapp:sn.1c6ac66338e711eda41dd039ea3ad566:discovery
traddr: 192.168.6.17
sectype: none
=====Discovery Log Entry 1======
trtype: tcp
adrfam: ipv4
subtype: unrecognized
treq: not specified
portid: 1
trsvcid: 8009
subnqn: nqn.1992-
08.com.netapp:sn.1c6ac66338e711eda41dd039ea3ad566:discovery
traddr: 192.168.5.17
sectype: none
=====Discovery Log Entry 2======
trtype: tcp
adrfam: ipv4
subtype: unrecognized
treq: not specified
portid: 2
trsvcid: 8009
```

```
subnqn: nqn.1992-
08.com.netapp:sn.1c6ac66338e711eda41dd039ea3ad566:discovery
traddr: 192.168.6.15
sectype: none
=====Discovery Log Entry 3======
trtype: tcp
adrfam: ipv4
subtype: nvme subsystem
treq: not specified
portid: 0
trsvcid: 4420
subnqn: nqn.1992-
08.com.netapp:sn.1c6ac66338e711eda41dd039ea3ad566:subsystem.host_95
traddr: 192.168.6.17
sectype: none
..........
```
2. Vérifiez que les autres combinaisons de LIF cible-initiateur NVMe/TCP peuvent récupérer correctement les données de la page du journal de détection.

nvme discover -t tcp -w host-traddr -a traddr

**Exemple de sortie :**

```
# nvme discover -t tcp -w 192.168.5.13 -a 192.168.5.15
# nvme discover -t tcp -w 192.168.5.13 -a 192.168.5.17
# nvme discover -t tcp -w 192.168.6.13 -a 192.168.6.15
# nvme discover -t tcp -w 192.168.6.13 -a 192.168.6.17
```
3. Exécutez le nvme connect-all Commande sur toutes les LIFs initiator-target-target NVMe/TCP prises en charge sur les nœuds et définissez le délai de perte du contrôleur pendant au moins 30 minutes ou 1800 secondes :

nvme connect-all -t tcp -w host-traddr -a traddr -l 1800

**Exemple de sortie :**

```
# nvme connect-all -t tcp -w 192.168.5.13 -a 192.168.5.15 -l 1800
# nvme connect-all -t tcp -w 192.168.5.13 -a 192.168.5.17 -l 1800
# nvme connect-all -t tcp -w 192.168.6.13 -a 192.168.6.15 -l 1800
# nvme connect-all -t tcp -w 192.168.6.13 -a 192.168.6.17 -l 1800
```
#### **Validez la spécification NVMe-of**

La procédure suivante permet de valider NVMe-of.

### **Étapes**

1. Vérifiez que le protocole NVMe multipath intégré au noyau est activé en vérifiant :

```
# cat /sys/module/nvme_core/parameters/multipath
Y
```
2. Vérifiez que les paramètres NVMe-of appropriés (par exemple, model réglez sur NetApp ONTAP Controller et équilibrage de la charge iopolicy réglez sur round-robin) Pour les espaces de noms ONTAP respectifs reflètent correctement sur l'hôte :

```
# cat /sys/class/nvme-subsystem/nvme-subsys*/model
NetApp ONTAP Controller
NetApp ONTAP Controller
```

```
# cat /sys/class/nvme-subsystem/nvme-subsys*/iopolicy
round-robin
round-robin
```
3. Vérifiez que les espaces de noms sont créés et correctement découverts sur l'hôte :

```
# nvme list
```
### **Exemple de sortie :**

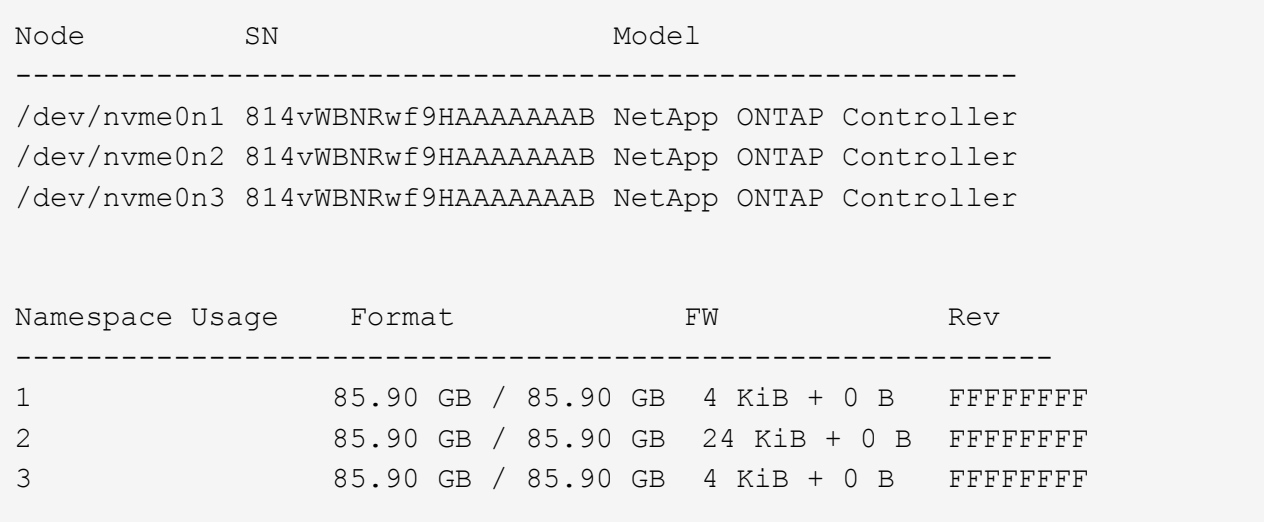

4. Vérifiez que l'état du contrôleur de chaque chemin est actif et que l'état ANA est correct :

### **NVMe/FC**

# nvme list-subsys /dev/nvme0n1

### **Exemple de sortie :**

```
nvme-subsys0 - NQN=nqn.1992-
08.com.netapp:sn.5f5f2c4aa73b11e9967e00a098df41bd:subsystem.nvme_ss_
ol_1
\setminus+- nvme0 fc traddr=nn-0x203700a098dfdd91:pn-0x203800a098dfdd91
host_traddr=nn-0x200000109b1c1204:pn-0x100000109b1c1204 live non-
optimized
+- nvme1 fc traddr=nn-0x203700a098dfdd91:pn-0x203900a098dfdd91
host_traddr=nn-0x200000109b1c1204:pn-0x100000109b1c1204 live non-
optimized
+- nvme2 fc traddr=nn-0x203700a098dfdd91:pn-0x203a00a098dfdd91
host_traddr=nn-0x200000109b1c1205:pn-0x100000109b1c1205 live
optimized
+- nvme3 fc traddr=nn-0x203700a098dfdd91:pn-0x203d00a098dfdd91
host_traddr=nn-0x200000109b1c1205:pn-0x100000109b1c1205 live
optimized
```
### **NVMe/TCP**

```
# nvme list-subsys /dev/nvme1n40
```
### **Exemple de sortie :**

```
nvme-subsys1 - NQN=nqn.1992-
08.com.netapp:sn.68c036aaa3cf11edbb95d039ea243511:subsystem.tcp
\setminus+- nvme2 tcp
traddr=192.168.8.49, trsvcid=4420, host traddr=192.168.8.1 live non-
optimized
+- nvme3 tcp
traddr=192.168.8.48,trsvcid=4420,host_traddr=192.168.8.1 live non-
optimized
+- nvme6 tcp
traddr=192.168.9.49,trsvcid=4420,host_traddr=192.168.9.1 live
optimized
+- nvme7 tcp
traddr=192.168.9.48,trsvcid=4420,host_traddr=192.168.9.1 live
optimized
```
5. Vérifier que le plug-in NetApp affiche les valeurs correctes pour chaque périphérique d'espace de noms ONTAP :

### **Colonne**

# nvme netapp ontapdevices -o column

### **Exemple de sortie :**

```
Device Vserver Namespace Path
----------------------- ------------------------------
/dev/nvme0n1 vs_ol_nvme /vol/ol_nvme_vol_1_1_0/ol_nvme_ns
/dev/nvme0n2 vs_ol_nvme /vol/ol_nvme_vol_1_0_0/ol_nvme_ns
/dev/nvme0n3 vs_ol_nvme /vol/ol_nvme_vol_1_1_1/ol_nvme_ns
NSID UUID Size
------------------------------------------------------------
1 72b887b1-5fb6-47b8-be0b-33326e2542e2 85.90GB
2 04bf9f6e-9031-40ea-99c7-a1a61b2d7d08 85.90GB
3 264823b1-8e03-4155-80dd-e904237014a4 85.90GB
```
### **JSON**

# nvme netapp ontapdevices -o json

### **Exemple de sortie**

```
{
"ONTAPdevices" : [
      {
          "Device" : "/dev/nvme0n1",
        "Vserver" : "vs ol nvme",
        "Namespace Path" : "/vol/ol nvme vol 1 1 0/ol nvme ns",
        "NSID" : 1,  "UUID" : "72b887b1-5fb6-47b8-be0b-33326e2542e2",
          "Size" : "85.90GB",
        "LBA Data Size" : 4096,
          "Namespace_Size" : 20971520
      },
      {
          "Device" : "/dev/nvme0n2",
          "Vserver" : "vs_ol_nvme",
        "Namespace Path" : "/vol/ol nvme vol 1 0 0/ol nvme ns",
          "NSID" : 2,
          "UUID" : "04bf9f6e-9031-40ea-99c7-a1a61b2d7d08",
          "Size" : "85.90GB",
        "LBA Data Size" : 4096,
        "Namespace Size" : 20971520
        },
        {
           "Device" : "/dev/nvme0n3",
         "Vserver" : "vs ol nvme",
         "Namespace Path" : "/vol/ol nvme vol 1 1 1/ol nvme ns",
           "NSID" : 3,
           "UUID" : "264823b1-8e03-4155-80dd-e904237014a4",
           "Size" : "85.90GB",
         "LBA Data Size" : 4096,
           "Namespace_Size" : 20971520
         },
 \Box}
```
### **Problèmes connus**

La configuration hôte NVMe-of pour OL 8.7 avec ONTAP version présente les problèmes connus suivants :

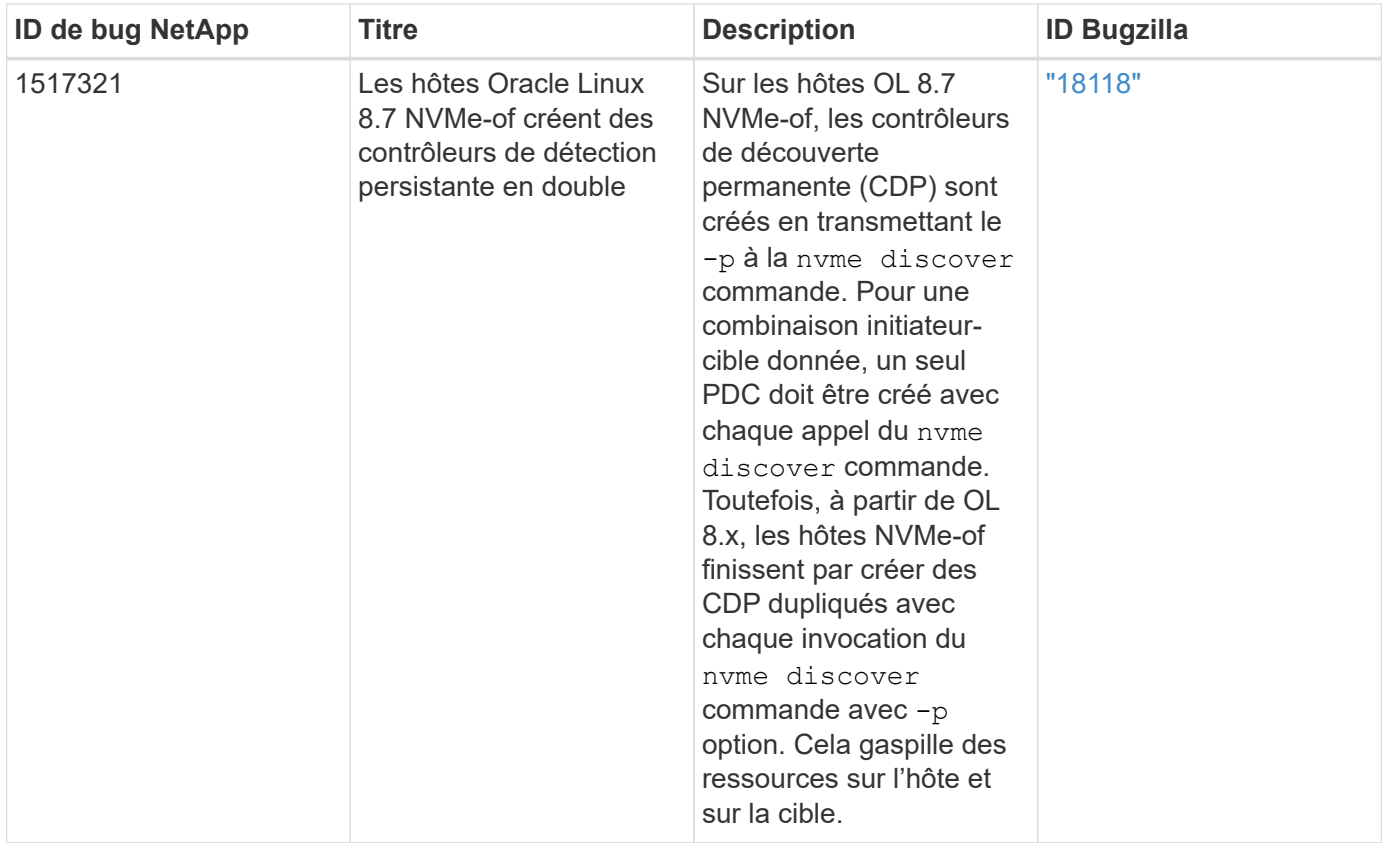

## **Configuration d'hôte NVMe/FC pour Oracle Linux 8.6 avec ONTAP**

### **Prise en charge**

NVMe over Fabrics ou NVMe-of (y compris NVMe/FC et NVMe/TCP) est pris en charge par Oracle Linux 8.6 avec ANA (Asymmetric Namespace Access), requis pour le maintien des basculements de stockage sur la baie ONTAP. ANA est l'équivalent ALUA (Asymmetric Logical Unit Access) dans l'environnement NVMe-of, et actuellement implémenté avec NVMe Multipath dans le noyau. Ce document contient des informations détaillées sur l'activation de NVMe-of avec le multichemin NVMe dans le noyau en utilisant ANA sur Oracle Linux 8.6 et ONTAP comme cible.

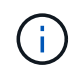

Vous pouvez utiliser les paramètres de configuration fournis dans ce document pour configurer les clients Cloud connectés à ["Cloud Volumes ONTAP"](https://docs.netapp.com/us-en/cloud-manager-cloud-volumes-ontap/index.html) et ["Amazon FSX pour ONTAP"](https://docs.netapp.com/us-en/cloud-manager-fsx-ontap/index.html).

### **Caractéristiques**

- Pour Oracle Linux 8.6, le protocole NVMe multipath intégré est activé par défaut pour les noms de mémoire NVMe.
- Avec Oracle Linux 8.6, nvme-fc auto-connect des scripts sont inclus dans le stockage natif nvmecli création de package. Vous pouvez vous appuyer sur ces scripts de connexion automatique natifs au lieu d'installer les scripts de connexion automatique fournis par le fournisseur externe.
- Avec Oracle Linux 8.6, une fonctionnalité native udev la règle est fournie dans le cadre du nvme-cli Une solution qui permet l'équilibrage de la charge Round-Robin pour les chemins d'accès multiples NVMe. Par conséquent, vous n'avez plus besoin de créer cette règle manuellement.
- Avec Oracle Linux 8.6, le trafic NVMe et SCSI peut être exécuté sur le même hôte existant. En fait, ce devrait être la configuration hôte couramment déployée. Par conséquent, vous pouvez configurer dmmultipath comme d'habitude pour les LUN SCSI entraînant la création de périphériques mpath, tandis que

le protocole NVMe multipath peut être utilisé pour configurer les périphériques multipathing NVMe-of (par exemple, /dev/nvmeXnY) sur l'hôte.

• Avec Oracle Linux 8.6, le plug-in NetApp en natif nvme-cli Le package peut afficher les détails ONTAP ainsi que les espaces de noms ONTAP.

#### **Limites connues**

Le démarrage SAN à l'aide du protocole NVMe-of n'est pas pris en charge pour le moment.

#### **Configuration requise**

Reportez-vous à la ["Matrice d'interopérabilité NetApp"](https://mysupport.netapp.com/matrix/) pour obtenir des détails précis sur les configurations prises en charge.

### **Activez NVMe/FC avec Oracle Linux 8.6**

#### **Étapes**

1. Installez Oracle Linux 8.6 GA sur le serveur. Une fois l'installation terminée, vérifiez que vous exécutez le noyau Oracle Linux 8.6 GA spécifié. Voir la ["Matrice d'interopérabilité NetApp"](https://mysupport.netapp.com/matrix/) pour obtenir la liste la plus récente des versions prises en charge.

```
# uname -r
5.4.17-2136.307.3.1.el8uek.x86_64
```
2. Installer le nvme-cli groupe :

```
# rpm -qa|grep nvme-cli
nvme-cli-1.14-3.el8.x86_64
```
3. Sur l'hôte Oracle Linux 8.6, vérifiez le hostnqn chaîne à /etc/nvme/hostnqn Et vérifiez qu'il correspond à la chaîne hostnqn du sous-système correspondant sur la baie ONTAP.

```
# cat /etc/nvme/hostnqn
nqn.2014-08.org.nvmexpress:uuid:4c4c4544-0032-3310-8033-b8c04f4c5132
:: > vserver nvme subsystem host show -vserver vs ol nvme
Vserver Subsystem Host NON
----------- ---------------
 ----------------------------------------------------------
vs_ol_nvme_nvme_ss_ol_1 nqn.2014-08.org.nvmexpress:uuid:9ed5b327-
b9fc-4cf5-97b3-1b5d986345d1
```
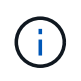

Si le hostnqn les chaînes ne correspondent pas, vous devez utiliser le vserver modify commande pour mettre à jour le hostnqn Chaîne du sous-système de la matrice ONTAP correspondant à la hostnqn chaîne de /etc/nvme/hostnqn sur l'hôte :

4. Redémarrez l'hôte.

Si vous avez l'intention d'exécuter à la fois le trafic NVMe et SCSI sur le même hôte existant Oracle Linux 8.6, NetApp vous recommande d'utiliser respectivement le chemin d'accès multiples NVMe intégré au noyau pour les namespaces ONTAP et le chemin d'accès multiples dm-multipath pour les LUN ONTAP. Cela signifie également que les espaces de noms ONTAP doivent être mis sur liste noire dans dm-multipath pour empêcher dmmultipath de réclamer ces périphériques d'espace de noms. Pour ce faire, ajoutez le enable foreign réglage sur /etc/multipath.conf fichier :

```
#cat /etc/multipath.conf
defaults {
      enable_foreign NONE
}
```
Redémarrez le démon multipathd en exécutant systemctl restart multipathd commande permettant de laisser le nouveau paramètre prendre effet.

## **Configuration de la carte FC Broadcom pour NVMe/FC**

## **Étapes**

1. Vérifiez que vous utilisez la carte prise en charge. Pour consulter la liste la plus récente des cartes prises en charge, reportez-vous à la section ["Matrice d'interopérabilité NetApp"](https://mysupport.netapp.com/matrix/):

```
# cat /sys/class/scsi_host/host*/modelname
LPe32002-M2
LPe32002-M2
# cat /sys/class/scsi_host/host*/modeldesc
Emulex LightPulse LPe32002-M2 2-Port 32Gb Fibre Channel Adapter
Emulex LightPulse LPe32002-M2 2-Port 32Gb Fibre Channel Adapter
```
2. Vérifiez que vous utilisez la carte Broadcom recommandée 1 pfc micrologiciel et pilote de boîte de réception. Pour obtenir la liste la plus récente des versions de pilote de carte et de micrologiciel prises en charge, reportez-vous à la section ["Matrice d'interopérabilité NetApp":](https://mysupport.netapp.com/matrix/)

```
# cat /sys/class/scsi_host/host*/fwrev
14.0.505.11, sli-4:2:c
14.0.505.11, sli-4:2:c
# cat /sys/module/lpfc/version
0:12.8.0.11
```
3. Vérifiez-le lpfc\_enable\_fc4\_type est défini sur 3:

```
# cat /sys/module/lpfc/parameters/lpfc_enable_fc4_type
3
```
4. Vérifier que les ports initiateurs sont opérationnels et que les LIFs cibles sont visibles :

```
# cat /sys/class/fc_host/host*/port_name
0x100000109b1c1204
0x100000109b1c1205
# cat /sys/class/fc_host/host*/port_state
Online
Online
# cat /sys/class/scsi_host/host*/nvme_info
NVME Initiator Enabled
XRI Dist lpfc0 Total 6144 IO 5894 ELS 250
NVME LPORT lpfc0 WWPN x100000109b1c1204 WWNN x200000109b1c1204 DID
x011d00 ONLINE
NVME RPORT WWPN x203800a098dfdd91 WWNN x203700a098dfdd91 DID x010c07
TARGET DISCSRVC ONLINE
NVME RPORT WWPN x203900a098dfdd91 WWNN x203700a098dfdd91 DID x011507
TARGET DISCSRVC ONLINE
NVME Statistics
LS: Xmt 0000000f78 Cmpl 0000000f78 Abort 00000000
LS XMIT: Err 00000000 CMPL: xb 00000000 Err 00000000
Total FCP Cmpl 000000002fe29bba Issue 000000002fe29bc4 OutIO
000000000000000a
abort 00001bc7 noxri 00000000 nondlp 00000000 qdepth 00000000 wqerr
00000000 err 00000000
FCP CMPL: xb 00001e15 Err 0000d906
NVME Initiator Enabled
XRI Dist lpfc1 Total 6144 IO 5894 ELS 250
NVME LPORT lpfc1 WWPN x100000109b1c1205 WWNN x200000109b1c1205 DID
x011900 ONLINE
NVME RPORT WWPN x203d00a098dfdd91 WWNN x203700a098dfdd91 DID x010007
TARGET DISCSRVC ONLINE
NVME RPORT WWPN x203a00a098dfdd91 WWNN x203700a098dfdd91 DID x012a07
TARGET DISCSRVC ONLINE
NVME Statistics
LS: Xmt 0000000fa8 Cmpl 0000000fa8 Abort 00000000
LS XMIT: Err 00000000 CMPL: xb 00000000 Err 00000000
Total FCP Cmpl 000000002e14f170 Issue 000000002e14f17a OutIO
000000000000000a
abort 000016bb noxri 00000000 nondlp 00000000 qdepth 00000000 wqerr
00000000 err 00000000
FCP CMPL: xb 00001f50 Err 0000d9f8
```
### **Activer la taille d'E/S de 1 Mo**

ONTAP signale une taille DE transfert MAX Data de 8 DANS les données Identify Controller, ce qui signifie que la taille maximale des demandes d'E/S peut atteindre 1 Mo. Toutefois, pour émettre des demandes d'E/S d'une taille de 1 Mo pour un hôte Broadcom NVMe/FC, vous devez augmenter le lpfc valeur du lpfc sg seg cnt à 256 à partir de la valeur par défaut de 64.

### **Étapes**

1. Réglez le lpfc\_sg\_seg\_cnt paramètre à 256.

```
# cat /etc/modprobe.d/lpfc.conf
options lpfc lpfc_sg_seg_cnt=256
```
- 2. Exécutez un dracut f et redémarrez l'hôte.
- 3. Vérifiez-le lpfc sq seg cnt est 256.

```
# cat /sys/module/lpfc/parameters/lpfc_sg_seg_cnt
256
```
Cela ne s'applique pas aux hôtes NVMe/FC Qlogic.

### **Configurez l'adaptateur FC Marvell/QLogic pour NVMe/FC**

### **Étapes**

1. Vérifiez que vous exécutez les versions de pilote et de micrologiciel de carte prises en charge. Le pilote natif de la boîte de réception qla2xxx inclus dans le noyau OL 8.6 GA dispose des derniers correctifs en amont essentiels à la prise en charge de ONTAP :

```
# cat /sys/class/fc_host/host*/symbolic_name
QLE2742 FW:v9.08.02 DVR:v10.02.00.106-k
QLE2742 FW:v9.08.02 DVR:v10.02.00.106-k
```
2. Vérifiez-le q12xnymeenab1e Est défini pour permettre à l'adaptateur Marvell de fonctionner en tant qu'initiateur NVMe/FC :

```
# cat /sys/module/qla2xxx/parameters/ql2xnvmeenable
1
```
### **Configurez NVMe/TCP**

NVMe/TCP ne dispose pas de la fonctionnalité de connexion automatique. Par conséquent, si un chemin tombe en panne et n'est pas rétabli dans le délai par défaut de 10 minutes, NVMe/TCP ne peut pas se reconnecter automatiquement. Pour éviter une temporisation, vous devez définir la période de nouvelle tentative pour les événements de basculement sur incident à au moins 30 minutes.

### **Étapes**

1. Vérifiez que le port initiateur peut récupérer les données de la page de journal de découverte sur les LIF NVMe/TCP prises en charge :

```
# nvme discover -t tcp -w 192.168.1.8 -a 192.168.1.51
Discovery Log Number of Records 10, Generation counter 119
=====Discovery Log Entry 0======
trtype: tcp
adrfam: ipv4
subtype: nvme subsystem
treq: not specified
portid: 0
trsvcid: 4420
subnqn: nqn.1992-
08.com.netapp:sn.56e362e9bb4f11ebbaded039ea165abc:subsystem.nvme_118_tcp
_1
traddr: 192.168.2.56
sectype: none
=====Discovery Log Entry 1======
trtype: tcp
adrfam: ipv4
subtype: nvme subsystem
treq: not specified
portid: 1
trsvcid: 4420
subnqn: nqn.1992-
08.com.netapp:sn.56e362e9bb4f11ebbaded039ea165abc:subsystem.nvme_118_tcp
\overline{1}traddr: 192.168.1.51
sectype: none
=====Discovery Log Entry 2======
trtype: tcp
adrfam: ipv4
subtype: nvme subsystem
treq: not specified
portid: 0
trsvcid: 4420
subnqn: nqn.1992-
08.com.netapp:sn.56e362e9bb4f11ebbaded039ea165abc:subsystem.nvme_118_tcp
_2
traddr: 192.168.2.56
sectype: none
...
```
2. De même, vérifiez que les autres combinaisons de LIF cible-initiateur NVMe/TCP peuvent récupérer correctement les données de la page du journal de détection. Exemple

```
#nvme discover -t tcp -w 192.168.1.8 -a 192.168.1.51
# nvme discover -t tcp -w 192.168.1.8 -a 192.168.1.52
# nvme discover -t tcp -w 192.168.2.9 -a 192.168.2.56
# nvme discover -t tcp -w 192.168.2.9 -a 192.168.2.57
```
3. Maintenant, exécutez le nvme connect-all Contrôlez l'ensemble des LIF cible initiateur-initiateur NVMe/TCP prises en charge sur l'ensemble des nœuds. Assurez-vous de passer plus longtemps ctrl loss tmo période (par exemple, dites 30 minutes, qui peut être réglée à -l 1800) pendant le connect-all de sorte qu'il réessaie pendant une période plus longue en cas de perte de chemin. Par exemple :

```
# nvme connect-all -t tcp -w 192.168.1.8 -a 192.168.1.51 -l 1800
# nvme connect-all -t tcp -w 192.168.1.8 -a 192.168.1.52 -l 1800
# nvme connect-all -t tcp -w 192.168.2.9 -a 192.168.2.56 -l 1800
# nvme connect-all -t tcp -w 192.168.2.9 -a 192.168.2.57 -l 1800
```
#### **Validation de la spécification NVMe/FC**

### **Étapes**

1. Vérifiez les paramètres NVMe/FC suivants sur l'hôte Oracle Linux 8.6 :

```
# cat /sys/module/nvme_core/parameters/multipath
Y
# cat /sys/class/nvme-subsystem/nvme-subsys*/model
NetApp ONTAP Controller
NetApp ONTAP Controller
# cat /sys/class/nvme-subsystem/nvme-subsys*/iopolicy
round-robin
round-robin
```
2. Vérifiez que les espaces de noms sont créés et correctement découverts sur l'hôte :

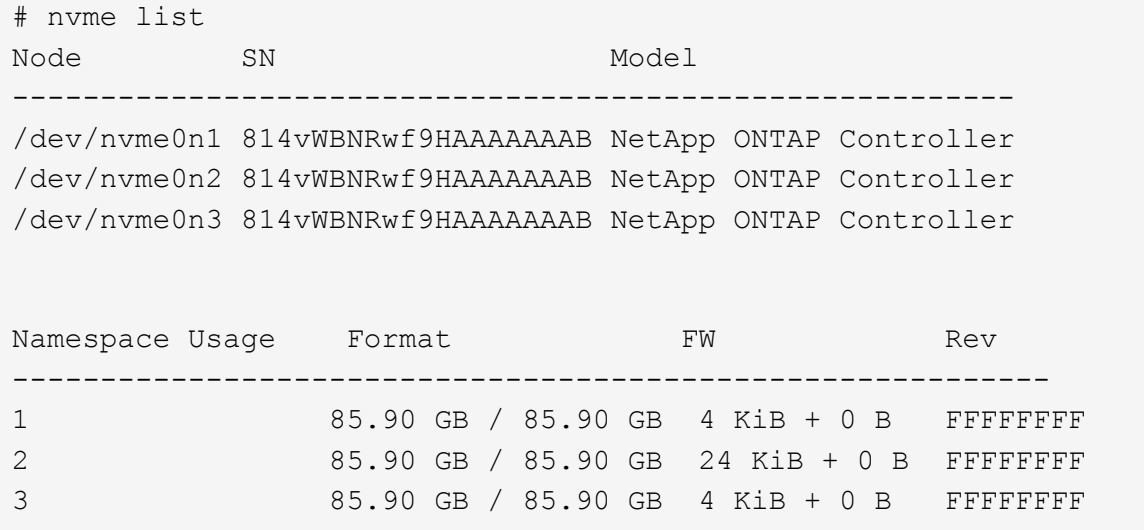

3. Vérifiez que l'état du contrôleur de chaque chemin est actif et que l'état ANA est correct :

```
# nvme list-subsys /dev/nvme0n1
nvme-subsys0 - NQN=nqn.1992-
08.com.netapp:sn.5f5f2c4aa73b11e9967e00a098df41bd:subsystem.nvme_ss_ol_1
\setminus+- nvme0 fc traddr=nn-0x203700a098dfdd91:pn-0x203800a098dfdd91
host_traddr=nn-0x200000109b1c1204:pn-0x100000109b1c1204 live
inaccessible
+- nvme1 fc traddr=nn-0x203700a098dfdd91:pn-0x203900a098dfdd91
host_traddr=nn-0x200000109b1c1204:pn-0x100000109b1c1204 live
inaccessible
+- nvme2 fc traddr=nn-0x203700a098dfdd91:pn-0x203a00a098dfdd91
host_traddr=nn-0x200000109b1c1205:pn-0x100000109b1c1205 live optimized
+- nvme3 fc traddr=nn-0x203700a098dfdd91:pn-0x203d00a098dfdd91
host traddr=nn-0x200000109b1c1205:pn-0x100000109b1c1205 live optimized
```
4. Vérifier que le plug-in NetApp affiche les valeurs correctes pour chaque périphérique d'espace de noms ONTAP :

# nvme netapp ontapdevices -o column Device Vserver Namespace Path ----------------------- ------------------------------ /dev/nvme0n1 vs\_ol\_nvme /vol/ol\_nvme\_vol\_1\_1\_0/ol\_nvme\_ns /dev/nvme0n2 vs\_ol\_nvme /vol/ol\_nvme\_vol\_1\_0\_0/ol\_nvme\_ns /dev/nvme0n3 vs\_ol\_nvme /vol/ol\_nvme\_vol\_1\_1\_1/ol\_nvme\_ns NSID UUID Size ------------------------------------------------------------ 1 72b887b1-5fb6-47b8-be0b-33326e2542e2 85.90GB 2 04bf9f6e-9031-40ea-99c7-a1a61b2d7d08 85.90GB 3 264823b1-8e03-4155-80dd-e904237014a4 85.90GB

```
# nvme netapp ontapdevices -o json
{
"ONTAPdevices" : [
      {
          "Device" : "/dev/nvme0n1",
          "Vserver" : "vs_ol_nvme",
        "Namespace_Path" : "/vol/ol_nvme_vol_1_1_0/ol_nvme_ns",
          "NSID" : 1,
          "UUID" : "72b887b1-5fb6-47b8-be0b-33326e2542e2",
          "Size" : "85.90GB",
        "LBA Data Size" : 4096,
          "Namespace_Size" : 20971520
      },
      {
          "Device" : "/dev/nvme0n2",
          "Vserver" : "vs_ol_nvme",
        "Namespace Path" : "/vol/ol nvme vol 1 0 0/ol nvme ns",
        "NSID" : 2,  "UUID" : "04bf9f6e-9031-40ea-99c7-a1a61b2d7d08",
          "Size" : "85.90GB",
        "LBA Data Size" : 4096,
        "Namespace Size" : 20971520
        },
        {
           "Device" : "/dev/nvme0n3",
           "Vserver" : "vs_ol_nvme",
         "Namespace Path" : "/vol/ol nvme vol 1 1 1/ol nvme ns",
           "NSID" : 3,
           "UUID" : "264823b1-8e03-4155-80dd-e904237014a4",
           "Size" : "85.90GB",
         "LBA Data Size" : 4096,
           "Namespace_Size" : 20971520
         },
 \lceil}
```
### **Problèmes connus**

La configuration hôte NVMe-of pour OL 8.6 avec ONTAP présente les problèmes connus suivants :

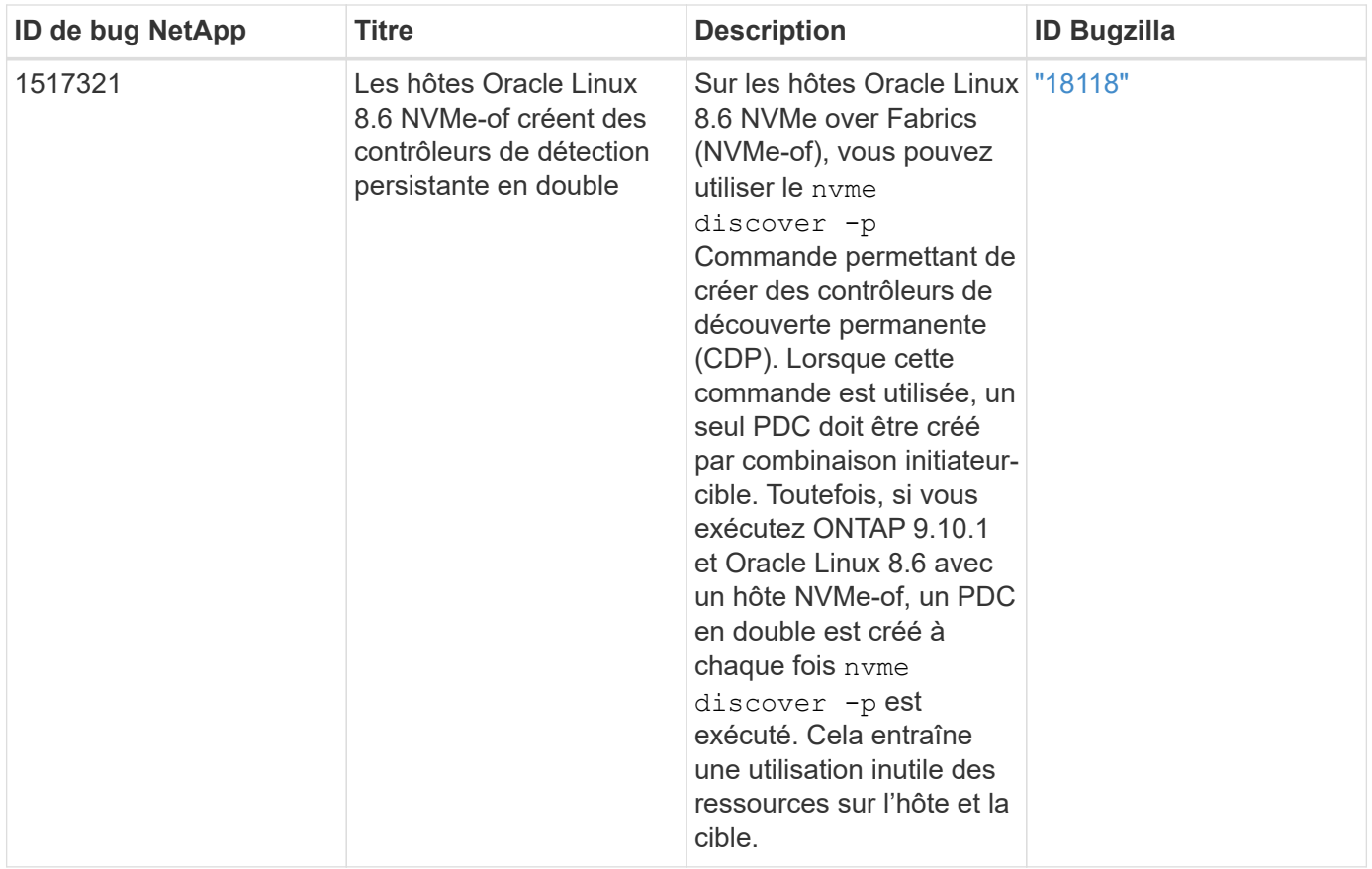

# **Configuration d'hôte NVMe/FC pour Oracle Linux 8.5 avec ONTAP**

### **Prise en charge**

NVMe over Fabrics ou NVMe-of (y compris NVMe/FC et NVMe/TCP) est pris en charge par Oracle Linux 8.5 avec ANA (Asymmetric Namespace Access), requis pour le maintien des basculements de stockage sur la baie ONTAP. ANA est l'équivalent ALUA (Asymmetric Logical Unit Access) dans l'environnement NVMe-of, et actuellement implémenté avec NVMe Multipath dans le noyau. Ce document contient des informations détaillées sur l'activation de NVMe-of avec le multichemin NVMe dans le noyau en utilisant ANA sur Oracle Linux 8.5 et ONTAP comme cible.

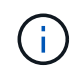

Vous pouvez utiliser les paramètres de configuration fournis dans ce document pour configurer les clients Cloud connectés à ["Cloud Volumes ONTAP"](https://docs.netapp.com/us-en/cloud-manager-cloud-volumes-ontap/index.html) et ["Amazon FSX pour ONTAP"](https://docs.netapp.com/us-en/cloud-manager-fsx-ontap/index.html).

### **Caractéristiques**

- Pour Oracle Linux 8.5, le protocole NVMe multipath intégré est activé par défaut pour les noms de mémoire NVMe.
- Avec Oracle Linux 8.5, nvme-fc auto-connect des scripts sont inclus dans le stockage natif nvmecli création de package. Vous pouvez vous appuyer sur ces scripts de connexion automatique natifs au lieu d'installer les scripts de connexion automatique fournis par le fournisseur externe.
- Avec Oracle Linux 8.5, une fonctionnalité native udev la règle est fournie dans le cadre du nvme-cli Une solution qui permet l'équilibrage de la charge Round-Robin pour les chemins d'accès multiples NVMe. Par conséquent, vous n'avez plus besoin de créer cette règle manuellement.
- Avec Oracle Linux 8.5, le trafic NVMe et SCSI peut être exécuté sur le même hôte existant. En fait, ce devrait être la configuration hôte couramment déployée. Par conséquent, vous pouvez configurer dm-

multipath comme d'habitude pour les LUN SCSI entraînant la création de périphériques mpath, tandis que le protocole NVMe multipath peut être utilisé pour configurer les périphériques multipathing NVMe-of (par exemple, /dev/nvmeXnY) sur l'hôte.

• Avec Oracle Linux 8.5, le plug-in NetApp natif nvme-cli Le package peut afficher les détails ONTAP ainsi que les espaces de noms ONTAP.

#### **Limites connues**

Le démarrage SAN à l'aide du protocole NVMe-of n'est pas pris en charge pour le moment.

#### **Configuration requise**

Reportez-vous à la ["Matrice d'interopérabilité NetApp"](https://mysupport.netapp.com/matrix/) pour obtenir des détails précis sur les configurations prises en charge.

### **Activez NVMe/FC avec Oracle Linux 8.5**

### **Étapes**

1. Installez Oracle Linux 8.5 General Availability (GA) sur le serveur. Une fois l'installation terminée, vérifiez que vous exécutez le noyau Oracle Linux 8.5 GA spécifié. Voir la ["Matrice d'interopérabilité NetApp"](https://mysupport.netapp.com/matrix/) pour obtenir la liste la plus récente des versions prises en charge.

# uname -r 5.4.17-2136.309.4.el8uek.x86\_64

2. Installer le nvme-cli création de package.

```
# rpm -qa|grep nvme-cli
nvme-cli-1.14-3.el8.x86_64
```
3. Sur l'hôte Oracle Linux 8.5, vérifiez le hostnqn chaîne à /etc/nvme/hostnqn et vérifier qu'il correspond au hostnqn Chaîne du sous-système correspondant sur la matrice ONTAP.

```
# cat /etc/nvme/hostnqn
nqn.2014-08.org.nvmexpress:uuid:9ed5b327-b9fc-4cf5-97b3-1b5d986345d1
:: > vserver nvme subsystem host show -vserver vs ol nvme
Vserver Subsystem Host NQN
---------------------------------------------
vs_ol_nvme_nvme_ss_ol_1 __ nqn.2014-08.org.nvmexpress:uuid:9ed5b327-b9fc-
4cf5-97b3-1b5d986345d1
```
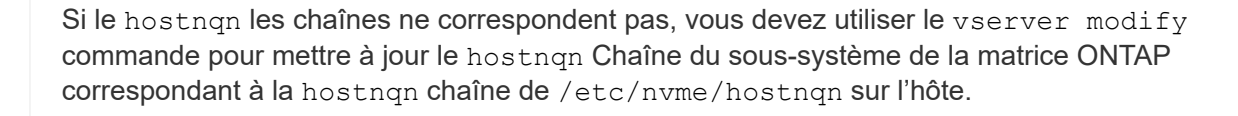

### 4. Redémarrez l'hôte.

Si vous avez l'intention d'exécuter à la fois le trafic NVMe et SCSI sur le même hôte existant Oracle Linux 8.5, NetApp vous recommande d'utiliser respectivement le chemin d'accès multiples NVMe intégré au noyau pour les namespaces ONTAP et le chemin d'accès multiples dm-multipath pour les LUN ONTAP. Cela signifie également que les espaces de noms ONTAP doivent être mis sur liste noire dans dm-multipath pour empêcher dmmultipath de réclamer ces périphériques d'espace de noms. Pour ce faire, ajoutez le enable foreign réglage sur /etc/multipath.conf fichier :

```
#cat /etc/multipath.conf
defaults {
      enable_foreign NONE
}
```
Redémarrez le multipathd en exécutant systemctl restart multipathd commande permettant de laisser le nouveau paramètre prendre effet.

### **Configurez la carte FC Broadcom pour NVMe/FC**

### **Étapes**

1. Vérifiez que vous utilisez la carte prise en charge. Pour consulter la liste la plus récente des cartes prises en charge, reportez-vous à la section ["Matrice d'interopérabilité NetApp"](https://mysupport.netapp.com/matrix/).

```
# cat /sys/class/scsi_host/host*/modelname
LPe32002-M2
LPe32002-M2
# cat /sys/class/scsi_host/host*/modeldesc
Emulex LightPulse LPe32002-M2 2-Port 32Gb Fibre Channel Adapter
Emulex LightPulse LPe32002-M2 2-Port 32Gb Fibre Channel Adapter
```
2. Vérifiez que vous utilisez le micrologiciel et le pilote recommandés pour la boîte de réception Broadcom lpfc. Pour obtenir la liste la plus récente des versions de pilote de carte et de micrologiciel prises en charge, reportez-vous à la section ["Matrice d'interopérabilité NetApp".](https://mysupport.netapp.com/matrix/)

```
# cat /sys/class/scsi_host/host*/fwrev
14.0.505.11, sli-4:2:c
14.0.505.11, sli-4:2:c
# cat /sys/module/lpfc/version
0:12.8.0.5
```
3. Vérifiez-le lpfc enable fc4 type est défini sur 3.

```
# cat /sys/module/lpfc/parameters/lpfc_enable_fc4_type
3
```
4. Vérifiez que les ports initiateurs sont opérationnels et que les LIF cibles s'affichent.

```
# cat /sys/class/fc_host/host*/port_name
0x100000109b213a00
0x100000109b2139ff
# cat /sys/class/fc_host/host*/port_state
Online
Online
# cat /sys/class/scsi_host/host*/nvme_info
NVME Initiator Enabled
XRI Dist lpfc1 Total 6144 IO 5894 ELS 250
NVME LPORT lpfc1 WWPN x100000109b213a00 WWNN x200000109b213a00 DID
x031700 ONLINE
NVME RPORT WWPN x208cd039ea243510 WWNN x208bd039ea243510 DID x03180a
TARGET DISCSRVC ONLINE
NVME RPORT WWPN x2090d039ea243510 WWNN x208bd039ea243510 DID x03140a
TARGET DISCSRVC ONLINE
NVME Statistics
LS: Xmt 000000000e Cmpl 000000000e Abort 00000000
LS XMIT: Err 00000000 CMPL: xb 00000000 Err 00000000
Total FCP Cmpl 0000000000079efc Issue 0000000000079eeb OutIO
ffffffffffffffef
abort 00000002 noxri 00000000 nondlp 00000000 qdepth 00000000 wqerr
00000000 err 00000000
FCP CMPL: xb 00000002 Err 00000004
NVME Initiator Enabled
XRI Dist lpfc0 Total 6144 IO 5894 ELS 250
NVME LPORT lpfc0 WWPN x100000109b2139ff WWNN x200000109b2139ff DID
x031300 ONLINE
NVME RPORT WWPN x208ed039ea243510 WWNN x208bd039ea243510 DID x03230c
TARGET DISCSRVC ONLINE
NVME RPORT WWPN x2092d039ea243510 WWNN x208bd039ea243510 DID x03120c
TARGET DISCSRVC ONLINE
NVME Statistics
LS: Xmt 000000000e Cmpl 000000000e Abort 00000000
LS XMIT: Err 00000000 CMPL: xb 00000000 Err 00000000
Total FCP Cmpl 0000000000029ba0 Issue 0000000000029ba2 OutIO
0000000000000002
abort 00000002 noxri 00000000 nondlp 00000000 qdepth 00000000 wqerr
00000000 err 00000000
FCP CMPL: xb 00000002 Err 00000004
```
### **Activer la taille d'E/S de 1 Mo**

ONTAP signale une taille DE transfert MAX Data de 8 DANS les données Identify Controller, ce qui signifie que la taille maximale des demandes d'E/S peut atteindre 1 Mo. Toutefois, pour émettre des demandes d'E/S d'une taille de 1 Mo pour un hôte Broadcom NVMe/FC, vous devez augmenter le lpfc valeur du lpfc sg seg cnt à 256 à partir de la valeur par défaut de 64.

### **Étapes**

1. Réglez le lpfc\_sg\_seg\_cnt paramètre à 256.

```
# cat /etc/modprobe.d/lpfc.conf
options lpfc lpfc_sg_seg_cnt=256
```
- 2. Exécutez un dracut. f et redémarrez l'hôte.
- 3. Vérifiez-le lpfc sq seg cnt est 256.

```
# cat /sys/module/lpfc/parameters/lpfc_sg_seg_cnt
256
```
Ĥ.

Cela ne s'applique pas aux hôtes NVMe/FC Qlogic.

### **Configurez l'adaptateur FC Marvell/QLogic pour NVMe/FC**

### **Étapes**

1. Vérifiez que vous exécutez les versions de pilote et de micrologiciel de carte prises en charge. Le pilote natif de la boîte de réception qla2xxx inclus dans le noyau OL 8.5 GA dispose des derniers correctifs en amont essentiels à la prise en charge de ONTAP :

```
# cat /sys/class/fc_host/host*/symbolic_name
QLE2742 FW:v9.06.02 DVR:v10.02.00.106-k
QLE2742 FW:v9.06.02 DVR:v10.02.00.106-k
```
2. La vérification ql2xnvmeenable Est défini pour permettre à l'adaptateur Marvell de fonctionner en tant qu'initiateur NVMe/FC.

```
# cat /sys/module/qla2xxx/parameters/ql2xnvmeenable
1
```
#### **Configurez NVMe/TCP**

NVMe/TCP ne dispose pas de la fonctionnalité de connexion automatique. Par conséquent, si un chemin tombe en panne et n'est pas rétabli dans le délai par défaut de 10 minutes, NVMe/TCP ne peut pas se reconnecter automatiquement. Pour éviter une temporisation, vous devez définir la période de nouvelle tentative pour les événements de basculement sur incident à au moins 30 minutes.

## **Étapes**

1. Vérifiez que le port initiateur est capable de récupérer les données de la page du journal de découverte sur les LIF NVMe/TCP prises en charge.

```
# nvme discover -t tcp -w 192.168.1.8 -a 192.168.1.51
Discovery Log Number of Records 10, Generation counter 119
=====Discovery Log Entry 0======
trtype: tcp
adrfam: ipv4
subtype: nvme subsystem
treq: not specified
portid: 0
trsvcid: 4420
subnqn: nqn.1992-
08.com.netapp:sn.56e362e9bb4f11ebbaded039ea165abc:subsystem.nvme_118_tcp
_1
traddr: 192.168.2.56
sectype: none
=====Discovery Log Entry 1======
trtype: tcp
adrfam: ipv4
subtype: nvme subsystem
treq: not specified
portid: 1
trsvcid: 4420
subnqn: nqn.1992-
08.com.netapp:sn.56e362e9bb4f11ebbaded039ea165abc:subsystem.nvme_118_tcp
\sqrt{1}traddr: 192.168.1.51
sectype: none
=====Discovery Log Entry 2======
trtype: tcp
adrfam: ipv4
subtype: nvme subsystem
treq: not specified
portid: 0
trsvcid: 4420
subnqn: nqn.1992-
08.com.netapp:sn.56e362e9bb4f11ebbaded039ea165abc:subsystem.nvme_118_tcp
_2
traddr: 192.168.2.56
sectype: none
...
```
2. De même, vérifiez que les autres combinaisons de LIF cible-initiateur NVMe/TCP peuvent récupérer correctement les données de la page du journal de détection. Exemple

```
# nvme discover -t tcp -w 192.168.1.8 -a 192.168.1.51
# nvme discover -t tcp -w 192.168.1.8 -a 192.168.1.52
# nvme discover -t tcp -w 192.168.2.9 -a 192.168.2.56
# nvme discover -t tcp -w 192.168.2.9 -a 192.168.2.57
```
3. Maintenant, exécutez le nvme connect-all Contrôlez l'ensemble des LIF cible initiateur-initiateur NVMe/TCP prises en charge sur l'ensemble des nœuds. Assurez-vous de fournir un plus long ctrl\_loss\_tmo délai de temporisation (par exemple, disons 30 minutes, qui peut être défini pour l'ajout -l 1800) pendant connect-all de sorte qu'il réessaie pendant une période plus longue en cas de perte de chemin. Exemple :

```
# nvme connect-all -t tcp -w 192.168.1.8 -a 192.168.1.51 -l 1800
# nvme connect-all -t tcp -w 192.168.1.8 -a 192.168.1.52 -l 1800
# nvme connect-all -t tcp -w 192.168.2.9 -a 192.168.2.56 -l 1800
# nvme connect-all -t tcp -w 192.168.2.9 -a 192.168.2.57 -l 1800
```
#### **Validation de la spécification NVMe/FC**

#### **Étapes**

1. Vérifiez les paramètres NVMe/FC suivants sur l'hôte Oracle Linux 8.5 :

```
# cat /sys/module/nvme_core/parameters/multipath
Y
```

```
# cat /sys/class/nvme-subsystem/nvme-subsys*/model
NetApp ONTAP Controller
NetApp ONTAP Controller
```

```
# cat /sys/class/nvme-subsystem/nvme-subsys*/iopolicy
round-robin
round-robin
```
2. Vérifiez que les espaces de noms sont créés et correctement découverts sur l'hôte.

```
# nvme list
Node SN Model
---------------------------------------------------------------
/dev/nvme0n1 814vWBNRwf9HAAAAAAAB NetApp ONTAP Controller
/dev/nvme0n2 814vWBNRwf9HAAAAAAAB NetApp ONTAP Controller
/dev/nvme0n3 814vWBNRwf9HAAAAAAAB NetApp ONTAP Controller
Namespace Usage Format FW FW Rev
--------------------------------------------------------------
1 85.90 GB / 85.90 GB 4 KiB + 0 B FFFFFFFF
2 85.90 GB / 85.90 GB 4 KiB + 0 B FFFFFFFF
3 85.90 GB / 85.90 GB 4 KiB + 0 B FFFFFFFF
```
3. Vérifiez que l'état du contrôleur de chaque chemin est actif et que l'état ANA est correct.

```
# nvme list-subsys /dev/nvme0n1
nvme-subsys0 - NQN=nqn.1992-
08.com.netapp:sn.5f5f2c4aa73b11e9967e00a098df41bd:subsystem.nvme_ss_ol_1
\setminus+- nvme0 fc traddr=nn-0x203700a098dfdd91:pn-0x203800a098dfdd91
host_traddr=nn-0x200000109b1c1204:pn-0x100000109b1c1204 live non-
optimized
+- nvme1 fc traddr=nn-0x203700a098dfdd91:pn-0x203900a098dfdd91
host_traddr=nn-0x200000109b1c1204:pn-0x100000109b1c1204 live non-
optimized
+- nvme2 fc traddr=nn-0x203700a098dfdd91:pn-0x203a00a098dfdd91
host_traddr=nn-0x200000109b1c1205:pn-0x100000109b1c1205 live optimized
+- nvme3 fc traddr=nn-0x203700a098dfdd91:pn-0x203d00a098dfdd91
host_traddr=nn-0x200000109b1c1205:pn-0x100000109b1c1205 live optimized
```
4. Vérifiez que le plug-in NetApp affiche les valeurs correctes pour chaque périphérique d'espace de noms ONTAP.

```
# nvme netapp ontapdevices -o column
Device Vserver Namespace Path
-----------------------------------
/dev/nvme0n1 vs_ol_nvme /vol/ol_nvme_vol_1_1_0/ol_nvme_ns
/dev/nvme0n2 vs_ol_nvme /vol/ol_nvme_vol_1_0_0/ol_nvme_ns
/dev/nvme0n3 vs_ol_nvme /vol/ol_nvme_vol_1_1_1/ol_nvme_ns
NSID UUID Size
             -----------------------------------------------------
1 72b887b1-5fb6-47b8-be0b-33326e2542e2 85.90GB
2 04bf9f6e-9031-40ea-99c7-a1a61b2d7d08 85.90GB
```

```
3 264823b1-8e03-4155-80dd-e904237014a4 85.90GB
# nvme netapp ontapdevices -o json
{
"ONTAPdevices" : [
      {
          "Device" : "/dev/nvme0n1",
          "Vserver" : "vs_ol_nvme",
        "Namespace Path" : "/vol/ol nvme vol 1 1 0/ol nvme ns",
          "NSID" : 1,
          "UUID" : "72b887b1-5fb6-47b8-be0b-33326e2542e2",
          "Size" : "85.90GB",
        "LBA Data Size" : 4096,
        "Namespace Size" : 20971520
      },
      {
          "Device" : "/dev/nvme0n2",
          "Vserver" : "vs_ol_nvme",
        "Namespace Path" : "/vol/ol nvme vol 1 0 0/ol nvme ns",
          "NSID" : 2,
          "UUID" : "04bf9f6e-9031-40ea-99c7-a1a61b2d7d08",
          "Size" : "85.90GB",
        "LBA Data Size" : 4096,
          "Namespace_Size" : 20971520
        },
        {
           "Device" : "/dev/nvme0n3",
         "Vserver" : "vs_ol_nvme",
         "Namespace Path" : "/vol/ol nvme vol 1 1 1/ol nvme ns",
           "NSID" : 3,
           "UUID" : "264823b1-8e03-4155-80dd-e904237014a4",
           "Size" : "85.90GB",
         "LBA Data Size" : 4096,
           "Namespace_Size" : 20971520
         },
    ]
}
```
### **Problèmes connus**

La configuration hôte NVMe-of pour OL 8.5 avec ONTAP présente les problèmes connus suivants :

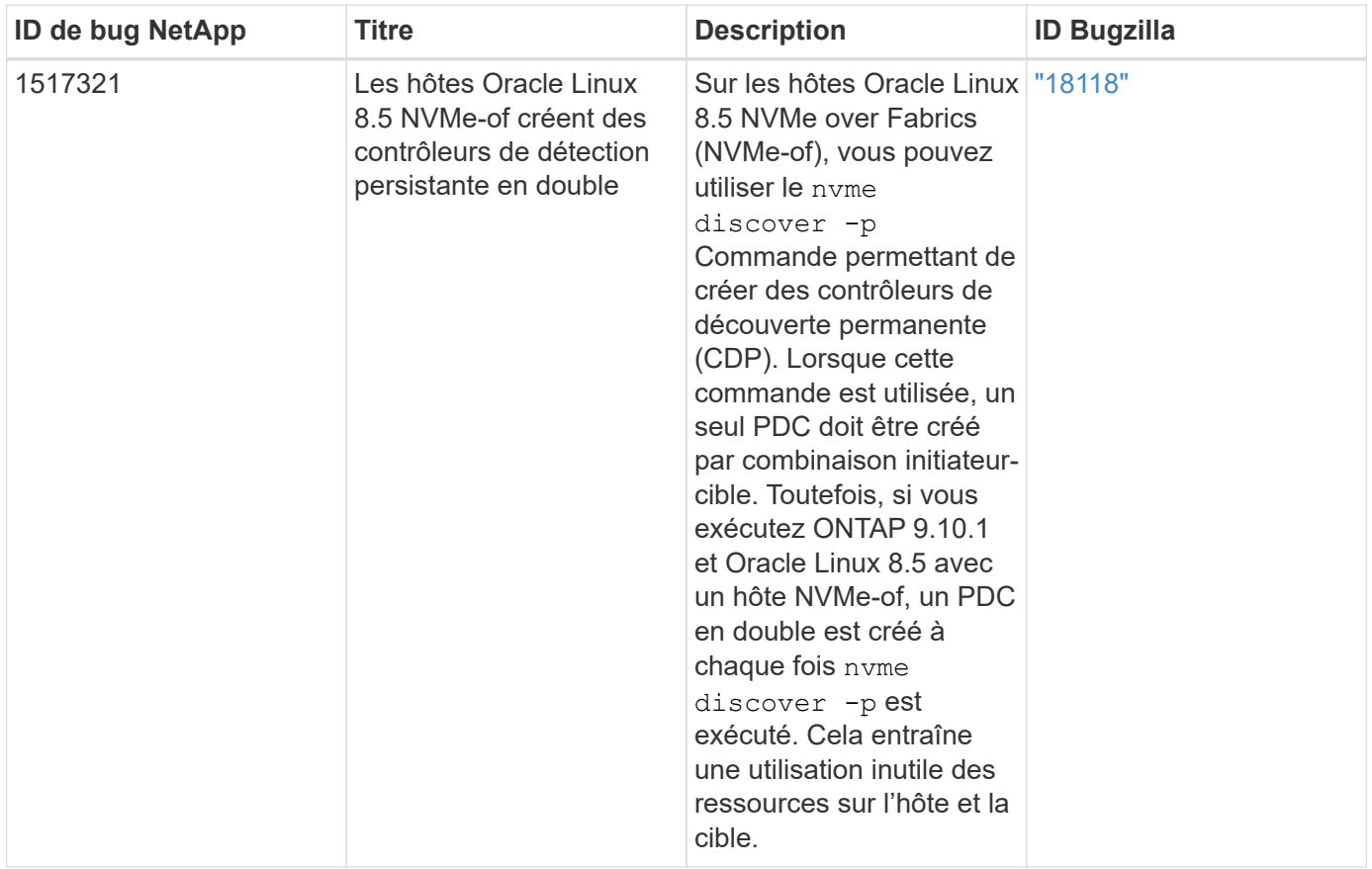

# **Configuration d'hôte NVMe/FC pour Oracle Linux 8.4 avec ONTAP**

### **Prise en charge**

NVMe over Fabrics ou NVMe-of (y compris NVMe/FC et NVMe/TCP) est pris en charge par Oracle Linux 8.4 avec ANA (Asymmetric Namespace Access), une fonctionnalité requise pour le maintien des basculements de stockage sur la baie ONTAP. ANA est l'équivalent ALUA (Asymmetric Logical Unit Access) dans l'environnement NVMe-of, et actuellement implémenté avec NVMe Multipath dans le noyau. Cette rubrique explique en détail comment activer NVMe-of avec le protocole NVMe Multipath intégré dans le noyau en utilisant ANA sur Oracle Linux 8.4 avec ONTAP comme cible.

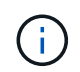

Vous pouvez utiliser les paramètres de configuration fournis dans ce document pour configurer les clients Cloud connectés à ["Cloud Volumes ONTAP"](https://docs.netapp.com/us-en/cloud-manager-cloud-volumes-ontap/index.html) et ["Amazon FSX pour ONTAP"](https://docs.netapp.com/us-en/cloud-manager-fsx-ontap/index.html).

### **Caractéristiques**

- Pour Oracle Linux 8.4, le protocole NVMe multipath intégré est activé par défaut pour les noms de mémoire NVMe.
- Avec Oracle Linux 8.4, nvme-fc auto-connect des scripts sont inclus dans le stockage natif nvmecli création de package. Vous pouvez vous appuyer sur ces scripts de connexion automatique natifs au lieu d'installer les scripts de connexion automatique fournis par le fournisseur externe.
- Avec Oracle Linux 8.4, une solution native udev la règle est fournie dans le cadre du nvme-cli Une solution qui permet l'équilibrage de la charge Round-Robin pour les chemins d'accès multiples NVMe. Par conséquent, vous n'avez plus besoin de créer cette règle manuellement.
- Avec Oracle Linux 8.4, le trafic NVMe et SCSI peut être exécuté sur le même hôte existant. En fait, ce devrait être la configuration hôte couramment déployée. Par conséquent, vous pouvez configurer dm-

multipath comme d'habitude pour les LUN SCSI entraînant la création de périphériques mpath, tandis que le protocole NVMe multipath peut être utilisé pour configurer les périphériques multipathing NVMe-of (par exemple, /dev/nvmeXnY) sur l'hôte.

• Avec Oracle Linux 8.4, le plug-in NetApp en natif nvme-cli Le package peut afficher les détails ONTAP ainsi que les espaces de noms ONTAP.

### **Limites connues**

Le démarrage SAN à l'aide du protocole NVMe-of n'est pas pris en charge pour le moment.

### **Configuration requise**

Reportez-vous à la ["Matrice d'interopérabilité NetApp \(IMT\)"](https://mysupport.netapp.com/matrix/) pour plus de détails sur les configurations prises en charge.

### **Activation de NVMe/FC**

### **Étapes**

1. Installez Oracle Linux 8.4 GA sur le serveur. Une fois l'installation terminée, vérifiez que vous exécutez le noyau Oracle Linux 8.4 GA spécifié. Voir la ["Matrice d'interopérabilité NetApp"](https://mysupport.netapp.com/matrix/) pour obtenir la liste la plus récente des versions prises en charge.

# uname -r 5.4.17-2102.206.1.el8uek.x86\_64

2. Installer le nvme-cli création de package.

```
# rpm -qa|grep nvme-cli
nvme-cli-1.12-3.el8.x86_64
```
3. Sur l'hôte Oracle Linux 8.4, vérifiez la chaîne hostnqn à l'adresse /etc/nvme/hostnqn Et vérifiez qu'il correspond à la chaîne hostnqn du sous-système correspondant sur la baie ONTAP.

```
# cat /etc/nvme/hostnqn
nqn.2014-08.org.nvmexpress:uuid:8b43c7c6-e98d-4cc7-a699-d66a69aa714e
:: > vserver nvme subsystem host show -vserver vs coexistance 2
Vserver Subsystem Host NQN
-------
--------------------------------------------------------------------
vs_coexistance_2 nvme_1 nqn.2014-08.org.nvmexpress:uuid:753881b6-3163-
46f9-8145-0d1653d99389
```
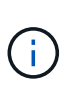

Si les chaînes hostnqn ne correspondent pas, vous devez utiliser le vserver modify Commande permettant de mettre à jour la chaîne hostnqn sur votre sous-système de matrice ONTAP correspondant pour qu'elle corresponde à la chaîne hostnqn de /etc/nvme/hostnqn sur l'hôte.

# 4. Redémarrez l'hôte.

Si vous avez l'intention d'exécuter à la fois le trafic NVMe et SCSI sur le même hôte existant Oracle Linux 8.4, NetApp vous recommande d'utiliser respectivement le chemin d'accès multiples NVMe intégré au noyau pour les namespaces ONTAP et le chemin d'accès multiples dm-multipath pour les LUN ONTAP. Cela signifie également que les espaces de noms ONTAP doivent être mis sur liste noire dans dm-multipath pour empêcher dmmultipath de réclamer ces périphériques d'espace de noms. Pour ce faire, ajoutez le enable foreign réglage sur /etc/multipath.conf fichier :

#cat /etc/multipath.conf defaults { enable\_foreign NONE }

Redémarrez le démon multipathd en exécutant systemctl restart multipathd commande permettant de laisser le nouveau paramètre prendre effet.

# **Configuration de l'adaptateur FC Broadcom pour NVMe/FC**

# **Étapes**

1. Vérifiez que vous utilisez la carte prise en charge. Pour consulter la liste la plus récente des cartes prises en charge, reportez-vous à la section ["Matrice d'interopérabilité NetApp"](https://mysupport.netapp.com/matrix/).

```
# cat /sys/class/scsi_host/host*/modelname
LPe32002-M2
LPe32002-M2
```

```
# cat /sys/class/scsi_host/host*/modeldesc
Emulex LightPulse LPe32002-M2 2-Port 32Gb Fibre Channel Adapter
Emulex LightPulse LPe32002-M2 2-Port 32Gb Fibre Channel Adapter
```
2. Vérifiez que vous utilisez le micrologiciel et le pilote recommandés pour la boîte de réception Broadcom lpfc. Pour obtenir la liste la plus récente des versions de pilote de carte et de micrologiciel prises en charge, reportez-vous à la section ["Matrice d'interopérabilité NetApp".](https://mysupport.netapp.com/matrix/)

```
# cat /sys/class/scsi_host/host*/fwrev
14.0.505.11, sli-4:2:c
14.0.505.11, sli-4:2:c
```

```
# cat /sys/module/lpfc/version
0:12.8.0.5
```
3. Vérifiez-le lpfc\_enable\_fc4\_type est défini sur 3.

```
# cat /sys/module/lpfc/parameters/lpfc_enable_fc4_type
3
```
4. Vérifiez que les ports initiateurs sont opérationnels et que les LIF cibles s'affichent.

```
# cat /sys/class/fc_host/host*/port_name
0x100000109b213a00
0x100000109b2139ff
# cat /sys/class/fc_host/host*/port_state
Online
Online
# cat /sys/class/scsi_host/host*/nvme_info
NVME Initiator Enabled
XRI Dist lpfc1 Total 6144 IO 5894 ELS 250
NVME LPORT lpfc1 WWPN x100000109b213a00 WWNN x200000109b213a00 DID
x031700 ONLINE
NVME RPORT WWPN x208cd039ea243510 WWNN x208bd039ea243510 DID x03180a
TARGET DISCSRVC ONLINE
NVME RPORT WWPN x2090d039ea243510 WWNN x208bd039ea243510 DID x03140a
TARGET DISCSRVC ONLINE
NVME Statistics
LS: Xmt 000000000e Cmpl 000000000e Abort 00000000
LS XMIT: Err 00000000 CMPL: xb 00000000 Err 00000000
Total FCP Cmpl 0000000000079efc Issue 0000000000079eeb OutIO
ffffffffffffffef
abort 00000002 noxri 00000000 nondlp 00000000 qdepth 00000000 wqerr
00000000 err 00000000
FCP CMPL: xb 00000002 Err 00000004
NVME Initiator Enabled
XRI Dist lpfc0 Total 6144 IO 5894 ELS 250
NVME LPORT lpfc0 WWPN x100000109b2139ff WWNN x200000109b2139ff DID
x031300 ONLINE
NVME RPORT WWPN x208ed039ea243510 WWNN x208bd039ea243510 DID x03230c
TARGET DISCSRVC ONLINE
NVME RPORT WWPN x2092d039ea243510 WWNN x208bd039ea243510 DID x03120c
TARGET DISCSRVC ONLINE
NVME Statistics
LS: Xmt 000000000e Cmpl 000000000e Abort 00000000
LS XMIT: Err 00000000 CMPL: xb 00000000 Err 00000000
Total FCP Cmpl 0000000000029ba0 Issue 0000000000029ba2 OutIO
0000000000000002
abort 00000002 noxri 00000000 nondlp 00000000 qdepth 00000000 wqerr
00000000 err 00000000
FCP CMPL: xb 00000002 Err 00000004
```
# **Activation de la taille d'E/S 1 Mo**

ONTAP signale une taille DE transfert MAX Data de 8 DANS les données Identify Controller, ce qui signifie que la taille maximale des demandes d'E/S peut atteindre 1 Mo. Toutefois, pour émettre des demandes d'E/S d'une taille de 1 Mo pour un hôte Broadcom NVMe/FC, vous devez augmenter le lpfc valeur du lpfc sg seg cnt à 256 à partir de la valeur par défaut de 64.

# **Étapes**

1. Réglez le lpfc\_sg\_seg\_cnt paramètre à 256.

```
# cat /etc/modprobe.d/lpfc.conf
options lpfc lpfc_sg_seg_cnt=256
```
- 2. Exécutez un dracut f et redémarrez l'hôte.
- 3. Vérifiez-le lpfc sq seg cnt est 256.

```
# cat /sys/module/lpfc/parameters/lpfc_sg_seg_cnt
256
```
Ĥ.

Cela ne s'applique pas aux hôtes NVMe/FC Qlogic.

# **Configurez l'adaptateur FC Marvell/QLogic pour NVMe/FC**

# **Étapes**

1. Vérifiez que vous exécutez les versions de pilote et de micrologiciel de carte prises en charge. Le pilote natif de la boîte de réception qla2xxx inclus dans le noyau OL 8.4 GA dispose des derniers correctifs en amont essentiels pour la prise en charge de ONTAP.

```
# cat /sys/class/fc_host/host*/symbolic_name
QLE2742 FW:v9.08.02 DVR:v10.02.00.103-k
QLE2742 FW:v9.08.02 DVR:v10.02.00.103-k
```
2. Vérifiez que le ql2xnvmeenable Le paramètre est défini pour permettre à l'adaptateur Marvell de fonctionner en tant qu'initiateur NVMe/FC.

```
# cat /sys/module/qla2xxx/parameters/ql2xnvmeenable
1
```
#### **Configurez NVMe/TCP**

NVMe/TCP ne dispose pas de la fonctionnalité de connexion automatique. Par conséquent, si un chemin tombe en panne et n'est pas rétabli dans le délai par défaut de 10 minutes, NVMe/TCP ne peut pas se reconnecter automatiquement. Pour éviter une temporisation, vous devez définir la période de nouvelle tentative pour les événements de basculement sur incident à au moins 30 minutes.

# **Étapes**

1. Vérifiez que le port initiateur est capable de récupérer les données de la page du journal de découverte sur les LIF NVMe/TCP prises en charge :

```
# nvme discover -t tcp -w 192.168.1.8 -a 192.168.1.51
Discovery Log Number of Records 10, Generation counter 119
=====Discovery Log Entry 0======
trtype: tcp
adrfam: ipv4
subtype: nvme subsystem
treq: not specified
portid: 0
trsvcid: 4420
subnqn: nqn.1992-
08.com.netapp:sn.56e362e9bb4f11ebbaded039ea165abc:subsystem.nvme_118_tcp
_1
traddr: 192.168.2.56
sectype: none
=====Discovery Log Entry 1======
trtype: tcp
adrfam: ipv4
subtype: nvme subsystem
treq: not specified
portid: 1
trsvcid: 4420
subnqn: nqn.1992-
08.com.netapp:sn.56e362e9bb4f11ebbaded039ea165abc:subsystem.nvme_118_tcp
_1
traddr: 192.168.1.51
sectype: none
=====Discovery Log Entry 2======
trtype: tcp
adrfam: ipv4
subtype: nvme subsystem
treq: not specified
portid: 0
trsvcid: 4420
subnqn: nqn.1992-
08.com.netapp:sn.56e362e9bb4f11ebbaded039ea165abc:subsystem.nvme_118_tcp
_2
traddr: 192.168.2.56
sectype: none
...
```
2. De même, vérifiez que d'autres combinaisons de LIF initiator-target NVMe/TCP sont en mesure de récupérer correctement les données de la page du journal de détection. Exemple

```
# nvme discover -t tcp -w 192.168.1.8 -a 192.168.1.51
#nvme discover -t tcp -w 192.168.1.8 -a 192.168.1.52
# nvme discover -t tcp -w 192.168.2.9 -a 192.168.2.56
# nvme discover -t tcp -w 192.168.2.9 -a 192.168.2.57
```
3. Maintenant, exécutez le nvme connect-all Contrôlez l'ensemble des LIF cible initiateur-initiateur NVMe/TCP prises en charge sur l'ensemble des nœuds. Assurez-vous de fournir un plus long ctrl loss tmo durée de la minuterie (30 minutes ou plus, qui peut être définie en ajoutant -l 1800) pendant connect-all de sorte qu'il réessaie pendant une période plus longue en cas de perte de chemin. Exemple :

```
# nvme connect-all -t tcp -w 192.168.1.8 -a 192.168.1.51 -l 1800
# nvme connect-all -t tcp -w 192.168.1.8 -a 192.168.1.52 -l 1800
# nvme connect-all -t tcp -w 192.168.2.9 -a 192.168.2.56 -l 1800
# nvme connect-all -t tcp -w 192.168.2.9 -a 192.168.2.57 -l 1800
```
#### **Validation de la spécification NVMe/FC**

#### **Étapes**

1. Vérifiez les paramètres NVMe/FC suivants sur l'hôte Oracle Linux 8.4 :

```
# cat /sys/module/nvme_core/parameters/multipath
Y
```

```
# cat /sys/class/nvme-subsystem/nvme-subsys*/model
NetApp ONTAP Controller
NetApp ONTAP Controller
```

```
# cat /sys/class/nvme-subsystem/nvme-subsys*/iopolicy
round-robin
round-robin
```
2. Vérifiez que les espaces de noms sont créés et correctement découvreurs sur l'hôte :

# nvme list Node SN SN Model Namespace ------------------------------------------------------------------------ ----------------- /dev/nvme0n1 814vWBNRwf9HAAAAAAAB NetApp ONTAP Controller 1 /dev/nvme0n2 814vWBNRwf9HAAAAAAAB NetApp ONTAP Controller  $\mathcal{P}$ /dev/nvme0n3 814vWBNRwf9HAAAAAAAB NetApp ONTAP Controller 3 Usage Format FW Rev ------------------------------------------------------ 85.90 GB / 85.90 GB 4 KiB + 0 B FFFFFFFFF 85.90 GB / 85.90 GB 4 KiB + 0 B FFFFFFFF 85.90 GB / 85.90 GB 4 KiB + 0 B FFFFFFFF

3. Vérifiez que l'état du contrôleur de chaque chemin est actif et que l'état ANA est correct.

```
# nvme list-subsys /dev/nvme0n1
nvme-subsys0 - NQN=nqn.1992-
08.com.netapp:sn.5f5f2c4aa73b11e9967e00a098df41bd:subsystem.nvme_ss_ol_1
\setminus+- nvme0 fc traddr=nn-0x203700a098dfdd91:pn-0x203800a098dfdd91
host_traddr=nn-0x200000109b1c1204:pn-0x100000109b1c1204 live non-
optimized
+- nvme1 fc traddr=nn-0x203700a098dfdd91:pn-0x203900a098dfdd91
host_traddr=nn-0x200000109b1c1204:pn-0x100000109b1c1204 live non-
optimized
+- nvme2 fc traddr=nn-0x203700a098dfdd91:pn-0x203a00a098dfdd91
host traddr=nn-0x200000109b1c1205:pn-0x100000109b1c1205 live optimized
+- nvme3 fc traddr=nn-0x203700a098dfdd91:pn-0x203d00a098dfdd91
host_traddr=nn-0x200000109b1c1205:pn-0x100000109b1c1205 live optimized
```
4. Vérifier que le plug-in NetApp affiche les valeurs correctes pour chaque périphérique d'espace de noms ONTAP.

# nvme netapp ontapdevices -o column Device Vserver Namespace Path ----------------------- ------------------------------ ----------------------------------------------------------------------- --------- -- /dev/nvme0n1 vs\_ol\_nvme /vol/ol\_nvme\_vol\_1\_1\_0/ol\_nvme\_ns /dev/nvme0n2 vs\_ol\_nvme /vol/ol\_nvme\_vol\_1\_0\_0/ol\_nvme\_ns /dev/nvme0n3 vs\_ol\_nvme /vol/ol\_nvme\_vol\_1\_1\_1/ol\_nvme\_ns NSID UUID Size -------------------------------------------------------------- 1 72b887b1-5fb6-47b8-be0b-33326e2542e2 85.90GB 2 04bf9f6e-9031-40ea-99c7-a1a61b2d7d08 85.90GB 3 264823b1-8e03-4155-80dd-e904237014a4 85.90GB

```
# nvme netapp ontapdevices -o json
{
"ONTAPdevices" : [
      {
          "Device" : "/dev/nvme0n1",
          "Vserver" : "vs_ol_nvme",
        "Namespace Path" : "/vol/ol nvme vol 1 1 0/ol nvme ns",
          "NSID" : 1,
          "UUID" : "72b887b1-5fb6-47b8-be0b-33326e2542e2",
          "Size" : "85.90GB",
        "LBA Data Size" : 4096,
          "Namespace_Size" : 20971520
      },
      {
          "Device" : "/dev/nvme0n2",
          "Vserver" : "vs_ol_nvme",
        "Namespace Path" : "/vol/ol nvme vol 1 0 0/ol nvme ns",
        "NSID" : 2,  "UUID" : "04bf9f6e-9031-40ea-99c7-a1a61b2d7d08",
          "Size" : "85.90GB",
        "LBA Data Size" : 4096,
          "Namespace_Size" : 20971520
        },
        {
           "Device" : "/dev/nvme0n3",
           "Vserver" : "vs_ol_nvme",
         "Namespace Path" : "/vol/ol nvme vol 1 1 1/ol nvme ns",
           "NSID" : 3,
           "UUID" : "264823b1-8e03-4155-80dd-e904237014a4",
           "Size" : "85.90GB",
         "LBA Data Size" : 4096,
           "Namespace_Size" : 20971520
         },
   ]
}
```
#### **Problèmes connus**

La configuration hôte NVMe-of pour OL 8.4 avec ONTAP présente les problèmes connus suivants :

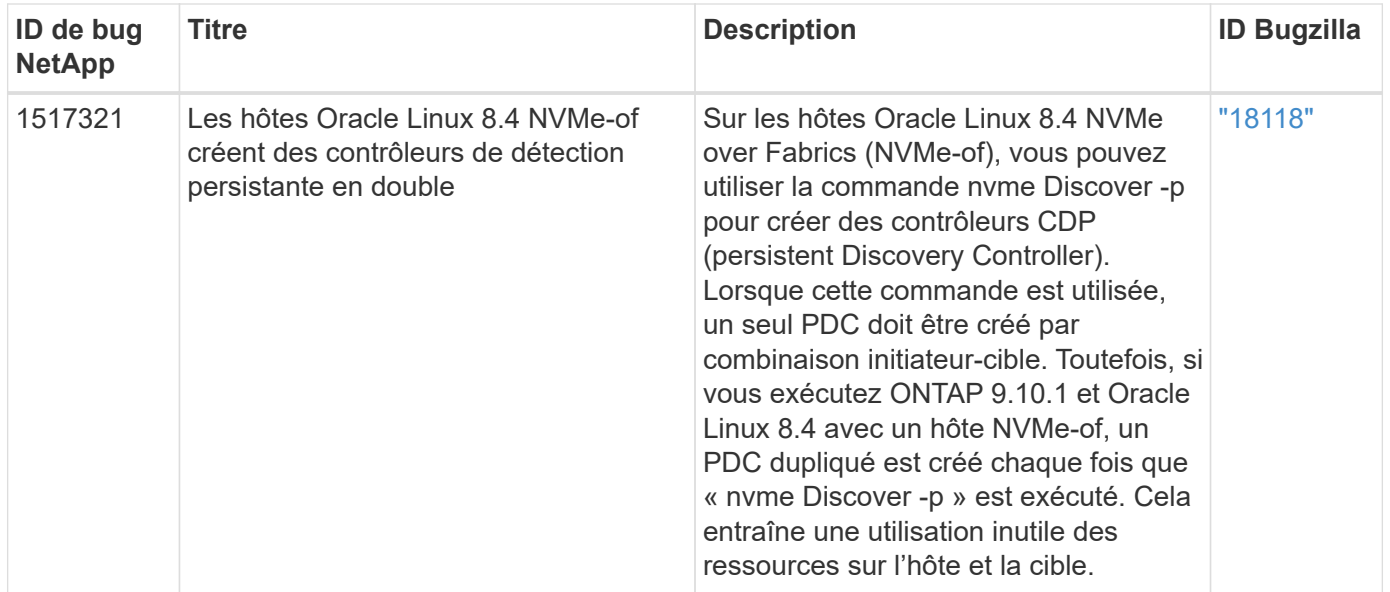

# **Configuration d'hôte NVMe/FC pour Oracle Linux 8.3 avec ONTAP**

## **Prise en charge**

NVMe over Fabrics ou NVMe-of (y compris NVMe/FC) est pris en charge avec Oracle Linux 8.3 avec ANA (Asymmetric Namespace Access) requis pour les basculements de stockage (Storage failover) sur la baie ONTAP. ANA est l'équivalent ALUA dans l'environnement NVMe-of et est actuellement implémentée avec le multichemin NVMe intégré au noyau. Ce document contient des informations détaillées sur l'activation de NVMe-of avec le multichemin NVMe intégré au noyau en utilisant ANA sur OL 8.3 et ONTAP comme cible.

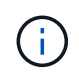

Vous pouvez utiliser les paramètres de configuration fournis dans ce document pour configurer les clients Cloud connectés à ["Cloud Volumes ONTAP"](https://docs.netapp.com/us-en/cloud-manager-cloud-volumes-ontap/index.html) et ["Amazon FSX pour ONTAP"](https://docs.netapp.com/us-en/cloud-manager-fsx-ontap/index.html).

#### **Caractéristiques**

- Pour Oracle Linux 8.3, les chemins d'accès multiples NVMe in-kernel sont activés par défaut pour les espaces de noms NVMe.
- Avec Oracle Linux 8.3, nvme-fc auto-connect les scripts sont inclus dans le package nvme-cli natif. Vous pouvez vous appuyer sur ces scripts de connexion automatique natifs au lieu d'installer les scripts de connexion automatique fournis par le fournisseur externe.
- Avec Oracle Linux 8.3, une solution native udev la règle est fournie dans le cadre du nvme-cli Une solution qui permet l'équilibrage de la charge Round-Robin pour les chemins d'accès multiples NVMe. Par conséquent, vous n'avez plus besoin de créer cette règle manuellement.
- Avec Oracle Linux 8.3, le trafic NVMe et SCSI peut être exécuté sur le même hôte existant. En fait, ce devrait être la configuration hôte couramment déployée. Pour SCSI, vous pouvez configurer dm-multipath comme d'habitude pour les LUN SCSI entraînant des périphériques mpath, tandis que le protocole NVMe multipath peut être utilisé pour configurer des périphériques multipathing NVMe-of (par exemple, /dev/nvmeXnY) sur l'hôte.
- Avec Oracle Linux 8.3, le plug-in NetApp en natif nvme-cli Le package peut afficher les détails ONTAP ainsi que les espaces de noms ONTAP.

#### **Limites connues**

Le démarrage SAN à l'aide du protocole NVMe-of n'est pas pris en charge pour le moment.

### **Configuration requise**

Reportez-vous à la ["Matrice d'interopérabilité NetApp \(IMT\)"](http://mysupport.netapp.com/matrix3) pour obtenir la liste actuelle des configurations prises en charge.

# **Activez NVMe/FC avec Oracle Linux 8.3**

## **Étapes**

1. Installez Oracle Linux 8.3 GA sur le serveur. Une fois l'installation terminée, vérifiez que vous exécutez le noyau Oracle Linux 8.3 GA spécifié. Voir la ["Matrice d'interopérabilité NetApp"](https://mysupport.netapp.com/matrix/) pour obtenir la liste la plus récente des versions prises en charge.

# uname -r 5.4.17-2011.7.4.el8uek.x86\_64

2. Installer le nvme-cli création de package.

```
# rpm -qa|grep nvme-cli
nvme-cli-1.12-2.el8.x86_64_
```
3. Sur l'hôte Oracle Linux 8.3, vérifiez la chaîne hostnqn à l'adresse /etc/nvme/hostnqn et vérifier qu'il correspond au hostnqn Chaîne du sous-système correspondant sur la matrice ONTAP.

```
#cat /etc/nvme/hostnqn
nqn.2014-08.org.nvmexpress:uuid:446c21ab-f4c1-47ed-9a8f-1def96f3fed2
:: > vserver nvme subsystem host show -vserver vs coexistance 2
Vserver Subsystem Host NQN
------- ---------
                 ----------------------------------------------------------
vs coexistance 2 nvme 1 nqn.2014-08.org.nvmexpress:uuid:446c21ab-f4c1-
47ed-9a8f-1def96f3fed2
```
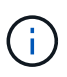

Si les chaînes hostnqn ne correspondent pas, vous devez utiliser le vserver modify Commande permettant de mettre à jour la chaîne hostnqn sur votre sous-système de matrice ONTAP correspondant pour qu'elle corresponde à la chaîne hostnqn de /etc/nvme/hostnqn sur l'hôte.

#### 4. Redémarrez l'hôte.

Si vous avez l'intention d'exécuter à la fois le trafic NVMe et SCSI sur le même hôte existant Oracle Linux 8.3, NetApp vous recommande d'utiliser le chemin d'accès multiples NVMe inkernel pour les espaces de noms ONTAP et dm-multipath Pour les LUN ONTAP respectivement. Cela signifie également que les espaces de noms ONTAP doivent être mis sur liste noire dans dm-multipath pour éviter dm-multipath en réclamant ces périphériques d'espace de noms. Pour ce faire, ajoutez le paramètre *enable\_Foreign* au /etc/multipath.conf fichier :

```
#cat /etc/multipath.conf
defaults {
     enable_foreign NONE
}
```
Redémarrez le démon multipathd en exécutant la commande *systemctl restart multipathd* pour que le nouveau paramètre prenne effet.

# **Configurez la carte FC Broadcom pour NVMe/FC**

# **Étapes**

1. Vérifiez que vous utilisez la carte prise en charge. Pour consulter la liste la plus récente des cartes prises en charge, reportez-vous à la section ["Matrice d'interopérabilité NetApp"](https://mysupport.netapp.com/matrix/).

```
#cat /sys/class/scsi_host/host*/modelname
LPe36002-M2
LPe36002-M2
```

```
#cat /sys/class/scsi_host/host*/modeldesc
Emulex LPe36002-M64 2-Port 64Gb Fibre Channel Adapter
Emulex LPe36002-M64 2-Port 64Gb Fibre Channel Adapter
```
2. Vérifiez que vous utilisez le micrologiciel et le pilote recommandés pour la boîte de réception Broadcom lpfc. Pour obtenir la liste la plus récente des pilotes de carte et des versions de micrologiciel pris en charge, reportez-vous au ["Matrice d'interopérabilité NetApp"](https://mysupport.netapp.com/matrix/).

```
#cat /sys/class/scsi_host/host*/fwrev
12.8.351.49, sli-4:6:d
12.8.351.49, sli-4:6:d
```

```
#cat /sys/module/lpfc/version
0:12.6.0.3
```
3. Vérifiez que le 1pfc enable fc4 type le paramètre est défini sur 3.

```
#cat /sys/module/lpfc/parameters/lpfc_enable_fc4_type
3
```
4. Vérifiez que les ports initiateurs sont opérationnels et que vous pouvez voir les LIFs cibles.

```
#cat /sys/class/fc_host/host*/port_name
0x100000109bf0447b
0x100000109bf0447c
```
#cat /sys/class/fc\_host/host\*/port\_state Online Online

#cat /sys/class/scsi\_host/host\*/nvme\_info NVME Initiator Enabled XRI Dist lpfc0 Total 6144 IO 5894 ELS 250 NVME LPORT lpfc0 WWPN x100000109bf0447b WWNN x200000109bf0447b DID x022400 ONLINE NVME RPORT WWPN x20e1d039ea243510 WWNN x20e0d039ea243510 DID x0a0314 TARGET DISCSRVC ONLINE NVME RPORT WWPN x20e4d039ea243510 WWNN x20e0d039ea243510 DID x0a0713 TARGET DISCSRVC ONLINE NVME Statistics LS: Xmt 00000003b6 Cmpl 00000003b6 Abort 00000000 LS XMIT: Err 00000000 CMPL: xb 00000000 Err 00000000 Total FCP Cmpl 00000000be1425e8 Issue 00000000be1425f2 OutIO 000000000000000a abort 00000251 noxri 00000000 nondlp 00000000 qdepth 00000000 wqerr 00000000 err 00000000 FCP CMPL: xb 00000c5b Err 0000d176 NVME Initiator Enabled XRI Dist lpfc1 Total 6144 IO 5894 ELS 250 NVME LPORT lpfc1 WWPN x100000109bf0447c WWNN x200000109bf0447c DID x021600 ONLINE NVME RPORT WWPN x20e2d039ea243510 WWNN x20e0d039ea243510 DID x0a0213 TARGET DISCSRVC ONLINE NVME RPORT WWPN x20e3d039ea243510 WWNN x20e0d039ea243510 DID x0a0614 TARGET DISCSRVC ONLINE NVME Statistics LS: Xmt 0000000419 Cmpl 0000000419 Abort 00000000 LS XMIT: Err 00000000 CMPL: xb 00000000 Err 00000000 Total FCP Cmpl 00000000be37ff65 Issue 00000000be37ff84 OutIO 0000000000001f abort 0000025a noxri 00000000 nondlp 00000000 qdepth 00000000 wqerr 00000000 err 00000000 FCP CMPL: xb 00000c89 Err 0000cd87

#### **Activer la taille d'E/S de 1 Mo**

ONTAP signale une taille DE transfert MAX Data de 8 DANS les données Identify Controller, ce qui signifie que la taille maximale des demandes d'E/S peut atteindre 1 Mo. Toutefois, pour émettre des demandes d'E/S d'une taille de 1 Mo pour un hôte Broadcom NVMe/FC, vous devez augmenter le lpfc valeur du lpfc sq seq cnt à 256 à partir de la valeur par défaut de 64.

#### **Étapes**

1. Réglez le lpfc sg seg cnt paramètre à 256.

```
# cat /etc/modprobe.d/lpfc.conf
options lpfc lpfc_sg_seg_cnt=256
```
- 2. Exécutez un dracut. f et redémarrez l'hôte.
- 3. Vérifiez-le 1pfc sg seg cnt est 256.

```
# cat /sys/module/lpfc/parameters/lpfc_sg_seg_cnt
256
```
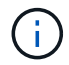

Cela ne s'applique pas aux hôtes NVMe/FC Qlogic.

## **Configurez l'adaptateur FC Marvell/QLogic pour NVMe/FC**

# **Étapes**

1. Vérifiez que vous exécutez les versions de pilote et de micrologiciel de carte prises en charge. Le pilote natif de la boîte de réception qla2xxx inclus dans le noyau OL 8.3 GA dispose des derniers correctifs en amont essentiels pour la prise en charge de ONTAP.

```
#cat /sys/class/fc_host/host*/symbolic_name
QLE2742 FW:v9.10.11 DVR:v10.01.00.25-k
QLE2742 FW:v9.10.11 DVR:v10.01.00.25-k
```
2. Vérifiez que le q12xnvmeenable Le paramètre est défini pour permettre à l'adaptateur Marvell de fonctionner en tant qu'initiateur NVMe/FC.

#cat /sys/module/qla2xxx/parameters/ql2xnvmeenable 1

#### **Validation de la spécification NVMe/FC**

# **Étapes**

1. Vérifiez les paramètres NVMe/FC suivants sur l'hôte Oracle Linux 8.3 :

```
#cat /sys/module/nvme_core/parameters/multipath
Y
#cat /sys/class/nvme-subsystem/nvme-subsys*/model
NetApp ONTAP Controller
NetApp ONTAP Controller
#cat /sys/class/nvme-subsystem/nvme-subsys*/iopolicy
round-robin
round-robin
```
2. Vérifiez que les espaces de noms sont créés et correctement découvreurs sur l'hôte.

# nvme list Node SN SN Model Model Namespace Usage Format FW Rev ---------------- -------------------- ---------------------------------------- --------- ------------------ /dev/nvme0n1 81Ec-JRMlkL9AAAAAAAB NetApp ONTAP Controller 1 37.58 GB / 37.58 GB 4 KiB + 0 B FFFFFFFF /dev/nvme0n10 81Ec-JRMlkL9AAAAAAAB NetApp ONTAP Controller 10 37.58 GB / 37.58 GB 4 KiB + 0 B FFFFFFFF /dev/nvme0n11 81Ec-JRMlkL9AAAAAAAB NetApp ONTAP Controller 11 37.58 GB / 37.58 GB 4 KiB + 0 B FFFFFFFF /dev/nvme0n12 81Ec-JRMlkL9AAAAAAAB NetApp ONTAP Controller 12 37.58 GB / 37.58 GB 4 KiB + 0 B FFFFFFFF /dev/nvme0n13 81Ec-JRMlkL9AAAAAAAB NetApp ONTAP Controller 13 37.58 GB / 37.58 GB 4 KiB + 0 B FFFFFFFF /dev/nvme0n14 81Ec-JRMlkL9AAAAAAAB NetApp ONTAP Controller 14 37.58 GB / 37.58 GB 4 KiB + 0 B FFFFFFFF /dev/nvme0n15 81Ec-JRMlkL9AAAAAAAB NetApp ONTAP Controller 15 37.58 GB / 37.58 GB 4 KiB + 0 B FFFFFFFF /dev/nvme0n16 81Ec-JRMlkL9AAAAAAAB NetApp ONTAP Controller 16 37.58 GB / 37.58 GB 4 KiB + 0 B FFFFFFFF /dev/nvme0n17 81Ec-JRMlkL9AAAAAAAB NetApp ONTAP Controller 17 37.58 GB / 37.58 GB 4 KiB + 0 B FFFFFFFF /dev/nvme0n18 81Ec-JRMlkL9AAAAAAAB NetApp ONTAP Controller 18 37.58 GB / 37.58 GB 4 KiB + 0 B FFFFFFFF /dev/nvme0n19 81Ec-JRMlkL9AAAAAAAB NetApp ONTAP Controller 19 37.58 GB / 37.58 GB 4 KiB + 0 B FFFFFFFF /dev/nvme0n2 81Ec-JRMlkL9AAAAAAAB NetApp ONTAP Controller 2 37.58 GB / 37.58 GB 4 KiB + 0 B FFFFFFFF /dev/nvme0n20 81Ec-JRMlkL9AAAAAAAB NetApp ONTAP Controller 20 37.58 GB / 37.58 GB 4 KiB + 0 B FFFFFFFF /dev/nvme0n3 81Ec-JRMlkL9AAAAAAAB NetApp ONTAP Controller 3 37.58 GB / 37.58 GB 4 KiB + 0 B FFFFFFFF /dev/nvme0n4 81Ec-JRMlkL9AAAAAAAB NetApp ONTAP Controller 4 37.58 GB / 37.58 GB 4 KiB + 0 B FFFFFFFF /dev/nvme0n5 81Ec-JRMlkL9AAAAAAAB NetApp ONTAP Controller 5 37.58 GB / 37.58 GB 4 KiB + 0 B FFFFFFFF /dev/nvme0n6 81Ec-JRMlkL9AAAAAAAB NetApp ONTAP Controller 6 37.58 GB / 37.58 GB 4 KiB + 0 B FFFFFFFF /dev/nvme0n7 81Ec-JRMlkL9AAAAAAAB NetApp ONTAP Controller 7 37.58 GB / 37.58 GB 4 KiB + 0 B FFFFFFFF /dev/nvme0n8 81Ec-JRMlkL9AAAAAAAB NetApp ONTAP Controller 8 37.58 GB / 37.58 GB 4 KiB + 0 B FFFFFFFF /dev/nvme0n9 81Ec-JRMlkL9AAAAAAAB NetApp ONTAP Controller 9 37.58 GB / 37.58 GB 4 KiB + 0 B FFFFFFFF

3. Vérifiez que l'état du contrôleur de chaque chemin est actif et que l'état ANA est correct.

```
# nvme list-subsys /dev/nvme0n1
nvme-subsys0 - NQN=nqn.1992-
08.com.netapp:sn.b79f5c6e4d0911edb3a0d039ea243511:subsystem.nvme_1
\left( +\right)+- nvme214 fc traddr=nn-0x20e0d039ea243510:pn-0x20e4d039ea243510
host_traddr=nn-0x200000109bf0447b:pn-0x100000109bf0447b live non-
optimized
+- nvme219 fc traddr=nn-0x20e0d039ea243510:pn-0x20e2d039ea243510
host traddr=nn-0x200000109bf0447c:pn-0x100000109bf0447c live optimized
+- nvme223 fc traddr=nn-0x20e0d039ea243510:pn-0x20e1d039ea243510
host traddr=nn-0x200000109bf0447b:pn-0x100000109bf0447b live optimized
+- nvme228 fc traddr=nn-0x20e0d039ea243510:pn-0x20e3d039ea243510
host_traddr=nn-0x200000109bf0447c:pn-0x100000109bf0447c live non-
optimized
```
4. Vérifiez que le plug-in NetApp affiche les valeurs correctes pour chaque périphérique d'espace de noms ONTAP.

#nvme netapp ontapdevices -o column Device Vserver Namespace Path NSID UUID Size ---------------- ------------------------- -------------------------------------------------- ---- --------- /dev/nvme0n1 LPE36002\_ASA\_BL /vol/fcnvme\_1\_0\_0/fcnvme\_ns 1 ae10e16d-1fa4-49c2-8594-02bf6f3b1af1 37.58GB /dev/nvme0n10 LPE36002\_ASA\_BL /vol/fcnvme\_1\_0\_9/fcnvme\_ns 10 2cf00782 e2bf-40fe-8495-63e4501727cd 37.58GB /dev/nvme0n11 LPE36002\_ASA\_BL /vol/fcnvme\_1\_1\_9/fcnvme\_ns 11 fbefbe6c-90fe-46a2-8a51-47bad9e2eb95 37.58GB /dev/nvme0n12 LPE36002\_ASA\_BL /vol/fcnvme\_1\_1\_0/fcnvme\_ns 12 0e9cc8fad821-4f1c-8944-3003dcded864 37.58GB /dev/nvme0n13 LPE36002\_ASA\_BL /vol/fcnvme\_1\_1\_1/fcnvme\_ns 13 31f03b13 aaf9-4a3f-826b-d126ef007991 37.58GB /dev/nvme0n14 LPE36002\_ASA\_BL /vol/fcnvme\_1\_1\_8/fcnvme\_ns 14 bcf4627c-5bf9-4a51-a920-5da174ec9876 37.58GB /dev/nvme0n15 LPE36002\_ASA\_BL /vol/fcnvme\_1\_1\_7/fcnvme\_ns 15 239fd09d-11db-46a3-8e94-b5ebe6eb2421 37.58GB /dev/nvme0n16 LPE36002\_ASA\_BL /vol/fcnvme\_1\_1\_2/fcnvme\_ns 16 1d8004dff2e8-48c8-8ccb-ce45f18a15ae 37.58GB /dev/nvme0n17 LPE36002\_ASA\_BL /vol/fcnvme\_1\_1\_3/fcnvme\_ns 17 4f7afbcf-3ace-4e6c-9245-cbf5bd155ef4 37.58GB /dev/nvme0n18 LPE36002\_ASA\_BL /vol/fcnvme\_1\_1\_4/fcnvme\_ns 18 b022c944- 6ebf-4986-a28c-8d9e8ec130c9 37.58GB /dev/nvme0n19 LPE36002\_ASA\_BL /vol/fcnvme\_1\_1\_5/fcnvme\_ns 19 c457d0c7 bfea-43aa-97ef-c749d8612a72 37.58GB /dev/nvme0n2 LPE36002\_ASA\_BL /vol/fcnvme\_1\_0\_1/fcnvme\_ns 2 d2413d8be82e-4412-89d3-c9a751ed7716 37.58GB /dev/nvme0n20 LPE36002\_ASA\_BL /vol/fcnvme\_1\_1\_6/fcnvme\_ns 20 650e0d93- 967d-4415-874a-36bf9c93c952 37.58GB /dev/nvme0n3 LPE36002\_ASA\_BL /vol/fcnvme\_1\_0\_2/fcnvme\_ns 3 09d89d9a-7835-423f-93e7-f6f3ece1dcbc 37.58GB /dev/nvme0n4 LPE36002\_ASA\_BL /vol/fcnvme\_1\_0\_3/fcnvme\_ns 4 d8e99326 a67c-469f-b3e9-e0e4a38c8a76 37.58GB /dev/nvme0n5 LPE36002\_ASA\_BL /vol/fcnvme\_1\_0\_4/fcnvme\_ns 5 c91c71f9- 3e04-4844-b376-30acab6311f1 37.58GB /dev/nvme0n6 LPE36002\_ASA\_BL /vol/fcnvme\_1\_0\_5/fcnvme\_ns 6 4e8b4345 e5b1-4aa4-ae1a-adf0de2879ea 37.58GB /dev/nvme0n7 LPE36002\_ASA\_BL /vol/fcnvme\_1\_0\_6/fcnvme\_ns 7 ef715a16 a946-4bb8-8735-74f214785874 37.58GB /dev/nvme0n8 LPE36002\_ASA\_BL /vol/fcnvme\_1\_0\_7/fcnvme\_ns 8 4b038502- 966c-49fd-9631-a17f23478ae0 37.58GB /dev/nvme0n9 LPE36002\_ASA\_BL /vol/fcnvme\_1\_0\_8/fcnvme\_ns 9 f565724c-992f-41f6-83b5-da1fe741c09b 37.58GB

```
#nvme netapp ontapdevices -o json
{
"ONTAPdevices" : [
{
"Device" : "/dev/nvme0n1",
"Vserver" : "LPE36002_ASA_BL",
"Namespace Path" : "/vol/fcnvme 1 0 0/fcnvme ns",
"NSID" : 1,"UUID" : "ae10e16d-1fa4-49c2-8594-02bf6f3b1af1",
"Size" : "37.58GB",
"LBA Data Size" : 4096,
"Namespace_Size" : 9175040
},
{
"Device" : "/dev/nvme0n10",
"Vserver" : "LPE36002_ASA_BL",
"Namespace Path" : "/vol/fcnvme 1 0 9/fcnvme ns",
"NSID" : 10,
"UUID" : "2cf00782-e2bf-40fe-8495-63e4501727cd",
"Size" : "37.58GB",
"LBA Data Size" : 4096,
"Namespace Size" : 9175040
},
{
"Device" : "/dev/nvme0n11",
"Vserver" : "LPE36002_ASA_BL",
"Namespace Path" : "/vol/fcnvme 1 1 9/fcnvme ns",
"NSID" : 11,
"UUID" : "fbefbe6c-90fe-46a2-8a51-47bad9e2eb95",
"Size" : "37.58GB",
"LBA Data Size" : 4096,
"Namespace_Size" : 9175040
},
{
"Device" : "/dev/nvme0n12",
"Vserver" : "LPE36002_ASA_BL",
"Namespace_Path" : "/vol/fcnvme_1_1_0/fcnvme_ns",
"NSID" : 12,
"UUID" : "0e9cc8fa-d821-4f1c-8944-3003dcded864",
"Size" : "37.58GB",
"LBA Data Size" : 4096,
"Namespace_Size" : 9175040
},
{
"Device" : "/dev/nvme0n13",
```

```
"Vserver" : "LPE36002_ASA_BL",
"Namespace_Path" : "/vol/fcnvme 1 1 1/fcnvme ns",
"NSID" : 13,
"UUID" : "31f03b13-aaf9-4a3f-826b-d126ef007991",
"Size" : "37.58GB",
"LBA Data Size" : 4096,
"Namespace_Size" : 9175040
},
```
## **Problèmes connus**

La configuration hôte NVMe-of pour OL 8.3 avec ONTAP présente les problèmes connus suivants :

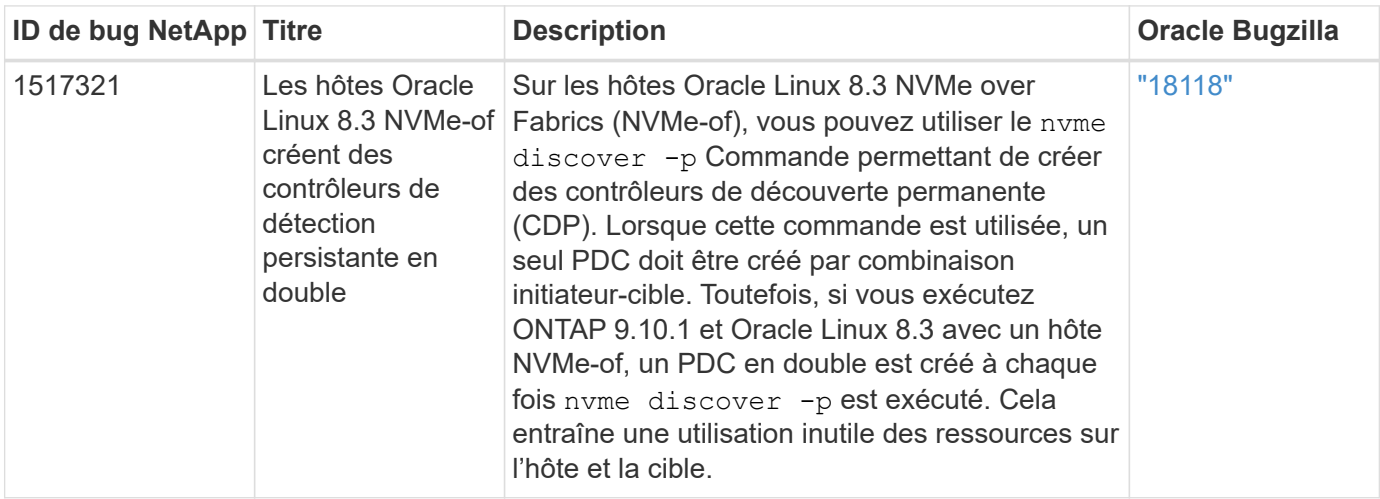

# **Configuration d'hôte NVMe/FC pour Oracle Linux 8.2 avec ONTAP**

# **Prise en charge**

NVMe/FC est pris en charge sur ONTAP 9.6 ou version ultérieure pour Oracle Linux 8.2. L'hôte Oracle Linux 8.2 peut exécuter à la fois le trafic NVMe/FC et FCP via les mêmes ports d'adaptateur d'initiateur Fibre Channel (FC). Voir la ["Hardware Universe"](https://hwu.netapp.com/Home/Index) Pour obtenir la liste des contrôleurs et adaptateurs FC pris en charge, Pour obtenir la liste la plus récente des configurations prises en charge, consultez le ["Matrice](https://mysupport.netapp.com/matrix/) [d'interopérabilité NetApp".](https://mysupport.netapp.com/matrix/)

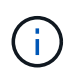

Vous pouvez utiliser les paramètres de configuration fournis dans ce document pour configurer les clients Cloud connectés à ["Cloud Volumes ONTAP"](https://docs.netapp.com/us-en/cloud-manager-cloud-volumes-ontap/index.html) et ["Amazon FSX pour ONTAP"](https://docs.netapp.com/us-en/cloud-manager-fsx-ontap/index.html).

#### **Limites connues**

Le démarrage SAN à l'aide du protocole NVMe-of n'est pas pris en charge pour le moment.

## **Activation de NVMe/FC**

- 1. Installez Oracle Linux 8.2 sur le serveur.
- 2. Une fois l'installation terminée, vérifiez que vous exécutez le noyau Unbreakable Enterprise pris en charge. Voir la ["Matrice d'interopérabilité NetApp".](https://mysupport.netapp.com/matrix/)

```
# uname -r
5.4.17-2011.1.2.el8uek.x86_64
```
3. Mettre à niveau le pack nvme-cli. Le package natif nvme-cli contient les scripts de connexion automatique NVMe/FC, la règle ONTAP udev qui permet un équilibrage de charge round-Robin pour les chemins d'accès multiples NVMe, ainsi que le plug-in NetApp pour les espaces de noms ONTAP.

```
# rpm -qa|grep nvme-cli
nvme-cli-1.9-5.el8.x86_64
```
4. Sur l'hôte Oracle Linux 8.2, vérifiez la chaîne NQN hôte dans /etc/nvme/hostnqn et vérifiez qu'elle correspond à la chaîne NQN hôte du sous-système correspondant sur la baie ONTAP.

```
# cat /etc/nvme/hostnqn
nqn.2014-08.org.nvmexpress:uuid:9ed5b327-b9fc-4cf5-97b3-1b5d986345d1
::> vserver nvme subsystem host show -vserver vs_ol_nvme
```

```
Vserver Subsystem Host NQN
```

```
----------- ---------------
```

```
----------------------------------------------------------
```
vs\_ol\_nvme

nvme\_ss\_ol\_1

nqn.2014-

08.org.nvmexpress:uuid:9ed5b327-b9fc-4cf5-97b3-1b5d986345d1

Si les chaînes hostnqn ne correspondent pas, vous devez utiliser la commande vserver modify pour mettre à jour la chaîne NQN hôte sur le sous-système de la baie ONTAP correspondant afin qu'elle corresponde à la chaîne NQN hôte de etc/nvme/hostnqn sur l'hôte.

#### **Configurez la carte Broadcom FC pour NVMe/FC**

1. Vérifiez que vous utilisez la carte prise en charge. Pour consulter la liste la plus récente des cartes prises en charge, reportez-vous à la section ["Matrice d'interopérabilité NetApp"](https://mysupport.netapp.com/matrix/).

```
# cat /sys/class/scsi_host/host*/modelname
LPe32002-M2
LPe32002-M2
```

```
# cat /sys/class/scsi_host/host*/modeldesc
Emulex LightPulse LPe32002-M2 2-Port 32Gb Fibre Channel Adapter
Emulex LightPulse LPe32002-M2 2-Port 32Gb Fibre Channel Adapter
```
2. La prise en charge NVMe en lpfc est déjà activée par défaut :

```
# cat /sys/module/lpfc/parameters/lpfc_enable_fc4_type
3
```
Les pilotes lpfc plus récents (boîte de réception et boîte de réception) ont la valeur par défaut lpfc\_enable\_fc4\_type définie sur 3. Par conséquent, vous n'avez pas besoin de le définir explicitement dans le fichier /etc/modprobe.d/lpfc.conf.

3. Vérifiez que les ports initiateurs NVMe/FC sont activés et que les ports cibles sont bien activés, et que tous les ports fonctionnent.

Dans l'exemple ci-dessous, seul un port initiateur a été activé et connecté à deux LIF cible, comme indiqué dans la sortie ci-dessous :

# cat /sys/class/scsi\_host/host\*/nvme\_info NVME Initiator Enabled XRI Dist lpfc0 Total 6144 IO 5894 ELS 250 NVME LPORT lpfc0 WWPN x100000109b1c1204 WWNN x200000109b1c1204 DID x011d00 ONLINE NVME RPORT WWPN x203800a098dfdd91 WWNN x203700a098dfdd91 DID x010c07 TARGET DISCSRVC ONLINE NVME RPORT WWPN x203900a098dfdd91 WWNN x203700a098dfdd91 DID x011507 TARGET DISCSRVC ONLINE NVME Statistics LS: Xmt 0000000f78 Cmpl 0000000f78 Abort 00000000 LS XMIT: Err 00000000 CMPL: xb 00000000 Err 00000000 Total FCP Cmpl 000000002fe29bba Issue 000000002fe29bc4 OutIO 000000000000000a abort 00001bc7 noxri 00000000 nondlp 00000000 qdepth 00000000 wqerr 00000000 err 00000000 FCP CMPL: xb 00001e15 Err 0000d906 NVME Initiator Enabled XRI Dist lpfc1 Total 6144 IO 5894 ELS 250 NVME LPORT lpfc1 WWPN x100000109b1c1205 WWNN x200000109b1c1205 DID x011900 ONLINE NVME RPORT WWPN x203d00a098dfdd91 WWNN x203700a098dfdd91 DID x010007 TARGET DISCSRVC ONLINE NVME RPORT WWPN x203a00a098dfdd91 WWNN x203700a098dfdd91 DID x012a07 TARGET DISCSRVC ONLINE NVME Statistics LS: Xmt 0000000fa8 Cmpl 0000000fa8 Abort 00000000 LS XMIT: Err 00000000 CMPL: xb 00000000 Err 00000000 Total FCP Cmpl 000000002e14f170 Issue 000000002e14f17a OutIO 000000000000000a abort 000016bb noxri 00000000 nondlp 00000000 qdepth 00000000 wqerr 00000000 err 00000000 FCP CMPL: xb 00001f50 Err 0000d9f8

#### **Validation de la spécification NVMe/FC**

1. Vérifiez les paramètres NVMe/FC suivants.

# cat /sys/module/nvme\_core/parameters/multipath Y

```
# cat /sys/class/nvme-subsystem/nvme-subsys*/model
NetApp ONTAP Controller
NetApp ONTAP Controller
```

```
# cat /sys/class/nvme-subsystem/nvme-subsys*/iopolicy
round-robin
round-robin
```
Dans l'exemple ci-dessus, deux espaces de noms sont mappés à l'hôte Oracle Linux 8.2 ANA. Ces LIF sont visibles via quatre LIF cibles : deux LIF de nœud local et deux autres LIF de nœud partenaire/distant. Cette configuration s'affiche sous la forme de deux chemins ANA optimisés et de deux chemins ANA inaccessibles pour chaque espace de noms de l'hôte.

2. Vérifier que les espaces de noms sont créés.

```
# nvme list
Node SN
Model Model Namespace Usage Namespace Usage Namespace Usage Namespace Usage Namespace Usage Namespace Usage Namespace Usage Namespace Usage Namespace Usage Namespace Usage Namespace Usage Namespace Usage Namespace Usage 
Format FW Rev
-------------------- ---------------------------------------
     ----------------------------------------------- -----------------
            ------------------------------- ---------------- ---------------
/dev/nvme0n1 814vWBNRwf9HAAAAAAAB NetApp ONTAP Controller
1 85.90 GB / 85.90 GB 4 KiB + 0 B FFFFFFFF
/dev/nvme0n2 814vWBNRwf9HAAAAAAAB NetApp ONTAP Controller
2 85.90 GB / 85.90 GB 4 KiB + 0 B FFFFFFFF
/dev/nvme0n3 814vWBNRwf9HAAAAAAAB NetApp ONTAP Controller
3 85.90 GB / 85.90 GB 4 KiB + 0 B FFFFFFFF
```
3. Vérifiez le statut des chemins ANA.

```
# nvme list-subsys /dev/nvme0n1
nvme-subsys0 - NQN=nqn.1992-
08.com.netapp:sn.5f5f2c4aa73b11e9967e00a098df41bd:subsystem.nvme_ss_ol_1
\setminus+- nvme0 fc traddr=nn-0x203700a098dfdd91:pn-0x203800a098dfdd91
host_traddr=nn-0x200000109b1c1204:pn-0x100000109b1c1204 live
inaccessible
+- nvme1 fc traddr=nn-0x203700a098dfdd91:pn-0x203900a098dfdd91
host_traddr=nn-0x200000109b1c1204:pn-0x100000109b1c1204 live
inaccessible
+- nvme2 fc traddr=nn-0x203700a098dfdd91:pn-0x203a00a098dfdd91
host_traddr=nn-0x200000109b1c1205:pn-0x100000109b1c1205 live optimized
+- nvme3 fc traddr=nn-0x203700a098dfdd91:pn-0x203d00a098dfdd91
host traddr=nn-0x200000109b1c1205:pn-0x100000109b1c1205 live optimized
```
4. Vérifier le plug-in NetApp pour les systèmes ONTAP.

```
# nvme netapp ontapdevices -o column
Device Vserver Vserver Namespace Path
NSID UUID
Size
----------------------- ------------------------------
-----------------------------------------------------------------------
--------- ----------------------------------------------------------
---------
/dev/nvme0n1 vs_ol_nvme
/vol/ol_nvme_vol_1_1_0/ol_nvme_ns 1 72b887b1-5fb6-
47b8-be0b-33326e2542e2 85.90GB
/dev/nvme0n2 vs_ol_nvme
/vol/ol_nvme_vol_1_0_0/ol_nvme_ns 2 04bf9f6e-9031-
40ea-99c7-a1a61b2d7d08 85.90GB
/dev/nvme0n3 vs_ol_nvme
/vol/ol_nvme_vol_1_1_1/ol_nvme_ns 3 264823b1-8e03-
4155-80dd-e904237014a4 85.90GB
# nvme netapp ontapdevices -o json
{
"ONTAPdevices" : [
     {
         "Device" : "/dev/nvme0n1",
         "Vserver" : "vs_ol_nvme",
       "Namespace_Path" : "/vol/ol_nvme_vol_1_1_0/ol_nvme_ns",
         "NSID" : 1,
         "UUID" : "72b887b1-5fb6-47b8-be0b-33326e2542e2",
         "Size" : "85.90GB",
```

```
"LBA Data Size" : 4096,
        "Namespace Size" : 20971520
      },
      {
          "Device" : "/dev/nvme0n2",
          "Vserver" : "vs_ol_nvme",
        "Namespace Path" : "/vol/ol nvme vol 1 0 0/ol nvme ns",
          "NSID" : 2,
          "UUID" : "04bf9f6e-9031-40ea-99c7-a1a61b2d7d08",
          "Size" : "85.90GB",
        "LBA Data Size" : 4096,
          "Namespace_Size" : 20971520
        },
        {
           "Device" : "/dev/nvme0n3",
         "Vserver" : "vs_ol_nvme",
         "Namespace Path" : "/vol/ol nvme vol 1 1 1/ol nvme ns",
           "NSID" : 3,
           "UUID" : "264823b1-8e03-4155-80dd-e904237014a4",
           "Size" : "85.90GB",
         "LBA Data Size" : 4096,
           "Namespace_Size" : 20971520
         },
   ]
}
```
# **Taille d'E/S de 1 Mo pour Broadcom NVMe/FC**

ONTAP signale une taille DE transfert MAX Data de 8 DANS les données Identify Controller, ce qui signifie que la taille maximale des demandes d'E/S peut atteindre 1 Mo. Toutefois, pour émettre des demandes d'E/S d'une taille de 1 Mo pour un hôte Broadcom NVMe/FC, vous devez augmenter le lpfc valeur du lpfc sg seg cnt à 256 à partir de la valeur par défaut de 64.

# **Étapes**

1. Réglez le lpfc\_sg\_seg\_cnt paramètre à 256.

```
# cat /etc/modprobe.d/lpfc.conf
options lpfc lpfc_sg_seg_cnt=256
```
- 2. Exécutez un dracut -f et redémarrez l'hôte.
- 3. Vérifiez-le lpfc sg seg cnt est 256.

```
# cat /sys/module/lpfc/parameters/lpfc_sg_seg_cnt
256
```
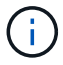

Cela ne s'applique pas aux hôtes NVMe/FC Qlogic.

# **Configuration d'hôte NVMe/FC pour Oracle Linux 8.1 avec ONTAP**

#### **Prise en charge**

NVMe/FC est pris en charge sur ONTAP 9.6 ou version ultérieure pour Oracle Linux 8.1. L'hôte Oracle Linux 8.1 peut exécuter à la fois le trafic NVMe et SCSI via les mêmes ports d'adaptateur Fibre Channel (FC) pour initiateur. Notez que l'initiateur Broadcom peut prendre en charge le trafic NVMe/FC et FCP via les mêmes ports d'adaptateur FC. Voir la ["Hardware Universe"](https://hwu.netapp.com/Home/Index) Pour obtenir la liste des contrôleurs et adaptateurs FC pris en charge, Pour obtenir la liste la plus récente des configurations prises en charge, consultez le ["Matrice](https://mysupport.netapp.com/matrix/) [d'interopérabilité NetApp".](https://mysupport.netapp.com/matrix/)

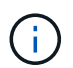

Vous pouvez utiliser les paramètres de configuration fournis dans ce document pour configurer les clients Cloud connectés à ["Cloud Volumes ONTAP"](https://docs.netapp.com/us-en/cloud-manager-cloud-volumes-ontap/index.html) et ["Amazon FSX pour ONTAP"](https://docs.netapp.com/us-en/cloud-manager-fsx-ontap/index.html).

#### **Limites connues**

- Les scripts natifs de connexion automatique NVMe/FC ne sont pas disponibles dans le pack nvme-cli. Utilisez les scripts de connexion automatique externes fournis par le fournisseur de HBA.
- Par défaut, l'équilibrage de la charge round-Robin n'est pas activé dans NVMe Multipath. Vous devez écrire une règle udev pour activer cette fonctionnalité. Des étapes sont décrites dans la section relative à l'activation de NVMe/FC sur Oracle Linux 8.1.
- Sanlest pris en charge pour NVMe/FC et, par conséquent, pas de prise en charge de Linux Unified Host Utilities (LUHU) pour NVMe/FC sur Oracle Linux 8.1. Utilisez la sortie de la commande ONTAP disponible dans le cadre du plug-in NetApp inclus dans l'interface de ligne de commande native nvme.
- Le démarrage SAN à l'aide du protocole NVMe-of n'est pas pris en charge pour le moment.

#### **Activation de NVMe/FC**

- 1. Installez Oracle Linux 8.1 sur le serveur.
- 2. Une fois l'installation terminée, vérifiez que vous exécutez le noyau Unbreakable Enterprise pris en charge. Voir la ["Matrice d'interopérabilité NetApp".](https://mysupport.netapp.com/matrix/)

```
# uname -r
5.4.17-2011.0.7.el8uek.x86_64
```
3. Mettre à niveau le pack nvme-cli.

```
# rpm -qa | grep nvmefc
nvmefc-connect-12.6.61.0-1.noarch
```
4. Ajoutez la chaîne ci-dessous en tant que règle udev séparée dans /lib/udev/rules.d/71-nvme-iopolicynetapp-ONTAP.rules. Cela permet d'équilibrer la charge Round-Robin pour les chemins d'accès multiples NVMe.

```
# cat /lib/udev/rules.d/71-nvme-iopolicy-netapp-ONTAP.rules
# Enable round-robin for NetApp ONTAP
ACTION=="add", SUBSYSTEM=="nvme-subsystem", ATTR{model}=="NetApp ONTAP
Controller", ATTR{iopolicy}="round-robin"
```
5. Sur l'hôte Oracle Linux 8.1, vérifiez la chaîne NQN hôte dans /etc/nvme/hostnqn et vérifiez qu'elle correspond à la chaîne NQN hôte du sous-système correspondant sur la baie ONTAP.

```
# cat /etc/nvme/hostnqn
nqn.2014-08.org.nvmexpress:uuid:75953f3b-77fe-4e03-bf3c-09d5a156fbcd
```

```
*> vserver nvme subsystem host show -vserver vs_nvme_10
Vserver Subsystem Host NQN
------- ---------
----------------------------------------------------------
Oracle Linux 141 nvme ss 10 0
nqn.2014-08.org.nvmexpress:uuid:75953f3b-77fe-4e03-bf3c-09d5a156fbcd
```
Si les chaînes hostnqn ne correspondent pas, vous devez utiliser la commande vserver modify pour mettre à jour la chaîne NQN hôte sur le sous-système de la baie ONTAP correspondant afin qu'elle corresponde à la chaîne NQN hôte de etc/nvme/hostnqn sur l'hôte.

6. Redémarrez l'hôte.

### **Configurez la carte Broadcom FC pour NVMe/FC**

1. Vérifiez que vous utilisez la carte prise en charge. Pour consulter la liste la plus récente des cartes prises en charge, reportez-vous à la section ["Matrice d'interopérabilité NetApp"](https://mysupport.netapp.com/matrix/).

```
# cat /sys/class/scsi_host/host*/modelname
LPe32002-M2
LPe32002-M2
```

```
# cat /sys/class/scsi_host/host*/modeldesc
Emulex LightPulse LPe32002-M2 2-Port 32Gb Fibre Channel Adapter
Emulex LightPulse LPe32002-M2 2-Port 32Gb Fibre Channel Adapter
```
2. La prise en charge NVMe en lpfc est déjà activée par défaut :

```
# cat /sys/module/lpfc/parameters/lpfc_enable_fc4_type
3
```
Les pilotes lpfc plus récents (boîte de réception et boîte de réception) ont la valeur par défaut lpfc\_enable\_fc4\_type définie sur 3. Par conséquent, vous n'avez pas besoin de le définir explicitement dans le fichier /etc/modprobe.d/lpfc.conf.

3. Installez ensuite les scripts de connexion automatique lpfc recommandés :

```
# rpm -ivh nvmefc-connect-12.6.61.0-1.noarch.rpm
```
4. Vérifiez que les scripts de connexion automatique sont installés.

```
# rpm -qa | grep nvmefc
nvmefc-connect-12.6.61.0-1.noarch
```
5. Vérifiez que les ports initiateurs sont opérationnels.

```
# cat /sys/class/fc_host/host*/port_name
0x10000090fae0ec61
0x10000090fae0ec62
# cat /sys/class/fc_host/host*/port_state
Online
Online
```
6. Vérifiez que les ports initiateurs NVMe/FC sont activés et que les ports cibles sont bien activés, et que tous les ports fonctionnent.

Dans l'exemple ci-dessous, seul un port initiateur a été activé et connecté à deux LIF cible, comme indiqué dans la sortie ci-dessous :

```
# cat /sys/class/scsi_host/host*/nvme_info
NVME Initiator Enabled
XRI Dist lpfc0 Total 6144 NVME 2947 SCSI 2947 ELS 250
NVME LPORT lpfc0 WWPN x10000090fae0ec61 WWNN x20000090fae0ec61 DID
x012000 ONLINE
NVME RPORT WWPN x202d00a098c80f09 WWNN x202c00a098c80f09 DID x010201
TARGET DISCSRVC ONLINE
NVME RPORT WWPN x203100a098c80f09 WWNN x202c00a098c80f09 DID x010601
TARGET DISCSRVC ONLINE
```
#### **Validation de la spécification NVMe/FC**

1. Vérifiez les paramètres NVMe/FC suivants.

```
# cat /sys/module/nvme_core/parameters/multipath
Y
```

```
# cat /sys/class/nvme-subsystem/nvme-subsys*/model
NetApp ONTAP Controller
NetApp ONTAP Controller
```

```
# cat /sys/class/nvme-subsystem/nvme-subsys*/iopolicy
round-robin
round-robin
```
Dans l'exemple ci-dessus, deux espaces de noms sont mappés à l'hôte Oracle Linux 8.1 ANA. Ces LIF sont visibles via quatre LIF cibles : deux LIF de nœud local et deux autres LIF de nœud partenaire/distant. Cette configuration s'affiche sous la forme de deux chemins ANA optimisés et de deux chemins ANA inaccessibles pour chaque espace de noms de l'hôte.

2. Vérifier que les espaces de noms sont créés.

```
# nvme list
Node SN Model
Namespace Usage \blacksquare Format Format FW Rev
-------------------- --------------------------------------
    ---------------------------------------- ----------------
------------------------------- ---------------- -------------
/dev/nvme0n1 814vWBNRwfBCAAAAAAAB NetApp ONTAP Controller 2
107.37 GB / 107.37 GB 4 KiB + 0 B FFFFFFFF
/dev/nvme0n2 814vWBNRwfBCAAAAAAAB NetApp ONTAP Controller 3
107.37 GB / 107.37 GB 4 KiB + 0 B FFFFFFFF
```
3. Vérifiez le statut des chemins ANA.

```
# nvme list-subsys /dev/nvme0n1
nvme-subsys0 - NQN=nqn.1992-
08.com.netapp:sn.5a32407351c711eaaa4800a098df41bd:subsystem.test
\setminus+- nvme0 fc traddr=nn-0x207300a098dfdd91:pn-0x207400a098dfdd91
host_traddr=nn-0x200000109b1c1204:pn-0x100000109b1c1204 live optimized
+- nvme1 fc traddr=nn-0x207300a098dfdd91:pn-0x207600a098dfdd91
host_traddr=nn-0x200000109b1c1204:pn-0x100000109b1c1204 live
inaccessible
+- nvme2 fc traddr=nn-0x207300a098dfdd91:pn-0x207500a098dfdd91
host_traddr=nn-0x200000109b1c1205:pn-0x100000109b1c1205 live optimized
+- nvme3 fc traddr=nn-0x207300a098dfdd91:pn-0x207700a098dfdd91
host_traddr=nn-0x200000109b1c1205:pn-0x100000109b1c1205 live
inaccessible
```
4. Vérifier le plug-in NetApp pour les systèmes ONTAP.

```
# nvme netapp ontapdevices -o column
Device Vserver Namespace Path MSID UUID Size
------- -------- ------------------------- ------ ----- -----
/dev/nvme0n1 vs_nvme_10 /vol/rhel_141_vol_10_0/ol_157_ns_10_0
1 55baf453-f629-4a18-9364-b6aee3f50dad 53.69GB
# nvme netapp ontapdevices -o json
{
     "ONTAPdevices" : [
     {
        Device" : "/dev/nvme0n1",
        "Vserver" : "vs nvme 10",
        "Namespace Path" : "/vol/rhel 141 vol 10 0/ol 157 ns 10 0",
         "NSID" : 1,  "UUID" : "55baf453-f629-4a18-9364-b6aee3f50dad",
           "Size" : "53.69GB",
         "LBA Data Size" : 4096,
           "Namespace_Size" : 13107200
      }
]
```
#### **Taille d'E/S de 1 Mo pour Broadcom NVMe/FC**

ONTAP signale une taille DE transfert MAX Data de 8 DANS les données Identify Controller, ce qui signifie que la taille maximale des demandes d'E/S peut atteindre 1 Mo. Toutefois, pour émettre des demandes d'E/S d'une taille de 1 Mo pour un hôte Broadcom NVMe/FC, vous devez augmenter le lpfc valeur du lpfc sg seg cnt à 256 à partir de la valeur par défaut de 64.

# **Étapes**

1. Réglez le lpfc\_sg\_seg\_cnt paramètre à 256.

# cat /etc/modprobe.d/lpfc.conf options lpfc lpfc\_sg\_seg\_cnt=256

- 2. Exécutez un dracut f et redémarrez l'hôte.
- 3. Vérifiez-le lpfc\_sg\_seg\_cnt est 256.

# cat /sys/module/lpfc/parameters/lpfc\_sg\_seg\_cnt 256

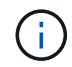

Cela ne s'applique pas aux hôtes NVMe/FC Qlogic.

# **OL 7**

# **Configuration d'hôte NVMe/FC pour Oracle Linux 7.9 avec ONTAP**

# **Prise en charge**

NVMe/FC est pris en charge sur ONTAP 9.6 ou version ultérieure pour Oracle Linux 7.9. L'hôte Oracle Linux 7.9 peut exécuter à la fois le trafic NVMe et SCSI via les mêmes ports d'adaptateur Fibre Channel (FC) pour initiateur. Voir la ["Hardware Universe"](https://hwu.netapp.com/Home/Index) Pour obtenir la liste des contrôleurs et adaptateurs FC pris en charge, Pour obtenir la liste la plus récente des configurations prises en charge, consultez le ["Matrice d'interopérabilité](https://mysupport.netapp.com/matrix/) [NetApp".](https://mysupport.netapp.com/matrix/)

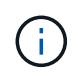

Vous pouvez utiliser les paramètres de configuration fournis dans ce document pour configurer les clients Cloud connectés à ["Cloud Volumes ONTAP"](https://docs.netapp.com/us-en/cloud-manager-cloud-volumes-ontap/index.html) et ["Amazon FSX pour ONTAP"](https://docs.netapp.com/us-en/cloud-manager-fsx-ontap/index.html).

# **Limites connues**

- Les scripts natifs de connexion automatique NVMe/FC ne sont pas disponibles dans le nvme-cli création de package. Utilisez les scripts de connexion automatique externes fournis par le fournisseur de HBA.
- Par défaut, l'équilibrage de la charge round-Robin n'est pas activé dans NVMe Multipath. Vous devez écrire une règle udev pour activer cette fonctionnalité. Des étapes sont décrites dans la section relative à l'activation de NVMe/FC sur Oracle Linux 7.9.
- Sanlest pris en charge pour NVMe/FC et, par conséquent, pas de prise en charge de Linux Unified Host Utilities (LUHU) pour NVMe/FC sur Oracle Linux 7.9. Utilisez la sortie de la commande ONTAP disponible dans le cadre du plug-in NetApp inclus dans l'interface de ligne de commande native nvme.
- Le démarrage SAN à l'aide du protocole NVMe-of n'est pas pris en charge pour le moment.

# **Activation de NVMe/FC**

- 1. Installez Oracle Linux 7.9 sur le serveur.
- 2. Une fois l'installation terminée, vérifiez que vous exécutez le noyau Unbreakable Enterprise pris en charge. Voir la ["Matrice d'interopérabilité NetApp".](https://mysupport.netapp.com/matrix/)

```
# uname -r
5.4.17-2011.6.2.el7uek.x86_64
```
3. Mettez à niveau le nvme-cli création de package.

```
# rpm -qa | grep nvme-cli
nvme-cli-1.8.1-3.el7.x86_64
```
4. Ajoutez la chaîne ci-dessous en tant que règle udev séparée à /lib/udev/rules.d/71-nvmeiopolicy-netapp-ONTAP.rules. Cela permet d'équilibrer la charge Round-Robin pour les chemins d'accès multiples NVMe.

```
# cat /lib/udev/rules.d/71-nvme-iopolicy-netapp-ONTAP.rules
# Enable round-robin for NetApp ONTAP
ACTION=="add", SUBSYSTEMS=="nvme-subsystem", ATTRS{model}=="NetApp ONTAP
Controller ", ATTR{iopolicy}="round-robin"
```
5. Sur l'hôte Oracle Linux L 7.9, vérifiez la chaîne NQN hôte à l'adresse /etc/nvme/hostnqn Et vérifiez qu'il correspond à la chaîne NQN hôte pour le sous-système correspondant de la matrice ONTAP.

```
# cat /etc/nvme/hostnqn
nqn.2014-08.org.nvmexpress:uuid:497ad959-e6d0-4987-8dc2-a89267400874
```

```
*> vserver nvme subsystem host show -vserver vs_nvme_10
Vserver Subsystem Host NQN
------- --------- -------------------------------------- -----------
ol_157_nvme_ss_10_0
nqn.2014-08.org.nvmexpress:uuid:497ad959-e6d0-4987-8dc2-a89267400874
```
Si le hostnqn les chaînes ne correspondent pas, vous devez utiliser le vserver modify Commande pour mettre à jour la chaîne NQN hôte sur le sous-système de la matrice ONTAP correspondant à la chaîne NQN hôte à partir de etc/nvme/hostnqn sur l'hôte.

6. Redémarrez l'hôte.

#### **Configurez la carte Broadcom FC pour NVMe/FC**

1. Vérifiez que vous utilisez la carte prise en charge. Pour consulter la liste la plus récente des cartes prises en charge, reportez-vous à la section ["Matrice d'interopérabilité NetApp"](https://mysupport.netapp.com/matrix/).

```
# cat /sys/class/scsi_host/host*/modelname
LPe32002-M2
LPe32002-M2
```

```
# cat /sys/class/scsi_host/host*/modeldesc
Emulex LightPulse LPe32002-M2 2-Port 32Gb Fibre Channel Adapter
Emulex LightPulse LPe32002-M2 2-Port 32Gb Fibre Channel Adapter
```
2. La prise en charge NVMe en lpfc est déjà activée par défaut :

```
# cat /sys/module/lpfc/parameters/lpfc_enable_fc4_type
3
```
Les pilotes lpfc plus récents (boîte de réception et boîte de réception) ont la valeur par défaut lpfc\_enable\_fc4\_type définie sur 3. Par conséquent, vous n'avez pas besoin de définir cela explicitement dans le /etc/modprobe.d/lpfc.conf.

3. Installez ensuite les scripts de connexion automatique lpfc recommandés :

```
 # rpm -ivh nvmefc-connect-12.8.264.0-1.noarch.rpm
. Vérifiez que les scripts de connexion automatique sont installés.
```

```
# rpm -qa | grep nvmefc
nvmefc-connect-12.8.264.0-1.noarch
```
4. Vérifiez que les ports initiateurs sont opérationnels.

```
# cat /sys/class/fc_host/host*/port_name
0x10000090fae0ec61
0x10000090fae0ec62
# cat /sys/class/fc_host/host*/port_state
Online
Online
```
5. Vérifiez que les ports initiateurs NVMe/FC sont activés et que les ports cibles sont bien activés, et que tous les ports fonctionnent.

Dans l'exemple ci-dessous, seul un port initiateur a été activé et connecté à deux LIF cible, comme indiqué dans la sortie ci-dessous :

# cat /sys/class/scsi\_host/host\*/nvme\_info NVME Initiator Enabled XRI Dist lpfc0 Total 6144 NVME 2947 SCSI 2947 ELS 250 NVME LPORT lpfc0 WWPN x10000090fae0ec61 WWNN x20000090fae0ec61 DID x012000 ONLINE NVME RPORT WWPN x202d00a098c80f09 WWNN x202c00a098c80f09 DID x010201 TARGET DISCSRVC ONLINE NVME RPORT WWPN x203100a098c80f09 WWNN x202c00a098c80f09 DID x010601 TARGET DISCSRVC ONLINE

### **Validation de la spécification NVMe/FC**

1. Vérifiez les paramètres NVMe/FC suivants.

```
# cat /sys/module/nvme_core/parameters/multipath
Y
```

```
# cat /sys/class/nvme-subsystem/nvme-subsys*/model
NetApp ONTAP Controller
NetApp ONTAP Controller
```

```
# cat /sys/class/nvme-subsystem/nvme-subsys*/iopolicy
round-robin
round-robin
```
Dans l'exemple ci-dessus, deux espaces de noms sont mappés à l'hôte Oracle Linux 7.9 ANA. Ces LIF sont visibles via quatre LIF cibles : deux LIF de nœud local et deux autres LIF de nœud partenaire/distant. Cette configuration s'affiche sous la forme de deux chemins ANA optimisés et de deux chemins ANA inaccessibles pour chaque espace de noms de l'hôte.

2. Vérifier que les espaces de noms sont créés.

```
# nvme list
Node SN Model Namespace Usage Format FW Rev
    ---------------- -------------------- -----------------------
/dev/nvme0n1 80BADBKnB/JvAAAAAAAC NetApp ONTAP Controller 1 53.69 GB /
53.69 GB 4 KiB + 0 B FFFFFFFF
```
3. Vérifiez le statut des chemins ANA.
```
# nvme list-subsys/dev/nvme0n1
Nvme-subsysf0 – NQN=nqn.1992-
08.com.netapp:sn.341541339b9511e8a9b500a098c80f09:subsystem.ol_157_nvme_
ss_10_0
\setminus+- nvme0 fc traddr=nn-0x202c00a098c80f09:pn-0x202d00a098c80f09
host_traddr=nn-0x20000090fae0ec61:pn-0x10000090fae0ec61 live optimized
+- nvme1 fc traddr=nn-0x207300a098dfdd91:pn-0x207600a098dfdd91
host_traddr=nn-0x200000109b1c1204:pn-0x100000109b1c1204 live
inaccessible
+- nvme2 fc traddr=nn-0x207300a098dfdd91:pn-0x207500a098dfdd91
host_traddr=nn-0x200000109b1c1205:pn-0x100000109b1c1205 live optimized
+- nvme3 fc traddr=nn-0x207300a098dfdd91:pn-0x207700a098dfdd91 host
traddr=nn-0x200000109b1c1205:pn-0x100000109b1c1205 live inaccessible
```
4. Vérifier le plug-in NetApp pour les systèmes ONTAP.

```
# nvme netapp ontapdevices -o column
Device Vserver Namespace Path MSID UUID Size
------- -------- ------------------------- ------ ----- -----
/dev/nvme0n1 vs_nvme_10 /vol/rhel_141_vol_10_0/ol_157_ns_10_0
1 55baf453-f629-4a18-9364-b6aee3f50dad 53.69GB
# nvme netapp ontapdevices -o json
{
     "ONTAPdevices" : [
     {
        Device" : "/dev/nvme0n1",
          "Vserver" : "vs_nvme_10",
        "Namespace Path" : "/vol/rhel 141 vol 10 0/ol 157 ns 10 0",
         "NSID" : 1,  "UUID" : "55baf453-f629-4a18-9364-b6aee3f50dad",
           "Size" : "53.69GB",
         "LBA Data Size" : 4096,
           "Namespace_Size" : 13107200
      }
]
```
# **Taille d'E/S de 1 Mo pour Broadcom NVMe/FC**

ONTAP signale une taille DE transfert MAX Data de 8 DANS les données Identify Controller, ce qui signifie que la taille maximale des demandes d'E/S peut atteindre 1 Mo. Toutefois, pour émettre des demandes d'E/S d'une taille de 1 Mo pour un hôte Broadcom NVMe/FC, vous devez augmenter le lpfc valeur du lpfc\_sg\_seg\_cnt à 256 à partir de la valeur par défaut de 64.

# **Étapes**

1. Réglez le lpfc\_sg\_seg\_cnt paramètre à 256.

# cat /etc/modprobe.d/lpfc.conf options lpfc lpfc\_sg\_seg\_cnt=256

- 2. Exécutez un dracut f et redémarrez l'hôte.
- 3. Vérifiez-le lpfc\_sg\_seg\_cnt est 256.

```
# cat /sys/module/lpfc/parameters/lpfc_sg_seg_cnt
256
```
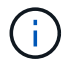

Cela ne s'applique pas aux hôtes NVMe/FC Qlogic.

# **Configuration d'hôte NVMe/FC pour Oracle Linux 7.8 avec ONTAP**

#### **Prise en charge**

NVMe/FC est pris en charge sur ONTAP 9.6 ou version ultérieure pour Oracle Linux 7.8. L'hôte Oracle Linux 7.8 peut exécuter à la fois le trafic NVMe et SCSI via les mêmes ports d'adaptateur Fibre Channel (FC) pour initiateur. Notez que l'initiateur Broadcom peut prendre en charge le trafic NVMe/FC et FCP via les mêmes ports d'adaptateur FC. Voir la ["Hardware Universe"](https://hwu.netapp.com/Home/Index) Pour obtenir la liste des contrôleurs et adaptateurs FC pris en charge, Pour obtenir la liste la plus récente des configurations prises en charge, consultez le ["Matrice](https://mysupport.netapp.com/matrix/) [d'interopérabilité NetApp".](https://mysupport.netapp.com/matrix/)

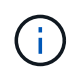

Vous pouvez utiliser les paramètres de configuration fournis dans ce document pour configurer les clients Cloud connectés à ["Cloud Volumes ONTAP"](https://docs.netapp.com/us-en/cloud-manager-cloud-volumes-ontap/index.html) et ["Amazon FSX pour ONTAP"](https://docs.netapp.com/us-en/cloud-manager-fsx-ontap/index.html).

#### **Limites connues**

- Les scripts natifs de connexion automatique NVMe/FC ne sont pas disponibles dans le pack nvme-cli. Utilisez les scripts de connexion automatique externes fournis par le fournisseur de HBA.
- Par défaut, l'équilibrage de la charge round-Robin n'est pas activé dans NVMe Multipath. Vous devez écrire une règle udev pour activer cette fonctionnalité. Des étapes sont décrites dans la section relative à l'activation de NVMe/FC sur Oracle Linux 7.8.
- Sanlest pris en charge pour NVMe/FC et, par conséquent, pas de prise en charge de Linux Unified Host Utilities (LUHU) pour NVMe/FC sur Oracle Linux 7.8. Utilisez la sortie de la commande ONTAP disponible dans le cadre du plug-in NetApp inclus dans l'interface de ligne de commande native nvme.
- Le démarrage SAN à l'aide du protocole NVMe-of n'est pas pris en charge pour le moment.

#### **Activation de NVMe/FC**

- 1. Installez Oracle Linux 7.8 sur le serveur.
- 2. Une fois l'installation terminée, vérifiez que vous exécutez le noyau Unbreakable Enterprise pris en charge. Voir la ["Matrice d'interopérabilité NetApp".](https://mysupport.netapp.com/matrix/)

```
# uname -r
4.14.35-1902.9.2.el7uek
```
3. Mettre à niveau le pack nvme-cli.

```
# rpm -qa | grep nvme-cli
nvme-cli-1.8.1-3.el7.x86_64
```
4. Ajoutez la chaîne ci-dessous en tant que règle udev séparée dans /lib/udev/rules.d/71-nvme-iopolicynetapp-ONTAP.rules. Cela permet d'équilibrer la charge Round-Robin pour les chemins d'accès multiples NVMe.

```
# cat /lib/udev/rules.d/71-nvme-iopolicy-netapp-ONTAP.rules
# Enable round-robin for NetApp ONTAP
ACTION=="add", SUBSYSTEM=="nvme-subsystem", ATTR{model}=="NetApp ONTAP
Controller", ATTR{iopolicy}="round-robin"
```
5. Sur l'hôte Oracle Linux L 7.8, vérifiez la chaîne NQN hôte dans /etc/nvme/hostnqn et vérifiez qu'elle correspond à la chaîne NQN hôte du sous-système correspondant sur la baie ONTAP.

```
# cat /etc/nvme/hostnqn
nqn.2014-08.org.nvmexpress:uuid:75953f3b-77fe-4e03-bf3c-09d5a156fbcd
```

```
*> vserver nvme subsystem host show -vserver vs_nvme_10
Vserver Subsystem Host NQN
------- --------- -------------------------------------- -----------
ol_157_nvme_ss_10_0
nqn.2014-08.org.nvmexpress:uuid:75953f3b-77fe-4e03-bf3c-09d5a156fbcd
```
Si les chaînes hostnqn ne correspondent pas, vous devez utiliser la commande vserver modify pour mettre à jour la chaîne NQN hôte sur le sous-système de la baie ONTAP correspondant afin qu'elle corresponde à la chaîne NQN hôte de etc/nvme/hostnqn sur l'hôte.

6. Redémarrez l'hôte.

# **Configuration de l'adaptateur FC Broadcom pour NVMe/FC**

1. Vérifiez que vous utilisez la carte prise en charge. Pour consulter la liste la plus récente des cartes prises en charge, reportez-vous à la section ["Matrice d'interopérabilité NetApp"](https://mysupport.netapp.com/matrix/).

```
# cat /sys/class/scsi_host/host*/modelname
LPe32002-M2
LPe32002-M2
```

```
# cat /sys/class/scsi_host/host*/modeldesc
Emulex LightPulse LPe32002-M2 2-Port 32Gb Fibre Channel Adapter
Emulex LightPulse LPe32002-M2 2-Port 32Gb Fibre Channel Adapter
```
2. La prise en charge NVMe en lpfc est déjà activée par défaut :

```
# cat /sys/module/lpfc/parameters/lpfc_enable_fc4_type
3
```
Les pilotes lpfc plus récents (boîte de réception et boîte de réception) ont la valeur par défaut lpfc\_enable\_fc4\_type définie sur 3. Par conséquent, vous n'avez pas besoin de le définir explicitement dans le fichier /etc/modprobe.d/lpfc.conf.

3. Installez ensuite les scripts de connexion automatique lpfc recommandés :

```
 # rpm -ivh nvmefc-connect-12.4.65.0-1.noarch.rpm
. Vérifiez que les scripts de connexion automatique sont installés.
```

```
# rpm -qa | grep nvmefc
nvmefc-connect-12.4.65.0-1.noarch
```
4. Vérifiez que les ports initiateurs sont opérationnels.

```
# cat /sys/class/fc_host/host*/port_name
0x10000090fae0ec61
0x10000090fae0ec62
# cat /sys/class/fc_host/host*/port_state
Online
Online
```
5. Vérifiez que les ports initiateurs NVMe/FC sont activés et que les ports cibles sont bien activés, et que tous les ports fonctionnent.

Dans l'exemple ci-dessous, seul un port initiateur a été activé et connecté à deux LIF cible, comme indiqué dans la sortie ci-dessous :

# cat /sys/class/scsi\_host/host\*/nvme\_info NVME Initiator Enabled XRI Dist lpfc0 Total 6144 NVME 2947 SCSI 2947 ELS 250 NVME LPORT lpfc0 WWPN x10000090fae0ec61 WWNN x20000090fae0ec61 DID x012000 ONLINE NVME RPORT WWPN x202d00a098c80f09 WWNN x202c00a098c80f09 DID x010201 TARGET DISCSRVC ONLINE NVME RPORT WWPN x203100a098c80f09 WWNN x202c00a098c80f09 DID x010601 TARGET DISCSRVC ONLINE

#### **Validation des protocoles NVMe/FC**

1. Vérifiez les paramètres NVMe/FC suivants.

```
# cat /sys/module/nvme_core/parameters/multipath
Y
```

```
# cat /sys/class/nvme-subsystem/nvme-subsys*/model
NetApp ONTAP Controller
NetApp ONTAP Controller
```

```
# cat /sys/class/nvme-subsystem/nvme-subsys*/iopolicy
round-robin
round-robin
```
Dans l'exemple ci-dessus, deux espaces de noms sont mappés à l'hôte Oracle Linux 7.8 ANA. Ces LIF sont visibles via quatre LIF cibles : deux LIF de nœud local et deux autres LIF de nœud partenaire/distant. Cette configuration s'affiche sous la forme de deux chemins ANA optimisés et de deux chemins ANA inaccessibles pour chaque espace de noms de l'hôte.

2. Vérifier que les espaces de noms sont créés.

```
# nvme list
Node SN Model Namespace Usage Format FW Rev
---------------- -------------------- -----------------------
/dev/nvme0n1 80BADBKnB/JvAAAAAAAC NetApp ONTAP Controller 1 53.69 GB /
53.69 GB 4 KiB + 0 B FFFFFFFF
```
3. Vérifiez le statut des chemins ANA.

```
# nvme list-subsys/dev/nvme0n1
Nvme-subsysf0 – NQN=nqn.1992-
08.com.netapp:sn.341541339b9511e8a9b500a098c80f09:subsystem.ol_157_nvme_
ss_10_0
\setminus+- nvme0 fc traddr=nn-0x202c00a098c80f09:pn-0x202d00a098c80f09
host_traddr=nn-0x20000090fae0ec61:pn-0x10000090fae0ec61 live optimized
+- nvme1 fc traddr=nn-0x207300a098dfdd91:pn-0x207600a098dfdd91
host_traddr=nn-0x200000109b1c1204:pn-0x100000109b1c1204 live
inaccessible
+- nvme2 fc traddr=nn-0x207300a098dfdd91:pn-0x207500a098dfdd91
host_traddr=nn-0x200000109b1c1205:pn-0x100000109b1c1205 live optimized
+- nvme3 fc traddr=nn-0x207300a098dfdd91:pn-0x207700a098dfdd91 host
traddr=nn-0x200000109b1c1205:pn-0x100000109b1c1205 live inaccessible
```
4. Vérifier le plug-in NetApp pour les systèmes ONTAP.

```
# nvme netapp ontapdevices -o column
Device Vserver Namespace Path MSID UUID Size
------- -------- ------------------------- ------ ----- -----
/dev/nvme0n1 vs_nvme_10 /vol/rhel_141_vol_10_0/ol_157_ns_10_0
1 55baf453-f629-4a18-9364-b6aee3f50dad 53.69GB
# nvme netapp ontapdevices -o json
{
     "ONTAPdevices" : [
     {
        Device" : "/dev/nvme0n1",
          "Vserver" : "vs_nvme_10",
        "Namespace Path" : "/vol/rhel 141 vol 10 0/ol 157 ns 10 0",
         "NSID" : 1,  "UUID" : "55baf453-f629-4a18-9364-b6aee3f50dad",
           "Size" : "53.69GB",
         "LBA Data Size" : 4096,
           "Namespace_Size" : 13107200
      }
]
```
#### **Activation d'une taille d'E/S de 1 Mo pour Broadcom NVMe/FC**

ONTAP signale une taille DE transfert MAX Data de 8 DANS les données Identify Controller, ce qui signifie que la taille maximale des demandes d'E/S peut atteindre 1 Mo. Toutefois, pour émettre des demandes d'E/S d'une taille de 1 Mo pour un hôte Broadcom NVMe/FC, vous devez augmenter le lpfc valeur du lpfc sq seq cnt à 256 à partir de la valeur par défaut de 64.

# **Étapes**

1. Réglez le lpfc\_sg\_seg\_cnt paramètre à 256.

# cat /etc/modprobe.d/lpfc.conf options lpfc lpfc\_sg\_seg\_cnt=256

- 2. Exécutez un dracut f et redémarrez l'hôte.
- 3. Vérifiez-le lpfc\_sg\_seg\_cnt est 256.

# cat /sys/module/lpfc/parameters/lpfc\_sg\_seg\_cnt 256

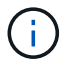

Cela ne s'applique pas aux hôtes NVMe/FC Qlogic.

# **Configuration d'hôte NVMe/FC pour Oracle Linux 7.7 avec ONTAP**

#### **Prise en charge**

NVMe/FC est pris en charge sur ONTAP 9.6 ou version ultérieure dans les versions suivantes d'Oracle Linux

• OL 7.7

L'hôte OL 7.7 peut exécuter à la fois le trafic NVMe et SCSI via les mêmes ports d'adaptateur d'initiateur Fibre Channel. Voir la ["Hardware Universe"](https://hwu.netapp.com/Home/Index) Pour obtenir la liste des contrôleurs et adaptateurs FC pris en charge,

Pour obtenir la liste la plus récente des configurations prises en charge, consultez le ["Matrice](https://mysupport.netapp.com/matrix/) [d'interopérabilité NetApp".](https://mysupport.netapp.com/matrix/)

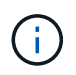

Vous pouvez utiliser les paramètres de configuration fournis dans ce document pour configurer les clients Cloud connectés à ["Cloud Volumes ONTAP"](https://docs.netapp.com/us-en/cloud-manager-cloud-volumes-ontap/index.html) et ["Amazon FSX pour ONTAP"](https://docs.netapp.com/us-en/cloud-manager-fsx-ontap/index.html).

#### **Limites connues**

- Les scripts natifs de connexion automatique NVMe/FC ne sont pas disponibles dans le pack nvme-cli. Vous pouvez utiliser les scripts de connexion automatique externes fournis par le fournisseur de l'adaptateur HBA.
- Par défaut, l'équilibrage de la charge Round-Robin n'est pas activé. Vous devez écrire une règle udev pour activer cette fonctionnalité. Des étapes sont décrites dans la section relative à l'activation de NVMe/FC sur OL 7.7.
- Le démarrage SAN à l'aide du protocole NVMe-of n'est pas pris en charge pour le moment.

### **Activation de NVMe sur OL 7.7**

- 1. Assurez-vous que le noyau Oracle Linux 7.7 par défaut est installé.
- 2. Redémarrez l'hôte et vérifiez qu'il démarre dans le noyau OL 7.7 spécifié.

```
# uname -r
4.14.35-1902.9.2.el7uek
```
3. Mise à niveau vers le package nvme-cli-1.8.1-3.el7.

```
# rpm -qa|grep nvme-cli
nvme-cli-1.8.1-3.el7.x86_64
```
4. Ajoutez la chaîne ci-dessous en tant que règle udev séparée à /lib/udev/rules.d/71-nvmeiopolicy-netapp-ONTAP.rules. Cela permet d'équilibrer la charge Round-Robin pour les chemins d'accès multiples NVMe.

```
# Enable round-robin for NetApp ONTAP
ACTION=="add", SUBSYSTEM=="nvme-subsystem", ATTR{model}=="NetApp ONTAP
Controller", ATTR{iopolicy}="round-robin
```
5. Sur l'hôte OL 7.7, vérifiez la chaîne NQN hôte à /etc/nvme/hostnqn Et vérifiez qu'il correspond à la chaîne NQN hôte pour le sous-système correspondant de la matrice ONTAP.

```
# cat /etc/nvme/hostnqn
nqn.2014-08.org.nvmexpress:uuid:75953f3b-77fe-4e03-bf3c-09d5a156fbcd
```

```
*> vserver nvme subsystem host show -vserver vs_nvme_10
Vserver Subsystem Host NQN
------- --------- -------------------------------------- -----------
ol_157_nvme_ss_10_0
nqn.2014-08.org.nvmexpress:uuid:75953f3b-77fe-4e03-bf3c-09d5a156fbcd
```
Si les chaînes NQN hôte ne correspondent pas, vous devez utiliser la commande vserver modify pour mettre à jour la chaîne NQN hôte sur le sous-système de la baie ONTAP correspondant afin qu'elle corresponde à la chaîne NQN hôte à partir de /etc/nvme/hostnqn sur l'hôte.

1. Redémarrez l'hôte.

Ĥ.

#### **Configuration de l'adaptateur FC Broadcom pour NVMe/FC**

1. Vérifiez que vous utilisez la carte prise en charge. Pour consulter la liste la plus récente des cartes prises en charge, reportez-vous à la section ["Matrice d'interopérabilité NetApp"](https://mysupport.netapp.com/matrix/).

```
# cat /sys/class/scsi_host/host*/modelname
LPe32002-M2
LPe32002-M2
```

```
# cat /sys/class/scsi_host/host*/modeldesc
Emulex LightPulse LPe32002-M2 2-Port 32Gb Fibre Channel Adapter
Emulex LightPulse LPe32002-M2 2-Port 32Gb Fibre Channel Adapter
```
2. Copiez et installez le package de scripts de connexion automatique de la boîte d'envoi Broadcom.

```
# rpm -ivh nvmefc-connect-12.4.65.0-1.noarch.rpm
```
- 3. Redémarrez l'hôte.
- 4. Vérifiez que vous utilisez les versions recommandées du micrologiciel Lpfc Broadcom, du pilote natif de la boîte de réception et du boîtier de connexion automatique. Pour obtenir la liste des versions prises en charge, reportez-vous à la section ["Matrice d'interopérabilité NetApp".](https://mysupport.netapp.com/matrix/)

```
# cat /sys/class/scsi_host/host*/fwrev
12.4.243.17, sil-4.2.c
12.4.243.17, sil-4.2.c
# cat /sys/module/lpfc/version
0:12.0.0.10
# rpm -qa | grep nvmefc
nvmefc-connect-12.4.65.0-1.noarch
```
5. Vérifiez que lpfc\_enable\_fc4\_type est défini sur 3.

```
# cat /sys/module/lpfc/parameters/lpfc_enable_fc4_type
3
```
6. Vérifiez que les ports initiateurs sont opérationnels.

```
# cat /sys/class/fc_host/host*/port_name
0x10000090fae0ec61
0x10000090fae0ec62
```

```
# cat /sys/class/fc_host/host*/port_state
Online
Online
```
7. Vérifiez que les ports initiateurs NVMe/FC sont activés, s'exécutant et qu'ils peuvent voir les LIF cibles.

```
# cat /sys/class/scsi_host/host*/nvme_info
NVME Initiator Enabled
XRI Dist lpfc0 Total 6144 NVME 2947 SCSI 2977 ELS 250
NVME LPORT lpfc0 WWPN x10000090fae0ec61 WWNN x20000090fae0ec61 DID
x012000 ONLINE
NVME RPORT WWPN x202d00a098c80f09 WWNN x202c00a098c80f09 DID x010201
TARGET DISCSRVC ONLINE
NVME RPORT WWPN x203100a098c80f09 WWNN x202c00a098c80f09 DID x010601
TARGET DISCSRVC ONLINE
NVME Statistics
…
```
#### **Validation des protocoles NVMe/FC**

1. Vérifiez les paramètres NVMe/FC suivants.

```
# cat /sys/module/nvme_core/parameters/multipath
Y
# cat /sys/class/nvme-subsystem/nvme-subsys*/model
NetApp ONTAP Controller
NetApp ONTAP Controller
# cat /sys/class/nvme-subsystem/nvme-subsys*/iopolicy
round-robin
round-robin
```
2. Vérifier que les espaces de noms sont créés.

```
# nvme list
Node SN Model Namespace Usage Format FW Rev
---------------- -------------------- -----------------------
/dev/nvme0n1 80BADBKnB/JvAAAAAAAC NetApp ONTAP Controller 1 53.69 GB /
53.69 GB 4 KiB + 0 B FFFFFFFF
```
3. Vérifiez le statut des chemins ANA.

```
# nvme list-subsys/dev/nvme0n1
Nvme-subsysf0 – NQN=nqn.1992-
08.com.netapp:sn.341541339b9511e8a9b500a098c80f09:subsystem.ol_157_nvme_
ss_10_0
\setminus+- nvme0 fc traddr=nn-0x202c00a098c80f09:pn-0x202d00a098c80f09
host_traddr=nn-0x20000090fae0ec61:pn-0x10000090fae0ec61 live optimized
+- nvme1 fc traddr=nn-0x207300a098dfdd91:pn-0x207600a098dfdd91
host_traddr=nn-0x200000109b1c1204:pn-0x100000109b1c1204 live
inaccessible
+- nvme2 fc traddr=nn-0x207300a098dfdd91:pn-0x207500a098dfdd91
host_traddr=nn-0x200000109b1c1205:pn-0x100000109b1c1205 live optimized
+- nvme3 fc traddr=nn-0x207300a098dfdd91:pn-0x207700a098dfdd91 host
traddr=nn-0x200000109b1c1205:pn-0x100000109b1c1205 live inaccessible
```
4. Vérifier le plug-in NetApp pour les systèmes ONTAP.

```
# nvme netapp ontapdevices -o column
Device Vserver Namespace Path MSID UUID Size
------- -------- ------------------------- ------ ----- -----
/dev/nvme0n1 vs_nvme_10 /vol/rhel_141_vol_10_0/ol_157_ns_10_0
1 55baf453-f629-4a18-9364-b6aee3f50dad 53.69GB
# nvme netapp ontapdevices -o json
{
     "ONTAPdevices" : [
     {
        Device" : "/dev/nvme0n1",
          "Vserver" : "vs_nvme_10",
        "Namespace Path" : "/vol/rhel 141 vol 10 0/ol 157 ns 10 0",
         "NSID" : 1,  "UUID" : "55baf453-f629-4a18-9364-b6aee3f50dad",
           "Size" : "53.69GB",
         "LBA Data Size" : 4096,
           "Namespace_Size" : 13107200
      }
]
```
# **Activation d'une taille d'E/S de 1 Mo pour Broadcom NVMe/FC**

ONTAP signale une taille DE transfert MAX Data de 8 DANS les données Identify Controller, ce qui signifie que la taille maximale des demandes d'E/S peut atteindre 1 Mo. Toutefois, pour émettre des demandes d'E/S d'une taille de 1 Mo pour un hôte Broadcom NVMe/FC, vous devez augmenter le lpfc valeur du lpfc sq seq cnt à 256 à partir de la valeur par défaut de 64.

# **Étapes**

1. Réglez le lpfc\_sg\_seg\_cnt paramètre à 256.

```
# cat /etc/modprobe.d/lpfc.conf
options lpfc lpfc_sg_seg_cnt=256
```
- 2. Exécutez un dracut -f et redémarrez l'hôte.
- 3. Vérifiez-le lpfc sg seg cnt est 256.

```
# cat /sys/module/lpfc/parameters/lpfc_sg_seg_cnt
256
```
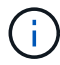

Cela ne s'applique pas aux hôtes NVMe/FC Qlogic.

### **Consignation détaillée LPFC**

Définissez le pilote lpfc pour NVMe/FC.

### **Étapes**

1. Réglez le 1 pfc\_log\_verbose Paramètre du pilote sur l'une des valeurs suivantes pour enregistrer les événements NVMe/FC.

```
#define LOG NVME 0x00100000 /* NVME general events. */
#define LOG NVME DISC 0x00200000 /* NVME Discovery/Connect events. */
#define LOG NVME ABTS 0x00400000 /* NVME ABTS events. */
#define LOG NVME IOERR 0x00800000 /* NVME IO Error events. */
```
- 2. Une fois les valeurs définies, exécutez le dracut-f commande et redémarre l'hôte.
- 3. Vérifiez les paramètres.

```
# cat /etc/modprobe.d/lpfc.conf options lpfc lpfc log verbose=0xf00083
```
# cat /sys/module/lpfc/parameters/lpfc\_log\_verbose 15728771

# **RHEL**

# **RHEL 9**

# **Configuration hôte NVMe-of pour RHEL 9.3 avec ONTAP**

NVMe over Fabrics (NVMe-of), y compris NVMe over Fibre Channel (NVMe/FC) et

d'autres moyens de transport, est pris en charge par Red Hat Enterprise Linux (RHEL) 9.3 avec ANA (Asymmetric Namespace Access). Dans les environnements NVMe-of, ANA est l'équivalent des chemins d'accès multiples ALUA dans les environnements iSCSI et FC. Il est implémenté avec les chemins d'accès multiples NVMe intégrés au noyau.

La prise en charge suivante est disponible pour la configuration hôte NVMe-of pour RHEL 9.3 avec ONTAP :

- Prise en charge de NVMe over TCP (NVMe/TCP) en plus de NVMe/FC. Le plug-in NetApp du package nvme-cli natif affiche les détails des ONTAP pour les namespaces NVMe/FC et NVMe/TCP.
- Utilisation du trafic existant NVMe et SCSI sur le même hôte sur un adaptateur de bus hôte (HBA) donné sans les paramètres dm-multipathing explicites pour empêcher la demande d'espaces de noms NVMe.

Pour plus d'informations sur les configurations prises en charge, reportez-vous au ["Matrice d'interopérabilité](https://mysupport.netapp.com/matrix/) [NetApp".](https://mysupport.netapp.com/matrix/)

#### **Caractéristiques**

Dans RHEL 9.3, le protocole NVMe multivoie est activé par défaut pour les espaces de noms NVMe. Par conséquent, il n'est pas nécessaire de définir des paramètres explicites.

#### **Limites connues**

Le démarrage SAN à l'aide du protocole NVMe-of n'est pas pris en charge pour le moment.

#### **Validation des versions logicielles**

Vous pouvez utiliser la procédure suivante pour valider les versions minimales de RHEL 9.3 prises en charge.

### **Étapes**

1. Installez RHEL 9.3 sur le serveur. Une fois l'installation terminée, vérifiez que vous exécutez le noyau RHEL 9.3 spécifié :

```
uname -r
```
**Exemple de sortie :**

```
5.14.0-362.8.1.el9_3.x86_64
```
2. Installer le nvme-cli groupe :

```
# rpm -qa|grep nvme-cli
```
### **Exemple de sortie :**

nvme-cli-2.4-10.el9.x86\_64

3. Installer le libnvme groupe :

#rpm -qa|grep libnvme

### **Exemple de sortie**

libnvme-1.4-7.el9.x86\_64

4. Sur l'hôte RHEL 9.3, vérifiez la chaîne hostnqn à l'adresse /etc/nvme/hostnqn:

# cat /etc/nvme/hostnqn

#### **Exemple de sortie**

```
nqn.2014-08.org.nvmexpress:uuid:060fd513-83be-4c3e-aba1-52e169056dcf
```
5. Vérifiez que le hostnqn la chaîne correspond au hostnqn Chaîne du sous-système correspondant sur la baie ONTAP :

:: > vserver nvme subsystem host show -vserver vs nvme147

#### **Exemple de sortie :**

```
Vserver Subsystem Host NQN
  ----------- ---------------
----------------------------------------------------------
vs_nvme147 rhel_147_LPe32002 nqn.2014-
08.org.nvmexpress:uuid:060fd513-83be-4c3e-aba1-52e169056dcf
```
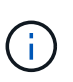

Si le hostnqn les chaînes ne correspondent pas, utilisez le vserver modify commande pour mettre à jour le hostnqn Chaîne sur le sous-système de matrice ONTAP correspondant à hostnqn chaîne de /etc/nvme/hostnqn sur l'hôte.

#### **Configurez NVMe/FC**

Vous pouvez configurer NVMe/FC pour les cartes Broadcom/Emulex ou Marvell/Qlogic.

# **Broadcom/Emulex**

**Étapes**

1. Vérifiez que vous utilisez le modèle d'adaptateur pris en charge :

# cat /sys/class/scsi\_host/host\*/modelname

**Exemple de sortie :**

LPe32002-M2 LPe32002-M2

# cat /sys/class/scsi\_host/host\*/modeldesc

**Exemple de sortie :**

```
Emulex LightPulse LPe32002-M2 2-Port 32Gb Fibre Channel Adapter
Emulex LightPulse LPe32002-M2 2-Port 32Gb Fibre Channel Adapter
```
2. Vérifiez que vous utilisez la carte Broadcom recommandée lpfc micrologiciel et pilote de boîte de réception :

```
# cat /sys/class/scsi_host/host*/fwrev
14.2.539.16, sli-4:2:c
14.2.539.16, sli-4:2:c
# cat /sys/module/lpfc/version
0:14.2.0.12
```
Pour obtenir la liste la plus récente des versions de pilote de carte et de micrologiciel prises en charge, reportez-vous à la section ["Matrice d'interopérabilité NetApp".](https://mysupport.netapp.com/matrix/)

3. Vérifiez-le lpfc\_enable\_fc4\_type est défini sur 3:

```
# cat /sys/module/lpfc/parameters/lpfc_enable_fc4_type
3
```
4. Vérifier que les ports initiateurs sont opérationnels et que les LIFs cibles sont visibles :

```
# cat /sys/class/fc_host/host*/port_name
0x100000109b3c081f
0x100000109b3c0820
```

```
# cat /sys/class/fc_host/host*/port_state
Online
Online
```

```
# cat /sys/class/scsi_host/host*/nvme_info
NVME Initiator Enabled
XRI Dist lpfc0 Total 6144 IO 5894 ELS 250
NVME LPORT lpfc0 WWPN x100000109b3c081f WWNN x200000109b3c081f DID
x062300 ONLINE
NVME RPORT WWPN x2143d039ea165877 WWNN x2142d039ea165877 DID
x061b15 TARGET DISCSRVC ONLINE
NVME RPORT WWPN x2145d039ea165877 WWNN x2142d039ea165877 DID
x061115 TARGET DISCSRVC ONLINE
NVME Statistics
LS: Xmt 000000040b Cmpl 000000040b Abort 00000000
LS XMIT: Err 00000000 CMPL: xb 00000000 Err 00000000
Total FCP Cmpl 000000001f5c4538 Issue 000000001f58da22 OutIO
fffffffffffc94ea
abort 00000630 noxri 00000000 nondlp 00001071 qdepth 00000000 wqerr
00000000 err 00000000
FCP CMPL: xb 00000630 Err 0001bd4a
NVME Initiator Enabled
XRI Dist lpfc1 Total 6144 IO 5894 ELS 250
NVME LPORT lpfc1 WWPN x100000109b3c0820 WWNN x200000109b3c0820 DID
x062c00 ONLINE
NVME RPORT WWPN x2144d039ea165877 WWNN x2142d039ea165877 DID
x060215 TARGET DISCSRVC ONLINE
NVME RPORT WWPN x2146d039ea165877 WWNN x2142d039ea165877 DID
x061815 TARGET DISCSRVC ONLINE
NVME Statistics
LS: Xmt 000000040b Cmpl 000000040b Abort 00000000
LS XMIT: Err 00000000 CMPL: xb 00000000 Err 00000000
Total FCP Cmpl 000000001f5c3618 Issue 000000001f5967a4 OutIO
fffffffffffd318c
abort 00000629 noxri 00000000 nondlp 0000044e qdepth 00000000 wqerr
00000000 err 00000000
FCP CMPL: xb 00000629 Err 0001bd3d
```
#### **Adaptateur FC Marvell/QLogic pour NVMe/FC**

## **Étapes**

1. Le pilote natif qla2xxx inclus dans le noyau RHEL 9.3 GA dispose des derniers correctifs essentiels à la prise en charge de ONTAP. Vérifiez que vous exécutez les versions du pilote de carte et du micrologiciel prises en charge :

# cat /sys/class/fc\_host/host\*/symbolic\_name

#### **Exemple de sortie**

```
QLE2772 FW:v9.10.11 DVR:v10.02.08.200-k
QLE2772 FW:v9.10.11 DVR:v10.02.08.200-k
```
2. Vérifiez-le q12xnvmeenable est défini. L'adaptateur Marvell peut ainsi fonctionner en tant qu'initiateur NVMe/FC :

```
# cat /sys/module/qla2xxx/parameters/ql2xnvmeenable
1
```
#### **Activer les E/S de 1 Mo (en option)**

ONTAP signale une taille DE transfert MAX Data de 8 DANS les données Identify Controller, ce qui signifie que la taille maximale des demandes d'E/S peut atteindre 1 Mo. Toutefois, pour émettre des demandes d'E/S d'une taille de 1 Mo pour un hôte Broadcom NVMe/FC, vous devez augmenter le lpfc valeur du lpfc sg seg cnt à 256 à partir de la valeur par défaut de 64.

### **Étapes**

1. Réglez le lpfc\_sg\_seg\_cnt paramètre à 256.

```
# cat /etc/modprobe.d/lpfc.conf
options lpfc lpfc_sg_seg_cnt=256
```
- 2. Exécutez un dracut -f et redémarrez l'hôte.
- 3. Vérifiez-le lpfc sq seg cnt est 256.

```
# cat /sys/module/lpfc/parameters/lpfc_sg_seg_cnt
256
```
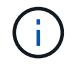

Cela ne s'applique pas aux hôtes NVMe/FC Qlogic.

#### **Configurez NVMe/TCP**

NVMe/TCP ne dispose pas de la fonctionnalité de connexion automatique. Par conséquent, si un chemin tombe en panne et n'est pas rétabli dans le délai par défaut de 10 minutes, NVMe/TCP ne peut pas se reconnecter automatiquement. Pour éviter une temporisation, vous devez définir la période de nouvelle tentative pour les événements de basculement sur incident à au moins 30 minutes.

#### **Étapes**

1. Vérifiez que le port initiateur peut récupérer les données de la page de journal de découverte sur les LIF NVMe/TCP prises en charge :

nvme discover -t tcp -w host-traddr -a traddr

```
# nvme discover -t tcp -w 192.168.167.1 -a 192.168.167.16
Discovery Log Number of Records 8, Generation counter 10
=====Discovery Log Entry 0======
trtype: tcp
adrfam: ipv4
subtype: current discovery subsystem
treq: not specified
portid: 0
trsvcid: 8009
subnqn: nqn.1992-
08.com.netapp:sn.bbfb4ee8dfb611edbd07d039ea165590:discovery
traddr: 192.168.166.17
eflags: explicit discovery connections, duplicate discovery information
sectype: none
=====Discovery Log Entry 1======
trtype: tcp
adrfam: ipv4
subtype: current discovery subsystem
treq: not specified
portid: 1
trsvcid: 8009
subnqn: nqn.1992
08.com.netapp:sn.bbfb4ee8dfb611edbd07d039ea165590:discovery
traddr: 192.168.167.17
eflags: explicit discovery connections, duplicate discovery information
sectype: none
=====Discovery Log Entry 2======
trtype: tcp
adrfam: ipv4
subtype: current discovery subsystem
```

```
treq: not specified
portid: 2
trsvcid: 8009
subnqn: nqn.1992-
08.com.netapp:sn.bbfb4ee8dfb611edbd07d039ea165590:discovery
traddr: 192.168.166.16
eflags: explicit discovery connections, duplicate discovery information
sectype: none
=====Discovery Log Entry 3======
trtype: tcp
adrfam: ipv4
subtype: current discovery subsystem
treq: not specified
portid: 3
trsvcid: 8009
subnqn: nqn.1992-
08.com.netapp:sn.bbfb4ee8dfb611edbd07d039ea165590:discovery
traddr: 192.168.167.16
eflags: explicit discovery connections, duplicate discovery information
sectype: none
...
```
2. Vérifier que les autres combinaisons de LIF cible-initiateur NVMe/TCP peuvent récupérer correctement les données de la page de journal de découverte :

nvme discover -t tcp -w host-traddr -a traddr

**Exemple de sortie :**

```
#nvme discover -t tcp -w 192.168.166.5 -a 192.168.166.22
#nvme discover -t tcp -w 192.168.166.5 -a 192.168.166.23
#nvme discover -t tcp -w 192.168.167.5 -a 192.168.167.22
#nvme discover -t tcp -w 192.168.167.5 -a 192.168.167.23
```
3. Exécutez le nvme connect-all Commande sur toutes les LIFs initiator-target-target NVMe/TCP prises en charge sur les nœuds et définissez le délai de perte du contrôleur pendant au moins 30 minutes ou 1800 secondes :

nvme connect-all -t tcp -w host-traddr -a traddr -l 1800

```
# nvme connect-all -t tcp -w 192.168.166.1 -a 192.168.166.16
-l 1800
# nvme connect-all -t tcp -w 192.168.166.1 -a 192.168.166.17
-l 1800
# nvme connect-all -t tcp -w 192.168.167.1 -a 192.168.167.16
-l 1800
# nvme connect-all -t tcp -w 192.168.167.1 -a 192.168.167.17
-l 1800
```
#### **Validez la spécification NVMe-of**

La procédure suivante permet de valider la NVME-of.

#### **Étapes**

1. Vérifiez que le chemin d'accès multiples NVMe intégré au noyau est activé :

```
# cat /sys/module/nvme_core/parameters/multipath
Y
```
2. Vérifiez que les paramètres NVMe-of appropriés (par exemple, modèle défini sur contrôleur NetApp ONTAP et iopole d'équilibrage de la charge sur round-Robin) pour les espaces de noms ONTAP respectifs reflètent correctement l'hôte :

```
# cat /sys/class/nvme-subsystem/nvme-subsys*/model
NetApp ONTAP Controller
NetApp ONTAP Controller
```

```
# cat /sys/class/nvme-subsystem/nvme-subsys*/iopolicy
round-robin
round-robin
```
3. Vérifiez que les espaces de noms sont créés et correctement découverts sur l'hôte :

```
# nvme list
```
Node SN SN Model --------------------------------------------------------- /dev/nvme5n21 81CYrNQlis3WAAAAAAAB NetApp ONTAP Controller Namespace Usage Format FW FW Rev ----------------------------------------------------------- 1 21.47 GB / 21.47 GB 4 KiB + 0 B FFFFFFFF

4. Vérifiez que l'état du contrôleur de chaque chemin est actif et que l'état ANA est correct :

## **NVMe/FC**

# nvme list-subsys /dev/nvme5n21

#### **Exemple de sortie :**

```
nvme-subsys4 - NQN=nqn.1992-
08.com.netapp:sn.e80cc121ca6911ed8cbdd039ea165590:subsystem.rhel_
147_LPE32002
\setminus +- nvme2 fc traddr=nn-0x2142d039ea165877:pn-
0x2144d039ea165877,host_traddr=nn-0x200000109b3c0820:pn-
0x100000109b3c0820 live optimized
 +- nvme3 fc traddr=nn-0x2142d039ea165877:pn-
0x2145d039ea165877,host_traddr=nn-0x200000109b3c081f:pn-
0x100000109b3c081f live non-optimized
 +- nvme4 fc traddr=nn-0x2142d039ea165877:pn-
0x2146d039ea165877,host_traddr=nn-0x200000109b3c0820:pn-
0x100000109b3c0820 live non-optimized
 +- nvme6 fc traddr=nn-0x2142d039ea165877:pn-
0x2143d039ea165877,host_traddr=nn-0x200000109b3c081f:pn-
0x100000109b3c081f live optimized
```
#### **NVMe/TCP**

# nvme list-subsys /dev/nvme1n1

```
nvme-subsys1 - NQN=nqn.1992- 08.com.netapp:sn.
bbfb4ee8dfb611edbd07d039ea165590:subsystem.rhel_tcp_95
+- nvme1 tcp
traddr=192.168.167.16,trsvcid=4420,host_traddr=192.168.167.1,src_add
r=192.168.167.1 live
+- nvme2 tcp
traddr=192.168.167.17,trsvcid=4420,host_traddr=192.168.167.1,src_add
r=192.168.167.1 live
+- nvme3 tcp
traddr=192.168.167.17,trsvcid=4420,host_traddr=192.168.166.1,src_add
r=192.168.166.1 live
+- nvme4 tcp
traddr=192.168.166.16,trsvcid=4420,host_traddr=192.168.166.1,src_add
r=192.168.166.1 live
```
5. Vérifier que le plug-in NetApp affiche les valeurs correctes pour chaque périphérique d'espace de noms ONTAP :

#### **Colonne**

# nvme netapp ontapdevices -o column

#### **Exemple de sortie :**

```
Device Vserver Namespace Path
----------------------- ------------------------------
/dev/nvme0n1 vs_tcp /vol/vol1/ns1
NSID UUID Size
  ------------------------------------------------------------
1 6fcb8ea0-dc1e-4933-b798-8a62a626cb7f 21.47GB
```
#### **JSON**

```
# nvme netapp ontapdevices -o json
```

```
{
"ONTAPdevices" : [
{
"Device" : "/dev/nvme1n1",
"Vserver" : "vs tcp 95",
"Namespace_Path" : "/vol/vol1/ns1",
"NSID" : 1,"UUID" : "6fcb8ea0-dc1e-4933-b798-8a62a626cb7f",
"Size" : "21.47GB",
"LBA Data Size" : 4096,
"Namespace_Size" : 5242880
},
]
}
```
#### **Problèmes connus**

Il n'existe aucun problème connu pour la configuration hôte NVMe-of pour RHEL 9.3 avec la version ONTAP.

# **Configuration hôte NVMe-of pour RHEL 9.2 avec ONTAP**

NVMe over Fabrics (NVMe-of), y compris NVMe over Fibre Channel (NVMe/FC) et d'autres moyens de transport, est pris en charge par Red Hat Enterprise Linux (RHEL) 9.2 avec ANA (Asymmetric Namespace Access). Dans les environnements NVMe-of, ANA est l'équivalent des chemins d'accès multiples ALUA dans les environnements iSCSI et FC. Il est implémenté avec les chemins d'accès multiples NVMe intégrés au noyau.

La prise en charge suivante est disponible pour la configuration hôte NVMe-of pour RHEL 9.2 avec ONTAP :

- Prise en charge de NVMe over TCP (NVMe/TCP) en plus de NVMe/FC. Le plug-in NetApp du package nvme-cli natif affiche les détails des ONTAP pour les namespaces NVMe/FC et NVMe/TCP.
- Utilisation du trafic existant NVMe et SCSI sur le même hôte sur un adaptateur de bus hôte (HBA) donné, sans les paramètres dm-multipathing explicites pour empêcher la demande d'espaces de noms NVMe.

Pour plus d'informations sur les configurations prises en charge, reportez-vous au ["Matrice d'interopérabilité](https://mysupport.netapp.com/matrix/) [NetApp".](https://mysupport.netapp.com/matrix/)

### **Caractéristiques**

• Dans RHEL 9.2, le protocole NVMe multipath intégré est activé par défaut pour les espaces de noms NVMe. Par conséquent, il n'est pas nécessaire de définir des paramètres explicites.

### **Limites connues**

Le démarrage SAN à l'aide du protocole NVMe-of n'est pas pris en charge pour le moment.

### **Validation des versions logicielles**

Vous pouvez utiliser la procédure suivante pour valider les versions minimales de RHEL 9.2 prises en charge.

### **Étapes**

1. Installez RHEL 9.2 sur le serveur. Une fois l'installation terminée, vérifiez que vous exécutez le noyau RHEL 9.2 spécifié.

# uname -r

### **Exemple de sortie :**

```
5.14.0-284.11.1.el9_2.x86_64
```
2. Installer le nvme-cli groupe :

# rpm -qa|grep nvme-cli

#### **Exemple de sortie :**

nvme-cli-2.2.1-2.el9.x86\_64

3. Installer le libnvme groupe :

#rpm -qa|grep libnvme

#### **Exemple de sortie**

```
libnvme-1.2-2.el9.x86_64
```
4. Sur l'hôte RHEL 9.2, vérifiez la chaîne hostnqn à l'adresse /etc/nvme/hostnqn:

# cat /etc/nvme/hostnqn

#### **Exemple de sortie**

```
nqn.2014-08.org.nvmexpress:uuid:4c4c4544-0032-3310-8033-b8c04f4c5132
```
5. Vérifiez que le hostnqn la chaîne correspond au hostnqn Chaîne du sous-système correspondant sur la baie ONTAP :

:: > vserver nvme subsystem host show -vserver vs ol nvme

#### **Exemple de sortie :**

```
Vserver Subsystem Host NQN
----------- ---------------
----------------------------------------------------------
vs_nvme207 rhel_207_LPe32002 nqn.2014-
08.org.nvmexpress:uuid:325e7554-1f9b-11ec-8489-3a68dd61a4df
```
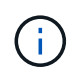

Si le hostnqn les chaînes ne correspondent pas, utilisez le vserver modify commande pour mettre à jour le hostnqn Chaîne sur le sous-système de matrice ONTAP correspondant à hostnqn chaîne de /etc/nvme/hostnqn sur l'hôte.

# **Configurez NVMe/FC**

Vous pouvez configurer NVMe/FC pour les cartes Broadcom/Emulex ou Marvell/Qlogic.

# **Broadcom/Emulex**

### **Étapes**

1. Vérifiez que vous utilisez le modèle de carte pris en charge.

# cat /sys/class/scsi\_host/host\*/modelname

**Exemple de sortie :**

LPe32002-M2 LPe32002-M2

# cat /sys/class/scsi\_host/host\*/modeldesc

**Exemple de sortie :**

```
Emulex LightPulse LPe32002-M2 2-Port 32Gb Fibre Channel Adapter
Emulex LightPulse LPe32002-M2 2-Port 32Gb Fibre Channel Adapter
```
2. Vérifiez que vous utilisez la carte Broadcom recommandée lpfc micrologiciel et pilote de boîte de réception.

```
# cat /sys/class/scsi_host/host*/fwrev
14.0.639.18, sli-4:2:c
14.0.639.18, sli-4:2:c
# cat /sys/module/lpfc/version
0:12.8.0.11
```
Pour obtenir la liste la plus récente des versions de pilote de carte et de micrologiciel prises en charge, reportez-vous à la section ["Matrice d'interopérabilité NetApp".](https://mysupport.netapp.com/matrix/)

3. Vérifiez-le lpfc\_enable\_fc4\_type est défini sur 3:

```
# cat /sys/module/lpfc/parameters/lpfc_enable_fc4_type
3
```
4. Vérifier que les ports initiateurs sont opérationnels et que les LIFs cibles sont visibles :

```
# cat /sys/class/fc_host/host*/port_name
0x100000109b1c1204
0x100000109b1c1205
```

```
# cat /sys/class/fc_host/host*/port_state
Online
Online
```

```
# cat /sys/class/scsi_host/host*/nvme_info
NVME Initiator Enabled
XRI Dist lpfc0 Total 6144 IO 5894 ELS 250
NVME LPORT lpfc0 WWPN x100000109b1c1204 WWNN x200000109b1c1204 DID
x011d00 ONLINE
NVME RPORT WWPN x203800a098dfdd91 WWNN x203700a098dfdd91 DID x010c07
TARGET DISCSRVC ONLINE
NVME RPORT WWPN x203900a098dfdd91 WWNN x203700a098dfdd91 DID x011507
TARGET DISCSRVC ONLINE
NVME Statistics
LS: Xmt 0000000f78 Cmpl 0000000f78 Abort 00000000
LS XMIT: Err 00000000 CMPL: xb 00000000 Err 00000000
Total FCP Cmpl 000000002fe29bba Issue 000000002fe29bc4 OutIO
000000000000000a
abort 00001bc7 noxri 00000000 nondlp 00000000 qdepth 00000000 wqerr
00000000 err 00000000
FCP CMPL: xb 00001e15 Err 0000d906
NVME Initiator Enabled
XRI Dist lpfc1 Total 6144 IO 5894 ELS 250
NVME LPORT lpfc1 WWPN x100000109b1c1205 WWNN x200000109b1c1205 DID
x011900 ONLINE
NVME RPORT WWPN x203d00a098dfdd91 WWNN x203700a098dfdd91 DID x010007
TARGET DISCSRVC ONLINE
NVME RPORT WWPN x203a00a098dfdd91 WWNN x203700a098dfdd91 DID x012a07
TARGET DISCSRVC ONLINE
NVME Statistics
LS: Xmt 0000000fa8 Cmpl 0000000fa8 Abort 00000000
LS XMIT: Err 00000000 CMPL: xb 00000000 Err 00000000
Total FCP Cmpl 000000002e14f170 Issue 000000002e14f17a OutIO
000000000000000a
abort 000016bb noxri 00000000 nondlp 00000000 qdepth 00000000 wqerr
00000000 err 00000000
FCP CMPL: xb 00001f50 Err 0000d9f8
```
### **Adaptateur FC Marvell/QLogic pour NVMe/FC**

## **Étapes**

1. Le pilote natif qla2xxx inclus dans le noyau RHEL 9.2 GA dispose des derniers correctifs en amont essentiels à la prise en charge de ONTAP. Vérifiez que vous exécutez les versions du pilote de carte et du micrologiciel prises en charge :

# cat /sys/class/fc\_host/host\*/symbolic\_name

#### **Exemple de sortie**

```
QLE2742 FW:v9.08.02 DVR:v10.02.00.106-k
QLE2742 FW:v9.08.02 DVR:v10.02.00.106-k
```
2. Vérifiez-le q12xnvmeenable est défini. L'adaptateur Marvell peut ainsi fonctionner en tant qu'initiateur NVMe/FC :

```
# cat /sys/module/qla2xxx/parameters/ql2xnvmeenable
1
```
### **Activer les E/S de 1 Mo (en option)**

ONTAP signale une taille DE transfert MAX Data de 8 DANS les données Identify Controller, ce qui signifie que la taille maximale des demandes d'E/S peut atteindre 1 Mo. Toutefois, pour émettre des demandes d'E/S d'une taille de 1 Mo pour un hôte Broadcom NVMe/FC, vous devez augmenter le lpfc valeur du lpfc sg seg cnt à 256 à partir de la valeur par défaut de 64.

### **Étapes**

1. Réglez le lpfc\_sg\_seg\_cnt paramètre à 256.

```
# cat /etc/modprobe.d/lpfc.conf
options lpfc lpfc_sg_seg_cnt=256
```
- 2. Exécutez un dracut -f et redémarrez l'hôte.
- 3. Vérifiez-le lpfc sg seg cnt est 256.

```
# cat /sys/module/lpfc/parameters/lpfc_sg_seg_cnt
256
```
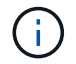

Cela ne s'applique pas aux hôtes NVMe/FC Qlogic.

#### **Configurez NVMe/TCP**

NVMe/TCP ne dispose pas de la fonctionnalité de connexion automatique. Par conséquent, si un chemin tombe en panne et n'est pas rétabli dans le délai par défaut de 10 minutes, NVMe/TCP ne peut pas se reconnecter automatiquement. Pour éviter une temporisation, vous devez définir la période de nouvelle tentative pour les événements de basculement sur incident à au moins 30 minutes.

# **Étapes**

1. Vérifiez que le port initiateur peut récupérer les données de la page de journal de découverte sur les LIF NVMe/TCP prises en charge :

nvme discover -t tcp -w host-traddr -a traddr

```
# nvme discover -t tcp -w 192.168.167.5 -a 192.168.167.22
Discovery Log Number of Records 8, Generation counter 18
=====Discovery Log Entry 0======
trtype: tcp
adrfam: ipv4
subtype: current discovery subsystem
treq: not specified
portid: 0
trsvcid: 8009
subnqn: nqn.1992-
08.com.netapp:sn.c680f5bcae1411ed8639d039ea951c46:discovery
traddr: 192.168.166.23
eflags: explicit discovery connections, duplicate discovery information
sectype: none
=====Discovery Log Entry 1======
trtype: tcp
adrfam: ipv4
subtype: current discovery subsystem
treq: not specified
portid: 1
trsvcid: 8009
subnqn: nqn.1992-
08.com.netapp:sn.c680f5bcae1411ed8639d039ea951c46:discovery
traddr: 192.168.166.22
eflags: explicit discovery connections, duplicate discovery information
sectype: none
=====Discovery Log Entry 2======
trtype: tcp
adrfam: ipv4
subtype: current discovery subsystem
treq: not specified
portid: 2
trsvcid: 8009
subnqn: nqn.1992-
08.com.netapp:sn.c680f5bcae1411ed8639d039ea951c46:discovery
traddr: 192.168.167.23
eflags: explicit discovery connections, duplicate discovery information
sectype: none
..........
```
2. Vérifiez que les autres combinaisons de LIF cible-initiateur NVMe/TCP peuvent récupérer correctement les données de la page du journal de détection.

nvme discover -t tcp -w host-traddr -a traddr

**Exemple de sortie :**

```
#nvme discover -t tcp -w 192.168.166.5 -a 192.168.166.22
#nvme discover -t tcp -w 192.168.166.5 -a 192.168.166.23
#nvme discover -t tcp -w 192.168.167.5 -a 192.168.167.22
#nvme discover -t tcp -w 192.168.167.5 -a 192.168.167.23
```
3. Exécutez le nvme connect-all Commande sur toutes les LIFs initiator-target-target NVMe/TCP prises en charge sur les nœuds et définissez le délai de perte du contrôleur pendant au moins 30 minutes ou 1800 secondes :

nvme connect-all -t tcp -w host-traddr -a traddr -l 1800

**Exemple de sortie :**

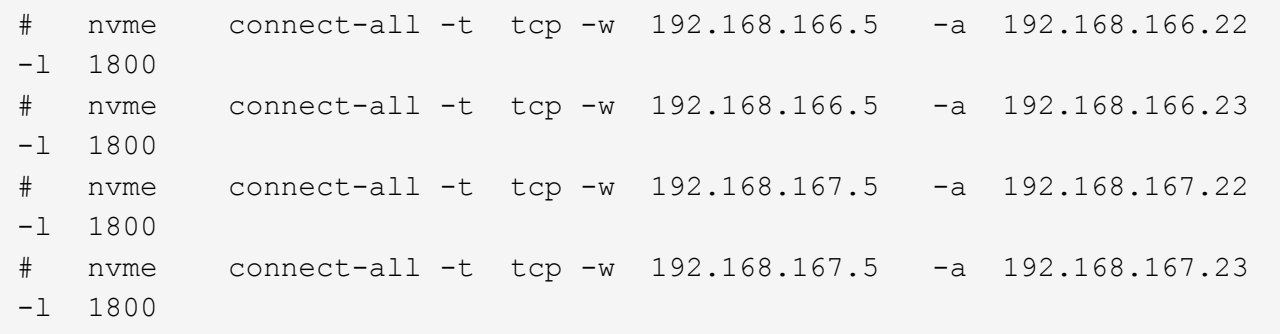

#### **Validez la spécification NVMe-of**

La procédure suivante permet de valider la NVME-of.

#### **Étapes**

1. Vérifiez que le chemin d'accès multiples NVMe intégré au noyau est activé :

```
# cat /sys/module/nvme_core/parameters/multipath
Y
```
2. Vérifiez que les paramètres NVMe-of appropriés (par exemple, modèle défini sur contrôleur NetApp ONTAP et iopole d'équilibrage de la charge sur round-Robin) pour les espaces de noms ONTAP respectifs reflètent correctement l'hôte :

```
# cat /sys/class/nvme-subsystem/nvme-subsys*/model
NetApp ONTAP Controller
NetApp ONTAP Controller
```

```
# cat /sys/class/nvme-subsystem/nvme-subsys*/iopolicy
round-robin
round-robin
```
3. Vérifiez que les espaces de noms sont créés et correctement découverts sur l'hôte :

# nvme list

## **Exemple de sortie :**

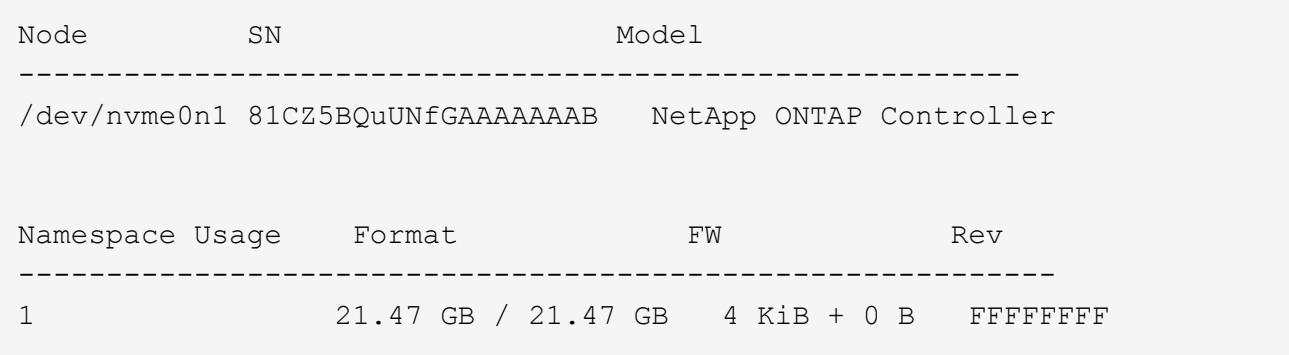

4. Vérifiez que l'état du contrôleur de chaque chemin est actif et que l'état ANA est correct :

#### **NVMe/FC**

# nvme list-subsys /dev/nvme0n1

#### **Exemple de sortie :**

```
nvme-subsys4 - NQN=nqn.1992-
08.com.netapp:sn.8763d311b2ac11ed950ed039ea951c46:subsystem.rhel_207
LB \setminus+- nvme1 fc traddr=nn-0x20a6d039ea954d17:pn-
0x20a7d039ea954d17,host_traddr=nn-0x200000109b1b95ef:pn-
0x100000109b1b95ef live optimized
+- nvme2 fc traddr=nn-0x20a6d039ea954d17:pn-
0x20a8d039ea954d17,host_traddr=nn-0x200000109b1b95f0:pn-
0x100000109b1b95f0 live optimized
+- nvme3 fc traddr=nn-0x20a6d039ea954d17:pn-
0x20aad039ea954d17,host_traddr=nn-0x200000109b1b95f0:pn-
0x100000109b1b95f0 live non-optimized
+- nvme5 fc traddr=nn-0x20a6d039ea954d17:pn-
0x20a9d039ea954d17,host_traddr=nn-0x200000109b1b95ef:pn-
0x100000109b1b95ef live non-optimized
```
#### **NVMe/TCP**

# nvme list-subsys /dev/nvme1n1

```
nvme-subsys1 - NQN=nqn.1992-
08.com.netapp:sn.c680f5bcae1411ed8639d039ea951c46:subsystem.rhel_tcp
97 \
+- nvme1 tcp
traddr=192.168.167.23,trsvcid=4420,host_traddr=192.168.167.5 live
non-optimized
+- nvme2 tcp
traddr=192.168.167.22,trsvcid=4420,host_traddr=192.168.167.5 live
non-optimized
+- nvme3 tcp
traddr=192.168.166.23,trsvcid=4420,host_traddr=192.168.166.5 live
optimized
+- nvme4 tcp
traddr=192.168.166.22,trsvcid=4420,host_traddr=192.168.166.5 live
optimized
```
5. Vérifier que le plug-in NetApp affiche les valeurs correctes pour chaque périphérique d'espace de noms ONTAP :

#### **Colonne**

# nvme netapp ontapdevices -o column

#### **Exemple de sortie :**

```
Device Vserver Namespace Path
----------------------- ------------------------------
/dev/nvme0n1 vs_tcp /vol/vol1/ns1
NSID UUID Size
   ------------------------------------------------------------
1 79c2c569-b7fa-42d5-b870-d9d6d7e5fa84 21.47GB
```
#### **JSON**

```
# nvme netapp ontapdevices -o json
```

```
{
"ONTAPdevices" : [
{
"Device" : "/dev/nvme0n1",
"Vserver" : "vs tcp79",
"Namespace_Path" : "/vol/vol1/ns1",
"NSID" : 1,"UUID" : "79c2c569-b7fa-42d5-b870-d9d6d7e5fa84",
"Size" : "21.47GB",
"LBA Data Size" : 4096,
"Namespace_Size" : 5242880
},
]
}
```
Il n'y a pas de problème connu.

# **Configuration hôte NVMe-of pour RHEL 9.1 avec ONTAP**

Les protocoles NVMe over Fabrics ou NVMe-of (y compris NVMe/FC et NVMe/TCP) sont pris en charge avec RHEL 9.1 avec un accès à l'espace de noms asymétrique (ANA) requis pour les autres basculements de stockage (SFO) sur la baie ONTAP. ANA est l'équivalent ALUA (Asymmetric Logical Unit Access) dans l'environnement NVMe-of, et actuellement implémenté avec NVMe Multipath dans le noyau. Ce document contient les détails de l'activation de NVMe-of avec NVMe Multipath intégré au noyau en utilisant ANA sur RHEL 9.1 et ONTAP comme cible.

La prise en charge suivante est disponible pour la configuration hôte NVMe-of pour RHEL 9.1 avec ONTAP :

- Prise en charge de NVMe over TCP (NVMe/TCP) en plus de NVMe/FC. Le plug-in NetApp du package nvme-cli natif affiche les détails des ONTAP pour les namespaces NVMe/FC et NVMe/TCP.
- Utilisation du trafic existant NVMe et SCSI sur le même hôte sur un adaptateur de bus hôte (HBA) donné, sans les paramètres dm-multipathing explicites pour empêcher la demande d'espaces de noms NVMe.

Reportez-vous à la ["Matrice d'interopérabilité NetApp"](https://mysupport.netapp.com/matrix/) pour des informations précises sur les configurations prises en charge.

### **Caractéristiques**

RHEL 9.1 inclut la prise en charge des chemins d'accès multiples NVMe dans le noyau pour les espaces de noms NVMe activés par défaut, sans la nécessité de paramètres explicites.

### **Limites connues**

Le démarrage SAN à l'aide du protocole NVMe-of n'est pas pris en charge pour le moment.

#### **Activez le chemins d'accès multiples NVMe dans le noyau**

Vous pouvez utiliser la procédure suivante pour activer les chemins d'accès multiples NVMe in-kernel.

### **Étapes**

- 1. Installez RHEL 9.1 sur le serveur.
- 2. Une fois l'installation terminée, vérifiez que vous exécutez le noyau RHEL 9.1 spécifié. Voir la ["Matrice](https://mysupport.netapp.com/matrix/) [d'interopérabilité NetApp"](https://mysupport.netapp.com/matrix/) pour obtenir la liste la plus récente des versions prises en charge.

Exemple :

```
# uname -r
 5.14.0-162.6.1.el9_1.x86_64
```
3. Installer le nvme-cli groupe :

Exemple :
```
# rpm -qa|grep nvme-cli
nvme-cli-2.0-4.el9.x86_64
```
4. Sur l'hôte, vérifiez la chaîne NQN hôte à /etc/nvme/hostnqn Et vérifiez qu'il correspond à la chaîne NQN hôte pour le sous-système correspondant de la matrice ONTAP. Exemple :

```
# cat /etc/nvme/hostnqn
nqn.2014-08.org.nvmexpress:uuid:325e7554-1f9b-11ec-8489-3a68dd61a4df
::> vserver nvme subsystem host show -vserver vs_nvme207
Vserver Subsystem Host NQN
----------- ---------------
  ----------------------------------------------------------
vs_nvme207 rhel_207_LPe32002 nqn.2014-
08.org.nvmexpress:uuid:325e7554-1f9b-11ec-8489-3a68dd61a4df
```
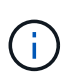

Si les chaînes NQN hôte ne correspondent pas, vous devez utiliser le vserver modify Commande pour mettre à jour la chaîne NQN hôte sur le sous-système NVMe ONTAP correspondant afin qu'elle corresponde à la chaîne NQN hôte /etc/nvme/hostnqn sur l'hôte.

5. Redémarrez l'hôte.

# **Configurez NVMe/FC**

Vous pouvez configurer NVMe/FC pour les cartes Broadcom/Emulex ou Marvell/Qlogic.

# **Broadcom/Emulex**

# **Étapes**

1. Vérifiez que vous utilisez la carte prise en charge. Voir la ["Matrice d'interopérabilité NetApp"](https://mysupport.netapp.com/matrix/) pour consulter la liste la plus récente des cartes prises en charge.

```
# cat /sys/class/scsi_host/host*/modelname
LPe32002-M2
LPe32002-M2
# cat /sys/class/scsi_host/host*/modeldesc
Emulex LightPulse LPe32002-M2 2-Port 32Gb Fibre Channel Adapter
Emulex LightPulse LPe32002-M2 2-Port 32Gb Fibre Channel Adapter
```
2. Vérifiez que vous utilisez le micrologiciel et le pilote recommandés pour la boîte de réception Broadcom lpfc. Voir la ["Matrice d'interopérabilité NetApp"](https://mysupport.netapp.com/matrix/) pour obtenir la liste la plus récente des versions de pilote de carte et de micrologiciel prises en charge.

```
# cat /sys/class/scsi_host/host*/fwrev
14.0.505.11, sli-4:2:c
14.0.505.11, sli-4:2:c
```

```
# cat /sys/module/lpfc/version
0:14.2.0.5
```
3. Vérifiez-le lpfc\_enable\_fc4\_type est défini sur 3

```
# cat /sys/module/lpfc/parameters/lpfc_enable_fc4_type
3
```
4. Vérifiez que les ports initiateurs sont opérationnels et que vous pouvez voir les LIFs cibles.

```
# cat /sys/class/fc_host/host*/port_name
0x100000109b1b95ef
0x100000109b1b95f0
```

```
# cat /sys/class/fc_host/host*/port_state
Online
Online
```
# cat /sys/class/scsi\_host/host\*/nvme\_info NVME Initiator Enabled XRI Dist lpfc0 Total 6144 IO 5894 ELS 250 NVME LPORT lpfc0 WWPN x100000109b1b95ef WWNN x200000109b1b95ef DID x061700 ONLINE NVME RPORT WWPN x2035d039ea1308e5 WWNN x2082d039ea1308e5 DID x062f05 TARGET DISCSRVC ONLINE NVME RPORT WWPN x2083d039ea1308e5 WWNN x2082d039ea1308e5 DID x062407 TARGET DISCSRVC ONLINE NVME Statistics LS: Xmt 000000000e Cmpl 000000000e Abort 00000000 LS XMIT: Err 00000000 CMPL: xb 00000000 Err 00000000 Total FCP Cmpl 000000000001df6c Issue 000000000001df6e OutIO 0000000000000002 abort 00000000 noxri 00000000 nondlp 00000000 qdepth 00000000 wqerr 00000000 err 00000000 FCP CMPL: xb 00000000 Err 00000004 NVME Initiator Enabled XRI Dist lpfc1 Total 6144 IO 5894 ELS 250 NVME LPORT lpfc1 WWPN x100000109b1b95f0 WWNN x200000109b1b95f0 DID x061400 ONLINE NVME RPORT WWPN x2036d039ea1308e5 WWNN x2082d039ea1308e5 DID x061605 TARGET DISCSRVC ONLINE NVME RPORT WWPN x2037d039ea1308e5 WWNN x2082d039ea1308e5 DID x062007 TARGET DISCSRVC ONLINE NVME Statistics LS: Xmt 000000000e Cmpl 000000000e Abort 00000000 LS XMIT: Err 00000000 CMPL: xb 00000000 Err 00000000 Total FCP Cmpl 000000000001dd28 Issue 000000000001dd29 OutIO 0000000000000001 abort 00000000 noxri 00000000 nondlp 00000000 qdepth 00000000 wqerr 00000000 err 00000000 FCP CMPL: xb 00000000 Err 00000004

### **Adaptateur FC Marvell/QLogic pour NVMe/FC**

Boîte de réception native  $q$ la2xxx Le pilote inclus dans le noyau RHEL 9.1 dispose des derniers correctifs essentiels à la prise en charge de ONTAP.

### **Étapes**

1. Vérifiez que vous exécutez les versions du pilote de carte et du micrologiciel prises en charge à l'aide de la commande suivante :

```
# cat /sys/class/fc_host/host*/symbolic_name
QLE2772 FW:v9.08.02 DVR:v10.02.07.400-k-debug
QLE2772 FW:v9.08.02 DVR:v10.02.07.400-k-debug
```
2. La vérification ql2xnvmeenable Est défini pour que l'adaptateur Marvell puisse fonctionner comme un initiateur NVMe/FC à l'aide de la commande suivante :

# cat /sys/module/qla2xxx/parameters/ql2xnvmeenable 1

# **Activer les E/S de 1 Mo (en option)**

ONTAP signale une taille DE transfert MAX Data de 8 DANS les données Identify Controller, ce qui signifie que la taille maximale des demandes d'E/S peut atteindre 1 Mo. Toutefois, pour émettre des demandes d'E/S d'une taille de 1 Mo pour un hôte Broadcom NVMe/FC, vous devez augmenter le 1pfc valeur du lpfc sq seq cnt à 256 à partir de la valeur par défaut de 64.

# **Étapes**

1. Réglez le lpfc\_sg\_seg\_cnt paramètre à 256.

# cat /etc/modprobe.d/lpfc.conf options lpfc lpfc\_sg\_seg\_cnt=256

- 2. Exécutez un dracut -f et redémarrez l'hôte.
- 3. Vérifiez-le lpfc sg seg cnt est 256.

# cat /sys/module/lpfc/parameters/lpfc\_sg\_seg\_cnt 256

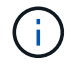

Cela ne s'applique pas aux hôtes NVMe/FC Qlogic.

### **Configurez NVMe/TCP**

NVMe/TCP ne dispose pas de la fonctionnalité de connexion automatique. Par conséquent, si un chemin tombe en panne et n'est pas rétabli dans le délai par défaut de 10 minutes, NVMe/TCP ne peut pas se reconnecter automatiquement. Pour éviter une temporisation, vous devez définir la période de nouvelle tentative pour les événements de basculement sur incident à au moins 30 minutes.

# **Étapes**

1. Vérifiez si le port initiateur peut récupérer les données de la page du journal de découverte sur les LIF NVMe/TCP prises en charge :

```
# nvme discover -t tcp -w 192.168.1.8 -a 192.168.1.51
Discovery Log Number of Records 10, Generation counter 119
=====Discovery Log Entry 0======
trtype: tcp
adrfam: ipv4
subtype: nvme subsystem
treq: not specified
portid: 0
trsvcid: 4420
subnqn: nqn.1992-
08.com.netapp:sn.56e362e9bb4f11ebbaded039ea165abc:subsystem.nvme_118_tcp
_1
traddr: 192.168.2.56
sectype: none
=====Discovery Log Entry 1======
trtype: tcp
adrfam: ipv4
subtype: nvme subsystem
treq: not specified
portid: 1
trsvcid: 4420
subnqn: nqn.1992-
08.com.netapp:sn.56e362e9bb4f11ebbaded039ea165abc:subsystem.nvme_118_tcp
\sqrt{1}traddr: 192.168.1.51
sectype: none
=====Discovery Log Entry 2======
trtype: tcp
adrfam: ipv4
subtype: nvme subsystem
treq: not specified
portid: 0
trsvcid: 4420
subnqn: nqn.1992-
08.com.netapp:sn.56e362e9bb4f11ebbaded039ea165abc:subsystem.nvme_118_tcp
_2
traddr: 192.168.2.56
sectype: none
...
```
2. Vérifiez que les autres combos LIF cible-initiateur NVMe/TCP peuvent extraire les données de la page du journal de découverte. Par exemple :

```
# nvme discover -t tcp -w 192.168.1.8 -a 192.168.1.51
# nvme discover -t tcp -w 192.168.1.8 -a 192.168.1.52
# nvme discover -t tcp -w 192.168.2.9 -a 192.168.2.56
# nvme discover -t tcp -w 192.168.2.9 -a 192.168.2.57
```
3. Courez nvme connect-all Contrôlez l'ensemble des LIF cible initiateur-initiateur NVMe/TCP prises en charge sur l'ensemble des nœuds. Assurez-vous de régler une plus longue durée ctrl loss tmo période de relance de la minuterie (par exemple, 30 minutes, qui peuvent être réglées à -l 1800) pendant l'exécution du connect-all commande afin qu'elle puisse réessayer pendant une période plus longue en cas de perte d'un chemin. Par exemple :

```
# nvme connect-all -t tcp -w 192.168.1.8 -a 192.168.1.51 -l 1800
# nvme connect-all -t tcp -w 192.168.1.8 -a 192.168.1.52 -l 1800
# nvme connect-all -t tcp -w 192.168.2.9 -a 192.168.2.56 -l 1800
# nvme connect-all -t tcp -w 192.168.2.9 -a 192.168.2.57 -l 1800
```
#### **Validez la spécification NVMe-of**

La procédure suivante permet de valider NVMe-of.

### **Étapes**

1. Vérifier que le chemin d'accès multiples NVMe dans le noyau est activé en cochant la case :

```
# cat /sys/module/nvme_core/parameters/multipath
Y
```
2. Vérifiez que les paramètres NVMe-of appropriés (par exemple, model réglez sur NetApp ONTAP Controller et équilibrage de la charge iopolicy réglez sur round-robin) Pour les espaces de noms ONTAP respectifs reflètent correctement sur l'hôte :

```
# cat /sys/class/nvme-subsystem/nvme-subsys*/model
NetApp ONTAP Controller
NetApp ONTAP Controller
```

```
# cat /sys/class/nvme-subsystem/nvme-subsys*/iopolicy
round-robin
round-robin
```
3. Vérifier que les espaces de noms ONTAP reflètent correctement sur l'hôte. Par exemple :

```
# nvme list
Node SN SN Model Namespace
------------ --------------------- ---------------------------------
/dev/nvme0n1 81CZ5BQuUNfGAAAAAAAB NetApp ONTAP Controller 1
Usage Format FW Rev
------------------- ----------- --------
85.90 GB / 85.90 GB 4 KiB + 0 B FFFFFFFF
```
4. Vérifiez que l'état du contrôleur de chaque chemin est actif et que le statut ANA est correct. Par exemple :

Exemple (a) :

```
# nvme list-subsys /dev/nvme0n1
nvme-subsys10 - NQN=nqn.1992-
08.com.netapp:sn.82e7f9edc72311ec8187d039ea14107d:subsystem.rhel_131_QLe
2742
\setminus +- nvme2 fc traddr=nn-0x2038d039ea1308e5:pn-
0x2039d039ea1308e5,host_traddr=nn-0x20000024ff171d30:pn-
0x21000024ff171d30 live non-optimized
 +- nvme3 fc traddr=nn-0x2038d039ea1308e5:pn-
0x203cd039ea1308e5,host_traddr=nn-0x20000024ff171d31:pn-
0x21000024ff171d31 live optimized
  +- nvme4 fc traddr=nn-0x2038d039ea1308e5:pn-
0x203bd039ea1308e5,host_traddr=nn-0x20000024ff171d30:pn-
0x21000024ff171d30 live optimized
 +- nvme5 fc traddr=nn-0x2038d039ea1308e5:pn-
0x203ad039ea1308e5,host_traddr=nn-0x20000024ff171d31:pn-
0x21000024ff171d31 live non-optimized
```

```
# nvme list-subsys /dev/nvme0n1
nvme-subsys1 - NQN=nqn.1992-
08.com.netapp:sn.bf0691a7c74411ec8187d039ea14107d:subsystem.rhel_tcp_133
\setminus +- nvme1 tcp
traddr=192.168.166.21,trsvcid=4420, host traddr=192.168.166.5 live non-
optimized
 +- nvme2 tcp
traddr=192.168.166.20,trsvcid=4420,host traddr=192.168.166.5 live
optimized
 +- nvme3 tcp
traddr=192.168.167.21,trsvcid=4420, host traddr=192.168.167.5 live non-
optimized
 +- nvme4 tcp
traddr=192.168.167.20,trsvcid=4420,host_traddr=192.168.167.5 live
optimized
```
5. Vérifiez que le plug-in NetApp affiche les valeurs appropriées pour chaque système d'espace de noms ONTAP.

```
# nvme netapp ontapdevices -o column
Device Vserver Namespace Path
--------- -------
--------------------------------------------------
/dev/nvme0n1 vs_tcp79 /vol/vol1/ns1
NSID UUID Size
---- ------------------------------ ------
1 79c2c569-b7fa-42d5-b870-d9d6d7e5fa84 21.47GB
# nvme netapp ontapdevices -o json
{
   "ONTAPdevices" : [
    {
       "Device" : "/dev/nvme0n1",
     "Vserver" : "vs tcp79",
       "Namespace_Path" : "/vol/vol1/ns1",
       "NSID" : 1,
       "UUID" : "79c2c569-b7fa-42d5-b870-d9d6d7e5fa84",
       "Size" : "21.47GB",
       "LBA_Data_Size" : 4096,
       "Namespace_Size" : 5242880
     },
]
}
```

```
# nvme netapp ontapdevices -o column
Device Vserver Namespace Path
---------------- -------------------------
   -----------------------------------
/dev/nvme1n1 vs_tcp_133 /vol/vol1/ns1
NSID UUID Size
 -------------------------------------------------------
1 1ef7cb56-bfed-43c1-97c1-ef22eeb92657 21.47GB
# nvme netapp ontapdevices -o json
{
    "ONTAPdevices":[
     {
       "Device":"/dev/nvme1n1",
       "Vserver":"vs_tcp_133",
       "Namespace_Path":"/vol/vol1/ns1",
       "NSID":1,
       "UUID":"1ef7cb56-bfed-43c1-97c1-ef22eeb92657",
       "Size":"21.47GB",
     "LBA Data Size":4096,
       "Namespace_Size":5242880
     },
    ]
}
```
# **Problèmes connus**

La configuration hôte NVMe-of pour RHEL 9.1 avec ONTAP présente les problèmes connus suivants :

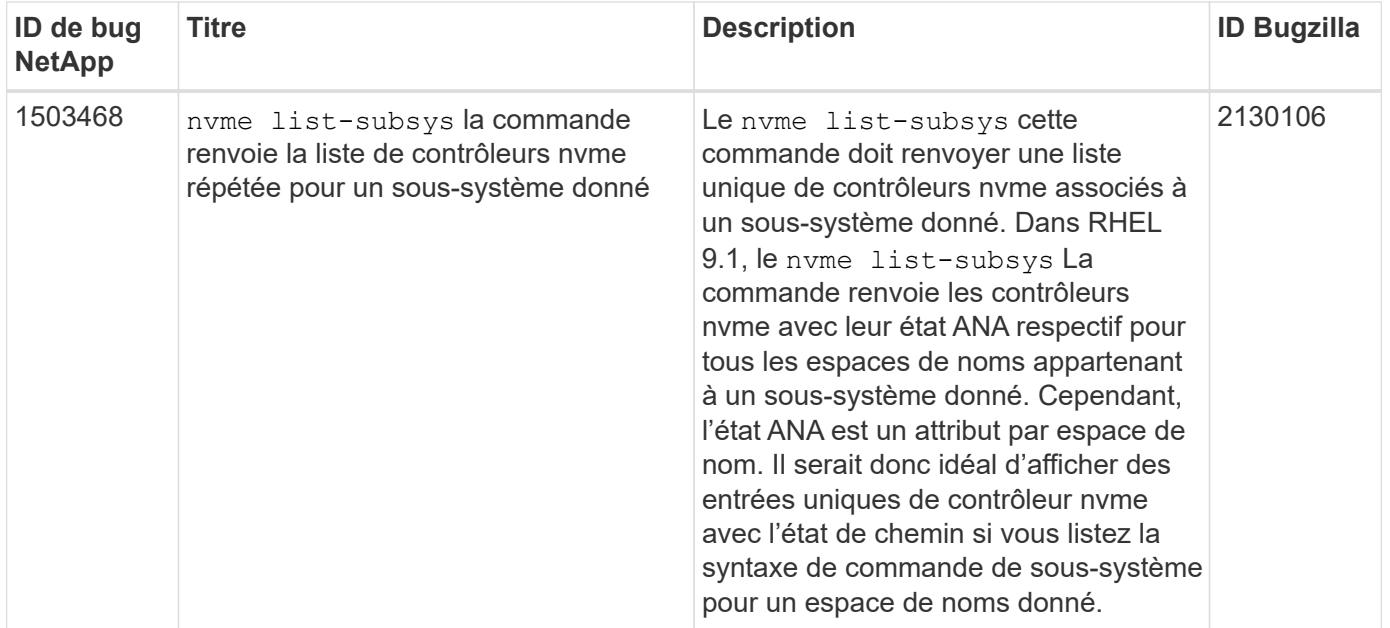

# **Configuration hôte NVMe-of pour RHEL 9.0 avec ONTAP**

La spécification NVMe-of (y compris NVMe/FC et NVMe/TCP) est prise en charge avec RHEL 9.0 avec un accès à l'espace de noms asymétrique (ANA) requis pour les basculements de stockage (SFO) sur la baie ONTAP. ANA est l'équivalent ALUA de l'environnement NVM-of et est actuellement implémenté avec NVMe Multipath dans le noyau. Ce document contient les détails de l'activation de NVMe-of avec NVMe Multipath intégré au noyau en utilisant ANA sur RHEL 9.0 et ONTAP comme cible.

Pour plus d'informations sur les configurations prises en charge, reportez-vous au ["Matrice d'interopérabilité](https://mysupport.netapp.com/matrix/) [NetApp".](https://mysupport.netapp.com/matrix/)

# **Caractéristiques**

- À partir de RHEL 9.0, NVMe/TCP n'est plus une fonctionnalité de prévisualisation de technologie (contrairement à RHEL 8), mais une fonctionnalité d'entreprise entièrement prise en charge.
- À partir de RHEL 9.0, la fonctionnalité NVMe multipath in-kernel est activée par défaut pour les espaces de noms NVMe, sans configuration explicite (contrairement à RHEL 8).

# **Limites connues**

Le démarrage SAN à l'aide du protocole NVMe-of n'est pas pris en charge pour le moment.

# **Activez NVMe Multipath dans le noyau**

Vous pouvez utiliser la procédure suivante pour activer les chemins d'accès multiples NVMe in-kernel.

# **Étapes**

- 1. Installez RHEL 9.0 sur le serveur.
- 2. Une fois l'installation terminée, vérifiez que vous exécutez le noyau RHEL 9.0 spécifié. Voir ["Matrice](https://mysupport.netapp.com/matrix/) [d'interopérabilité NetApp"](https://mysupport.netapp.com/matrix/) pour obtenir la liste la plus récente des versions prises en charge.

```
# uname -r
5.14.0-70.13.1.el9_0.x86_64
```
3. Installer le nvme-cli création de package.

```
# rpm -qa|grep nvme-cli
nvme-cli-1.16-3.el9.x86_64
```
4. Sur l'hôte, vérifiez la chaîne NQN hôte à /etc/nvme/hostnqn Et vérifiez qu'il correspond à la chaîne NQN hôte pour le sous-système correspondant de la matrice ONTAP. Par exemple :

```
# cat /etc/nvme/hostnqn
nqn.2014-08.org.nvmexpress:uuid:9ed5b327-b9fc-4cf5-97b3-1b5d986345d1
```

```
::> vserver nvme subsystem host show -vserver vs_fcnvme_141
Vserver Subsystem Host NQN
----------- ---------------
----------------------------------------------------------
vs fcnvme 14 nvme 141 1 nqn.2014-08.org.nvmexpress:uuid:9ed5b327-b9fc-
4cf5-97b3-1b5d986345d1
```
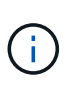

Si les chaînes NQN hôte ne correspondent pas, vous devez utiliser le vserver modify Commande pour mettre à jour la chaîne NQN hôte sur le sous-système NVMe ONTAP correspondant afin qu'elle corresponde à la chaîne NQN hôte à partir de /etc/nvme/hostnqn sur l'hôte.

5. Redémarrez l'hôte.

# **Configurez NVMe/FC**

Vous pouvez configurer NVMe/FC pour les cartes Broadcom/Emulex ou Marvell/Qlogic.

# **Broadcom/Emulex**

### **Étapes**

1. Vérifiez que vous utilisez la carte prise en charge. Pour plus d'informations sur les cartes prises en charge, reportez-vous au ["Matrice d'interopérabilité NetApp"](https://mysupport.netapp.com/matrix/).

```
# cat /sys/class/scsi_host/host*/modelname
LPe32002-M2
LPe32002-M2
```

```
# cat /sys/class/scsi_host/host*/modeldesc
Emulex LightPulse LPe32002-M2 2-Port 32Gb Fibre Channel Adapter
Emulex LightPulse LPe32002-M2 2-Port 32Gb Fibre Channel Adapter
```
2. Vérifiez que vous utilisez le micrologiciel et le pilote recommandés pour la boîte de réception Broadcom lpfc. Pour obtenir la liste la plus récente des versions de pilote de carte et de micrologiciel prises en charge, reportez-vous à la section ["Matrice d'interopérabilité NetApp"](https://mysupport.netapp.com/matrix/).

```
# cat /sys/class/scsi_host/host*/fwrev
12.8.351.47, sli-4:2:c
12.8.351.47, sli-4:2:c
```

```
# cat /sys/module/lpfc/version
0:14.0.0.4
```
3. Vérifiez-le lpfc enable fc4 type est défini sur 3.

```
# cat /sys/module/lpfc/parameters/lpfc_enable_fc4_type
3
```
4. Vérifiez que les ports initiateurs sont opérationnels et que vous pouvez voir les LIF cibles.

```
# cat /sys/class/fc_host/host*/port_name
0x100000109b1c1204
0x100000109b1c1205
```

```
# cat /sys/class/fc_host/host*/port_state
Online
Online
```
# cat /sys/class/scsi\_host/host\*/nvme\_info

NVME Initiator Enabled XRI Dist lpfc0 Total 6144 IO 5894 ELS 250 NVME LPORT lpfc0 WWPN x100000109b1c1204 WWNN x200000109b1c1204 DID x011d00 ONLINE NVME RPORT WWPN x203800a098dfdd91 WWNN x203700a098dfdd91 DID x010c07 TARGET DISCSRVC ONLINE NVME RPORT WWPN x203900a098dfdd91 WWNN x203700a098dfdd91 DID x011507 TARGET DISCSRVC ONLINE

NVME Statistics LS: Xmt 0000000f78 Cmpl 0000000f78 Abort 00000000 LS XMIT: Err 00000000 CMPL: xb 00000000 Err 00000000 Total FCP Cmpl 000000002fe29bba Issue 000000002fe29bc4 OutIO 000000000000000a abort 00001bc7 noxri 00000000 nondlp 00000000 qdepth 00000000 wqerr 00000000 err 00000000 FCP CMPL: xb 00001e15 Err 0000d906

NVME Initiator Enabled XRI Dist lpfc1 Total 6144 IO 5894 ELS 250 NVME LPORT lpfc1 WWPN x100000109b1c1205 WWNN x200000109b1c1205 DID x011900 ONLINE NVME RPORT WWPN x203d00a098dfdd91 WWNN x203700a098dfdd91 DID x010007 TARGET DISCSRVC ONLINE NVME RPORT WWPN x203a00a098dfdd91 WWNN x203700a098dfdd91 DID x012a07 TARGET DISCSRVC ONLINE

```
NVME Statistics
LS: Xmt 0000000fa8 Cmpl 0000000fa8 Abort 00000000
LS XMIT: Err 00000000 CMPL: xb 00000000 Err 00000000
Total FCP Cmpl 000000002e14f170 Issue 000000002e14f17a OutIO
000000000000000a
abort 000016bb noxri 00000000 nondlp 00000000 qdepth 00000000 wqerr
00000000 err 00000000
FCP CMPL: xb 00001f50 Err 0000d9f8
```
### **Marvell/QLogic**

Le pilote natif qla2xxx inclus dans le noyau RHEL 9.0 dispose des derniers correctifs, essentiels pour la prise en charge de ONTAP.

#### **Étapes**

1. Vérifiez que vous exécutez les versions du pilote de carte et du micrologiciel prises en charge :

```
# cat /sys/class/fc_host/host*/symbolic_name
QLE2742 FW:v9.06.02 DVR:v10.02.00.200-k
QLE2742 FW:v9.06.02 DVR:v10.02.00.200-k
```
1. La vérification ql2xnvmeenable Est défini pour que l'adaptateur Marvell puisse fonctionner comme un initiateur NVMe/FC :

# cat /sys/module/qla2xxx/parameters/ql2xnvmeenable 1

# **Activer les E/S de 1 Mo (en option)**

ONTAP signale une taille DE transfert MAX Data de 8 DANS les données Identify Controller, ce qui signifie que la taille maximale des demandes d'E/S peut atteindre 1 Mo. Toutefois, pour émettre des demandes d'E/S d'une taille de 1 Mo pour un hôte Broadcom NVMe/FC, vous devez augmenter le 1pfc valeur du lpfc sg seg cnt à 256 à partir de la valeur par défaut de 64.

# **Étapes**

1. Réglez le lpfc\_sg\_seg\_cnt paramètre à 256.

# cat /etc/modprobe.d/lpfc.conf options lpfc lpfc\_sg\_seg\_cnt=256

- 2. Exécutez un dracut -f et redémarrez l'hôte.
- 3. Vérifiez-le lpfc\_sg\_seg\_cnt est 256.

```
# cat /sys/module/lpfc/parameters/lpfc_sg_seg_cnt
256
```
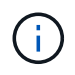

Cela ne s'applique pas aux hôtes NVMe/FC Qlogic.

# **Configurez NVMe/TCP**

NVMe/TCP ne dispose pas de la fonctionnalité de connexion automatique. Par conséquent, si un chemin tombe en panne et n'est pas rétabli dans le délai par défaut de 10 minutes, NVMe/TCP ne peut pas se reconnecter automatiquement. Pour éviter une temporisation, vous devez définir la période de nouvelle tentative pour les événements de basculement sur incident à au moins 30 minutes.

# **Étapes**

1. Vérifiez si le port initiateur est en mesure de récupérer les données de la page du journal de découverte via les LIF NVMe/TCP prises en charge :

```
# nvme discover -t tcp -w 192.168.1.8 -a 192.168.1.51
Discovery Log Number of Records 10, Generation counter 119
=====Discovery Log Entry 0======
trtype: tcp
adrfam: ipv4
subtype: nvme subsystem
treq: not specified
portid: 0
trsvcid: 4420
subnqn: nqn.1992-
08.com.netapp:sn.56e362e9bb4f11ebbaded039ea165abc:subsystem.nvme_118_tcp
_1
traddr: 192.168.2.56
sectype: none
=====Discovery Log Entry 1======
trtype: tcp
adrfam: ipv4
subtype: nvme subsystem
treq: not specified
portid: 1
trsvcid: 4420
subnqn: nqn.1992-
08.com.netapp:sn.56e362e9bb4f11ebbaded039ea165abc:subsystem.nvme_118_tcp
\sqrt{1}traddr: 192.168.1.51
sectype: none
=====Discovery Log Entry 2======
trtype: tcp
adrfam: ipv4
subtype: nvme subsystem
treq: not specified
portid: 0
trsvcid: 4420
subnqn: nqn.1992-
08.com.netapp:sn.56e362e9bb4f11ebbaded039ea165abc:subsystem.nvme_118_tcp
_2
traddr: 192.168.2.56
sectype: none
...
```
2. De la même manière, vérifiez que les autres combos LIF cible-initiateur NVMe/TCP sont en mesure d'extraire les données de la page du journal de découverte. Par exemple :

```
# nvme discover -t tcp -w 192.168.1.8 -a 192.168.1.51
# nvme discover -t tcp -w 192.168.1.8 -a 192.168.1.52
# nvme discover -t tcp -w 192.168.2.9 -a 192.168.2.56
# nvme discover -t tcp -w 192.168.2.9 -a 192.168.2.57
```
3. Courez nvme connect-all Contrôlez l'ensemble des LIF cible initiateur-initiateur NVMe/TCP prises en charge sur l'ensemble des nœuds. Assurez-vous de définir une plus longue durée ctrl loss tmo période de relance de la minuterie (par exemple, 30 minutes, qui peuvent être réglées à -l 1800) au cours de la connexion-all de sorte qu'il réessaie pendant une période plus longue en cas de perte de chemin. Par exemple :

```
# nvme connect-all -t tcp -w 192.168.1.8 -a 192.168.1.51 -l 1800
# nvme connect-all -t tcp -w 192.168.1.8 -a 192.168.1.52 -l 1800
# nvme connect-all -t tcp -w 192.168.2.9 -a 192.168.2.56 -l 1800
# nvme connect-all -t tcp -w 192.168.2.9 -a 192.168.2.57 -l 1800
```
#### **Validez la spécification NVMe-of**

La procédure suivante permet de valider NVMe-of.

#### **Étapes**

1. Vérifier que le chemin d'accès multiples NVMe dans le noyau est activé en cochant la case :

```
# cat /sys/module/nvme_core/parameters/multipath
Y
```
2. Vérifiez que les paramètres NVMf appropriés (par exemple, le modèle est défini sur NetApp ONTAP Controller et équilibrage de la charge iopolicy réglez sur round-robin) Pour les espaces de noms ONTAP respectifs reflètent correctement sur l'hôte :

```
# cat /sys/class/nvme-subsystem/nvme-subsys*/model
NetApp ONTAP Controller
NetApp ONTAP Controller
```

```
# cat /sys/class/nvme-subsystem/nvme-subsys*/iopolicy
round-robin
round-robin
```
3. Vérifier que les espaces de noms ONTAP reflètent correctement sur l'hôte.

```
# nvme list
Node SN SN Model Model Namespace
Usage
------ ---------------------------------------
------------------------
/dev/nvme0n1 814vWBNRwf9HAAAAAAAB NetApp ONTAP Controller 1
85.90 GB / 85.90 GB
Format FW Rev
---------------------
4 KiB + 0 B FFFFFFFF
```

```
# nvme list
Node SN SN Model Model Namespace
Usage
----------------------------------------------------
------------------------------------
/dev/nvme0n1 81CZ5BQuUNfGAAAAAAAB NetApp ONTAP Controller 1
85.90 GB / 85.90 GB
Format FW Rev
-----------------------
4 KiB + 0 B FFFFFFFF
```
4. Vérifiez que l'état du contrôleur de chaque chemin est actif et que le statut ANA est correct.

```
# nvme list-subsys /dev/nvme0n1
nvme-subsys0 - NQN=nqn.1992-
08.com.netapp:sn.5f5f2c4aa73b11e9967e00a098df41bd:subsystem.nvme_141_1
\setminus+- nvme0 fc traddr=nn-0x203700a098dfdd91:pn-0x203800a098dfdd91
host_traddr=nn-0x200000109b1c1204:pn-0x100000109b1c1204 live
inaccessible
+- nvme1 fc traddr=nn-0x203700a098dfdd91:pn-0x203900a098dfdd91
host_traddr=nn-0x200000109b1c1204:pn-0x100000109b1c1204 live
inaccessible
+- nvme2 fc traddr=nn-0x203700a098dfdd91:pn-0x203a00a098dfdd91
host_traddr=nn-0x200000109b1c1205:pn-0x100000109b1c1205 live optimized
+- nvme3 fc traddr=nn-0x203700a098dfdd91:pn-0x203d00a098dfdd91
host_traddr=nn-0x200000109b1c1205:pn-0x100000109b1c1205 live optimized
```

```
# nvme list-subsys /dev/nvme0n1
nvme-subsys0 - NQN=nqn.1992-
08.com.netapp:sn.56e362e9bb4f11ebbaded039ea165abc:subsystem.nvme_118_tcp
_1
\setminus+- nvme0 tcp traddr=192.168.1.51 trsvcid=4420 host_traddr=192.168.1.8
live optimized
+- nvme10 tcp traddr=192.168.2.56 trsvcid=4420 host_traddr=192.168.2.9
live optimized
+- nvme15 tcp traddr=192.168.2.57 trsvcid=4420 host_traddr=192.168.2.9
live non-optimized
+- nvme5 tcp traddr=192.168.1.52 trsvcid=4420 host_traddr=192.168.1.8
live non-optimized
```
5. Vérifiez que le plug-in NetApp affiche les valeurs appropriées pour chaque système d'espace de noms ONTAP.

```
# nvme netapp ontapdevices -o column
Device Vserver Namespace Path
NSID
----------------------- ------------------------------
-------------------------
/dev/nvme0n1 vs fcnvme 141 /vol/fcnvme 141 vol 1 1 0/fcnvme 141 ns 1
UUID Size
--------------------------------------------
72b887b1-5fb6-47b8-be0b-33326e2542e2 85.90GB
```

```
# nvme netapp ontapdevices -o json
{
"ONTAPdevices" : [
     {
          "Device" : "/dev/nvme0n1",
        "Vserver" : "vs fcnvme 141",
        "Namespace Path" : "/vol/fcnvme 141 vol 1 1 0/fcnvme 141 ns",
          "NSID" : 1,
          "UUID" : "72b887b1-5fb6-47b8-be0b-33326e2542e2",
          "Size" : "85.90GB",
        "LBA Data Size" : 4096,
          "Namespace_Size" : 20971520
      }
   ]
}
```

```
# nvme netapp ontapdevices -o column
Device Vserver Vserver Namespace Path
--------------------- -------------------------
------------------------------------
/dev/nvme0n1 vs tcp 118
/vol/tcpnvme_118_1_0_0/tcpnvme_118_ns
NSID UUID Size
-------------------------------------------------
1 4a3e89de-b239-45d8-be0c-b81f6418283c 85.90GB
```

```
# nvme netapp ontapdevices -o json
{
"ONTAPdevices" : [
      {
       "Device" : "/dev/nvme0n1",
      "Vserver" : "vs tcp 118",
      "Namespace Path" : "/vol/tcpnvme 118 1 0 0/tcpnvme 118 ns",
        "NSID" : 1,
        "UUID" : "4a3e89de-b239-45d8-be0c-b81f6418283c",
        "Size" : "85.90GB",
      "LBA Data Size" : 4096,
        "Namespace_Size" : 20971520
      },
   ]
}
```
# **Problèmes connus**

La configuration hôte NVMe-of pour RHEL 9.0 avec ONTAP présente les problèmes connus suivants :

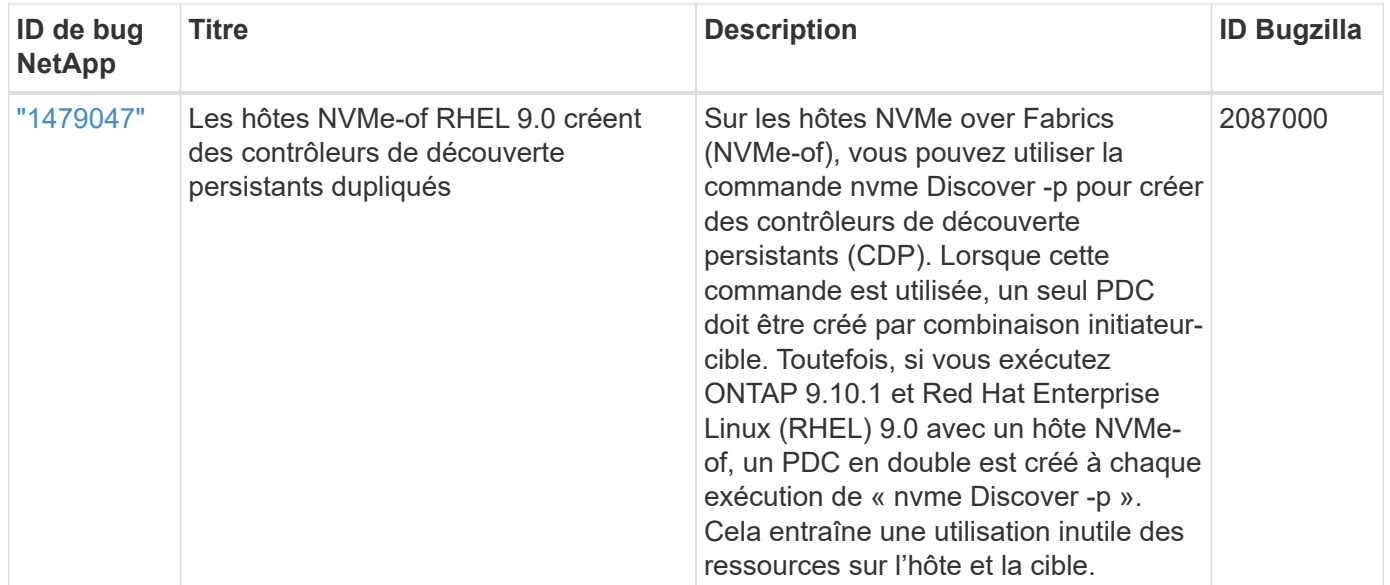

# **RHEL 8**

# **Configuration hôte NVMe-of pour RHEL 8.9 avec ONTAP**

NVMe over Fabrics (NVMe-of), y compris NVMe over Fibre Channel (NVMe/FC) et d'autres moyens de transport, est pris en charge par Red Hat Enterprise Linux (RHEL) 8.9 avec ANA (Asymmetric Namespace Access). Dans les environnements NVMe-of, ANA est l'équivalent des chemins d'accès multiples ALUA dans les environnements iSCSI et FC. Il est implémenté avec les chemins d'accès multiples NVMe intégrés au

noyau.

La prise en charge suivante est disponible pour la configuration hôte NVMe-of pour RHEL 8.9 avec ONTAP :

• Prise en charge de NVMe over TCP (NVMe/TCP) en plus de NVMe/FC. Le plug-in NetApp du package nvme-cli natif affiche les détails des ONTAP pour les namespaces NVMe/FC et NVMe/TCP.

Pour plus d'informations sur les configurations prises en charge, reportez-vous au ["Matrice d'interopérabilité](https://mysupport.netapp.com/matrix/) [NetApp".](https://mysupport.netapp.com/matrix/)

# **Limites connues**

- Les chemins d'accès multiples NVMe dans le noyau sont désactivés par défaut pour les hôtes RHEL 8.9 NVMe-of. Par conséquent, vous devez l'activer manuellement.
- Sur les hôtes RHEL 8.9, NVMe/TCP est une fonctionnalité de prévisualisation technologique en raison de problèmes ouverts.
- Le démarrage SAN à l'aide du protocole NVMe-of n'est pas pris en charge pour le moment.

# **Activer le multipathing in-kernel**

Vous pouvez utiliser la procédure suivante pour activer les chemins d'accès multiples dans le noyau.

# **Étapes**

- 1. Installez RHEL 8.9 sur le serveur hôte.
- 2. Une fois l'installation terminée, vérifiez que vous exécutez le noyau RHEL 8.9 spécifié :

# uname -r

# **Exemple de sortie**

4.18.0-513.5.1.el8\_9.x86\_64

3. Installez le package nvme-cli :

rpm -qa|grep nvme-cli

# **Exemple de sortie**

```
nvme-cli-1.16-9.el8.x86_64
```
4. Activer les chemins d'accès multiples NVMe dans -kernel :

```
# grubby --args=nvme_core.multipath=Y --update-kernel /boot/vmlinuz-
4.18.0-513.5.1.el8_9.x86_64
```
5. Sur l'hôte, vérifiez la chaîne NQN hôte à /etc/nvme/hostnqn:

# cat /etc/nvme/hostnqn

### **Exemple de sortie**

```
nqn.2014-08.org.nvmexpress:uuid:4c4c4544-0032-3410-8035-b8c04f4c5132
```
6. Vérifiez que le hostnqn la chaîne correspond au hostnqn Chaîne du sous-système correspondant sur la baie ONTAP :

```
:: > vserver nvme subsystem host show -vserver vs fcnvme 141
```
### **Exemple de sortie**

```
Vserver Subsystem Host NQN
----------- ---------------
   ----------------------------------------------------------
vs nvme101 rhel 101 QLe2772 nqn.2014-08.org.nvmexpress:
uuid:4c4c4544-0032-3410-8035-b8c04f4c5132
```
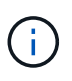

Si les chaînes NQN hôte ne correspondent pas, vous pouvez utiliser le vserver modify Commande pour mettre à jour la chaîne NQN hôte sur le sous-système NVMe ONTAP correspondant afin qu'elle corresponde à la chaîne NQN hôte /etc/nvme/hostnqn sur l'hôte.

7. Redémarrez l'hôte.

Si vous avez l'intention d'exécuter à la fois le trafic existant NVMe et SCSI sur le même hôte, NetApp vous recommande d'utiliser respectivement le chemin d'accès multiples NVMe intégré au noyau pour les namespaces ONTAP et le chemin d'accès multiples dm-multipath pour les LUN ONTAP. Cela doit exclure les espaces de noms ONTAP de dm-multipath et empêcher dmmultipath de réclamer ces périphériques d'espace de noms. Pour ce faire, ajoutez la enable foreign réglage sur /etc/multipath.conf fichier :

```
# cat /etc/multipath.conf
defaults {
    enable_foreign NONE
}
```
# **Configurez NVMe/FC**

Vous pouvez configurer NVMe/FC pour les cartes Broadcom/Emulex ou Marvell/Qlogic.

# **Broadcom/Emulex**

# **Étapes**

1. Vérifiez que vous utilisez le modèle d'adaptateur pris en charge :

# cat /sys/class/scsi\_host/host\*/modelname

**Exemple de sortie :**

LPe32002-M2 LPe32002-M2

# cat /sys/class/scsi\_host/host\*/modeldesc

**Exemple de sortie :**

```
Emulex LightPulse LPe32002-M2 2-Port 32Gb Fibre Channel Adapter
Emulex LightPulse LPe32002-M2 2-Port 32Gb Fibre Channel Adapter
```
2. Vérifiez que vous utilisez la carte Broadcom recommandée lpfc micrologiciel et pilote de boîte de réception :

```
# cat /sys/class/scsi_host/host*/fwrev
14.2.539.16, sli-4:2:c
14.2.539.16, sli-4:2:c
```

```
# cat /sys/module/lpfc/version
0:14.0.0.21
```
Pour obtenir la liste la plus récente des versions de pilote de carte et de micrologiciel prises en charge, reportez-vous à la section ["Matrice d'interopérabilité NetApp".](https://mysupport.netapp.com/matrix/)

3. Vérifiez-le lpfc\_enable\_fc4\_type est défini sur 3:

```
# cat /sys/module/lpfc/parameters/lpfc_enable_fc4_type
3
```
4. Vérifier que les ports initiateurs sont opérationnels et que les LIFs cibles sont visibles :

# cat /sys/class/fc\_host/host\*/port\_name 0x10000090fae0ec88 0x10000090fae0ec89

# cat /sys/class/fc\_host/host\*/port\_state Online Online

```
# cat /sys/class/scsi_host/host*/nvme_info
NVME Initiator Enabled
XRI Dist lpfc0 Total 6144 IO 5894 ELS 250
NVME LPORT lpfc0 WWPN x10000090fae0ec88 WWNN x20000090fae0ec88 DID
x0a1300 ONLINE
NVME RPORT WWPN x2049d039ea36a105 WWNN x2048d039ea36a105 DID
x0a0c0a TARGET DISCSRVC ONLINE
NVME Statistics
LS: Xmt 0000000024 Cmpl 0000000024 Abort 00000000
LS XMIT: Err 00000000 CMPL: xb 00000000 Err 00000000
Total FCP Cmpl 00000000000001aa Issue 00000000000001ab OutIO
0000000000000001
          abort 00000002 noxri 00000000 nondlp 00000000 qdepth
00000000 wqerr 00000000 err 00000000
FCP CMPL: xb 00000002 Err 00000003
NVME Initiator Enabled
XRI Dist lpfc1 Total 6144 IO 5894 ELS 250
NVME LPORT lpfc1 WWPN x10000090fae0ec89 WWNN x20000090fae0ec89 DID
x0a1200 ONLINE
NVME RPORT WWPN x204ad039ea36a105 WWNN x2048d039ea36a105 DID
x0a080a TARGET DISCSRVC ONLINE
NVME Statistics
LS: Xmt 0000000024 Cmpl 0000000024 Abort 00000000
LS XMIT: Err 00000000 CMPL: xb 00000000 Err 00000000
Total FCP Cmpl 00000000000001ac Issue 00000000000001ad OutIO
0000000000000001
          abort 00000002 noxri 00000000 nondlp 00000000 qdepth
00000000 wqerr 00000000 err 00000000
FCP CMPL: xb 00000002 Err 00000003
```
### **Adaptateur FC Marvell/QLogic pour NVMe/FC**

### **Étapes**

1. Le pilote natif qla2xxx inclus dans le noyau RHEL 8.9 GA dispose des derniers correctifs en amont essentiels à la prise en charge de ONTAP. Vérifiez que vous exécutez les versions du pilote de carte et du micrologiciel prises en charge :

# cat /sys/class/fc\_host/host\*/symbolic\_name

# **Exemple de sortie**

```
QLE2742 FW: v9.10.11 DVR: v10.02.08.200-k
QLE2742 FW: v9.10.11 DVR: v10.02.08.200-k
```
2. Vérifiez-le q12xnvmeenable est défini. L'adaptateur Marvell peut ainsi fonctionner en tant qu'initiateur NVMe/FC :

```
# cat /sys/module/qla2xxx/parameters/ql2xnvmeenable
```
# **Activer les E/S de 1 Mo (en option)**

1

ONTAP signale une taille DE transfert MAX Data de 8 DANS les données Identify Controller, ce qui signifie que la taille maximale des demandes d'E/S peut atteindre 1 Mo. Toutefois, pour émettre des demandes d'E/S d'une taille de 1 Mo pour un hôte Broadcom NVMe/FC, vous devez augmenter le 1pfc valeur du lpfc sq seq cnt à 256 à partir de la valeur par défaut de 64.

# **Étapes**

1. Réglez le lpfc\_sg\_seg\_cnt paramètre à 256.

```
# cat /etc/modprobe.d/lpfc.conf
options lpfc lpfc_sg_seg_cnt=256
```
- 2. Exécutez un dracut. f et redémarrez l'hôte.
- 3. Vérifiez-le lpfc sq seg cnt est 256.

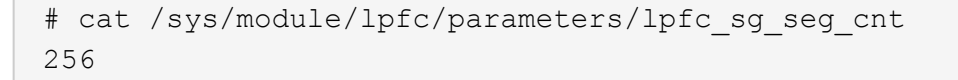

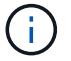

Cela ne s'applique pas aux hôtes NVMe/FC Qlogic.

### **Configurez NVMe/TCP**

NVMe/TCP ne dispose pas de la fonctionnalité de connexion automatique. Par conséquent, si un chemin tombe en panne et n'est pas rétabli dans le délai par défaut de 10 minutes, NVMe/TCP ne peut pas se reconnecter automatiquement. Pour éviter une temporisation, vous devez définir la période de nouvelle

tentative pour les événements de basculement sur incident à au moins 30 minutes.

### **Étapes**

1. Vérifiez que le port initiateur peut récupérer les données de la page de journal de découverte sur les LIF NVMe/TCP prises en charge :

nvme discover -t tcp -w host-traddr -a traddr

#### **Exemple de sortie :**

```
# nvme discover -t tcp -w 192.168.111.79 -a 192.168.111.14 -l 1800
Discovery Log Number of Records 8, Generation counter 18
=====Discovery Log Entry 0======
trtype: tcp
adrfam: ipv4
subtype: unrecognized
treq: not specified.
portid: 0
trsvcid: 8009
subnqn: nqn.1992-08.com.netapp:sn.154a5833c78c11ecb069d039ea359e4b:
discovery
traddr: 192.168.211.15
sectype: none
=====Discovery Log Entry 1======
trtype: tcp
adrfam: ipv4
subtype: unrecognized
treq: not specified.
portid: 1
trsvcid: 8009
subnqn: nqn.1992-08.com.netapp:sn.154a5833c78c11ecb069d039ea359e4b:
discovery
traddr: 192.168.111.15
sectype: none .........
```
2. Vérifier que les autres combinaisons de LIF cible-initiateur NVMe/TCP peuvent récupérer les données de la page du journal de détection :

nvme discover -t tcp -w host-traddr -a traddr

**Exemple de sortie :**

```
# nvme discovery -t tcp -w 192.168.111.79 -a 192.168.111.14
# nvme discovery -t tcp -w 192.168.111.79 -a 192.168.111.15
# nvme discovery -t tcp -w 192.168.211.79 -a 192.168.211.14
# nvme discovery -t tcp -w 192.168.211.79 -a 192.168.211.15
```
3. Exécutez le nvme connect-all Commande sur toutes les LIFs initiator-target-target NVMe/TCP prises en charge sur les nœuds et définissez le délai de perte du contrôleur pendant au moins 30 minutes ou 1800 secondes :

nvme connect-all -t tcp -w host-traddr -a traddr -l 1800

**Exemple de sortie :**

```
# nvme connect-all -t tcp -w 192.168.111.79 -a 192.168.111.14 -l
1800
# nvme connect-all -t tcp -w 192.168.111.79 -a 192.168.111.15 -l
1800
# nvme connect-all -t tcp -w 192.168.211.79 -a 192.168.211.14 -l
1800
# nvme connect-all -t tcp -w 192.168.211.79 -a 192.168.211.15 -l
1800
```
#### **Validez la spécification NVMe-of**

La procédure suivante permet de valider NVMe-of.

### **Étapes**

1. Vérifiez que le chemin d'accès multiples NVMe intégré au noyau est activé :

```
# cat /sys/module/nvme_core/parameters/multipath
Y
```
2. Vérifiez que les paramètres NVMe-of appropriés (par exemple, model réglez sur NetApp ONTAP Controller et équilibrage de la charge iopolicy réglez sur round-robin) Pour les espaces de noms ONTAP respectifs reflètent correctement sur l'hôte :

```
# cat /sys/class/nvme-subsystem/nvme-subsys*/model
NetApp ONTAP Controller
NetApp ONTAP Controller
```

```
# cat /sys/class/nvme-subsystem/nvme-subsys*/iopolicy
round-robin
round-robin
```
3. Vérifiez que les espaces de noms sont créés et correctement découverts sur l'hôte :

```
# nvme list
```
# **Exemple de sortie :**

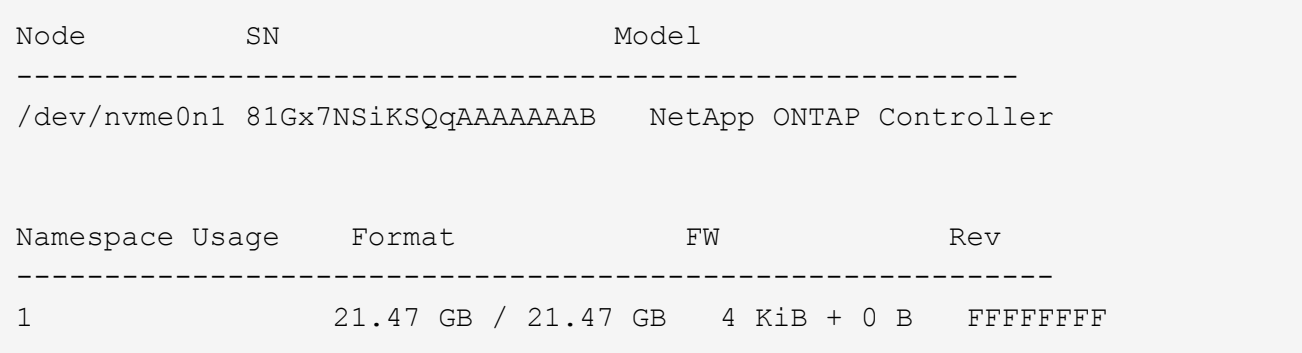

4. Vérifiez que l'état du contrôleur de chaque chemin est actif et que l'état ANA est correct :

### **NVMe/FC**

# nvme list-subsys /dev/nvme3n1

### **Exemple de sortie :**

```
nvme-subsys0 - NQN=nqn.1992-
08.com.netapp:sn.8e501f8ebafa11ec9b99d039ea359e4b:subsystem.rhel_163
_Qle2742
+- nvme0 fc traddr=nn-0x204dd039ea36a105:pn-0x2050d039ea36a105
host_traddr=nn-0x20000024ff7f4994:pn-0x21000024ff7f4994 live non-
optimized
+- nvme1 fc traddr=nn-0x204dd039ea36a105:pn-0x2050d039ea36a105
host_traddr=nn-0x20000024ff7f4994:pn-0x21000024ff7f4994 live non-
optimized
+- nvme2 fc traddr=nn-0x204dd039ea36a105:pn-0x204fd039ea36a105
host_traddr=nn-0x20000024ff7f4995:pn-0x21000024ff7f4995 live
optimized
+- nvme3 fc traddr=nn-0x204dd039ea36a105:pn-0x204ed039ea36a105
host_traddr=nn-0x20000024ff7f4994:pn-0x21000024ff7f4994 live
optimized
```
### **NVMe/TCP**

# nvme list-subsys /dev/nvme0n1

### **Exemple de sortie :**

```
nvme-subsys0 - NQN=nqn.1992-
08.com.netapp:sn.154a5833c78c11ecb069d039ea359e4b:subsystem.rhel_tcp
_165\
+- nvme0 tcp traddr=192.168.111.15 trsvcid=4420
host_traddr=192.168.111.79 live non-optimized
+- nvme1 tcp traddr=192.168.111.14 trsvcid=4420
host_traddr=192.168.111.79 live optimized
+- nvme2 tcp traddr=192.168.211.15 trsvcid=4420
host_traddr=192.168.211.79 live non-optimized
+- nvme3 tcp traddr=192.168.211.14 trsvcid=4420
host_traddr=192.168.211.79 live optimized
```
5. Vérifier que le plug-in NetApp affiche les valeurs correctes pour chaque périphérique d'espace de noms ONTAP :

### **Colonne**

# nvme netapp ontapdevices -o column

### **Exemple de sortie :**

```
Device Vserver Namespace Path
----------------------- ------------------------------
/dev/nvme0n1 vs tcp79 /vol/vol1/ns
NSID UUID Size
------------------------------------------------------------
1 aa197984-3f62-4a80-97de-e89436360cec 21.47GB
```
### **JSON**

# nvme netapp ontapdevices -o json

# **Exemple de sortie**

```
{
    "ONTAPdevices": [
     {
        "Device": "/dev/nvme0n1",
      "Vserver": "vs tcp79",
        "Namespace Path": "/vol/vol1/ns",
        "NSID": 1,
        "UUID": "aa197984-3f62-4a80-97de-e89436360cec",
        "Size": "21.47GB",
      "LBA Data Size": 4096,
        "Namespace Size" : 5242880
     },
]
}
```
### **Problèmes connus**

La configuration hôte NVMe-of pour RHEL 8.9 avec ONTAP version présente le problème connu suivant :

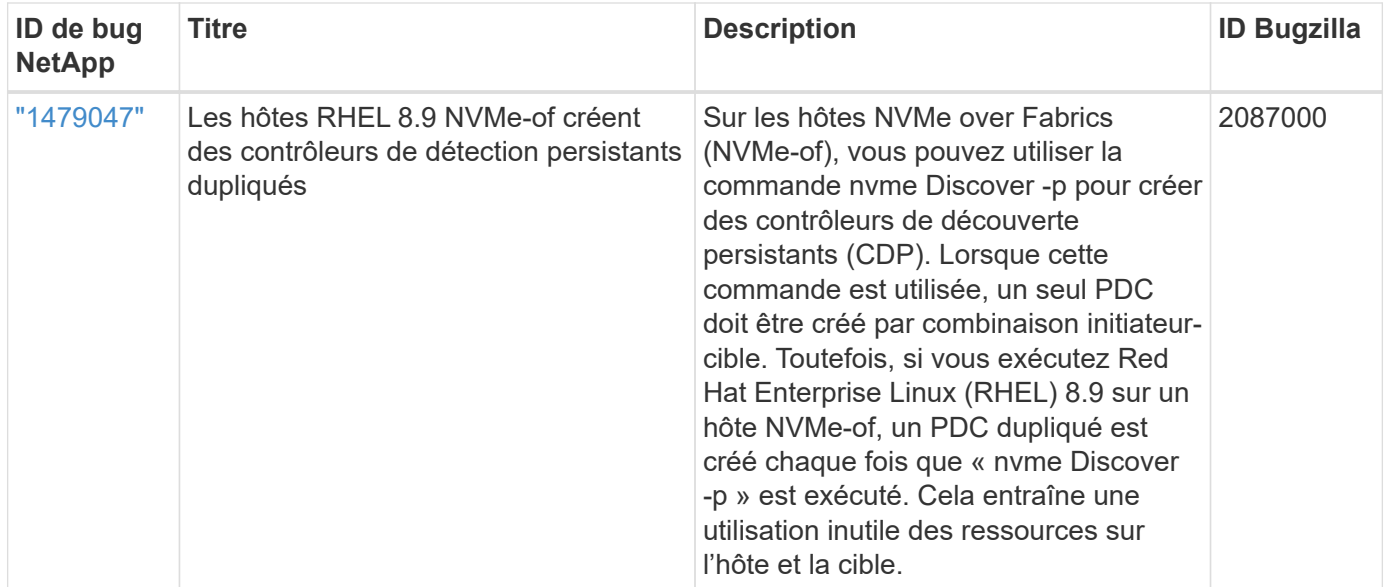

# **Configuration hôte NVMe-of pour RHEL 8.8 avec ONTAP**

NVMe over Fabrics (NVMe-of), y compris NVMe over Fibre Channel (NVMe/FC) et d'autres moyens de transport, est pris en charge par Red Hat Enterprise Linux (RHEL) 8.8 avec ANA (Asymmetric Namespace Access). Dans les environnements NVMe-of, ANA est l'équivalent des chemins d'accès multiples ALUA dans les environnements iSCSI et FC. Il est implémenté avec les chemins d'accès multiples NVMe intégrés au noyau.

La prise en charge suivante est disponible pour la configuration hôte NVMe-of pour RHEL 8.8 avec ONTAP :

• Prise en charge de NVMe over TCP (NVMe/TCP) en plus de NVMe/FC. Le plug-in NetApp du package nvme-cli natif affiche les détails des ONTAP pour les namespaces NVMe/FC et NVMe/TCP.

Pour plus d'informations sur les configurations prises en charge, reportez-vous au ["Matrice d'interopérabilité](https://mysupport.netapp.com/matrix/) [NetApp".](https://mysupport.netapp.com/matrix/)

# **Limites connues**

- Les chemins d'accès multiples NVMe dans le noyau sont désactivés par défaut pour les hôtes RHEL 8.8 NVMe-of. Par conséquent, vous devez l'activer manuellement.
- Sur les hôtes RHEL 8.8, NVMe/TCP est une fonctionnalité de prévisualisation technologique en raison de problèmes ouverts.
- Le démarrage SAN à l'aide du protocole NVMe-of n'est pas pris en charge pour le moment.

# **Activer le multipathing in-kernel**

Vous pouvez utiliser la procédure suivante pour activer les chemins d'accès multiples internes.

# **Étapes**

- 1. Installez RHEL 8.8 sur le serveur hôte.
- 2. Une fois l'installation terminée, vérifiez que vous exécutez le noyau RHEL 8.8 spécifié.

```
# uname -r
```
### **Exemple de sortie**

```
4.18.0-477.10.1.el8_8.x86_64
```
3. Installez le package nvme-cli :

```
rpm -qa|grep nvme-cli
```
### **Exemple de sortie**

```
nvme-cli-1.16-7.el8.x86_64
```
4. Activer les chemins d'accès multiples NVMe dans -kernel :

```
# grubby --args=nvme_core.multipath=Y --update-kernel /boot/vmlinuz-
4.18.0-477.10.1.el8_8.x86_64
```
5. Sur l'hôte, vérifiez la chaîne NQN hôte à /etc/nvme/hostnqn:

```
# cat /etc/nvme/hostnqn
```
### **Exemple de sortie**

```
nqn.2014-08.org.nvmexpress:uuid:f6517cae-3133-11e8-bbff-7ed30aef123f
```
6. Vérifiez que le hostnqn la chaîne correspond au hostnqn Chaîne du sous-système correspondant sur la baie ONTAP :

::> vserver nvme subsystem host show -vserver vs\_fcnvme\_141

**Exemple de sortie**

```
Vserver Subsystem Host NQN
----------- ---------------
----------------------------------------------------------
vs nvme161 rhel 161 LPe32002 nqn.2014-
08.org.nvmexpress:uuid:f6517cae-3133-11e8-bbff-7ed30aef123f
```
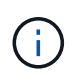

Si les chaînes NQN hôte ne correspondent pas, vous pouvez utiliser le vserver modify Commande pour mettre à jour la chaîne NQN hôte sur le sous-système NVMe ONTAP correspondant afin qu'elle corresponde à la chaîne NQN hôte /etc/nvme/hostnqn sur l'hôte.

7. Redémarrez l'hôte.

Si vous avez l'intention d'exécuter à la fois le trafic existant NVMe et SCSI sur le même hôte, NetApp vous recommande d'utiliser respectivement le chemin d'accès multiples NVMe intégré au noyau pour les namespaces ONTAP et le chemin d'accès multiples dm-multipath pour les LUN ONTAP. Cela signifie que les espaces de noms ONTAP doivent être exclus de dmmultipath afin d'empêcher dm-multipath de demander ces dispositifs d'espace de noms. Pour ce faire, ajoutez le enable foreign réglage sur /etc/multipath.conf fichier :

```
Ĥ.
```

```
# cat /etc/multipath.conf
defaults {
    enable_foreign NONE
}
```
# **Configurez NVMe/FC**

Vous pouvez configurer NVMe/FC pour les cartes Broadcom/Emulex ou Marvell/Qlogic.

# **Broadcom/Emulex**

# **Étapes**

1. Vérifiez que vous utilisez le modèle d'adaptateur pris en charge :

# cat /sys/class/scsi\_host/host\*/modelname

**Exemple de sortie :**

LPe32002-M2 LPe32002-M2

# cat /sys/class/scsi\_host/host\*/modeldesc

**Exemple de sortie :**

```
Emulex LightPulse LPe32002-M2 2-Port 32Gb Fibre Channel Adapter
Emulex LightPulse LPe32002-M2 2-Port 32Gb Fibre Channel Adapter
```
2. Vérifiez que vous utilisez la carte Broadcom recommandée lpfc micrologiciel et pilote de boîte de réception :

```
# cat /sys/class/scsi_host/host*/fwrev
14.0.639.18, sli-4:2:c
14.0.639.18, sli-4:2:c
```

```
# cat /sys/module/lpfc/version
0:14.0.0.18
```
Pour obtenir la liste la plus récente des versions de pilote de carte et de micrologiciel prises en charge, reportez-vous à la section ["Matrice d'interopérabilité NetApp".](https://mysupport.netapp.com/matrix/)

3. Vérifiez-le lpfc\_enable\_fc4\_type est défini sur 3:

```
# cat /sys/module/lpfc/parameters/lpfc_enable_fc4_type
3
```
4. Vérifier que les ports initiateurs sont opérationnels et que les LIFs cibles sont visibles :
```
# cat /sys/class/fc_host/host*/port_name
0x100000109b1c1204
0x100000109b1c1205
```

```
# cat /sys/class/fc_host/host*/port_state
Online
Online
```

```
# cat /sys/class/scsi_host/host*/nvme_info NVME Initiator Enabled
XRI Dist lpfc0 Total 6144 IO 5894 ELS 250
NVME LPORT lpfc0 WWPN x10000090fae0ec88 WWNN x20000090fae0ec88 DID
x0a1300 ONLINE
NVME RPORT WWPN x2049d039ea36a105 WWNN x2048d039ea36a105 DID
x0a0c0a TARGET DISCSRVC ONLINE
NVME RPORT WWPN x204bd039ea36a105 WWNN x2048d039ea36a105 DID
x0a100a TARGET DISCSRVC ONLINE
NVME Statistics
LS: Xmt 0000000134 Cmpl 0000000134 Abort 00000000
LS XMIT: Err 00000000 CMPL: xb 00000000 Err 00000000
Total FCP Cmpl 000000000825e567 Issue 000000000825d7ed OutIO
fffffffffffff286
abort 0000027c noxri 00000000 nondlp 00000a02 qdepth 00000000 wqerr
00000000 err 00000000
FCP CMPL: xb 00000782 Err 000130fa
NVME Initiator Enabled
XRI Dist lpfc1 Total 6144 IO 5894 ELS 250
NVME LPORT lpfc1 WWPN x10000090fae0ec89 WWNN x20000090fae0ec89 DID
x0a1200 ONLINE
NVME RPORT WWPN x204ad039ea36a105 WWNN x2048d039ea36a105 DID
x0a080a TARGET DISCSRVC ONLINE
NVME RPORT WWPN x204cd039ea36a105 WWNN x2048d039ea36a105 DID
x0a090a TARGET DISCSRVC ONLINE
NVME Statistics
LS: Xmt 0000000134 Cmpl 0000000134 Abort 00000000
LS XMIT: Err 00000000 CMPL: xb 00000000 Err 00000000
Total FCP Cmpl 000000000826ced5 Issue 000000000826c226 OutIO
fffffffffffff351
          abort 0000029d noxri 00000000 nondlp 000008df qdepth
00000000 wqerr 00000000 err 00000000
FCP CMPL: xb 00000821 Err 00012fcd
```
### **Adaptateur FC Marvell/QLogic pour NVMe/FC**

### **Étapes**

1. Le pilote natif qla2xxx inclus dans le noyau RHEL 8.8 GA dispose des derniers correctifs en amont essentiels à la prise en charge de ONTAP. Vérifiez que vous exécutez les versions du pilote de carte et du micrologiciel prises en charge :

# cat /sys/class/fc\_host/host\*/symbolic\_name

#### **Exemple de sortie**

```
QLE2772 FW:v9.10.11 DVR:v10.02.07.900-k-debug
QLE2772 FW:v9.10.11 DVR:v10.02.07.900-k-debug
```
2. Vérifiez-le q12xnvmeenable est défini. L'adaptateur Marvell peut ainsi fonctionner en tant qu'initiateur NVMe/FC :

```
# cat /sys/module/qla2xxx/parameters/ql2xnvmeenable
1
```
### **Activer les E/S de 1 Mo (en option)**

ONTAP signale une taille DE transfert MAX Data de 8 DANS les données Identify Controller, ce qui signifie que la taille maximale des demandes d'E/S peut atteindre 1 Mo. Toutefois, pour émettre des demandes d'E/S d'une taille de 1 Mo pour un hôte Broadcom NVMe/FC, vous devez augmenter le lpfc valeur du lpfc sg seg cnt à 256 à partir de la valeur par défaut de 64.

### **Étapes**

1. Réglez le lpfc\_sg\_seg\_cnt paramètre à 256.

```
# cat /etc/modprobe.d/lpfc.conf
options lpfc lpfc_sg_seg_cnt=256
```
- 2. Exécutez un dracut -f et redémarrez l'hôte.
- 3. Vérifiez-le lpfc sq seg cnt est 256.

```
# cat /sys/module/lpfc/parameters/lpfc_sg_seg_cnt
256
```
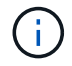

Cela ne s'applique pas aux hôtes NVMe/FC Qlogic.

#### **Configurez NVMe/TCP**

NVMe/TCP ne dispose pas de la fonctionnalité de connexion automatique. Par conséquent, si un chemin tombe en panne et n'est pas rétabli dans le délai par défaut de 10 minutes, NVMe/TCP ne peut pas se reconnecter automatiquement. Pour éviter une temporisation, vous devez définir la période de nouvelle tentative pour les événements de basculement sur incident à au moins 30 minutes.

### **Étapes**

1. Vérifiez que le port initiateur peut récupérer les données de la page de journal de découverte sur les LIF NVMe/TCP prises en charge :

nvme discover -t tcp -w host-traddr -a traddr

**Exemple de sortie :**

```
# nvme discover -t tcp -w 192.168.111.79 -a 192.168.111.14
Discovery Log Number of Records 8, Generation counter 10
=====Discovery Log Entry 0======
trtype: tcp
adrfam: ipv4
subtype: unrecognized
treq: not specified
portid: 0
trsvcid: 8009
subnqn: nqn.1992-
08.com.netapp:sn.154a5833c78c11ecb069d039ea359e4b:discovery
traddr: 192.168.211.15
sectype: none
=====Discovery Log Entry 1======
trtype: tcp
adrfam: ipv4
subtype: unrecognized
treq: not specified
portid: 1
trsvcid: 8009
subnqn: nqn.1992-
08.com.netapp:sn.154a5833c78c11ecb069d039ea359e4b:discovery
traddr: 192.168.111.15
sectype: none
=====Discovery Log Entry 2======
trtype: tcp
adrfam: ipv4
subtype: unrecognized
treq: not specified
portid: 2
trsvcid: 8009
subnqn: nqn.1992-
08.com.netapp:sn.154a5833c78c11ecb069d039ea359e4b:discovery
traddr: 192.168.211.14
sectype: none
..........
```
2. Vérifier que les autres combinaisons de LIF cible-initiateur NVMe/TCP peuvent récupérer les données de la page du journal de détection :

nvme discover -t tcp -w host-traddr -a traddr

**Exemple de sortie :**

```
# nvme discovery -t tcp -w 192.168.111.79 -a 192.168.111.14
# nvme discovery -t tcp -w 192.168.111.79 -a 192.168.111.15
# nvme discovery -t tcp -w 192.168.211.79 -a 192.168.211.14
# nvme discovery -t tcp -w 192.168.211.79 -a 192.168.211.15
```
3. Exécutez le nvme connect-all Commande sur toutes les LIFs initiator-target-target NVMe/TCP prises en charge sur les nœuds et définissez le délai de perte du contrôleur pendant au moins 30 minutes ou 1800 secondes :

nvme connect-all -t tcp -w host-traddr -a traddr -l 1800

**Exemple de sortie :**

```
# nvme connect-all -t tcp -w 192.168.111.79 -a 192.168.111.14 -l
1800
# nvme connect-all -t tcp -w 192.168.111.79 -a 192.168.111.15 -l
1800
# nvme connect-all -t tcp -w 192.168.211.79 -a 192.168.211.14 -l
1800
# nvme connect-all -t tcp -w 192.168.211.79 -a 192.168.211.15 -l
1800
```
#### **Validez la spécification NVMe-of**

La procédure suivante permet de valider la NVME-of.

#### **Étapes**

1. Vérifiez que le chemin d'accès multiples NVMe intégré au noyau est activé :

```
# cat /sys/module/nvme_core/parameters/multipath
Y
```
2. Vérifiez que les paramètres NVMe-of appropriés (par exemple, model réglez sur NetApp ONTAP Controller et équilibrage de la charge iopolicy réglez sur round-robin) Pour les espaces de noms ONTAP respectifs reflètent correctement sur l'hôte :

```
# cat /sys/class/nvme-subsystem/nvme-subsys*/model
NetApp ONTAP Controller
NetApp ONTAP Controller
```

```
# cat /sys/class/nvme-subsystem/nvme-subsys*/iopolicy
round-robin
round-robin
```
3. Vérifiez que les espaces de noms sont créés et correctement découverts sur l'hôte :

```
# nvme list
```
# **Exemple de sortie :**

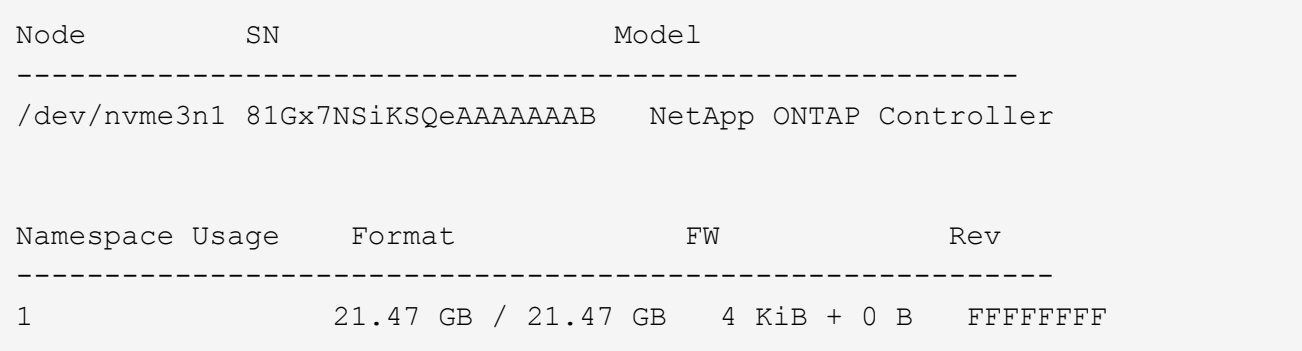

4. Vérifiez que l'état du contrôleur de chaque chemin est actif et que l'état ANA est correct :

#### **NVMe/FC**

# nvme list-subsys /dev/nvme3n1

#### **Exemple de sortie :**

```
nvme-subsys3 - NQN=nqn.1992-
08.com.netapp:sn.ab4fa6a5ba8b11ecbe3dd039ea359e4b:subsystem.rhel_161
_Lpe32002
\setminus +- nvme0 fc traddr=nn-0x2048d039ea36a105:pn-0x204cd039ea36a105
host traddr=nn-0x20000090fae0ec89:pn-0x10000090fae0ec89 live non-
optimized
 +- nvme1 fc traddr=nn-0x2048d039ea36a105:pn-0x204ad039ea36a105
host_traddr=nn-0x20000090fae0ec89:pn-0x10000090fae0ec89 live
optimized
 +- nvme2 fc traddr=nn-0x2048d039ea36a105:pn-0x204bd039ea36a105
host_traddr=nn-0x20000090fae0ec88:pn-0x10000090fae0ec88 live non-
optimized
 +- nvme4 fc traddr=nn-0x2048d039ea36a105:pn-0x2049d039ea36a105
host_traddr=nn-0x20000090fae0ec88:pn-0x10000090fae0ec88 live
optimized
```
### **NVMe/TCP**

# nvme list-subsys /dev/nvme0n1

#### **Exemple de sortie :**

```
nvme-subsys0 - NQN=nqn.1992-
08.com.netapp:sn.154a5833c78c11ecb069d039ea359e4b:subsystem.rhel_tcp
_165
\setminus +- nvme0 tcp traddr=192.168.111.15 trsvcid=4420
host traddr=192.168.111.79 live non-optimized
 +- nvme1 tcp traddr=192.168.111.14 trsvcid=4420
host traddr=192.168.111.79 live optimized
 +- nvme2 tcp traddr=192.168.211.15 trsvcid=4420
host traddr=192.168.211.79 live non-optimized
```
5. Vérifier que le plug-in NetApp affiche les valeurs correctes pour chaque périphérique d'espace de noms ONTAP :

#### **Colonne**

# nvme netapp ontapdevices -o column

#### **Exemple de sortie :**

```
Device Vserver Namespace Path
----------------------- ------------------------------
/dev/nvme0n1 vs tcp /vol/vol1/ns1
NSID UUID Size
            ------------------------------------------------------------
1 338d73ce-b5a8-4847-9cc9-b127c75d8855 21.47GB
```
#### **JSON**

# nvme netapp ontapdevices -o json

### **Exemple de sortie**

```
{
    "ONTAPdevices" : [
      {
        "Device" : "/dev/nvme0n1",
        "Vserver" : "vs_tcp79",
        "Namespace_Path" : "/vol/vol1/ns1",
        "NSID" : 1,
        "UUID" : "338d73ce-b5a8-4847-9cc9-b127c75d8855",
        "Size" : "21.47GB",
      "LBA Data Size" : 4096,
        "Namespace_Size" : 5242880
      },
]
}
```
#### **Problèmes connus**

La configuration hôte NVMe-of pour RHEL 8.8 avec ONTAP version présente les problèmes connus suivants :

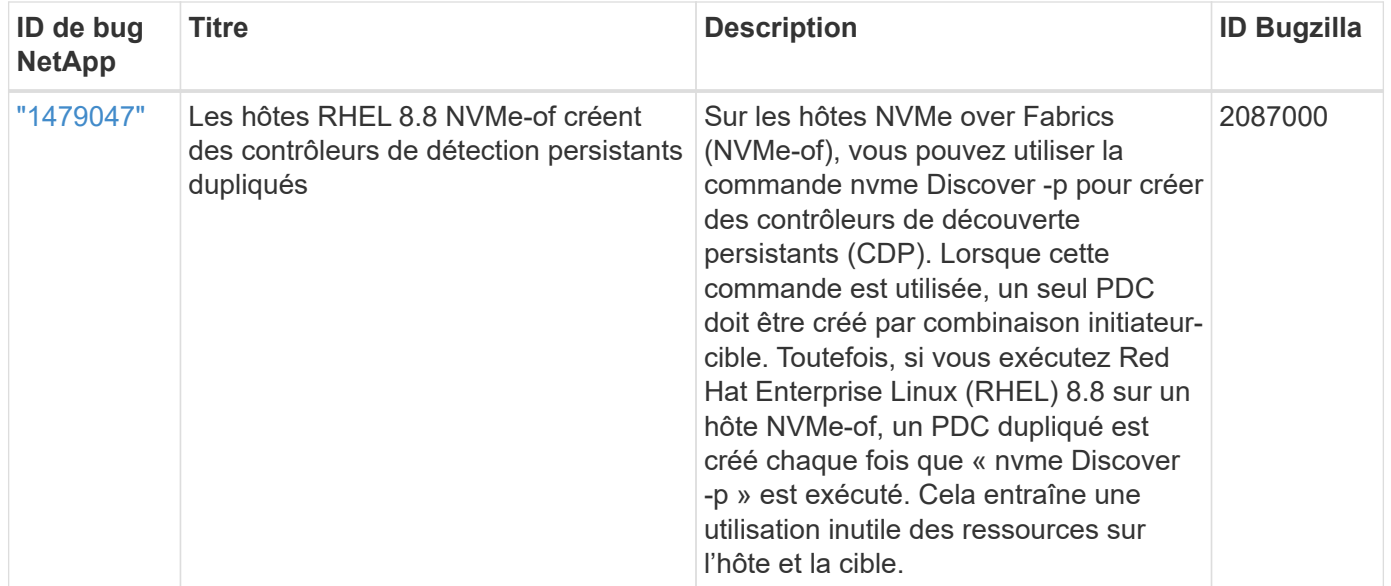

# **Configuration hôte NVMe-of pour RHEL 8.7 avec ONTAP**

NVMe over Fabrics ou NVMe-of (y compris NVMe/FC et autres transports) est pris en charge par Red Hat Enterprise Linux (RHEL) 8.7 avec ANA (Asymmetric Namespace Access). ANA est l'équivalent ALUA (Asymmetric Logical Unit Access) dans l'environnement NVMe-of, et actuellement implémenté avec NVMe Multipath dans le noyau. Au cours de cette procédure, vous activez NVMe-of avec le multichemin NVMe dans le noyau en utilisant ANA sur RHEL 8.7 et ONTAP comme cible.

Voir la ["Matrice d'interopérabilité NetApp"](https://mysupport.netapp.com/matrix/) pour des informations précises sur les configurations prises en charge.

# **Caractéristiques**

RHEL 8.7 inclut la prise en charge de NVMe/TCP (en tant que fonctionnalité de prévisualisation technologique) en plus de NVMe/FC. Le plug-in NetApp du package nvme-cli natif est capable d'afficher les détails ONTAP pour les namespaces NVMe/FC et NVMe/TCP.

### **Limites connues**

- Pour RHEL 8.7, le chemin d'accès multiples NVMe intégré au noyau reste désactivé par défaut. Par conséquent, vous devez l'activer manuellement.
- NVMe/TCP sur RHEL 8.7 reste une fonction d'aperçu technologique en raison de problèmes ouverts. Reportez-vous à la ["Notes de version de RHEL 8.7"](https://access.redhat.com/documentation/en-us/red_hat_enterprise_linux/8/html/8.7_release_notes/index) pour plus d'informations.
- Le démarrage SAN à l'aide du protocole NVMe-of n'est pas pris en charge pour le moment.

### **Activez NVMe Multipath dans le noyau**

Vous pouvez utiliser la procédure suivante pour activer les chemins d'accès multiples NVMe in-kernel.

# **Étapes**

- 1. Installez RHEL 8.7 sur le serveur.
- 2. Une fois l'installation terminée, vérifiez que vous exécutez le noyau RHEL 8.7 spécifié. Voir la ["Matrice](https://mysupport.netapp.com/matrix/) [d'interopérabilité NetApp"](https://mysupport.netapp.com/matrix/) pour obtenir la liste la plus récente des versions prises en charge.

Exemple :

```
# uname -r
4.18.0-425.3.1.el8.x86_64
```
3. Installer le nvme-cli groupe :

Exemple :

```
# rpm -qa|grep nvme-cli
nvme-cli-1.16-5.el8.x86_64
```
4. Activer le multichemin NVMe dans le noyau :

```
# grubby --args=nvme_core.multipath=Y --update-kernel /boot/vmlinuz-
4.18.0-425.3.1.el8.x86_64
```
5. Sur l'hôte, vérifiez la chaîne NQN hôte à /etc/nvme/hostnqn Et vérifiez qu'il correspond à la chaîne NQN hôte pour le sous-système correspondant de la matrice ONTAP. Exemple :

```
# cat /etc/nvme/hostnqn
           nqn.2014-08.org.nvmexpress:uuid:a7f7a1d4-311a-11e8-b634-
7ed30aef10b7
::> vserver nvme subsystem host show -vserver vs_nvme167
Vserver Subsystem Host NQN
----------- --------------- ----------------
vs nvme167 rhel 167 LPe35002 nqn.2014-08.org.nvmexpress:uuid: a7f7a1d4-
311a-11e8-b634-7ed30aef10b7
```
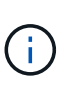

Si les chaînes NQN hôte ne correspondent pas, vous devez utiliser le vserver modify Commande pour mettre à jour la chaîne NQN hôte sur le sous-système NVMe ONTAP correspondant afin qu'elle corresponde à la chaîne NQN hôte /etc/nvme/hostnqn sur l'hôte.

6. Redémarrez l'hôte.

Si vous avez l'intention d'exécuter à la fois le trafic existant NVMe et SCSI sur le même hôte, NetApp vous recommande d'utiliser respectivement le protocole multivoie NVMe intégré pour les namespaces ONTAP et le protocole dm-multipath pour les LUN ONTAP. Cela signifie que les espaces de noms ONTAP doivent être exclus de dm-multipath afin d'empêcher dm-multipath de demander ces dispositifs d'espace de noms. Pour ce faire, vous pouvez ajouter le paramètre enable Foreign au /etc/multipath.conf fichier :

```
# cat /etc/multipath.conf
defaults {
       enable foreign NONE
}
```
Redémarrez le démon multipathd en exécutant un systemctl restart multipathd commande permettant d'appliquer le nouveau paramètre.

### **Configurez NVMe/FC**

Vous pouvez configurer NVMe/FC pour les cartes Broadcom/Emulex ou Marvell/Qlogic.

# **Broadcom/Emulex**

# **Étapes**

1. Vérifiez que vous utilisez la carte prise en charge. Voir la ["Matrice d'interopérabilité NetApp"](https://mysupport.netapp.com/matrix/) pour consulter la liste la plus récente des cartes prises en charge.

```
# cat /sys/class/scsi_host/host*/modelname
LPe35002-M2
LPe35002-M2
# cat /sys/class/scsi_host/host*/modeldesc
Emulex LightPulse LPe35002-M2 2-Port 32Gb Fibre Channel Adapter
Emulex LightPulse LPe35002-M2 2-Port 32Gb Fibre Channel Adapter
```
2. Vérifiez que vous utilisez le micrologiciel et le pilote recommandés pour la boîte de réception Broadcom lpfc. Voir la ["Matrice d'interopérabilité NetApp"](https://mysupport.netapp.com/matrix/) pour obtenir la liste la plus récente des versions de pilote de carte et de micrologiciel prises en charge.

```
# cat /sys/class/scsi_host/host*/fwrev
14.0.505.12, sli-4:6:d
14.0.505.12, sli-4:6:d
# cat /sys/module/lpfc/version
0:14.0.0.15
```
3. Vérifiez-le lpfc enable fc4 type est défini sur 3

```
# cat /sys/module/lpfc/parameters/lpfc_enable_fc4_type
3
```
4. Vérifiez que les ports initiateurs sont opérationnels et que vous pouvez voir les LIFs cibles.

# cat /sys/class/fc\_host/host\*/port\_name 0x100000109b95467c 0x100000109b95467b # cat /sys/class/fc\_host/host\*/port\_state Online Online # cat /sys/class/scsi\_host/host\*/nvme\_info NVME Initiator Enabled XRI Dist lpfc1 Total 6144 IO 5894 ELS 250 NVME LPORT lpfc1 WWPN x100000109b95467c WWNN x200000109b95467c DID x0a1500 ONLINE NVME RPORT WWPN x2071d039ea36a105 WWNN x206ed039ea36a105 DID x0a0907 TARGET DISCSRVC ONLINE NVME RPORT WWPN x2072d039ea36a105 WWNN x206ed039ea36a105 DID x0a0805 TARGET DISCSRVC ONLINE NVME Statistics LS: Xmt 00000001c7 Cmpl 00000001c7 Abort 00000000 LS XMIT: Err 00000000 CMPL: xb 00000000 Err 00000000 Total FCP Cmpl 0000000004909837 Issue 0000000004908cfc OutIO fffffffffffff4c5 abort 0000004a noxri 00000000 nondlp 00000458 qdepth 00000000 wqerr 00000000 err 00000000 FCP CMPL: xb 00000061 Err 00017f43 NVME Initiator Enabled XRI Dist lpfc0 Total 6144 IO 5894 ELS 250 NVME LPORT lpfc0 WWPN x100000109b95467b WWNN x200000109b95467b DID x0a1100 ONLINE NVME RPORT WWPN x2070d039ea36a105 WWNN x206ed039ea36a105 DID x0a1007 TARGET DISCSRVC ONLINE NVME RPORT WWPN x206fd039ea36a105 WWNN x206ed039ea36a105 DID x0a0c05 TARGET DISCSRVC ONLINE NVME Statistics LS: Xmt 00000001c7 Cmpl 00000001c7 Abort 00000000 LS XMIT: Err 00000000 CMPL: xb 00000000 Err 00000000 Total FCP Cmpl 0000000004909464 Issue 0000000004908531 OutIO fffffffffffff0cd abort 0000004f noxri 00000000 nondlp 00000361 qdepth 00000000 wqerr 00000000 err 00000000 FCP CMPL: xb 0000006b Err 00017f99

**Adaptateur FC Marvell/QLogic pour NVMe/FC**

Boîte de réception native qla2xxx Le pilote inclus dans le noyau RHEL 8.7 dispose des derniers correctifs essentiels à la prise en charge de ONTAP.

## **Étapes**

1. Vérifiez que vous exécutez les versions du pilote de carte et du micrologiciel prises en charge à l'aide de la commande suivante :

```
# cat /sys/class/fc_host/host*/symbolic_name
QLE2772 FW:v9.08.02 DVR:v10.02.07.400-k-debug
QLE2772 FW:v9.08.02 DVR:v10.02.07.400-k-debug
```
2. La vérification q12xnvmeenable Est défini, ce qui permet à l'adaptateur Marvell de fonctionner comme un initiateur NVMe/FC à l'aide de la commande suivante :

```
# cat /sys/module/qla2xxx/parameters/ql2xnvmeenable
1
```
# **Activer les E/S de 1 Mo (en option)**

ONTAP signale une taille DE transfert MAX Data de 8 DANS les données Identify Controller, ce qui signifie que la taille maximale des demandes d'E/S peut atteindre 1 Mo. Toutefois, pour émettre des demandes d'E/S d'une taille de 1 Mo pour un hôte Broadcom NVMe/FC, vous devez augmenter le lpfc valeur du lpfc sg seg cnt à 256 à partir de la valeur par défaut de 64.

### **Étapes**

1. Réglez le lpfc\_sg\_seg\_cnt paramètre à 256.

```
# cat /etc/modprobe.d/lpfc.conf
options lpfc lpfc_sg_seg_cnt=256
```
- 2. Exécutez un dracut. f et redémarrez l'hôte.
- 3. Vérifiez-le lpfc\_sg\_seg\_cnt est 256.

```
# cat /sys/module/lpfc/parameters/lpfc_sg_seg_cnt
256
```
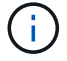

Cela ne s'applique pas aux hôtes NVMe/FC Qlogic.

#### **Configurez NVMe/TCP**

NVMe/TCP ne dispose pas de la fonctionnalité de connexion automatique. Par conséquent, si un chemin tombe en panne et n'est pas rétabli dans le délai par défaut de 10 minutes, NVMe/TCP ne peut pas se reconnecter automatiquement. Pour éviter une temporisation, vous devez définir la période de nouvelle

tentative pour les événements de basculement sur incident à au moins 30 minutes.

#### **Étapes**

1. Vérifiez si le port initiateur peut récupérer les données de la page du journal de découverte sur les LIF NVMe/TCP prises en charge :

```
# nvme discover -t tcp -w 192.168.211.5 -a 192.168.211.14
Discovery Log Number of Records 8, Generation counter 10
=====Discovery Log Entry 0======
trtype: tcp
adrfam: ipv4
subtype: unrecognized
treq: not specified
portid: 0
trsvcid: 8009
subnqn:
nqn.199208.com.netapp:sn.154a5833c78c11ecb069d039ea359e4b:discovery
traddr: 192.168.211.15
sectype: none
=====Discovery Log Entry 1======
trtype: tcp
adrfam: ipv4
subtype: unrecognized
treq: not specified
portid: 1
trsvcid: 8009
subnqn: nqn.1992-
08.com.netapp:sn.154a5833c78c11ecb069d039ea359e4b:discovery
traddr: 192.168.111.15
sectype: none
=====Discovery Log Entry 2======
trtype: tcp
adrfam: ipv4
subtype: unrecognized
treq: not specified
portid: 2
trsvcid: 8009
subnqn: nqn.1992-
08.com.netapp:sn.154a5833c78c11ecb069d039ea359e4b:discovery
traddr: 192.168.211.14
sectype: none
=====Discovery Log Entry 3======
trtype: tcp
adrfam: ipv4
```

```
subtype: unrecognized
treq: not specified
portid: 3
trsvcid: 8009
subnqn: nqn.1992-
08.com.netapp:sn.154a5833c78c11ecb069d039ea359e4b:discovery
traddr: 192.168.111.14
sectype: none
=====Discovery Log Entry 4======
trtype: tcp
adrfam: ipv4
subtype: nvme subsystem
treq: not specified
portid: 0
trsvcid: 4420
subnqn: nqn.1992-
08.com.netapp:sn.154a5833c78c11ecb069d039ea359e4b:subsystem.rhel_tcp_165
traddr: 192.168.211.15
sectype: none
=====Discovery Log Entry 5======
trtype: tcp
adrfam: ipv4
subtype: nvme subsystem
treq: not specified
portid: 1
trsvcid: 4420
subnqn: nqn.1992-
08.com.netapp:sn.154a5833c78c11ecb069d039ea359e4b:subsystem.rhel_tcp_165
traddr: 192.168.111.15
sectype: none
=====Discovery Log Entry 6======
trtype: tcp
adrfam: ipv4
subtype: nvme subsystem
treq: not specified
portid: 2
trsvcid: 4420
subnqn: nqn.1992-
08.com.netapp:sn.154a5833c78c11ecb069d039ea359e4b:subsystem.rhel_tcp_165
traddr: 192.168.211.14
sectype: none
=====Discovery Log Entry 7======
trtype: tcp
adrfam: ipv4
```

```
subtype: nvme subsystem
treq: not specified
    portid: 3
trsvcid: 4420
subnqn: nqn.1992-
08.com.netapp:sn.154a5833c78c11ecb069d039ea359e4b:subsystem.rhel_tcp_165
traddr: 192.168.111.14
sectype: none
[root@R650-13-79 ~]#
```
2. Vérifiez que d'autres combos LIF cible-initiateur NVMe/TCP peuvent extraire les données de la page du journal de découverte. Par exemple :

```
# nvme discover -t tcp -w 192.168.211.5 -a 192.168.211.14
# nvme discover -t tcp -w 192.168.211.5 -a 192.168.211.15
# nvme discover -t tcp -w 192.168.111.5 -a 192.168.111.14
# nvme discover -t tcp -w 192.168.111.5 -a 192.168.111.15
```
3. Courez nvme connect-all Contrôlez l'ensemble des LIF cible initiateur-initiateur NVMe/TCP prises en charge sur l'ensemble des nœuds. Assurez-vous de définir une plus longue durée ctrl loss tmo période de relance de la minuterie (par exemple, 30 minutes, qui peuvent être réglées à -l 1800) au cours de la connexion-all de sorte qu'il réessaie pendant une période plus longue en cas de perte de chemin. Par exemple :

```
# nvme connect-all -t tcp -w 192.168.211.5-a 192.168.211.14 -l 1800
# nvme connect-all -t tcp -w 192.168.211.5 -a 192.168.211.15 -l 1800
# nvme connect-all -t tcp -w 192.168.111.5 -a 192.168.111.14 -l 1800
# nvme connect-all -t tcp -w 192.168.111.5 -a 192.168.111.15 -l 1800
```
#### **Validez la spécification NVMe-of**

La procédure suivante permet de valider NVMe-of.

#### **Étapes**

1. Vérifier que le chemin d'accès multiples NVMe dans le noyau est activé en cochant la case :

```
# cat /sys/module/nvme_core/parameters/multipath
Y
```
2. Vérifiez que les paramètres NVMe-of appropriés (par exemple, model réglez sur NetApp ONTAP Controller et équilibrage de la charge iopolicy réglez sur round-robin) Pour les espaces de noms ONTAP respectifs reflètent correctement sur l'hôte :

```
# cat /sys/class/nvme-subsystem/nvme-subsys*/model
NetApp ONTAP Controller
NetApp ONTAP Controller
# cat /sys/class/nvme-subsystem/nvme-subsys*/iopolicy
round-robin
round-robin
```
3. Vérifier que les espaces de noms ONTAP reflètent correctement sur l'hôte. Par exemple :

```
# nvme list
Node SN SN Model Namespace
------------ --------------------- ---------------------------------
/dev/nvme0n1 81Gx7NSiKSRNAAAAAAAB NetApp ONTAP Controller 1
Usage Format FW Rev
------------------- ----------- --------
21.47 GB / 21.47 GB 4 KiB + 0 B FFFFFFFF
```
4. Vérifiez que l'état du contrôleur de chaque chemin est actif et que le statut ANA est correct. Par exemple :

```
# nvme list-subsys /dev/nvme1n1
nvme-subsys0 - NQN=nqn.1992-
08.com.netapp:sn.154a5833c78c11ecb069d039ea359e4b:subsystem.rhel_tcp_165
\setminus +- nvme0 tcp traddr=192.168.211.15 trsvcid=4420
host traddr=192.168.211.5 live non-optimized
 +- nvme1 tcp traddr=192.168.211.14 trsvcid=4420
host traddr=192.168.211.5 live optimized
 +- nvme2 tcp traddr=192.168.111.15 trsvcid=4420
host traddr=192.168.111.5 live non-optimized
  +- nvme3 tcp traddr=192.168.111.14 trsvcid=4420
host traddr=192.168.111.5 live optimized
```
5. Vérifiez que le plug-in NetApp affiche les valeurs appropriées pour chaque système d'espace de noms ONTAP. Par exemple :

```
# nvme netapp ontapdevices -o column
Device Vserver Namespace Path
--------- -------
--------------------------------------------------
/dev/nvme0n1 vs_tcp79 /vol/vol1/ns1
NSID UUID Size
---- ------------------------------ ------
1 79c2c569-b7fa-42d5-b870-d9d6d7e5fa84 21.47GB
# nvme netapp ontapdevices -o json
{
    "ONTAPdevices" : [
    {
       "Device" : "/dev/nvme0n1",
     "Vserver" : "vs tcp79",
       "Namespace_Path" : "/vol/vol1/ns1",
       "NSID" : 1,
       "UUID" : "79c2c569-b7fa-42d5-b870-d9d6d7e5fa84",
       "Size" : "21.47GB",
     "LBA Data Size" : 4096,
       "Namespace_Size" : 5242880
     },
]
}
```
### **Problèmes connus**

La configuration hôte NVMe-of pour RHEL 8.7 avec ONTAP présente les problèmes connus suivants :

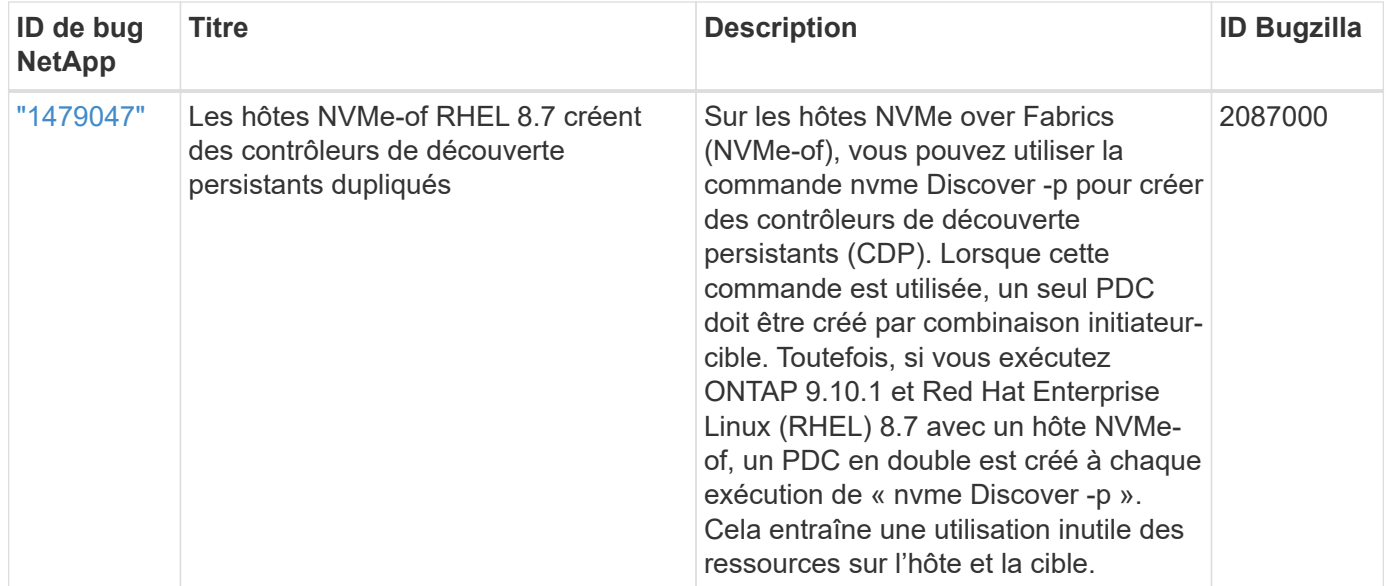

# **Configuration hôte NVMe-of pour RHEL 8.6 avec ONTAP**

NVMe over Fabrics ou NVMe-of (y compris NVMe/FC et autres transports) est pris en charge par Red Hat Enterprise Linux (RHEL) 8.6 avec ANA (Asymmetric Namespace Access). ANA est l'équivalent ALUA (Asymmetric Logical Unit Access) dans l'environnement NVMe-of, et actuellement implémenté avec NVMe Multipath dans le noyau. Au cours de cette procédure, vous activez NVMe-of avec le multichemin NVMe dans le noyau en utilisant ANA sur RHEL 8.6 et ONTAP comme cible

Voir la ["Matrice d'interopérabilité NetApp"](https://mysupport.netapp.com/matrix/) pour des informations précises sur les configurations prises en charge.

### **Caractéristiques**

• RHEL 8.6 inclut la prise en charge de NVMe/TCP (en tant que fonctionnalité de prévisualisation technologique) en plus de NVMe/FC. Le plug-in NetApp du package nvme-cli natif est capable d'afficher les détails ONTAP pour les namespaces NVMe/FC et NVMe/TCP.

### **Limites connues**

- Pour RHEL 8.6, le chemin d'accès multiples NVMe intégré au noyau reste désactivé par défaut. Par conséquent, vous devez l'activer manuellement.
- NVMe/TCP sur RHEL 8.6 reste une fonction d'aperçu technologique en raison de problèmes ouverts. Reportez-vous à la ["Notes de version de RHEL 8.6"](https://access.redhat.com/documentation/en-us/red_hat_enterprise_linux/8/html-single/8.6_release_notes/index#technology-preview_file-systems-and-storage) pour plus d'informations.
- Le démarrage SAN à l'aide du protocole NVMe-of n'est pas pris en charge pour le moment.

### **Activez NVMe Multipath dans le noyau**

Vous pouvez utiliser la procédure suivante pour activer les chemins d'accès multiples NVMe in-kernel.

### **Étapes**

1. Installez RHEL 8.6 sur le serveur. Une fois l'installation terminée, vérifiez que vous exécutez le noyau RHEL 8.6 spécifié. Voir la ["Matrice d'interopérabilité NetApp"](https://mysupport.netapp.com/matrix/) pour obtenir la liste la plus récente des versions prises en charge.

2. Une fois l'installation terminée, vérifiez que vous exécutez le noyau RHEL 8.6 spécifié. Voir la ["Matrice](https://mysupport.netapp.com/matrix/) [d'interopérabilité NetApp"](https://mysupport.netapp.com/matrix/) pour obtenir la liste la plus récente des versions prises en charge.

Exemple :

```
# uname -r
4.18.0-372.9.1.el8.x86_64
```
3. Installer le nvme-cli groupe :

Exemple :

```
# rpm -qa|grep nvme-cli
nvme-cli-1.16-3.el8.x86_64
```
4. Activer le multichemin NVMe dans le noyau :

```
# grubby --args=nvme_core.multipath=Y --update-kernel /boot/vmlinuz-
4.18.0-372.9.1.el8.x86_64
```
5. Sur l'hôte, vérifiez la chaîne NQN hôte à /etc/nvme/hostnqn Et vérifiez qu'il correspond à la chaîne NQN hôte pour le sous-système correspondant de la matrice ONTAP. Exemple :

```
# cat /etc/nvme/hostnqn
nqn.2014-08.org.nvmexpress:uuid:9ed5b327-b9fc-4cf5-97b3-1b5d986345d1
:: > vserver nvme subsystem host show -vserver vs fcnvme 141
Vserver Subsystem Host NQN
----------- ---------------
----------------------------------------------------------
vs fcnvme 14 nvme 141 1 nqn.2014-08.org.nvmexpress:uuid:9ed5b327-
b9fc-4cf5-97b3-1b5d986345d1
```
Ť.

Si les chaînes NQN hôte ne correspondent pas, vous devez utiliser le vserver modify Commande pour mettre à jour la chaîne NQN hôte sur le sous-système NVMe ONTAP correspondant afin qu'elle corresponde à la chaîne NQN hôte /etc/nvme/hostnqn sur l'hôte.

6. Redémarrez l'hôte.

Si vous avez l'intention d'exécuter à la fois le trafic existant NVMe et SCSI sur le même hôte, NetApp vous recommande d'utiliser respectivement le protocole multivoie NVMe intégré pour les namespaces ONTAP et le protocole dm-multipath pour les LUN ONTAP. Cela signifie que les espaces de noms ONTAP doivent être exclus de dm-multipath afin d'empêcher dm-multipath de demander ces dispositifs d'espace de noms. Pour ce faire, ajoutez le paramètre enable étrangère à la /etc/multipath.conf fichier :

```
# cat /etc/multipath.conf
defaults {
       enable foreign NONE
}
```
Redémarrez le démon multipathd en exécutant un systemctl restart multipathd commande permettant d'appliquer le nouveau paramètre.

### **Configurez NVMe/FC**

Vous pouvez configurer NVMe/FC pour les cartes Broadcom/Emulex ou Marvell/Qlogic.

# **Broadcom/Emulex**

# **Étapes**

1. Vérifiez que vous utilisez la carte prise en charge. Voir la ["Matrice d'interopérabilité NetApp"](https://mysupport.netapp.com/matrix/) pour consulter la liste la plus récente des cartes prises en charge.

```
# cat /sys/class/scsi_host/host*/modelname
LPe32002-M2
LPe32002-M2
# cat /sys/class/scsi_host/host*/modeldesc
Emulex LightPulse LPe32002-M2 2-Port 32Gb Fibre Channel Adapter
Emulex LightPulse LPe32002-M2 2-Port 32Gb Fibre Channel Adapter
```
2. Vérifiez que vous utilisez le micrologiciel et le pilote recommandés pour la boîte de réception Broadcom lpfc. Voir la ["Matrice d'interopérabilité NetApp"](https://mysupport.netapp.com/matrix/) pour obtenir la liste la plus récente des versions de pilote de carte et de micrologiciel prises en charge.

```
# cat /sys/class/scsi_host/host*/fwrev
12.8.351.47, sli-4:2:c
12.8.351.47, sli-4:2:c
# cat /sys/module/lpfc/version
0:14.0.0.4
```
3. Vérifiez-le lpfc enable fc4 type est défini sur 3

```
# cat /sys/module/lpfc/parameters/lpfc_enable_fc4_type
3
```
4. Vérifiez que les ports initiateurs sont opérationnels et que vous pouvez voir les LIFs cibles.

# cat /sys/class/fc\_host/host\*/port\_name 0x100000109b1c1204 0x100000109b1c1205 # cat /sys/class/fc\_host/host\*/port\_state Online Online # cat /sys/class/scsi\_host/host\*/nvme\_info NVME Initiator Enabled XRI Dist lpfc0 Total 6144 IO 5894 ELS 250 NVME LPORT lpfc0 WWPN x100000109b1c1204 WWNN x200000109b1c1204 DID x011d00 ONLINE NVME RPORT WWPN x203800a098dfdd91 WWNN x203700a098dfdd91 DID x010c07 TARGET DISCSRVC ONLINE NVME RPORT WWPN x203900a098dfdd91 WWNN x203700a098dfdd91 DID x011507 TARGET DISCSRVC ONLINE NVME Statistics LS: Xmt 0000000f78 Cmpl 0000000f78 Abort 00000000 LS XMIT: Err 00000000 CMPL: xb 00000000 Err 00000000 Total FCP Cmpl 000000002fe29bba Issue 000000002fe29bc4 OutIO 000000000000000a abort 00001bc7 noxri 00000000 nondlp 00000000 qdepth 00000000 wqerr 00000000 err 00000000 FCP CMPL: xb 00001e15 Err 0000d906 NVME Initiator Enabled XRI Dist lpfc1 Total 6144 IO 5894 ELS 250 NVME LPORT lpfc1 WWPN x100000109b1c1205 WWNN x200000109b1c1205 DID x011900 ONLINE NVME RPORT WWPN x203d00a098dfdd91 WWNN x203700a098dfdd91 DID x010007 TARGET DISCSRVC ONLINE NVME RPORT WWPN x203a00a098dfdd91 WWNN x203700a098dfdd91 DID x012a07 TARGET DISCSRVC ONLINE NVME Statistics LS: Xmt 0000000fa8 Cmpl 0000000fa8 Abort 00000000 LS XMIT: Err 00000000 CMPL: xb 00000000 Err 00000000 Total FCP Cmpl 000000002e14f170 Issue 000000002e14f17a OutIO 00000000000000a abort 000016bb noxri 00000000 nondlp 00000000 qdepth 00000000 wqerr 00000000 err 00000000 FCP CMPL: xb 00001f50 Err 0000d9f8

#### **Adaptateur FC Marvell/QLogic pour NVMe/FC**

Boîte de réception native qla2xxx Le pilote inclus dans le noyau RHEL 8.6 dispose des derniers correctifs en amont qui sont essentiels pour la prise en charge de ONTAP.

# **Étapes**

1. Vérifiez que vous exécutez les versions du pilote de carte et du micrologiciel prises en charge :

```
# cat /sys/class/fc_host/host*/symbolic_name
QLE2742 FW:v9.06.02 DVR:v10.02.00.200-k
QLE2742 FW:v9.06.02 DVR:v10.02.00.200-k
```
2. La vérification q12xnvmeenable Est défini pour que l'adaptateur Marvell puisse fonctionner comme un initiateur NVMe/FC à l'aide de la commande suivante :

```
# cat /sys/module/qla2xxx/parameters/ql2xnvmeenable
1
```
# **Activer les E/S de 1 Mo (en option)**

ONTAP signale une taille DE transfert MAX Data de 8 DANS les données Identify Controller, ce qui signifie que la taille maximale des demandes d'E/S peut atteindre 1 Mo. Toutefois, pour émettre des demandes d'E/S d'une taille de 1 Mo pour un hôte Broadcom NVMe/FC, vous devez augmenter le lpfc valeur du lpfc sg seg cnt à 256 à partir de la valeur par défaut de 64.

# **Étapes**

1. Réglez le lpfc\_sg\_seg\_cnt paramètre à 256.

```
# cat /etc/modprobe.d/lpfc.conf
options lpfc lpfc_sg_seg_cnt=256
```
- 2. Exécutez un dracut -f et redémarrez l'hôte.
- 3. Vérifiez-le lpfc sg seg cnt est 256.

```
# cat /sys/module/lpfc/parameters/lpfc_sg_seg_cnt
256
```
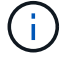

Cela ne s'applique pas aux hôtes NVMe/FC Qlogic.

### **Configurez NVMe/TCP**

NVMe/TCP ne dispose pas de la fonctionnalité de connexion automatique. Par conséquent, si un chemin tombe en panne et n'est pas rétabli dans le délai par défaut de 10 minutes, NVMe/TCP ne peut pas se reconnecter automatiquement. Pour éviter une temporisation, vous devez définir la période de nouvelle tentative pour les événements de basculement sur incident à au moins 30 minutes.

### **Étapes**

1. Vérifiez si le port initiateur peut récupérer les données de la page du journal de découverte sur les LIF NVMe/TCP prises en charge :

```
# nvme discover -t tcp -w 192.168.1.8 -a 192.168.1.51
Discovery Log Number of Records 10, Generation counter 119
=====Discovery Log Entry 0======
trtype: tcp
adrfam: ipv4
subtype: nvme subsystem
treq: not specified
portid: 0
trsvcid: 4420
subnqn: nqn.1992-
08.com.netapp:sn.56e362e9bb4f11ebbaded039ea165abc:subsystem.nvme_118_tcp
_1
traddr: 192.168.2.56
sectype: none
=====Discovery Log Entry 1======
trtype: tcp
adrfam: ipv4
subtype: nvme subsystem
treq: not specified
portid: 1
trsvcid: 4420
subnqn: nqn.1992-
08.com.netapp:sn.56e362e9bb4f11ebbaded039ea165abc:subsystem.nvme_118_tcp
\overline{1}traddr: 192.168.1.51
sectype: none
=====Discovery Log Entry 2======
trtype: tcp
adrfam: ipv4
subtype: nvme subsystem
treq: not specified
portid: 0
trsvcid: 4420
subnqn: nqn.1992-
08.com.netapp:sn.56e362e9bb4f11ebbaded039ea165abc:subsystem.nvme_118_tcp
_2
traddr: 192.168.2.56
sectype: none
...
```
2. Vérifiez que d'autres combos LIF cible-initiateur NVMe/TCP peuvent extraire les données de la page du journal de découverte. Par exemple :

```
# nvme discover -t tcp -w 192.168.1.8 -a 192.168.1.51
# nvme discover -t tcp -w 192.168.1.8 -a 192.168.1.52
# nvme discover -t tcp -w 192.168.2.9 -a 192.168.2.56
# nvme discover -t tcp -w 192.168.2.9 -a 192.168.2.57
```
3. Courez nvme connect-all Contrôlez l'ensemble des LIF cible initiateur-initiateur NVMe/TCP prises en charge sur l'ensemble des nœuds. Assurez-vous de définir une plus longue durée ctrl loss tmo période de relance de la minuterie (par exemple, 30 minutes, qui peuvent être réglées à -l 1800) au cours de la connexion-all de sorte qu'il réessaie pendant une période plus longue en cas de perte de chemin. Par exemple :

```
# nvme connect-all -t tcp -w 192.168.1.8 -a 192.168.1.51 -l 1800
# nvme connect-all -t tcp -w 192.168.1.8 -a 192.168.1.52 -l 1800
# nvme connect-all -t tcp -w 192.168.2.9 -a 192.168.2.56 -l 1800
# nvme connect-all -t tcp -w 192.168.2.9 -a 192.168.2.57 -l 1800
```
#### **Validez la spécification NVMe-of**

La procédure suivante permet de valider NVMe-of.

#### **Étapes**

1. Vérifiez que le protocole NVMe multipath intégré au noyau est activé :

```
# cat /sys/module/nvme_core/parameters/multipath
Y
```
2. Vérifiez que les paramètres NVMe-of appropriés (par exemple, model réglez sur NetApp ONTAP Controller et équilibrage de la charge iopolicy réglez sur round-robin) Pour les espaces de noms ONTAP respectifs reflètent correctement sur l'hôte :

```
# cat /sys/class/nvme-subsystem/nvme-subsys*/model
NetApp ONTAP Controller
NetApp ONTAP Controller
# cat /sys/class/nvme-subsystem/nvme-subsys*/iopolicy
round-robin
round-robin
```
3. Vérifier que les espaces de noms ONTAP reflètent correctement sur l'hôte. Par exemple :

# nvme list Node SN SN Model Namespace ------------ --------------------- --------------------------------- /dev/nvme0n1 814vWBNRwf9HAAAAAAAB NetApp ONTAP Controller 1 Usage Format FW Rev ------------------- ----------- -------- 85.90 GB / 85.90 GB 4 KiB + 0 B FFFFFFFF

4. Vérifiez que l'état du contrôleur de chaque chemin est actif et que le statut ANA est correct. Par exemple :

```
# nvme list-subsys /dev/nvme1n1
nvme-subsys1 - nvme-subsys0 - NQN=nqn.1992-
08.com.netapp:sn.5f5f2c4aa73b11e9967e00a098df41bd:subsystem.nvme_141_1
\setminus+- nvme0 fc traddr=nn-0x203700a098dfdd91:pn-0x203800a098dfdd91
host_traddr=nn-0x200000109b1c1204:pn-0x100000109b1c1204 live
inaccessible
+- nvme1 fc traddr=nn-0x203700a098dfdd91:pn-0x203900a098dfdd91
host_traddr=nn-0x200000109b1c1204:pn-0x100000109b1c1204 live
inaccessible
+- nvme2 fc traddr=nn-0x203700a098dfdd91:pn-0x203a00a098dfdd91
host_traddr=nn-0x200000109b1c1205:pn-0x100000109b1c1205 live optimized
+- nvme3 fc traddr=nn-0x203700a098dfdd91:pn-0x203d00a098dfdd91
host_traddr=nn-0x200000109b1c1205:pn-0x100000109b1c1205 live optimized
```
5. Vérifiez que le plug-in NetApp affiche les valeurs appropriées pour chaque système d'espace de noms ONTAP. Par exemple :

```
# nvme netapp ontapdevices -o column
Device Vserver Namespace Path
--------- -------
--------------------------------------------------
/dev/nvme0n1 vs_fcnvme_141 /vol/fcnvme_141_vol_1_1_0/fcnvme_141_ns
NSID UUID Size
---- ------------------------------ ------
1 72b887b1-5fb6-47b8-be0b-33326e2542e2 85.90GB
# nvme netapp ontapdevices -o json
{
"ONTAPdevices" : [
      {
         "Device" : "/dev/nvme0n1",
         "Vserver" : "vs_fcnvme_141",
       "Namespace Path" : "/vol/fcnvme 141 vol 1 1 0/fcnvme 141 ns",
         "NSID" : 1,
         "UUID" : "72b887b1-5fb6-47b8-be0b-33326e2542e2",
         "Size" : "85.90GB",
       "LBA Data Size" : 4096,
         "Namespace_Size" : 20971520
     }
    ]
}
```
#### **Problèmes connus**

La configuration hôte NVMe-of pour RHEL 8.6 avec ONTAP présente les problèmes connus suivants :

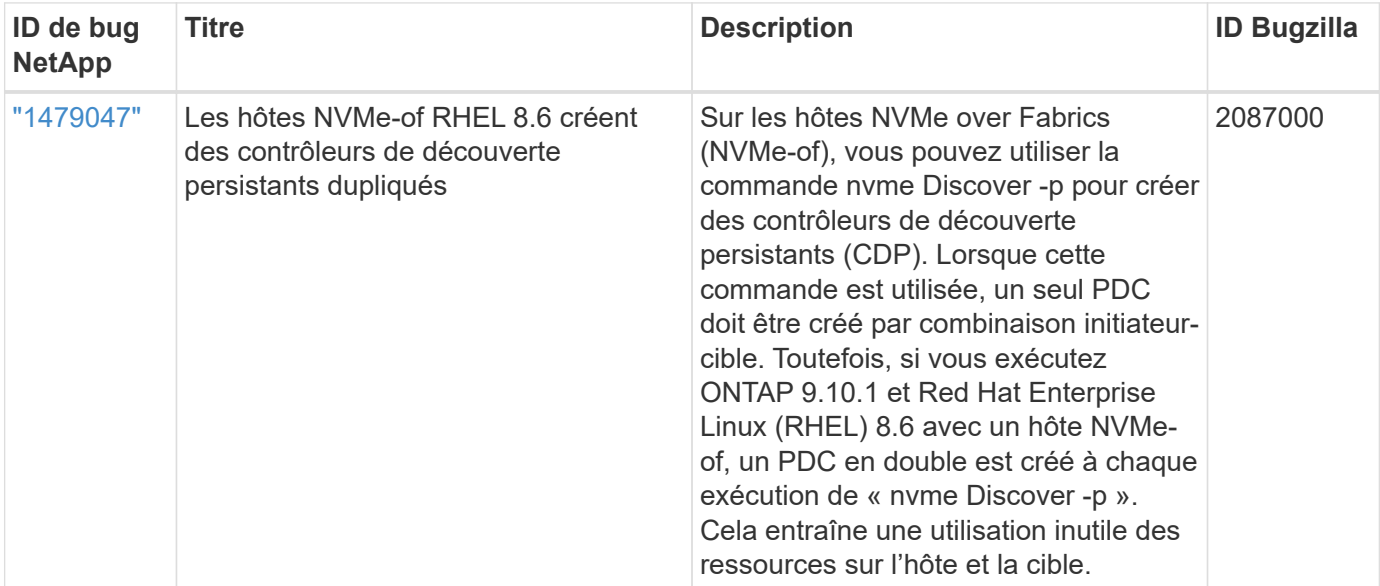

# **Configuration hôte NVMe-of pour RHEL 8.5 avec ONTAP**

NVMe over Fabrics ou NVMe-of (y compris NVMe/FC et autres transports) est pris en charge par Red Hat Enterprise Linux (RHEL) 8.5 avec ANA (Asymmetric Namespace Access). ANA est l'équivalent ALUA (Asymmetric Logical Unit Access) dans l'environnement NVMe-of, et actuellement implémenté avec NVMe Multipath dans le noyau. Au cours de cette procédure, vous activez NVMe-of avec le multichemin NVMe dans le noyau en utilisant ANA sur RHEL 8.5 et ONTAP comme cible.

Voir la ["Matrice d'interopérabilité NetApp"](https://mysupport.netapp.com/matrix/) pour des informations précises sur les configurations prises en charge.

### **Caractéristiques**

RHEL 8.5 inclut la prise en charge de NVMe/TCP (en tant que fonctionnalité de prévisualisation technologique) en plus de NVMe/FC. Le plug-in NetApp du package nvme-cli natif peut afficher les détails ONTAP des espaces de noms NVMe/FC et NVMe/TCP.

### **Limites connues**

- Pour RHEL 8.5, le chemin d'accès multiples NVMe intégré au noyau reste désactivé par défaut. Par conséquent, vous devez l'activer manuellement.
- NVMe/TCP sur RHEL 8.5 reste une fonction d'aperçu technologique en raison de problèmes ouverts. Reportez-vous à la ["Notes de version de RHEL 8.5"](https://access.redhat.com/documentation/en-us/red_hat_enterprise_linux/8/html-single/8.5_release_notes/index#technology-preview_file-systems-and-storage) pour plus d'informations.
- Le démarrage SAN à l'aide du protocole NVMe-of n'est pas pris en charge pour le moment.

### **Activez NVMe Multipath dans le noyau**

Vous pouvez utiliser la procédure suivante pour activer les chemins d'accès multiples NVMe in-kernel.

# **Étapes**

1. Installez RHEL 8.5 GA sur le serveur. Une fois l'installation terminée, vérifiez que vous exécutez le noyau RHEL 8.5 GA spécifié. Voir la ["Matrice d'interopérabilité NetApp"](https://mysupport.netapp.com/matrix/) pour obtenir la liste la plus récente des versions prises en charge.

Exemple :

```
# uname -r
4.18.0-348.el8.x86_64
```
2. Installer le nvme-cli groupe :

Exemple :

```
# rpm -qa|grep nvme-cli
nvme-cli-1.14-3.el8.x86_64
```
3. Activer le multichemin NVMe dans le noyau :

```
# grubby --args=nvme_core.multipath=Y --update-kernel /boot/vmlinuz-
4.18.0-348.el8.x86_64
```
4. Sur l'hôte, vérifiez la chaîne NQN hôte à /etc/nvme/hostnqn Et vérifiez qu'il correspond à la chaîne NQN hôte pour le sous-système correspondant de la matrice ONTAP. Exemple :

```
# cat /etc/nvme/hostnqn
nqn.2014-08.org.nvmexpress:uuid:9ed5b327-b9fc-4cf5-97b3-1b5d986345d1
:: > vserver nvme subsystem host show -vserver vs fcnvme 141
Vserver Subsystem Host NQN
----------- ---------------
----------------------------------------------------------
vs_fcnvme_14 nvme_141_1 nqn.2014-08.org.nvmexpress:uuid:9ed5b327-
b9fc-4cf5-97b3-1b5d986345d1
```
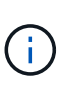

Si les chaînes NQN hôte ne correspondent pas, vous devez utiliser le vserver modify Commande pour mettre à jour la chaîne NQN hôte sur le sous-système NVMe ONTAP correspondant afin qu'elle corresponde à la chaîne NQN hôte /etc/nvme/hostnqn sur l'hôte.

5. Redémarrez l'hôte.

Si vous avez l'intention d'exécuter à la fois le trafic existant NVMe et SCSI sur le même hôte, NetApp vous recommande d'utiliser respectivement le protocole multivoie NVMe intégré pour les namespaces ONTAP et le protocole dm-multipath pour les LUN ONTAP. Cela signifie que les espaces de noms ONTAP doivent être exclus de dm-multipath afin d'empêcher dm-multipath de demander ces dispositifs d'espace de noms. Pour ce faire, vous pouvez ajouter le paramètre enable Foreign au /etc/multipath.conf fichier :

```
# cat /etc/multipath.conf
defaults {
       enable foreign NONE
}
```
Redémarrez le démon multipathd en exécutant un systemctl restart multipathd commande permettant d'appliquer le nouveau paramètre.

# **Configurez NVMe/FC**

Vous pouvez configurer NVMe/FC pour les cartes Broadcom/Emulex ou Marvell/Qlogic.

# **Broadcom/Emulex**

# **Étapes**

1. Vérifiez que vous utilisez la carte prise en charge. Voir la ["Matrice d'interopérabilité NetApp"](https://mysupport.netapp.com/matrix/) pour consulter la liste la plus récente des cartes prises en charge.

```
# cat /sys/class/scsi_host/host*/modelname
LPe32002-M2
LPe32002-M2
# cat /sys/class/scsi_host/host*/modeldesc
Emulex LightPulse LPe32002-M2 2-Port 32Gb Fibre Channel Adapter
Emulex LightPulse LPe32002-M2 2-Port 32Gb Fibre Channel Adapter
```
2. Vérifiez que vous utilisez le micrologiciel et le pilote recommandés pour la boîte de réception Broadcom lpfc. Voir la ["Matrice d'interopérabilité NetApp"](https://mysupport.netapp.com/matrix/) pour obtenir la liste la plus récente des versions de pilote de carte et de micrologiciel prises en charge.

```
# cat /sys/class/scsi_host/host*/fwrev
12.8.351.47, sli-4:2:c
12.8.351.47, sli-4:2:c
# cat /sys/module/lpfc/version
0:12.8.0.10
```
3. Vérifiez-le lpfc enable fc4 type est défini sur 3

```
# cat /sys/module/lpfc/parameters/lpfc_enable_fc4_type
3
```
4. Vérifiez que les ports initiateurs sont opérationnels et que vous pouvez voir les LIFs cibles.

```
# cat /sys/class/fc_host/host*/port_name
0x100000109b1c1204
0x100000109b1c1205
# cat /sys/class/fc_host/host*/port_state
Online
Online
# cat /sys/class/scsi_host/host*/nvme_info
NVME Initiator Enabled
XRI Dist lpfc0 Total 6144 IO 5894 ELS 250
NVME LPORT lpfc0 WWPN x100000109b1c1204 WWNN x200000109b1c1204 DID
x011d00 ONLINE
NVME RPORT WWPN x203800a098dfdd91 WWNN x203700a098dfdd91 DID x010c07
TARGET DISCSRVC ONLINE
NVME RPORT WWPN x203900a098dfdd91 WWNN x203700a098dfdd91 DID x011507
TARGET DISCSRVC ONLINE
NVME Statistics
LS: Xmt 0000000f78 Cmpl 0000000f78 Abort 00000000
LS XMIT: Err 00000000 CMPL: xb 00000000 Err 00000000
Total FCP Cmpl 000000002fe29bba Issue 000000002fe29bc4 OutIO
0000000000000a
abort 00001bc7 noxri 00000000 nondlp 00000000 qdepth 00000000 wqerr
00000000 err 00000000
FCP CMPL: xb 00001e15 Err 0000d906
NVME Initiator Enabled
XRI Dist lpfc1 Total 6144 IO 5894 ELS 250
NVME LPORT lpfc1 WWPN x100000109b1c1205 WWNN x200000109b1c1205 DID
x011900 ONLINE
NVME RPORT WWPN x203d00a098dfdd91 WWNN x203700a098dfdd91 DID x010007
TARGET DISCSRVC ONLINE
NVME RPORT WWPN x203a00a098dfdd91 WWNN x203700a098dfdd91 DID x012a07
TARGET DISCSRVC ONLINE
NVME Statistics
LS: Xmt 0000000fa8 Cmpl 0000000fa8 Abort 00000000
LS XMIT: Err 00000000 CMPL: xb 00000000 Err 00000000
Total FCP Cmpl 000000002e14f170 Issue 000000002e14f17a OutIO
00000000000000a
abort 000016bb noxri 00000000 nondlp 00000000 qdepth 00000000 wqerr
00000000 err 00000000
FCP CMPL: xb 00001f50 Err 0000d9f8
```
### **Marvell/QLogic**

Boîte de réception native  $q$ la2xxx Le pilote inclus dans le noyau RHEL 8.5 GA dispose des derniers correctifs essentiels à la prise en charge de ONTAP.

### **Étapes**

1. Vérifiez que vous exécutez les versions du pilote de carte et du micrologiciel prises en charge :

```
# cat /sys/class/fc_host/host*/symbolic_name
QLE2742 FW:v9.06.02 DVR:v10.02.00.106-k
QLE2742 FW:v9.06.02 DVR:v10.02.00.106-k
```
2. La vérification q12xnvmeenable Est défini pour que l'adaptateur Marvell puisse fonctionner comme un initiateur NVMe/FC :

```
# cat /sys/module/qla2xxx/parameters/ql2xnvmeenable
1
```
# **Activer les E/S de 1 Mo (en option)**

ONTAP signale une taille DE transfert MAX Data de 8 DANS les données Identify Controller, ce qui signifie que la taille maximale des demandes d'E/S peut atteindre 1 Mo. Toutefois, pour émettre des demandes d'E/S d'une taille de 1 Mo pour un hôte Broadcom NVMe/FC, vous devez augmenter le lpfc valeur du lpfc sq seq cnt à 256 à partir de la valeur par défaut de 64.

# **Étapes**

1. Réglez le lpfc\_sg\_seg\_cnt paramètre à 256.

```
# cat /etc/modprobe.d/lpfc.conf
options lpfc lpfc_sg_seg_cnt=256
```
- 2. Exécutez un dracut. f et redémarrez l'hôte.
- 3. Vérifiez-le lpfc sg seg cnt est 256.

```
# cat /sys/module/lpfc/parameters/lpfc_sg_seg_cnt
256
```
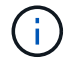

Cela ne s'applique pas aux hôtes NVMe/FC Qlogic.

### **Configurez NVMe/TCP**

NVMe/TCP ne dispose pas de la fonctionnalité de connexion automatique. Par conséquent, si un chemin tombe en panne et n'est pas rétabli dans le délai par défaut de 10 minutes, NVMe/TCP ne peut pas se

reconnecter automatiquement. Pour éviter une temporisation, vous devez définir la période de nouvelle tentative pour les événements de basculement sur incident à au moins 30 minutes.

### **Étapes**

1. Vérifiez si le port initiateur peut récupérer les données de la page du journal de découverte sur les LIF NVMe/TCP prises en charge :

```
# nvme discover -t tcp -w 192.168.1.8 -a 192.168.1.51
Discovery Log Number of Records 10, Generation counter 119
=====Discovery Log Entry 0======
trtype: tcp
adrfam: ipv4
subtype: nvme subsystem
treq: not specified
portid: 0
trsvcid: 4420
subnqn: nqn.1992-
08.com.netapp:sn.56e362e9bb4f11ebbaded039ea165abc:subsystem.nvme_118_tcp
\overline{1}traddr: 192.168.2.56
sectype: none
=====Discovery Log Entry 1======
trtype: tcp
adrfam: ipv4
subtype: nvme subsystem
treq: not specified
portid: 1
trsvcid: 4420
subnqn: nqn.1992-
08.com.netapp:sn.56e362e9bb4f11ebbaded039ea165abc:subsystem.nvme_118_tcp
1traddr: 192.168.1.51
sectype: none
=====Discovery Log Entry 2======
trtype: tcp
adrfam: ipv4
subtype: nvme subsystem
treq: not specified
portid: 0
trsvcid: 4420
subnqn: nqn.1992-
08.com.netapp:sn.56e362e9bb4f11ebbaded039ea165abc:subsystem.nvme_118_tcp
_2
traddr: 192.168.2.56
sectype: none
...
```
2. Vérifiez que d'autres combos LIF cible-initiateur NVMe/TCP peuvent extraire les données de la page du journal de découverte. Par exemple :

```
# nvme discover -t tcp -w 192.168.1.8 -a 192.168.1.51
# nvme discover -t tcp -w 192.168.1.8 -a 192.168.1.52
# nvme discover -t tcp -w 192.168.2.9 -a 192.168.2.56
# nvme discover -t tcp -w 192.168.2.9 -a 192.168.2.57
```
3. Exécutez le nvme connect-all Contrôlez l'ensemble des LIF cible initiateur-initiateur NVMe/TCP prises en charge sur l'ensemble des nœuds. Assurez-vous de définir une plus longue durée ctrl loss tmo période de relance de la minuterie (par exemple, 30 minutes, qui peuvent être réglées à -l 1800) pendant le connect-all afin qu'il retente pendant une période plus longue en cas de perte de chemin. Par exemple :

```
# nvme connect-all -t tcp -w 192.168.1.8 -a 192.168.1.51 -l 1800
# nvme connect-all -t tcp -w 192.168.1.8 -a 192.168.1.52 -l 1800
# nvme connect-all -t tcp -w 192.168.2.9 -a 192.168.2.56 -l 1800
# nvme connect-all -t tcp -w 192.168.2.9 -a 192.168.2.57 -l 1800
```
#### **Validez la spécification NVMe-of**

La procédure suivante permet de valider NVMe-of.

#### **Étapes**

1. Vérifiez que le protocole NVMe multipath intégré au noyau est activé :

```
# cat /sys/module/nvme_core/parameters/multipath
Y
```
2. Vérifiez que les paramètres NVMe-of appropriés (par exemple, model réglez sur NetApp ONTAP Controller et load balancing iopolicy réglez sur round-robin) Pour les espaces de noms ONTAP respectifs reflètent correctement sur l'hôte :

```
# cat /sys/class/nvme-subsystem/nvme-subsys*/model
NetApp ONTAP Controller
NetApp ONTAP Controller
# cat /sys/class/nvme-subsystem/nvme-subsys*/iopolicy
round-robin
round-robin
```
3. Vérifier que les espaces de noms ONTAP reflètent correctement sur l'hôte. Par exemple :
```
# nvme list
Node SN SN Model Namespace
------------ --------------------- ---------------------------------
/dev/nvme0n1 814vWBNRwf9HAAAAAAAB NetApp ONTAP Controller 1
Usage Format FW Rev
------------------- ----------- --------
85.90 GB / 85.90 GB 4 KiB + 0 B FFFFFFFFF
```
4. Vérifiez que l'état du contrôleur de chaque chemin est actif et que le statut ANA est correct. Par exemple :

```
# nvme list-subsys /dev/nvme0n1
nvme-subsys0 - NQN=nqn.1992-
08.com.netapp:sn.5f5f2c4aa73b11e9967e00a098df41bd:subsystem.nvme_141_1
\setminus+- nvme0 fc traddr=nn-0x203700a098dfdd91:pn-0x203800a098dfdd91
host_traddr=nn-0x200000109b1c1204:pn-0x100000109b1c1204 live
inaccessible
+- nvme1 fc traddr=nn-0x203700a098dfdd91:pn-0x203900a098dfdd91
host_traddr=nn-0x200000109b1c1204:pn-0x100000109b1c1204 live
inaccessible
+- nvme2 fc traddr=nn-0x203700a098dfdd91:pn-0x203a00a098dfdd91
host_traddr=nn-0x200000109b1c1205:pn-0x100000109b1c1205 live optimized
+- nvme3 fc traddr=nn-0x203700a098dfdd91:pn-0x203d00a098dfdd91
host_traddr=nn-0x200000109b1c1205:pn-0x100000109b1c1205 live optimized
```
5. Vérifiez que le plug-in NetApp affiche les valeurs appropriées pour chaque système d'espace de noms ONTAP. Par exemple :

```
# nvme netapp ontapdevices -o column
Device Vserver Namespace Path
--------- -------
 --------------------------------------------------
/dev/nvme0n1 vs_fcnvme_141 vol/fcnvme_141_vol_1_1_0/fcnvme_141_ns
NSID UUID Size
---- ------------------------------ ------
1 72b887b1-5fb6-47b8-be0b-33326e2542e2 85.90GB
# nvme netapp ontapdevices -o json
{
"ONTAPdevices" : [
      {
         "Device" : "/dev/nvme0n1",
         "Vserver" : "vs_fcnvme_141",
       "Namespace Path" : "/vol/fcnvme 141 vol 1 1 0/fcnvme 141 ns",
         "NSID" : 1,
          "UUID" : "72b887b1-5fb6-47b8-be0b-33326e2542e2",
         "Size" : "85.90GB",
       "LBA Data Size" : 4096,
         "Namespace_Size" : 20971520
      }
    ]
}
```
### **Problèmes connus**

Il n'y a pas de problème connu.

# **Configuration hôte NVMe-of pour RHEL 8.4 avec ONTAP**

NVMe over Fabrics ou NVMe-of (y compris NVMe/FC et autres transports) est pris en charge par Red Hat Enterprise Linux (RHEL) 8.4 avec ANA (Asymmetric Namespace Access). ANA est l'équivalent ALUA (Asymmetric Logical Unit Access) dans l'environnement NVMe-of, et actuellement implémenté avec NVMe Multipath dans le noyau. Vous pouvez activer NVMe-of avec le protocole NVMe Multipath intégré au noyau en utilisant ANA sur RHEL 8.4 et ONTAP comme cible.

# **Caractéristiques**

Cette version ne contient aucune nouvelle fonctionnalité.

#### **Limites connues**

- Pour RHEL 8.4, le protocole NVMe multivoie intégré au noyau est désactivé par défaut. Par conséquent, vous devez l'activer manuellement.
- NVMe/TCP sur RHEL 8.4 reste une fonction d'aperçu technologique en raison de problèmes ouverts. Reportez-vous à la ["Notes de version de RHEL 8.4"](https://access.redhat.com/documentation/en-us/red_hat_enterprise_linux/8/html-single/8.4_release_notes/index#technology-preview_file-systems-and-storage) pour plus d'informations.
- Le démarrage SAN à l'aide du protocole NVMe-of n'est pas pris en charge pour le moment.

### **Activez le chemins d'accès multiples NVMe dans le noyau**

Vous pouvez utiliser la procédure suivante pour activer les chemins d'accès multiples NVMe in-kernel.

# **Étapes**

- 1. Installez RHEL 8.4 GA sur le serveur.
- 2. Une fois l'installation terminée, vérifiez que vous exécutez le noyau RHEL 8.4 spécifié. Voir la ["Matrice](https://mysupport.netapp.com/matrix/) [d'interopérabilité NetApp"](https://mysupport.netapp.com/matrix/) pour obtenir la liste la plus récente des versions prises en charge.

Exemple :

# uname -r 4.18.0-305.el8.x86\_64

3. Installer le nvme-cli groupe :

Exemple :

```
# rpm -qa|grep nvme-cli
nvme-cli-1.12-3.el8.x86_64
```
4. Activer le multichemin NVMe dans le noyau :

```
# grubby --args=nvme_core.multipath=Y --update-kernel /boot/vmlinuz-
4.18.0-305.el8.x86_64
```
5. Sur l'hôte, vérifiez la chaîne NQN hôte à /etc/nvme/hostnqn Et vérifiez qu'il correspond à la chaîne NQN hôte pour le sous-système correspondant de la matrice ONTAP. Exemple :

```
# cat /etc/nvme/hostnqn
nqn.2014-08.org.nvmexpress:uuid:9ed5b327-b9fc-4cf5-97b3-1b5d986345d1
::> vserver nvme subsystem host show -vserver vs_fcnvme_141
Vserver Subsystem Host NQN
----------- ---------------
 ----------------------------------------------------------
vs_fcnvme_14 nvme_141_1 nqn.2014-08.org.nvmexpress:uuid:9ed5b327-
b9fc-4cf5-97b3-1b5d986345d1
```
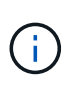

Si les chaînes NQN hôte ne correspondent pas, vous devez utiliser le vserver modify Commande pour mettre à jour la chaîne NQN hôte sur le sous-système NVMe ONTAP correspondant afin qu'elle corresponde à la chaîne NQN hôte /etc/nvme/hostnqn sur l'hôte.

# 6. Redémarrez l'hôte.

Si vous prévoyez d'exécuter à la fois le trafic NVMe et SCSI sur le même hôte, il est recommandé d'utiliser respectivement les chemins d'accès multiples NVMe in-kernel pour les espaces de noms ONTAP et les chemins d'accès multiples dm-multipathing pour les LUN ONTAP. Cela signifie que les espaces de noms ONTAP doivent être exclus de dmmultipath afin d'empêcher dm-multipath de demander ces dispositifs d'espace de noms. Pour ce faire, ajoutez le paramètre enable étrangère à la /etc/multipath.conf fichier :

# cat /etc/multipath.conf defaults { enable foreign NONE }

Redémarrez le démon multipathd en exécutant un systemctl restart multipathd commande permettant d'appliquer le nouveau paramètre.

### **Configurez NVMe/FC**

Vous pouvez configurer NVMe/FC pour les cartes Broadcom/Emulex ou Marvell/Qlogic.

# **Broadcom/Emulex**

# **Étapes**

1. Vérifiez que vous utilisez la carte prise en charge. Voir la ["Matrice d'interopérabilité NetApp"](https://mysupport.netapp.com/matrix/) pour consulter la liste la plus récente des cartes prises en charge.

```
# cat /sys/class/scsi_host/host*/modelname
LPe32002-M2
LPe32002-M2
# cat /sys/class/scsi_host/host*/modeldesc
Emulex LightPulse LPe32002-M2 2-Port 32Gb Fibre Channel Adapter
Emulex LightPulse LPe32002-M2 2-Port 32Gb Fibre Channel Adapter
```
2. Vérifiez que vous utilisez le micrologiciel et le pilote recommandés pour la boîte de réception Broadcom lpfc. Voir la ["Matrice d'interopérabilité NetApp"](https://mysupport.netapp.com/matrix/) pour obtenir la liste la plus récente des versions de pilote de carte et de micrologiciel prises en charge.

```
# cat /sys/class/scsi_host/host*/fwrev
12.8.340.8, sli-4:2:c
12.8.340.8, sli-4:2:c
# cat /sys/module/lpfc/version
0:12.8.0.5
```
3. Vérifiez-le lpfc\_enable\_fc4\_type est défini sur 3.

```
# cat /sys/module/lpfc/parameters/lpfc_enable_fc4_type
3
```
4. Vérifiez que les ports initiateurs sont opérationnels et que vous pouvez voir les LIF cibles.

# cat /sys/class/fc\_host/host\*/port\_name 0x100000109b1c1204 0x100000109b1c1205 # cat /sys/class/fc\_host/host\*/port\_state Online Online # cat /sys/class/scsi\_host/host\*/nvme\_info NVME Initiator Enabled XRI Dist lpfc0 Total 6144 IO 5894 ELS 250 **NVME LPORT lpfc0 WWPN x100000109b1c1204 WWNN x200000109b1c1204 DID x011d00 ONLINE NVME RPORT WWPN x203800a098dfdd91 WWNN x203700a098dfdd91 DID x010c07 TARGET DISCSRVC ONLINE NVME RPORT WWPN x203900a098dfdd91 WWNN x203700a098dfdd91 DID x011507 TARGET DISCSRVC ONLINE** NVME Statistics LS: Xmt 0000000f78 Cmpl 0000000f78 Abort 00000000 LS XMIT: Err 00000000 CMPL: xb 00000000 Err 00000000 Total FCP Cmpl 000000002fe29bba Issue 000000002fe29bc4 OutIO 000000000000000a abort 00001bc7 noxri 00000000 nondlp 00000000 qdepth 00000000 wqerr 00000000 err 00000000 FCP CMPL: xb 00001e15 Err 0000d906 NVME Initiator Enabled XRI Dist lpfc1 Total 6144 IO 5894 ELS 250 **NVME LPORT lpfc1 WWPN x100000109b1c1205 WWNN x200000109b1c1205 DID x011900 ONLINE NVME RPORT WWPN x203d00a098dfdd91 WWNN x203700a098dfdd91 DID x010007 TARGET DISCSRVC ONLINE NVME RPORT WWPN x203a00a098dfdd91 WWNN x203700a098dfdd91 DID x012a07 TARGET DISCSRVC ONLINE** NVME Statistics LS: Xmt 0000000fa8 Cmpl 0000000fa8 Abort 00000000 LS XMIT: Err 00000000 CMPL: xb 00000000 Err 00000000 Total FCP Cmpl 000000002e14f170 Issue 000000002e14f17a OutIO 000000000000000a abort 000016bb noxri 00000000 nondlp 00000000 qdepth 00000000 wqerr 00000000 err 00000000 FCP CMPL: xb 00001f50 Err 0000d9f8

### **Adaptateur FC Marvell/QLogic pour NVMe/FC**

Boîte de réception native qla2xxx Le pilote inclus dans le noyau RHEL 8.4 GA dispose des derniers correctifs essentiels à la prise en charge de ONTAP.

#### **Étapes**

1. Vérifiez que vous exécutez les versions du pilote de carte et du micrologiciel prises en charge à l'aide de la commande suivante :

# cat /sys/class/fc\_host/host\*/symbolic\_name QLE2742 FW:v9.06.02 DVR:v10.02.00.104-k QLE2742 FW:v9.06.02 DVR:v10.02.00.104-k

2. La vérification q12xnvmeenable Est défini pour que l'adaptateur Marvell puisse fonctionner comme un initiateur NVMe/FC à l'aide de la commande suivante :

```
# cat /sys/module/qla2xxx/parameters/ql2xnvmeenable
1
```
# **Activer les E/S de 1 Mo (en option)**

ONTAP signale une taille DE transfert MAX Data de 8 DANS les données Identify Controller, ce qui signifie que la taille maximale des demandes d'E/S peut atteindre 1 Mo. Toutefois, pour émettre des demandes d'E/S d'une taille de 1 Mo pour un hôte Broadcom NVMe/FC, vous devez augmenter le lpfc valeur du lpfc sq seq cnt à 256 à partir de la valeur par défaut de 64.

### **Étapes**

1. Réglez le lpfc\_sg\_seg\_cnt paramètre à 256.

```
# cat /etc/modprobe.d/lpfc.conf
options lpfc lpfc_sg_seg_cnt=256
```
- 2. Exécutez un dracut -f et redémarrez l'hôte.
- 3. Vérifiez-le lpfc sg seg cnt est 256.

```
# cat /sys/module/lpfc/parameters/lpfc_sg_seg_cnt
256
```
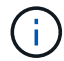

Cela ne s'applique pas aux hôtes NVMe/FC Qlogic.

### **Configurez NVMe/TCP**

NVMe/TCP ne dispose pas de la fonctionnalité de connexion automatique. Par conséquent, si un chemin tombe en panne et n'est pas rétabli dans le délai par défaut de 10 minutes, NVMe/TCP ne peut pas se reconnecter automatiquement. Pour éviter une temporisation, vous devez définir la période de nouvelle tentative pour les événements de basculement sur incident à au moins 30 minutes.

### **Étapes**

1. Vérifiez si le port initiateur peut récupérer les données de la page du journal de découverte sur les LIF NVMe/TCP prises en charge :

```
# nvme discover -t tcp -w 192.168.1.8 -a 192.168.1.51
Discovery Log Number of Records 10, Generation counter 119
=====Discovery Log Entry 0======
trtype: tcp
adrfam: ipv4
subtype: nvme subsystem
treq: not specified
portid: 0
trsvcid: 4420
subnqn: nqn.1992-
08.com.netapp:sn.56e362e9bb4f11ebbaded039ea165abc:subsystem.nvme_118_tcp
\overline{1}traddr: 192.168.2.56
sectype: none
=====Discovery Log Entry 1======
trtype: tcp
adrfam: ipv4
subtype: nvme subsystem
treq: not specified
portid: 1
trsvcid: 4420
subnqn: nqn.1992-
08.com.netapp:sn.56e362e9bb4f11ebbaded039ea165abc:subsystem.nvme_118_tcp
\sqrt{1}traddr: 192.168.1.51
sectype: none
=====Discovery Log Entry 2======
trtype: tcp
adrfam: ipv4
subtype: nvme subsystem
treq: not specified
portid: 0
trsvcid: 4420
subnqn: nqn.1992-
08.com.netapp:sn.56e362e9bb4f11ebbaded039ea165abc:subsystem.nvme_118_tcp
_2
traddr: 192.168.2.56
sectype: none
...
```
2. Vérifiez que d'autres combos LIF cible-initiateur NVMe/TCP sont en mesure de récupérer les données de la page du journal de découverte. Par exemple :

```
# nvme discover -t tcp -w 192.168.1.8 -a 192.168.1.52
# nvme discover -t tcp -w 192.168.2.9 -a 192.168.2.56
# nvme discover -t tcp -w 192.168.2.9 -a 192.168.2.57
```
3. Courez nvme connect-all Contrôlez l'ensemble des LIF cible initiateur-initiateur NVMe/TCP prises en charge sur l'ensemble des nœuds. Assurez-vous de définir une plus longue durée ctrl loss tmo période de relance de la minuterie (par exemple, 30 minutes, qui peuvent être réglées à -l 1800) au cours de la connexion-all de sorte qu'il réessaie pendant une période plus longue en cas de perte de chemin. Par exemple :

```
# nvme connect-all -t tcp -w 192.168.1.8 -a 192.168.1.51 -l 1800
# nvme connect-all -t tcp -w 192.168.1.8 -a 192.168.1.52 -l 1800
# nvme connect-all -t tcp -w 192.168.2.9 -a 192.168.2.56 -l 1800
# nvme connect-all -t tcp -w 192.168.2.9 -a 192.168.2.57 -l 1800
```
#### **Validez la spécification NVMe-of**

La procédure suivante permet de valider NVMe-of.

### **Étapes**

1. Vérifiez que le protocole NVMe multipath intégré au noyau est activé :

```
# cat /sys/module/nvme_core/parameters/multipath
Y
```
2. Vérifiez que les paramètres NVMe-of appropriés (par exemple, model réglez sur NetApp ONTAP Controller et équilibrage de la charge iopolicy réglez sur round-robin) Pour les espaces de noms ONTAP respectifs reflètent correctement sur l'hôte :

```
# cat /sys/class/nvme-subsystem/nvme-subsys*/model
NetApp ONTAP Controller
NetApp ONTAP Controller
# cat /sys/class/nvme-subsystem/nvme-subsys*/iopolicy
round-robin
round-robin
```
3. Vérifier que les espaces de noms ONTAP reflètent correctement sur l'hôte. Par exemple :

Exemple (a) :

```
# nvme list
Node SN SN Model Model Namespace
------------ --------------------- ---------------------------------
/dev/nvme0n1 81CZ5BQuUNfGAAAAAAAB NetApp ONTAP Controller 1
Usage Format FW Rev
------------------- ----------- --------
85.90 GB / 85.90 GB 4 KiB + 0 B FFFFFFFFF
```
Exemple (b) :

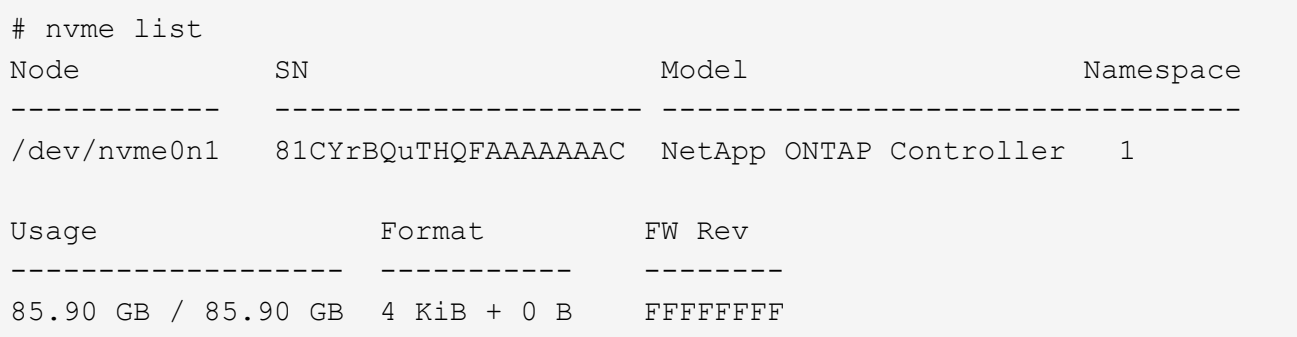

4. Vérifiez que l'état du contrôleur de chaque chemin est actif et que le statut ANA est correct. Par exemple :

Exemple (a) :

```
# nvme list-subsys /dev/nvme1n1
nvme-subsys1 - NQN=nqn.1992-
08.com.netapp:sn.04ba0732530911ea8e8300a098dfdd91:subsystem.nvme_145_1
\setminus+- nvme2 fc traddr=nn-0x208100a098dfdd91:pn-0x208200a098dfdd91
host_traddr=nn-0x200000109b579d5f:pn-0x100000109b579d5f live non-
optimized
+- nvme3 fc traddr=nn-0x208100a098dfdd91:pn-0x208500a098dfdd91
host_traddr=nn-0x200000109b579d5e:pn-0x100000109b579d5e live non-
optimized
+- nvme4 fc traddr=nn-0x208100a098dfdd91:pn-0x208400a098dfdd91
host_traddr=nn-0x200000109b579d5e:pn-0x100000109b579d5e live optimized
+- nvme6 fc traddr=nn-0x208100a098dfdd91:pn-0x208300a098dfdd91
host_traddr=nn-0x200000109b579d5f:pn-0x100000109b579d5f live optimized
```
Exemple (b) :

```
#nvme list-subsys /dev/nvme0n1
nvme-subsys0 - NQN=nqn.1992-
08.com.netapp:sn.37ba7d9cbfba11eba35dd039ea165514:subsystem.nvme_114_tcp
_1
\setminus+- nvme0 tcp traddr=192.168.2.36 trsvcid=4420 host_traddr=192.168.1.4
live optimized
+- nvme1 tcp traddr=192.168.1.31 trsvcid=4420 host_traddr=192.168.1.4
live optimized
+- nvme10 tcp traddr=192.168.2.37 trsvcid=4420 host_traddr=192.168.1.4
live non-optimized
+- nvme11 tcp traddr=192.168.1.32 trsvcid=4420 host_traddr=192.168.1.4
live non-optimized
+- nvme20 tcp traddr=192.168.2.36 trsvcid=4420 host_traddr=192.168.2.5
live optimized
+- nvme21 tcp traddr=192.168.1.31 trsvcid=4420 host_traddr=192.168.2.5
live optimized
+- nvme30 tcp traddr=192.168.2.37 trsvcid=4420 host_traddr=192.168.2.5
live non-optimized
+- nvme31 tcp traddr=192.168.1.32 trsvcid=4420 host_traddr=192.168.2.5
live non-optimized
```
5. Vérifiez que le plug-in NetApp affiche les valeurs appropriées pour chaque système d'espace de noms ONTAP. Par exemple :

Exemple (a) :

```
# nvme netapp ontapdevices -o column
Device Vserver Namespace Path
--------- -------
--------------------------------------------------
/dev/nvme1n1 vserver_fcnvme_145 /vol/fcnvme_145_vol_1_0_0/fcnvme_145_ns
NSID UUID Size
------- ------------------------------ --------------------
1 23766b68-e261-444e-b378-2e84dbe0e5e1 85.90GB
# nvme netapp ontapdevices -o json
{
"ONTAPdevices" : [
      {
        "Device" : "/dev/nvme1n1",
        "Vserver" : "vserver_fcnvme_145",
      "Namespace Path" : "/vol/fcnvme 145 vol 1 0 0/fcnvme 145 ns",
        "NSID" : 1,
        "UUID" : "23766b68-e261-444e-b378-2e84dbe0e5e1",
        "Size" : "85.90GB",
      "LBA Data Size" : 4096,
        "Namespace_Size" : 20971520
      }
 \Box}
```
Exemple (b) :

```
# nvme netapp ontapdevices -o column
Device Vserver Namespace Path
--------- -------
--------------------------------------------------
/dev/nvme0n1 vs_tcp_114 /vol/tcpnvme_114_1_0_1/tcpnvme_114_ns
NSID UUID Size
------- ------------------------------ ---------------
1 a6aee036-e12f-4b07-8e79-4d38a9165686 85.90GB
# nvme netapp ontapdevices -o json
{
       "ONTAPdevices" : [
       {
           "Device" : "/dev/nvme0n1",
            "Vserver" : "vs_tcp_114",
         "Namespace Path" : "/vol/tcpnvme 114 1 0 1/tcpnvme 114 ns",
           "NSID" : 1,
           "UUID" : "a6aee036-e12f-4b07-8e79-4d38a9165686",
           "Size" : "85.90GB",
         "LBA Data Size" : 4096,
           "Namespace_Size" : 20971520
        }
    ]
}
```
### **Problèmes connus**

Il n'y a pas de problème connu.

# **Configuration hôte NVMe/FC pour RHEL 8.3 avec ONTAP**

NVMe/FC est pris en charge sur ONTAP 9.6 ou version ultérieure pour Red Hat Enterprise Linux (RHEL) 8.3. L'hôte RHEL 8.3 exécute le trafic NVMe et SCSI via les mêmes ports d'adaptateur FC initiator. Voir la ["Hardware Universe"](https://hwu.netapp.com/Home/Index) Pour obtenir la liste des contrôleurs et adaptateurs FC pris en charge,

Voir la ["Matrice d'interopérabilité NetApp"](https://mysupport.netapp.com/matrix/) pour obtenir la liste la plus récente des configurations prises en charge.

### **Caractéristiques**

Cette version ne contient aucune nouvelle fonctionnalité.

#### **Limites connues**

- Pour RHEL 8.3, le protocole NVMe multivoie intégré au noyau est désactivé par défaut. Vous pouvez l'activer manuellement.
- Le démarrage SAN à l'aide du protocole NVMe-of n'est pas pris en charge pour le moment.

### **Activez NVMe/FC sur RHEL 8.3**

Vous pouvez utiliser la procédure suivante pour activer NVMe/FC.

### **Étapes**

- 1. Installez Red Hat Enterprise Linux 8.3 GA sur le serveur.
- 2. Si vous effectuez une mise à niveau de RHEL 8.2 vers RHEL 8.3 à l'aide de yum update/upgrade commande, votre /etc/nvme/host\* il se peut que des fichiers soient perdus. Pour éviter toute perte de fichier, procédez comme suit :

### **Étapes**

- a. Sauvegardez votre /etc/nvme/host\* fichiers.
- b. Si vous avez un modifié manuellement udev règle, supprimer :

/lib/udev/rules.d/71-nvme-iopolicy-netapp-ONTAP.rules

- c. Effectuez la mise à niveau.
- d. Une fois la mise à niveau terminée, exécutez la commande suivante :

yum remove nvme-cli

e. Restaurez les fichiers hôte à /etc/nvme/.

yum install nvmecli

- f. Copiez l'original /etc/nvme/host\* contenu de la sauvegarde vers les fichiers hôtes réels à /etc/nvme/.
- 3. Une fois l'installation terminée, vérifiez que vous exécutez le noyau RHEL spécifié :

```
# uname -r
4.18.0-240.el8.x86_64
```
Voir la ["Matrice d'interopérabilité NetApp"](https://mysupport.netapp.com/matrix/) pour obtenir la liste la plus récente des versions prises en charge.

4. Installez le package nvme-cli :

```
# rpm -qa|grep nvme-cli
nvme-cli-1.12-2.el8.x86_64
```
5. Activez le chemins d'accès multiples NVMe dans le noyau.

```
# grubby --args=nvme_core.multipath=Y --update-kernel /boot/vmlinuz-
4.18.0-240.el8.x86_64
```
6. Sur l'hôte RHEL 8.3, vérifiez la chaîne NQN de l'hôte à l'adresse /etc/nvme/hostnqn Vérifiez qu'il correspond à la chaîne NQN hôte du sous-système correspondant sur la baie ONTAP :

# cat /etc/nvme/hostnqn

### **Exemple de sortie** :

```
# cat /etc/nvme/hostnqn
nqn.2014-08.org.nvmexpress:uuid:9ed5b327-b9fc-4cf5-97b3-1b5d986345d1
```
7. Vérifiez que le hostnqn String correspond à la chaîne hostnqn du sous-système correspondant sur la baie ONTAP :

```
vserver nvme subsystem host show -vserver vs_fcnvme_141
```
**Exemple de sortie**

```
::> vserver nvme subsystem host show -vserver vs_fcnvme_141
Vserver Subsystem Host NQN
----------- --------------- ----------- ---------------
vs fcnvme 141 nvme 141 1 nome nqn.2014-
08.org.nvmexpress:uuid:9ed5b327-b9fc-4cf5-97b3-1b5d986345d1
```
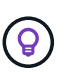

Si les chaînes NQN hôte ne correspondent pas, utilisez le vserver modify Commande permettant de mettre à jour la chaîne NQN hôte sur le sous-système de matrice ONTAP correspondant pour qu'elle corresponde à la chaîne NQN hôte à partir de /etc/nvme/hostnqn sur l'hôte.

# 8. Redémarrez l'hôte.

9. Si vous le souhaitez, mettez à jour le enable foreign réglage.

Si vous avez l'intention d'exécuter à la fois le trafic NVMe et SCSI sur le même hôte existant RHEL 8.3, NetApp vous recommande d'utiliser respectivement les chemins d'accès multiples NVMe in-kernel pour les namespaces ONTAP et dm-multipath pour les LUN ONTAP. Vous devez également répertorier les espaces de noms ONTAP dans dm-multipath pour empêcher dm-multipath de réclamer ces périphériques d'espace de noms. Pour ce faire, ajoutez la enable foreign configuration de /etc/multipath.conf, comme illustré cidessous :

```
# cat /etc/multipath.conf
defaults {
     enable_foreign NONE
}
```
Redémarrez le démon multipathd en exécutant un systemctl restart multipathd.

### **Validation de la spécification NVMe/FC**

La procédure suivante permet de valider NVMe/FC.

### **Étapes**

1. Vérifiez les paramètres NVMe/FC suivants :

```
# cat /sys/module/nvme_core/parameters/multipath
Y
```

```
# cat /sys/class/nvme-subsystem/nvme-subsys*/model
NetApp ONTAP Controller
NetApp ONTAP Controller
```

```
# cat /sys/class/nvme-subsystem/nvme-subsys*/iopolicy
round-robin
round-robin
```
2. Vérifier que les espaces de noms sont créés et détectés correctement sur l'hôte.

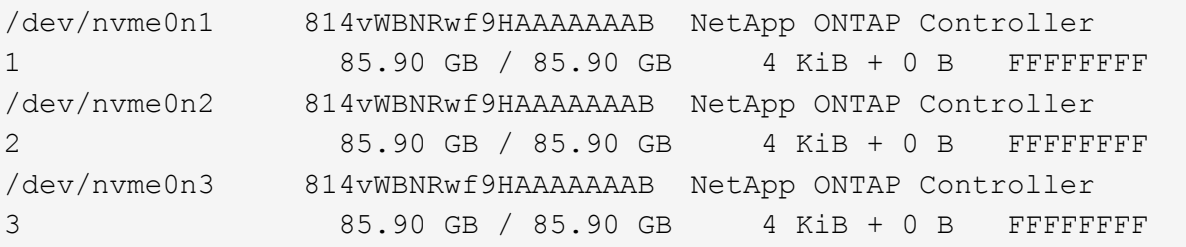

3. Vérifiez le statut des chemins ANA.

```
# nvme list-subsys /dev/nvme0n1
nvme-subsys0 - NQN=nqn.1992-
08.com.netapp:sn.5f5f2c4aa73b11e9967e00a098df41bd:subsystem.nvme_141_1
\setminus+- nvme0 fc traddr=nn-0x203700a098dfdd91:pn-0x203800a098dfdd91
host_traddr=nn-0x200000109b1c1204:pn-0x100000109b1c1204 live
inaccessible
+- nvme1 fc traddr=nn-0x203700a098dfdd91:pn-0x203900a098dfdd91
host_traddr=nn-0x200000109b1c1204:pn-0x100000109b1c1204 live
inaccessible
+- nvme2 fc traddr=nn-0x203700a098dfdd91:pn-0x203a00a098dfdd91
host traddr=nn-0x200000109b1c1205:pn-0x100000109b1c1205 live optimized
+- nvme3 fc traddr=nn-0x203700a098dfdd91:pn-0x203d00a098dfdd91
host traddr=nn-0x200000109b1c1205:pn-0x100000109b1c1205 live optimized
```
4. Vérifiez le plug-in NetApp pour les périphériques ONTAP :

# **Colonne**

# nvme netapp ontapdevices -o column

# **Exemple de sortie**

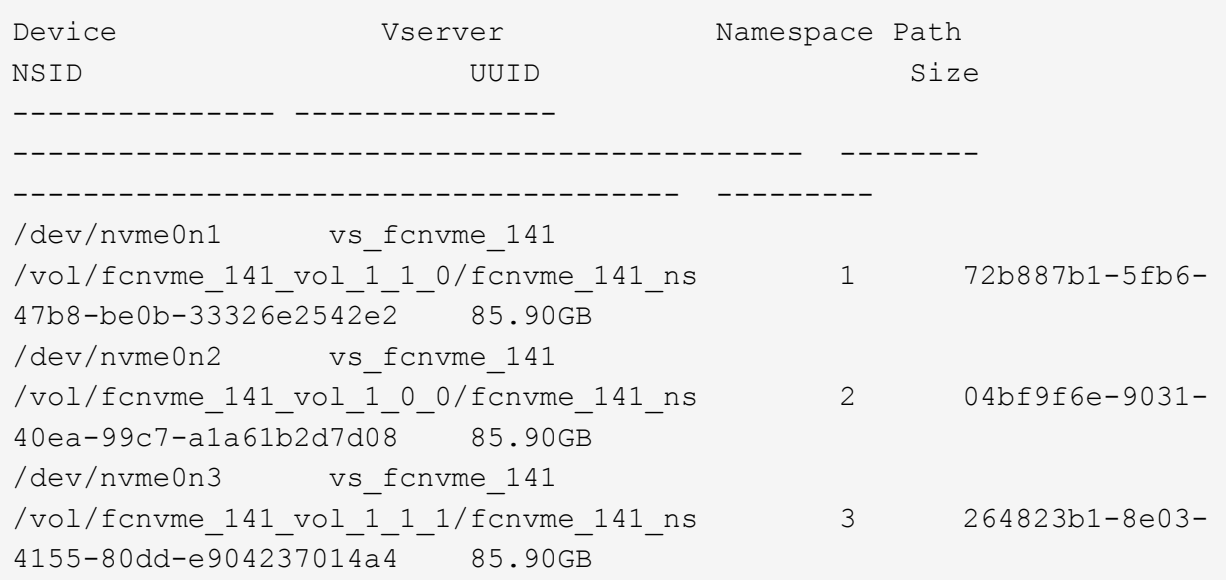

# **JSON**

# nvme netapp ontapdevices -o json

# **Exemple de sortie**

```
{
"ONTAPdevices" : [
      {
          "Device" : "/dev/nvme0n1",
        "Vserver" : "vs fcnvme 141",
          "Namespace_Path" :
"/vol/fcnvme 141 vol 1 1 0/fcnvme 141 ns",
          "NSID" : 1,
          "UUID" : "72b887b1-5fb6-47b8-be0b-33326e2542e2",
          "Size" : "85.90GB",
        "LBA Data Size" : 4096,
          "Namespace_Size" : 20971520
      },
      {
          "Device" : "/dev/nvme0n2",
        "Vserver" : "vs fcnvme 141",
          "Namespace_Path" :
"/vol/fcnvme_141_vol_1_0_0/fcnvme_141_ns",
        "NSID" : 2,  "UUID" : "04bf9f6e-9031-40ea-99c7-a1a61b2d7d08",
          "Size" : "85.90GB",
        "LBA Data Size" : 4096,
          "Namespace_Size" : 20971520
        },
        {
           "Device" : "/dev/nvme0n3",
         "Vserver" : "vs fcnvme 141",
           "Namespace_Path" :
"/vol/fcnvme 141 vol 1 1 1/fcnvme 141 ns",
           "NSID" : 3,
           "UUID" : "264823b1-8e03-4155-80dd-e904237014a4",
           "Size" : "85.90GB",
         "LBA Data Size" : 4096,
           "Namespace_Size" : 20971520
         },
    ]
```
### **Configurez la carte FC Broadcom pour NVMe/FC**

Vous pouvez utiliser la procédure suivante pour configurer une carte FC Broadcom.

Pour consulter la liste la plus récente des cartes prises en charge, reportez-vous à la section ["Matrice](https://mysupport.netapp.com/matrix/) [d'interopérabilité NetApp".](https://mysupport.netapp.com/matrix/)

### **Étapes**

1. Vérifiez que vous utilisez la carte prise en charge.

```
# cat /sys/class/scsi_host/host*/modelname
LPe32002-M2
LPe32002-M2
```

```
# cat /sys/class/scsi_host/host*/modeldesc
Emulex LightPulse LPe32002-M2 2-Port 32Gb Fibre Channel Adapter
Emulex LightPulse LPe32002-M2 2-Port 32Gb Fibre Channel Adapter
```
2. Vérifiez-le lpfc\_enable\_fc4\_type est défini sur "**3**".

```
# cat /sys/module/lpfc/parameters/lpfc_enable_fc4_type
3
```
3. Vérifier que les ports initiateurs sont opérationnels et que les LIFs cibles sont bien voir.

```
# cat /sys/class/fc_host/host*/port_name
0x100000109b1c1204
0x100000109b1c1205
```

```
# cat /sys/class/fc_host/host*/port_state
Online
Online
```
# cat /sys/class/scsi\_host/host\*/nvme\_info NVME Initiator Enabled XRI Dist lpfc0 Total 6144 IO 5894 ELS 250 NVME LPORT lpfc0 WWPN x100000109b1c1204 WWNN x200000109b1c1204 DID x011d00 ONLINE NVME RPORT WWPN x203800a098dfdd91 WWNN x203700a098dfdd91 DID x010c07 TARGET DISCSRVC ONLINE NVME RPORT WWPN x203900a098dfdd91 WWNN x203700a098dfdd91 DID x011507 TARGET DISCSRVC ONLINE NVME Statistics LS: Xmt 0000000f78 Cmpl 0000000f78 Abort 00000000 LS XMIT: Err 00000000 CMPL: xb 00000000 Err 00000000 Total FCP Cmpl 000000002fe29bba Issue 000000002fe29bc4 OutIO 000000000000000a abort 00001bc7 noxri 00000000 nondlp 00000000 qdepth 00000000 wqerr 00000000 err 00000000 FCP CMPL: xb 00001e15 Err 0000d906 NVME Initiator Enabled XRI Dist lpfc1 Total 6144 IO 5894 ELS 250 NVME LPORT lpfc1 WWPN x100000109b1c1205 WWNN x200000109b1c1205 DID x011900 ONLINE NVME RPORT WWPN x203d00a098dfdd91 WWNN x203700a098dfdd91 DID x010007 TARGET DISCSRVC ONLINE NVME RPORT WWPN x203a00a098dfdd91 WWNN x203700a098dfdd91 DID x012a07 TARGET DISCSRVC ONLINE NVME Statistics LS: Xmt 0000000fa8 Cmpl 0000000fa8 Abort 00000000 LS XMIT: Err 00000000 CMPL: xb 00000000 Err 00000000 Total FCP Cmpl 000000002e14f170 Issue 000000002e14f17a OutIO 000000000000000a abort 000016bb noxri 00000000 nondlp 00000000 qdepth 00000000 wqerr 00000000 err 00000000 FCP CMPL: xb 00001f50 Err 0000d9f8

4. Activez la taille d'E/S de 1 Mo (facultatif).

Le 1pfc sg seg cnt Il est nécessaire de définir le paramètre sur 256 pour que le pilote lpfc puisse émettre des demandes d'E/S d'une taille maximale de 1 Mo.

```
# cat /etc/modprobe.d/lpfc.conf
options lpfc lpfc_sg_seg_cnt=256
```
- 5. Exécutez un dracut -f puis redémarrez l'hôte.
- 6. Après le démarrage de l'hôte, vérifiez que lpfc\_sg\_seg\_CNT est défini sur 256.

```
# cat /sys/module/lpfc/parameters/lpfc_sg_seg_cnt
256
```
7. Vérifiez que vous utilisez le micrologiciel Broadcom lpfc recommandé ainsi que le pilote de boîte de réception :

```
# cat /sys/class/scsi_host/host*/fwrev
12.8.340.8, sli-4:2:c
12.8.340.8, sli-4:2:c
```

```
# cat /sys/module/lpfc/version
0:12.8.0.1
```
# **Configuration hôte NVMe/FC pour RHEL 8.2 avec ONTAP**

NVMe/FC est pris en charge sur ONTAP 9.6 ou version ultérieure pour Red Hat Enterprise Linux (RHEL) 8.2. L'hôte RHEL 8.2 exécute le trafic NVMe et SCSI via les mêmes ports d'adaptateur Fibre Channel (FC). Voir la ["Hardware Universe"](https://hwu.netapp.com/Home/Index) Pour obtenir la liste des contrôleurs et adaptateurs FC pris en charge,

Voir la ["Matrice d'interopérabilité NetApp"](https://mysupport.netapp.com/matrix/) pour obtenir la liste la plus récente des configurations prises en charge.

### **Caractéristiques**

- À partir de RHEL 8.2, nyme-fc auto-connect des scripts sont inclus dans le stockage natif nyme-cli création de package. Vous pouvez vous appuyer sur ces scripts natifs de connexion automatique au lieu d'installer les scripts de connexion automatique fournis par le fournisseur externe.
- À partir de RHEL 8.2, une version native udev la règle est déjà fournie dans le cadre du nvme-cli Une solution qui permet l'équilibrage de la charge Round-Robin pour les chemins d'accès multiples NVMe. Vous n'avez plus besoin de créer cette règle manuellement (comme cela a été fait dans RHEL 8.1).
- À partir de RHEL 8.2, le trafic NVMe et SCSI peut être exécuté sur le même hôte existant. En fait, il s'agit de la configuration d'hôte déployée prévue. Par conséquent, pour SCSI, vous pouvez configurer dmmultipath Comme d'habitude pour les LUN SCSI, la source de résultats dans mpath De l'hôte, alors que les chemins d'accès multiples NVMe peuvent être utilisés pour configurer des périphériques multivoies NVMe-of sur l'hôte.
- À partir de RHEL 8.2, le plug-in NetApp dans le natif nvme-cli Le package peut afficher les détails ONTAP pour les espaces de noms ONTAP.

### **Limites connues**

- Pour RHEL 8.2, le protocole NVMe multivoie intégré au noyau est désactivé par défaut. Par conséquent, vous devez l'activer manuellement.
- Le démarrage SAN à l'aide du protocole NVMe-of n'est pas pris en charge pour le moment.

### **Activation de NVMe/FC**

Vous pouvez utiliser la procédure suivante pour activer NVMe/FC.

### **Étapes**

- 1. Installez Red Hat Enterprise Linux 8.2 GA sur le serveur.
- 2. Si vous effectuez une mise à niveau de RHEL 8.1 vers RHEL 8.2 à l'aide de yum update/upgrade, votre /etc/nvme/host\* il se peut que des fichiers soient perdus. Pour éviter la perte de fichier, procédez comme suit :
	- a. Sauvegardez votre /etc/nvme/host\* fichiers.
	- b. Si vous avez un modifié manuellement udev règle, supprimer :

/lib/udev/rules.d/71-nvme-iopolicy-netapp-ONTAP.rules

- c. Effectuez la mise à niveau.
- d. Une fois la mise à niveau terminée, exécutez la commande suivante :

yum remove nvme-cli

e. Restaurez les fichiers hôte à /etc/nvme/.

yum install nvmecli

- f. Copiez l'original /etc/nvme/host\* contenu de la sauvegarde vers les fichiers hôtes réels à /etc/nvme/.
- 3. Une fois l'installation terminée, vérifiez que vous exécutez le noyau Red Hat Enterprise Linux spécifié.

```
# uname -r
4.18.0-193.el8.x86_64
```
Voir la ["Matrice d'interopérabilité NetApp"](https://mysupport.netapp.com/matrix/) pour obtenir la liste la plus récente des versions prises en charge.

4. Installez le pack nvme-cli.

```
# rpm -qa|grep nvme-cli
nvme-cli-1.9.5.el8.x86_64
```
5. Activez le chemins d'accès multiples NVMe dans le noyau.

```
# grubby –args=nvme_core.multipath=Y –update-kernel /boot/vmlinuz-
4.18.0-193.el8.x86_64
```
6. Sur l'hôte RHEL 8.2, vérifiez la chaîne NQN de l'hôte à l'adresse /etc/nvme/hostnqn Et vérifiez qu'il correspond à la chaîne NQN hôte pour le sous-système correspondant de la matrice ONTAP.

```
# cat /etc/nvme/hostnqn
nqn.2014-08.org.nvmexpress:uuid:9ed5b327-b9fc-4cf5-97b3-1b5d986345d1
::> vserver nvme subsystem host show -vserver vs_fcnvme_141
Vserver Subsystem Host NQN
----------- --------------- ----------- ---------------
   vs_fcnvme_141
     nvme_141_1
         nqn.2014-08.org.nvmexpress:uuid:9ed5b327-b9fc-4cf5-97b3-
1b5d986345d1
```
Si les chaînes NQN hôte ne correspondent pas, utilisez le vserver modify Commande permettant de mettre à jour la chaîne NQN hôte sur le sous-système de matrice ONTAP correspondant pour qu'elle corresponde à la chaîne NQN hôte à partir de /etc/nvme/hostnqn sur l'hôte.

- 7. Redémarrez l'hôte.
- 8. Mettez à jour le enable foreign réglage (facultatif).

Si vous avez l'intention d'exécuter à la fois le trafic NVMe et SCSI sur le même hôte existant RHEL 8.2, NetApp vous recommande d'utiliser respectivement les chemins d'accès multiples NVMe in-kernel pour les namespaces ONTAP et dm-multipath pour les LUN ONTAP. Vous devez également répertorier les espaces de noms ONTAP dans dm-multipath pour empêcher dm-multipath de réclamer ces périphériques d'espace de noms. Pour ce faire, ajoutez la enable foreign réglage sur /etc/multipath.conf, comme illustré ci-dessous.

```
# cat /etc/multipath.conf
defaults {
    enable_foreign NONE
}
```
9. Redémarrez le démon multipathd en exécutant un systemetl restart multipathd.

### **Configurez la carte FC Broadcom pour NVMe/FC**

Vous pouvez utiliser la procédure suivante pour configurer une carte FC Broadcom.

Pour consulter la liste la plus récente des cartes prises en charge, reportez-vous à la section ["Matrice](https://mysupport.netapp.com/matrix/) [d'interopérabilité NetApp".](https://mysupport.netapp.com/matrix/)

# **Étapes**

1. Vérifiez que vous utilisez la carte prise en charge.

```
# cat /sys/class/scsi_host/host*/modelname
LPe32002-M2
LPe32002-M2
```

```
# cat /sys/class/scsi_host/host*/modeldesc
Emulex LightPulse LPe32002-M2 2-Port 32Gb Fibre Channel Adapter
Emulex LightPulse LPe32002-M2 2-Port 32Gb Fibre Channel Adapter
```
2. Vérifiez-le lpfc\_enable\_fc4\_type est défini sur "**3**".

```
# cat /sys/module/lpfc/parameters/lpfc_enable_fc4_type
3
```
3. Vérifier que les ports initiateurs sont opérationnels et que les LIFs cibles sont bien voir.

```
# cat /sys/class/fc_host/host*/port_name
0x100000109b1c1204
0x100000109b1c1205
```

```
# cat /sys/class/fc_host/host*/port_state
Online
Online
```
# cat /sys/class/scsi\_host/host\*/nvme\_info NVME Initiator Enabled XRI Dist lpfc0 Total 6144 IO 5894 ELS 250 NVME LPORT lpfc0 WWPN x100000109b1c1204 WWNN x200000109b1c1204 DID x011d00 ONLINE NVME RPORT WWPN x203800a098dfdd91 WWNN x203700a098dfdd91 DID x010c07 TARGET DISCSRVC ONLINE NVME RPORT WWPN x203900a098dfdd91 WWNN x203700a098dfdd91 DID x011507 TARGET DISCSRVC ONLINE NVME Statistics LS: Xmt 0000000f78 Cmpl 0000000f78 Abort 00000000 LS XMIT: Err 00000000 CMPL: xb 00000000 Err 00000000 Total FCP Cmpl 000000002fe29bba Issue 000000002fe29bc4 OutIO 000000000000000a abort 00001bc7 noxri 00000000 nondlp 00000000 qdepth 00000000 wqerr 00000000 err 00000000 FCP CMPL: xb 00001e15 Err 0000d906 NVME Initiator Enabled XRI Dist lpfc1 Total 6144 IO 5894 ELS 250 NVME LPORT lpfc1 WWPN x100000109b1c1205 WWNN x200000109b1c1205 DID x011900 ONLINE NVME RPORT WWPN x203d00a098dfdd91 WWNN x203700a098dfdd91 DID x010007 TARGET DISCSRVC ONLINE NVME RPORT WWPN x203a00a098dfdd91 WWNN x203700a098dfdd91 DID x012a07 TARGET DISCSRVC ONLINE NVME Statistics LS: Xmt 0000000fa8 Cmpl 0000000fa8 Abort 00000000 LS XMIT: Err 00000000 CMPL: xb 00000000 Err 00000000 Total FCP Cmpl 000000002e14f170 Issue 000000002e14f17a OutIO 000000000000000a abort 000016bb noxri 00000000 nondlp 00000000 qdepth 00000000 wqerr 00000000 err 00000000 FCP CMPL: xb 00001f50 Err 0000d9f8

4. Activez la taille d'E/S de 1 Mo (facultatif).

Le 1 pfc\_sg\_seg\_cnt Il est nécessaire de définir le paramètre sur 256 pour que le pilote lpfc puisse émettre des demandes d'E/S d'une taille maximale de 1 Mo.

```
# cat /etc/modprobe.d/lpfc.conf
options lpfc lpfc_sg_seg_cnt=256
```
- 5. Exécutez un dracut -f puis redémarrez l'hôte.
- 6. Après le démarrage de l'hôte, vérifiez que lpfc\_sg\_seg\_CNT est défini sur 256.

```
# cat /sys/module/lpfc/parameters/lpfc_sg_seg_cnt
256
```
7. Vérifiez que vous utilisez le micrologiciel lpfc Broadcom recommandé ainsi que le pilote de la boîte de réception.

```
# cat /sys/class/scsi_host/host*/fwrev
12.6.182.8, sli-4:2:c
12.6.182.8, sli-4:2:c
```

```
# cat /sys/module/lpfc/version
0:12.6.0.2
```
8. Vérifiez-le lpfc\_enable\_fc4\_type est défini sur "**3**".

```
# cat /sys/module/lpfc/parameters/lpfc_enable_fc4_type
3
```
9. Vérifier que les ports initiateurs sont opérationnels et que les LIFs cibles sont bien voir.

```
# cat /sys/class/fc_host/host*/port_name
0x100000109b1c1204
0x100000109b1c1205
```

```
# cat /sys/class/fc_host/host*/port_state
Online
Online
```
# cat /sys/class/scsi\_host/host\*/nvme\_info NVME Initiator Enabled XRI Dist lpfc0 Total 6144 IO 5894 ELS 250 NVME LPORT lpfc0 WWPN x100000109b1c1204 WWNN x200000109b1c1204 DID x011d00 ONLINE NVME RPORT WWPN x203800a098dfdd91 WWNN x203700a098dfdd91 DID x010c07 TARGET DISCSRVC ONLINE NVME RPORT WWPN x203900a098dfdd91 WWNN x203700a098dfdd91 DID x011507 TARGET DISCSRVC ONLINE NVME Statistics LS: Xmt 0000000f78 Cmpl 0000000f78 Abort 00000000 LS XMIT: Err 00000000 CMPL: xb 00000000 Err 00000000 Total FCP Cmpl 000000002fe29bba Issue 000000002fe29bc4 OutIO 000000000000000a abort 00001bc7 noxri 00000000 nondlp 00000000 qdepth 00000000 wqerr 00000000 err 00000000 FCP CMPL: xb 00001e15 Err 0000d906 NVME Initiator Enabled XRI Dist lpfc1 Total 6144 IO 5894 ELS 250 NVME LPORT lpfc1 WWPN x100000109b1c1205 WWNN x200000109b1c1205 DID x011900 ONLINE NVME RPORT WWPN x203d00a098dfdd91 WWNN x203700a098dfdd91 DID x010007 TARGET DISCSRVC ONLINE NVME RPORT WWPN x203a00a098dfdd91 WWNN x203700a098dfdd91 DID x012a07 TARGET DISCSRVC ONLINE NVME Statistics LS: Xmt 0000000fa8 Cmpl 0000000fa8 Abort 00000000 LS XMIT: Err 00000000 CMPL: xb 00000000 Err 00000000 Total FCP Cmpl 000000002e14f170 Issue 000000002e14f17a OutIO 000000000000000a abort 000016bb noxri 00000000 nondlp 00000000 qdepth 00000000 wqerr 00000000 err 00000000 FCP CMPL: xb 00001f50 Err 0000d9f8

10. Activez la taille d'E/S de 1 Mo \_ (facultatif)\_.

Le 1pfc\_sg\_seg\_cnt Il est nécessaire de définir le paramètre sur 256 pour que le pilote lpfc puisse émettre des demandes d'E/S d'une taille maximale de 1 Mo.

```
# cat /etc/modprobe.d/lpfc.conf
options lpfc lpfc_sg_seg_cnt=256
```
- 11. Exécutez un dracut -f puis redémarrez l'hôte.
- 12. Après le démarrage de l'hôte, vérifiez que lpfc\_sg\_seg\_CNT est défini sur 256.

```
# cat /sys/module/lpfc/parameters/lpfc_sg_seg_cnt
256
```
### **Validation de la spécification NVMe/FC**

La procédure suivante permet de valider NVMe/FC.

### **Étapes**

1. Vérifiez les paramètres NVMe/FC suivants.

```
# cat /sys/module/nvme_core/parameters/multipath
Y
```

```
# cat /sys/class/nvme-subsystem/nvme-subsys*/model
NetApp ONTAP Controller
NetApp ONTAP Controller
```
# cat /sys/class/nvme-subsystem/nvme-subsys\*/iopolicy round-robin round-robin

2. Vérifier que les espaces de noms sont créés.

```
# nvme list
Node SN Model Namespace Usage Format FW Rev
---------------- -------------------- -----------------------
/dev/nvme0n1 80BADBKnB/JvAAAAAAAC NetApp ONTAP Controller 1 53.69 GB /
53.69 GB 4 KiB + 0 B FFFFFFFF
```
3. Vérifiez le statut des chemins ANA.

```
# nvme list-subsys/dev/nvme0n1
Nvme-subsysf0 – NQN=nqn.1992-
08.com.netapp:sn.341541339b9511e8a9b500a098c80f09:subsystem.rhel_141_nvm
e_ss_10_0
\setminus+- nvme0 fc traddr=nn-0x202c00a098c80f09:pn-0x202d00a098c80f09
host_traddr=nn-0x20000090fae0ec61:pn-0x10000090fae0ec61 live optimized
+- nvme1 fc traddr=nn-0x207300a098dfdd91:pn-0x207600a098dfdd91
host_traddr=nn-0x200000109b1c1204:pn-0x100000109b1c1204 live
inaccessible
+- nvme2 fc traddr=nn-0x207300a098dfdd91:pn-0x207500a098dfdd91
host_traddr=nn-0x200000109b1c1205:pn-0x100000109b1c1205 live optimized
+- nvme3 fc traddr=nn-0x207300a098dfdd91:pn-0x207700a098dfdd91 host
traddr=nn-0x200000109b1c1205:pn-0x100000109b1c1205 live inaccessible
```
4. Vérifier le plug-in NetApp pour les systèmes ONTAP.

```
# nvme netapp ontapdevices -o column
Device Vserver Namespace Path MSID UUID Size
------- -------- ------------------------- ------ ----- -----
/dev/nvme0n1 vs nvme 10 /vol/rhel 141 vol 10 0/rhel 141 ns 10 0
1 55baf453-f629-4a18-9364-b6aee3f50dad 53.69GB
# nvme netapp ontapdevices -o json
{
     "ONTAPdevices" : [
     {
        Device" : "/dev/nvme0n1",
        "Vserver" : "vs nvme 10",
        "Namespace Path" : "/vol/rhel 141 vol 10 0/rhel 141 ns 10 0",
         "NSID" : 1,  "UUID" : "55baf453-f629-4a18-9364-b6aee3f50dad",
           "Size" : "53.69GB",
         "LBA Data Size" : 4096,
           "Namespace_Size" : 13107200
      }
]
```
# **Configuration hôte NVMe/FC pour RHEL 8.1 avec ONTAP**

NVMe/FC est pris en charge sur ONTAP 9.6 ou version ultérieure pour Red Hat Enterprise Linux (RHEL) 8.1. Un hôte RHEL 8.1 peut exécuter le trafic NVMe et SCSI via les mêmes ports d'adaptateur FC initiator. Voir la ["Hardware Universe"](https://hwu.netapp.com/Home/Index) Pour obtenir la liste des contrôleurs et adaptateurs FC pris en charge,

Voir la ["Matrice d'interopérabilité NetApp"](https://mysupport.netapp.com/matrix/) pour obtenir la liste la plus récente des configurations prises en charge.

# **Limites connues**

- Les scripts natifs de connexion automatique NVMe/FC ne sont pas disponibles dans le nvme-cli création de package. Vous pouvez utiliser le script de connexion automatique externe fourni par le fournisseur de l'adaptateur de bus hôte (HBA).
- La fonctionnalité NVMe multipath est désactivée par défaut. Par conséquent, vous devez l'activer manuellement.
- Par défaut, l'équilibrage de la charge Round-Robin n'est pas activé. Vous pouvez activer cette fonctionnalité en écrivant un udev règle.
- Le démarrage SAN à l'aide du protocole NVMe-of n'est pas pris en charge pour le moment.

# **Activation de NVMe/FC**

Vous pouvez utiliser la procédure suivante pour activer NVMe/FC.

# **Étapes**

- 1. Installez Red Hat Enterprise Linux 8.1 sur le serveur.
- 2. Une fois l'installation terminée, vérifiez que vous exécutez le noyau RHEL spécifié :

```
# uname -r
4.18.0-147.el8.x86_64
```
Voir la ["Matrice d'interopérabilité NetApp"](https://mysupport.netapp.com/matrix/) pour obtenir la liste la plus récente des versions prises en charge.

3. Installer le nvme-cli-1.8.1-3.el8 groupe :

```
# rpm -qa|grep nvme-cli
nvme-cli-1.8.1-3.el8.x86_64
```
4. Activer le multichemin NVMe dans le noyau :

```
# grubby –args=nvme_core.multipath=Y –update-kernel /boot/vmlinuz-
4.18.0-147.el8.x86_64
```
5. Ajoutez la chaîne suivante en tant que règle udev séparée à /lib/udev/rules.d/71-nvmeiopolicy-netapp-ONTAP.rules. Cela permet l'équilibrage de la charge à la volée pour les chemins d'accès multiples NVMe :

```
# Enable round-robin for NetApp ONTAP
ACTION=="add", SUBSYSTEM=="nvme-subsystem", ATTR{model}=="NetApp ONTAP
Controller", ATTR{iopolicy}="round-robin
```
6. Sur l'hôte RHEL 8.1, vérifiez la chaîne NQN de l'hôte à l'adresse /etc/nvme/hostnqn Et vérifiez qu'il correspond à la chaîne NQN de l'hôte pour le sous-système correspondant sur la matrice ONTAP :

```
# cat /etc/nvme/hostnqn
nqn.2014-08.org.nvmexpress:uuid:75953f3b-77fe-4e03-bf3c-09d5a156fbcd
```

```
*> vserver nvme subsystem host show -vserver vs_nvme_10
Vserver Subsystem Host NQN
------- --------- -------------------------------------- -----------
rhel_141_nvme_ss_10_0
nqn.2014-08.org.nvmexpress:uuid:75953f3b-77fe-4e03-bf3c-09d5a156fbcd
```
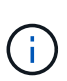

Si les chaînes NQN hôte ne correspondent pas, utilisez le vserver modify Commande permettant de mettre à jour la chaîne NQN de l'hôte sur votre sous-système de matrice ONTAP correspondant pour qu'elle corresponde à la chaîne NQN de l'hôte à partir de /etc/nvme/hostnqn sur l'hôte.

7. Redémarrez l'hôte.

### **Configurez la carte FC Broadcom pour NVMe/FC**

Vous pouvez utiliser la procédure suivante pour configurer une carte FC Broadcom.

### **Étapes**

1. Vérifiez que vous utilisez la carte prise en charge. Voir la ["Matrice d'interopérabilité NetApp"](https://mysupport.netapp.com/matrix/) pour consulter la liste la plus récente des cartes prises en charge.

```
# cat /sys/class/scsi_host/host*/modelname
LPe32002-M2
LPe32002-M2
```

```
# cat /sys/class/scsi_host/host*/modeldesc
Emulex LightPulse LPe32002-M2 2-Port 32Gb Fibre Channel Adapter
Emulex LightPulse LPe32002-M2 2-Port 32Gb Fibre Channel Adapter
```
2. Copiez et installez le pilote de la boîte d'envoi Broadcom lpfc et les scripts de connexion automatique :

```
# tar -xvzf elx-lpfc-dd-rhel8-12.4.243.20-ds-1.tar.gz
# cd elx-lpfc-dd-rhel8-12.4.2453.20-ds-1
# ./elx_lpfc_install-sh -i -n
```
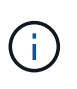

Les pilotes natifs fournis avec le système d'exploitation sont appelés pilotes intégrés. Si vous téléchargez les pilotes de la boîte d'envoi (pilotes non inclus avec une version du système d'exploitation), un script de connexion automatique est inclus dans le téléchargement et doit être installé dans le cadre du processus d'installation du pilote.

- 3. Redémarrez l'hôte.
- 4. Vérifiez que vous utilisez les versions recommandées du micrologiciel Broadcom lpfc, du pilote de boîte d'envoi et du package de connexion automatique :

```
# cat /sys/class/scsi_host/host*/fwrev
12.4.243.20, sil-4.2.c
12.4.243.20, sil-4.2.c
```

```
# cat /sys/module/lpfc/version
0:12.4.243.20
```

```
# rpm -qa | grep nvmefc
nvmefc-connect-12.6.61.0-1.noarch
```
5. Vérifiez-le lpfc enable fc4 type est défini sur 3 :

```
# cat /sys/module/lpfc/parameters/lpfc_enable_fc4_type
3
```
6. Vérifiez que les ports initiateurs sont opérationnels :

```
# cat /sys/class/fc_host/host*/port_name
0x10000090fae0ec61
0x10000090fae0ec62
```

```
# cat /sys/class/fc_host/host*/port_state
Online
Online
```
7. Vérifier que les ports initiateurs NVMe/FC sont activés, en cours d'exécution et que vous pouvez voir les LIFs cibles :

```
# cat /sys/class/scsi_host/host*/nvme_info
NVME Initiator Enabled
XRI Dist lpfc0 Total 6144 NVME 2947 SCSI 2977 ELS 250
NVME LPORT lpfc0 WWPN x10000090fae0ec61 WWNN x20000090fae0ec61 DID
x012000 ONLINE
NVME RPORT WWPN x202d00a098c80f09 WWNN x202c00a098c80f09 DID x010201
TARGET DISCSRVC ONLINE
NVME RPORT WWPN x203100a098c80f09 WWNN x202c00a098c80f09 DID x010601
TARGET DISCSRVC ONLINE
NVME Statistics
…
```
#### **Activez la taille d'E/S 1 Mo pour Broadcom NVMe/FC**

ONTAP signale une taille DE transfert MAX Data de 8 DANS les données Identify Controller, ce qui signifie que la taille maximale des demandes d'E/S peut atteindre 1 Mo. Toutefois, pour émettre des demandes d'E/S d'une taille de 1 Mo pour un hôte Broadcom NVMe/FC, vous devez augmenter le lpfc valeur du lpfc\_sg\_seg\_cnt à 256 à partir de la valeur par défaut de 64.

#### **Étapes**

1. Réglez le lpfc\_sg\_seg\_cnt paramètre à 256.

```
# cat /etc/modprobe.d/lpfc.conf
options lpfc lpfc_sg_seg_cnt=256
```
- 2. Exécutez un dracut -f et redémarrez l'hôte.
- 3. Vérifiez-le lpfc sg seg cnt est 256.

```
# cat /sys/module/lpfc/parameters/lpfc_sg_seg_cnt
256
```
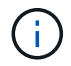

Cela ne s'applique pas aux hôtes NVMe/FC Qlogic.

#### **Validation de la spécification NVMe/FC**

La procédure suivante permet de valider NVMe/FC.

### **Étapes**

1. Vérifiez les paramètres NVMe/FC suivants.

```
# cat /sys/module/nvme_core/parameters/multipath
Y
```

```
# cat /sys/class/nvme-subsystem/nvme-subsys*/model
NetApp ONTAP Controller
NetApp ONTAP Controller
```

```
# cat /sys/class/nvme-subsystem/nvme-subsys*/iopolicy
round-robin
round-robin
```
2. Vérifier que les espaces de noms sont créés.

```
# nvme list
Node SN Model Namespace Usage Format FW Rev
---------------- -------------------- -----------------------
/dev/nvme0n1 80BADBKnB/JvAAAAAAAC NetApp ONTAP Controller 1 53.69 GB /
53.69 GB 4 KiB + 0 B FFFFFFFF
```
3. Vérifiez le statut des chemins ANA.

```
# nvme list-subsys/dev/nvme0n1
Nvme-subsysf0 – NQN=nqn.1992-
08.com.netapp:sn.341541339b9511e8a9b500a098c80f09:subsystem.rhel_141_nvm
e_ss_10_0
\setminus+- nvme0 fc traddr=nn-0x202c00a098c80f09:pn-0x202d00a098c80f09
host_traddr=nn-0x20000090fae0ec61:pn-0x10000090fae0ec61 live optimized
+- nvme1 fc traddr=nn-0x207300a098dfdd91:pn-0x207600a098dfdd91
host_traddr=nn-0x200000109b1c1204:pn-0x100000109b1c1204 live
inaccessible
+- nvme2 fc traddr=nn-0x207300a098dfdd91:pn-0x207500a098dfdd91
host_traddr=nn-0x200000109b1c1205:pn-0x100000109b1c1205 live optimized
+- nvme3 fc traddr=nn-0x207300a098dfdd91:pn-0x207700a098dfdd91 host
traddr=nn-0x200000109b1c1205:pn-0x100000109b1c1205 live inaccessible
```
4. Vérifier le plug-in NetApp pour les systèmes ONTAP.

```
# nvme netapp ontapdevices -o column
Device Vserver Namespace Path MSID UUID Size
------- -------- ------------------------- ------ ----- -----
/dev/nvme0n1 vs_nvme_10 /vol/rhel_141_vol_10_0/rhel_141_ns_10_0
1 55baf453-f629-4a18-9364-b6aee3f50dad 53.69GB
# nvme netapp ontapdevices -o json
{
     "ONTAPdevices" : [
     {
        Device" : "/dev/nvme0n1",
        "Vserver" : "vs_nvme_10",
        "Namespace Path" : "/vol/rhel 141 vol 10 0/rhel 141 ns 10 0",
           "NSID" : 1,
           "UUID" : "55baf453-f629-4a18-9364-b6aee3f50dad",
           "Size" : "53.69GB",
         "LBA Data Size" : 4096,
           "Namespace_Size" : 13107200
      }
]
```
# **SLES**

# **SLES 15**

# **Configuration hôte NVMe-of pour SUSE Linux Enterprise Server 15 SP5 avec ONTAP**

NVMe over Fabrics (NVMe-of), y compris NVMe over Fibre Channel (NVMe/FC) et d'autres moyens de transport, est pris en charge par SUSE Linux Enterprise Server (SLES) 15 SP5 avec ANA (Asymmetric Namespace Access). Dans les environnements NVMe-of, ANA est l'équivalent des chemins d'accès multiples ALUA dans les environnements iSCSI et FCP et est implémenté avec les chemins d'accès multiples NVMe intégrés au noyau.

La prise en charge suivante est disponible pour la configuration hôte NVMe-of pour SLES 15 SP5 avec ONTAP :

- Le trafic NVMe et SCSI peut être exécuté sur le même hôte existant. Par conséquent, pour les LUN SCSI, vous pouvez configurer dm-multipath pour les périphériques SCSI mpath, tandis que vous pouvez utiliser le protocole NVMe multipath pour configurer les périphériques d'espace de noms NVMe-of sur l'hôte.
- Prise en charge de NVMe over TCP (NVMe/TCP) en plus de NVMe/FC. Le plug-in NetApp dans le plug-in natif nvme-cli Le package affiche les détails des ONTAP pour les namespaces NVMe/FC et NVMe/TCP.

Pour plus d'informations sur les configurations prises en charge, reportez-vous au ["Matrice d'interopérabilité](https://mysupport.netapp.com/matrix/) [NetApp".](https://mysupport.netapp.com/matrix/)
## **Caractéristiques**

- Prise en charge de l'authentification NVMe intrabande sécurisée
- Prise en charge des contrôleurs de découverte permanente (CDP) à l'aide d'un NQN de découverte unique

# **Limites connues**

- Le démarrage SAN à l'aide du protocole NVMe-of n'est pas pris en charge pour le moment.
- Il n'y a pas sanlun Prise en charge du protocole NVMe-of. Par conséquent, la prise en charge de l'utilitaire hôte n'est pas disponible pour NVMe-of sur un hôte SLES 15 SP5. Vous pouvez vous appuyer sur le plug-in NetApp inclus dans le package nvme-cli natif pour tous les transports NVMe-of.

## **Configurez NVMe/FC**

Vous pouvez configurer NVMe/FC pour les cartes FC Broadcom/Emulex ou Marvell/Qlogic.

# **Broadcom/Emulex**

# **Étapes**

1. Vérifiez que vous utilisez le modèle d'adaptateur recommandé :

cat /sys/class/scsi\_host/host\*/modelname

**Exemple de sortie** :

LPe32002 M2 LPe32002-M2

2. Vérifiez la description du modèle de carte :

```
cat /sys/class/scsi_host/host*/modeldesc
```
**Exemple de sortie** :

```
Emulex LightPulse LPe32002-M2 2-Port 32Gb Fibre Channel Adapter
Emulex LightPulse LPe32002-M2 2-Port 32Gb Fibre Channel Adapter
```
3. Vérifiez que vous utilisez les versions de micrologiciel recommandées pour l'adaptateur de bus hôte (HBA) Emulex :

```
cat /sys/class/scsi_host/host*/fwrev
```
**Exemple de sortie** :

```
14.0.639.20, sli-4:2:c
14.0.639.20, sli-4:2:c
```
4. Vérifiez que vous utilisez la version recommandée du pilote LPFC :

cat /sys/module/lpfc/version

**Exemple de sortie** :

 $0:14.2.0.13$ 

5. Vérifiez que vous pouvez afficher vos ports initiateurs :

cat /sys/class/fc\_host/host\*/port\_name

**Exemple de sortie** :

```
0x100000109b579d5e
0x100000109b579d5f
```
6. Vérifiez que vos ports initiateurs sont en ligne :

cat /sys/class/fc\_host/host\*/port\_state

## **Exemple de sortie** :

Online Online

7. Vérifiez que les ports initiateurs NVMe/FC sont activés et que les ports cibles sont visibles :

cat /sys/class/scsi\_host/host\*/nvme\_info

## **Exemple de sortie** :

Dans cet exemple, un port initiateur est activé et connecté à deux LIFs cibles.

NVME Initiator Enabled XRI Dist lpfc0 Total 6144 IO 5894 ELS 250 NVME LPORT lpfc0 WWPN x100000109b579d5e WWNN x200000109b579d5e DID x011c00 **ONLINE** NVME RPORT WWPN x208400a098dfdd91 WWNN x208100a098dfdd91 DID x011503 **TARGET DISCSRVC ONLINE** NVME RPORT WWPN x208500a098dfdd91 WWNN x208100a098dfdd91 DID x010003 **TARGET DISCSRVC \*ONLINE** NVME Statistics LS: Xmt 0000000e49 Cmpl 0000000e49 Abort 00000000 LS XMIT: Err 00000000 CMPL: xb 00000000 Err 00000000 Total FCP Cmpl 000000003ceb594f Issue 000000003ce65dbe OutIO fffffffffffb046f abort 00000bd2 noxri 00000000 nondlp 00000000 qdepth 00000000 wqerr 00000000 err 00000000 FCP CMPL: xb 000014f4 Err 00012abd NVME Initiator Enabled XRI Dist lpfc1 Total 6144 IO 5894 ELS 250 NVME LPORT lpfc1 WWPN x100000109b579d5f WWNN x200000109b579d5f DID x011b00 **ONLINE** NVME RPORT WWPN x208300a098dfdd91 WWNN x208100a098dfdd91 DID x010c03 **TARGET DISCSRVC ONLINE** NVME RPORT WWPN x208200a098dfdd91 WWNN x208100a098dfdd91 DID x012a03 **TARGET DISCSRVC ONLINE** NVME Statistics LS: Xmt 0000000e50 Cmpl 0000000e50 Abort 00000000 LS XMIT: Err 00000000 CMPL: xb 00000000 Err 00000000 Total FCP Cmpl 000000003c9859ca Issue 000000003c93515e OutIO fffffffffffaf794 abort 00000b73 noxri 00000000 nondlp 00000000 qdepth 00000000 wqerr 00000000 err 00000000 FCP CMPL: xb 0000159d Err 000135c3

8. Redémarrez l'hôte.

### **Marvell/QLogic**

### **Étapes**

1. Le pilote natif de boîte de réception qla2xxx inclus dans le noyau SLES 15 SP5 dispose des derniers correctifs essentiels pour la prise en charge de ONTAP. Vérifiez que vous exécutez les versions du pilote de carte et du micrologiciel prises en charge :

cat /sys/class/fc\_host/host\*/symbolic\_name

**Exemple de sortie** :

```
QLE2742 FW:v9.12.01 DVR: v10.02.08.300-k
QLE2742 FW:v9.12.01 DVR: v10.02.08.300-k
```
2. Vérifiez que le ql2xnvmeenable le paramètre est défini sur 1 :

```
cat /sys/module/qla2xxx/parameters/ql2xnvmeenable
1
```
# **Activation d'une taille d'E/S de 1 Mo (en option)**

ONTAP signale une taille DE transfert MAX Data de 8 DANS les données Identify Controller, ce qui signifie que la taille maximale des demandes d'E/S peut atteindre 1 Mo. Toutefois, pour émettre des demandes d'E/S d'une taille de 1 Mo pour un hôte Broadcom NVMe/FC, vous devez augmenter le lpfc valeur du lpfc sg seg cnt à 256 à partir de la valeur par défaut de 64.

# **Étapes**

1. Réglez le lpfc\_sg\_seg\_cnt paramètre à 256.

```
# cat /etc/modprobe.d/lpfc.conf
options lpfc lpfc_sg_seg_cnt=256
```
- 2. Exécutez un dracut -f et redémarrez l'hôte.
- 3. Vérifiez-le lpfc sq seg cnt est 256.

```
# cat /sys/module/lpfc/parameters/lpfc_sg_seg_cnt
256
```
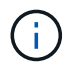

Cela ne s'applique pas aux hôtes NVMe/FC Qlogic.

# **Activez les services NVMe**

Deux services de démarrage NVMe/FC sont inclus dans le nvme-cli package, cependant, *seulement* nvmefc-boot-connections.service est activé pour démarrer pendant le démarrage du système ; nvmfautoconnect.service n'est pas activé. Par conséquent, vous devez activer manuellement nvmfautoconnect.service pour démarrer pendant le démarrage du système.

# **Étapes**

# systemctl enable nvmf-autoconnect.service Created symlink /etc/systemd/system/default.target.wants/nvmf $autoconnect.servative \rightarrow /usr/lib/system/dsystem/nvmf-autoconnect.serville.$ 

- 2. Redémarrez l'hôte.
- 3. Vérifiez-le nvmf-autoconnect.service et nvmefc-boot-connections.service sont en cours d'exécution après le démarrage du système :

**Exemple de sortie :**

```
# systemctl status nvmf-autoconnect.service
nvmf-autoconnect.service - Connect NVMe-oF subsystems automatically
during boot
Loaded: loaded (/usr/lib/systemd/system/nvmf-autoconnect.service;
enabled; vendor preset: disabled)
Active: inactive (dead) since Thu 2023-05-25 14:55:00 IST; 11min
ago
Process: 2108 ExecStartPre=/sbin/modprobe nvme-fabrics (code=exited,
status=0/SUCCESS)
Process: 2114 ExecStart=/usr/sbin/nvme connect-all (code=exited,
status=0/SUCCESS)
Main PID: 2114 (code=exited, status=0/SUCCESS)
systemd[1]: Starting Connect NVMe-oF subsystems automatically during
boot...
nvme[2114]: traddr=nn-0x201700a098fd4ca6:pn-0x201800a098fd4ca6 is
already connected
systemd[1]: nvmf-autoconnect.service: Deactivated successfully.
systemd[1]: Finished Connect NVMe-oF subsystems automatically during
boot.
# systemctl status nvmefc-boot-connections.service
nvmefc-boot-connections.service - Auto-connect to subsystems on FC-NVME
devices found during boot
Loaded: loaded (/usr/lib/systemd/system/nvmefc-boot-
connections.service; enabled; vendor preset: enabled)
Active: inactive (dead) since Thu 2023-05-25 14:55:00 IST; 11min ago
Main PID: 1647 (code=exited, status=0/SUCCESS)
systemd[1]: Starting Auto-connect to subsystems on FC-NVME devices found
during boot...
systemd[1]: nvmefc-boot-connections.service: Succeeded.
systemd[1]: Finished Auto-connect to subsystems on FC-NVME devices found
during boot.
```
### **Configurez NVMe/TCP**

Vous pouvez utiliser la procédure suivante pour configurer NVMe/TCP.

### **Étapes**

1. Vérifiez que le port initiateur peut récupérer les données de la page de journal de découverte sur les LIF NVMe/TCP prises en charge :

nvme discover -t tcp -w <host-traddr> -a <traddr>

### **Exemple de sortie** :

# nvme discover -t tcp -w 192.168.1.4 -a 192.168.1.31 Discovery Log Number of Records 8, Generation counter 18 =====Discovery Log Entry 0====== trtype: tcp adrfam: ipv4 subtype: **current discovery subsystem** treq: not specified portid: 0 trsvcid: 8009 subnqn: nqn.1992- 08.com.netapp:sn.48391d66c0a611ecaaa5d039ea165514:discovery traddr: 192.168.2.117 eflags: **explicit discovery connections, duplicate discovery information sectype: none** =====Discovery Log Entry 1====== trtype: tcp adrfam: ipv4 subtype: **current discovery subsystem** treq: not specified portid: 1 trsvcid: 8009 subnqn: nqn.1992- 08.com.netapp:sn.48391d66c0a611ecaaa5d039ea165514:discovery traddr: 192.168.1.117 eflags: **explicit discovery connections, duplicate discovery information sectype: none** =====Discovery Log Entry 2====== trtype: tcp adrfam: ipv4 subtype: **current discovery subsystem** treq: not specified portid: 2 trsvcid: 8009 subnqn: nqn.1992- 08.com.netapp:sn.48391d66c0a611ecaaa5d039ea165514:discovery traddr: 192.168.2.116 eflags: **explicit discovery connections, duplicate discovery information sectype: none** =====Discovery Log Entry 3====== trtype: tcp adrfam: ipv4 subtype: **current discovery subsystem** treq: not specified portid: 3 trsvcid: 8009 subnqn: nqn.1992- 08.com.netapp:sn.48391d66c0a611ecaaa5d039ea165514:discovery traddr: 192.168.1.116 eflags: **explicit discovery connections, duplicate discovery information sectype: none** =====Discovery Log Entry 4====== trtype: tcp adrfam: ipv4 subtype: nvme subsystem treq: not specified portid: 0 trsvcid: 4420 subnqn: nqn.1992- 08.com.netapp:sn.48391d66c0a611ecaaa5d039ea165514:subsystem.subsys\_CLIEN

T116 traddr: 192.168.2.117 eflags: not specified sectype: none =====Discovery Log Entry 5====== trtype: tcp adrfam: ipv4 subtype: nvme subsystem treq: not specified portid: 1 trsvcid: 4420 subnqn: nqn.1992- 08.com.netapp:sn.48391d66c0a611ecaaa5d039ea165514:subsystem.subsys\_CLIEN T116 traddr: 192.168.1.117 eflags: not specified sectype: none =====Discovery Log Entry 6====== trtype: tcp adrfam: ipv4 subtype: nvme subsystem treq: not specified portid: 2 trsvcid: 4420 subnqn: nqn.1992- 08.com.netapp:sn.48391d66c0a611ecaaa5d039ea165514:subsystem.subsys\_CLIEN T116 traddr: 192.168.2.116 eflags: not specified sectype: none =====Discovery Log Entry 7====== trtype: tcp adrfam: ipv4 subtype: nvme subsystem treq: not specified portid: 3 trsvcid: 4420 subnqn: nqn.1992- 08.com.netapp:sn.48391d66c0a611ecaaa5d039ea165514:subsystem.subsys\_CLIEN T116 traddr: 192.168.1.116 eflags: not specified sectype: none

2. Vérifier que toutes les autres combinaisons de LIF NVMe/TCP initiator-target peuvent récupérer les données de la page du journal de découverte :

nvme discover -t tcp -w <host-traddr> -a <traddr>

**Exemple de sortie :**

```
# nvme discover -t tcp -w 192.168.1.4 -a 192.168.1.32
# nvme discover -t tcp -w 192.168.2.5 -a 192.168.2.36
# nvme discover -t tcp -w 192.168.2.5 -a 192.168.2.37
```
3. Exécutez le nvme connect-all Commande sur toutes les LIF cible-initiateur NVMe/TCP prises en charge sur l'ensemble des nœuds :

nvme connect-all -t tcp -w host-traddr -a traddr -l <ctrl\_loss\_timeout\_in\_seconds>

**Exemple de sortie :**

```
# nvme connect-all -t tcp -w 192.168.1.4 -a 192.168.1.31 -l -1
# nvme connect-all -t tcp -w 192.168.1.4 -a 192.168.1.32 -l -1
# nvme connect-all -t tcp -w 192.168.2.5 -a 192.168.1.36 -l -1
# nvme connect-all -t tcp -w 192.168.2.5 -a 192.168.1.37 -l -1
```
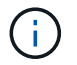

NetApp recommande de configurer le ctrl-loss-tmo option à -1 De sorte que l'initiateur NVMe/TCP tente de se reconnecter indéfiniment en cas de perte de chemin.

#### **Validez la spécification NVMe-of**

La procédure suivante permet de valider NVMe-of.

### **Étapes**

1. Vérifiez que le protocole NVMe multipath intégré au noyau est activé :

```
cat /sys/module/nvme_core/parameters/multipath
Y
```
2. Vérifiez que l'hôte dispose du modèle de contrôleur approprié pour les namespaces NVMe ONTAP :

```
cat /sys/class/nvme-subsystem/nvme-subsys*/model
```
### **Exemple de sortie :**

```
NetApp ONTAP Controller
NetApp ONTAP Controller
```
3. Vérifiez la politique d'E/S NVMe pour le contrôleur d'E/S NVMe ONTAP correspondant :

```
cat /sys/class/nvme-subsystem/nvme-subsys*/iopolicy
```
# **Exemple de sortie :**

```
round-robin
round-robin
```
4. Vérifiez que les espaces de noms ONTAP sont visibles pour l'hôte :

```
nvme list -v
```
**Exemple de sortie :**

```
Subsystem Subsystem-NQN
Controllers
----------------
------------------------------------------------------------------------
------------ -----------------------
nvme-subsys0 nqn.1992-
08.com.netapp:sn.0501daf15dda11eeab68d039eaa7a232:subsystem.unidir_dhcha
p nvme0, nvme1, nvme2, nvme3
Device SN MN
FR TxPort Asdress Subsystem Namespaces
-------- -------------------- ----------------------------------------
-------- ---------------------------------------------
nvme0 81LGgBUqsI3EAAAAAAAE NetApp ONTAP Controller FFFFFFFF tcp
traddr=192.168.2.214, trsvcid=4420, host traddr=192.168.2.14 nvme-subsys0
nvme0n1
nvme1 81LGgBUqsI3EAAAAAAAE NetApp ONTAP Controller FFFFFFFF tcp
traddr=192.168.2.215,trsvcid=4420,host_traddr=192.168.2.14 nvme-subsys0
nvme0n1
nvme2 81LGgBUqsI3EAAAAAAAE NetApp ONTAP Controller FFFFFFFF tcp
traddr=192.168.1.214,trsvcid=4420,host traddr=192.168.1.14 nvme-subsys0
nvme0n1
nvme3 81LGgBUqsI3EAAAAAAAE NetApp ONTAP Controller FFFFFFFF tcp
traddr=192.168.1.215,trsvcid=4420,host traddr=192.168.1.14 nvme-subsys0
nvme0n1
Device Generic NSID Usage Format
Controllers
------------ ------------ ----------
-------------------------------------------------------------
/dev/nvme0n1 /dev/ng0n1 0x1 1.07 GB / 1.07 GB 4 KiB + 0 B
nvme0, nvme1, nvme2, nvme3
```
5. Vérifiez que l'état du contrôleur de chaque chemin est actif et que l'état ANA est correct :

nvme list-subsys /dev/<subsystem name>

# **NVMe/FC Exemple de sortie**

```
# nvme list-subsys /dev/nvme1n1
nvme-subsys1 - NQN=nqn.1992-
08.com.netapp:sn.04ba0732530911ea8e8300a098dfdd91:subsystem.nvme_145
_1
\setminus+- nvme2 fc traddr=nn-0x208100a098dfdd91:pn-
0x208200a098dfdd91,host_traddr=nn-0x200000109b579d5f:pn-
0x100000109b579d5f live optimized
+- nvme3 fc traddr=nn-0x208100a098dfdd91:pn-
0x208500a098dfdd91,host_traddr=nn-0x200000109b579d5e:pn-
0x100000109b579d5e live optimized
+- nvme4 fc traddr=nn-0x208100a098dfdd91:pn-
0x208400a098dfdd91,host_traddr=nn-0x200000109b579d5e:pn-
0x100000109b579d5e live non-optimized
+- nvme6 fc traddr=nn-0x208100a098dfdd91:pn-
0x208300a098dfdd91,host_traddr=nn-0x200000109b579d5f:pn-
0x100000109b579d5f live non-optimized
```
# **NVMe/TCP**

### **Exemple de sortie**

```
# nvme list-subsys
nvme-subsys0 - NQN=nqn.1992-
08.com.netapp:sn.0501daf15dda11eeab68d039eaa7a232:subsystem.unidir_d
hchap
hostnqn=nqn.2014-08.org.nvmexpress:uuid:e58eca24-faff-11ea-8fee-
3a68dd3b5c5f
iopolicy=round-robin
 +- nvme0 tcp
traddr=192.168.2.214,trsvcid=4420,host_traddr=192.168.2.14 live
 +- nvme1 tcp
traddr=192.168.2.215,trsvcid=4420,host_traddr=192.168.2.14 live
 +- nvme2 tcp
traddr=192.168.1.214,trsvcid=4420,host_traddr=192.168.1.14 live
 +- nvme3 tcp
traddr=192.168.1.215,trsvcid=4420,host_traddr=192.168.1.14 live
```
6. Vérifier que le plug-in NetApp affiche les valeurs correctes pour chaque périphérique d'espace de noms ONTAP :

## **Colonne**

nvme netapp ontapdevices -o column

# **Exemple de sortie** :

Device **Vserver Namespace Path** NSID UUID Size ---------------- ------------------------- -------------------------------------------------------------------- --------------------------- /dev/nvme0n1 vs\_CLIENT114 /vol/CLIENT114\_vol\_0\_10/CLIENT114\_ns10 1 c6586535-da8a-40fa-8c20-759ea0d69d33 1.07GB

# **JSON**

nvme netapp ontapdevices -o json

# **Exemple de sortie** :

```
{
"ONTAPdevices":[
{
"Device":"/dev/nvme0n1",
"Vserver":"vs_CLIENT114",
"Namespace_Path":"/vol/CLIENT114_vol_0_10/CLIENT114_ns10",
"NSID":1,
"UUID":"c6586535-da8a-40fa-8c20-759ea0d69d33",
"Size":"1.07GB",
"LBA Data Size":4096,
"Namespace_Size":262144
}
]
}
```
### **Créez un contrôleur de découverte permanente**

À partir de ONTAP 9.11.1, vous pouvez créer un contrôleur de découverte permanente (PDC) pour votre hôte SLES 15 SP5 en suivant la procédure suivante. Un PDC est requis pour détecter automatiquement l'ajout ou la suppression de scénarios par le sous-système NVMe, ainsi que les modifications apportées aux données de la page du journal de découverte.

# **Étapes**

1. Vérifier que les données de la page du journal de découverte sont disponibles et peuvent être récupérées via la combinaison port initiateur et LIF cible :

nvme discover -t <trtype> -w <host-traddr> -a <traddr>

```
Discovery Log Number of Records 16, Generation counter 14
=====Discovery Log Entry 0======
trtype: tcp
adrfam: ipv4
subtype: current discovery subsystem
treq: not specified
portid: 0
trsvcid: 8009
subnqn: nqn.1992-
08.com.netapp:sn.0501daf15dda11eeab68d039eaa7a232:discovery
traddr: 192.168.1.214
eflags: explicit discovery connections, duplicate discovery
information sectype: none
=====Discovery Log Entry 1======
trtype: tcp
adrfam: ipv4
subtype: current discovery subsystem
treq: not specified
portid: 0
trsvcid: 8009
subnqn: nqn.1992-
08.com.netapp:sn.0501daf15dda11eeab68d039eaa7a232:discovery
traddr: 192.168.1.215
eflags: explicit discovery connections, duplicate discovery
information
sectype: none
=====Discovery Log Entry 2======
trtype: tcp
adrfam: ipv4
subtype: current discovery subsystem
treq: not specified
portid: 0
trsvcid: 8009
subnqn: nqn.1992-
08.com.netapp:sn.0501daf15dda11eeab68d039eaa7a232:discovery
traddr: 192.168.2.215
eflags: explicit discovery connections, duplicate discovery
information sectype: none
=====Discovery Log Entry 3======
trtype: tcp
adrfam: ipv4
subtype: current discovery subsystem
treq: not specified
portid: 0
```

```
trsvcid: 8009
subnqn: nqn.1992-
08.com.netapp:sn.0501daf15dda11eeab68d039eaa7a232:discovery
traddr: 192.168.2.214
eflags: explicit discovery connections, duplicate discovery
information sectype: none
=====Discovery Log Entry 4======
trtype: tcp
adrfam: ipv4
subtype: nvme subsystem
treq: not specified
portid: 0
trsvcid: 4420
subnqn: nqn.1992-
08.com.netapp:sn.0501daf15dda11eeab68d039eaa7a232:subsystem.unidir n
one
traddr: 192.168.1.214
eflags: none
sectype: none
=====Discovery Log Entry 5======
trtype: tcp
adrfam: ipv4
subtype: nvme subsystem
treq: not specified
portid: 0
trsvcid: 4420
subnqn: nqn.1992-
08.com.netapp:sn.0501daf15dda11eeab68d039eaa7a232:subsystem.unidir_n
one
traddr: 192.168.1.215
eflags: none
sectype: none
=====Discovery Log Entry 6======
trtype: tcp
adrfam: ipv4
subtype: nvme subsystem
treq: not specified
portid: 0
trsvcid: 4420
subnqn: nqn.1992-
08.com.netapp:sn.0501daf15dda11eeab68d039eaa7a232:subsystem.unidir n
one
traddr: 192.168.2.215
eflags: none
sectype: none
=====Discovery Log Entry 7======
```
trtype: tcp adrfam: ipv4 subtype: nvme subsystem treq: not specified portid: 0 trsvcid: 4420 subnqn: nqn.1992- 08.com.netapp:sn.0501daf15dda11eeab68d039eaa7a232:subsystem.unidir n one traddr: 192.168.2.214 eflags: none sectype: none =====Discovery Log Entry 8====== trtype: tcp adrfam: ipv4 subtype: nvme subsystem treq: not specified portid: 0 trsvcid: 4420 subnqn: nqn.1992- 08.com.netapp:sn.0501daf15dda11eeab68d039eaa7a232:subsystem.subsys\_C LIENT114 traddr: 192.168.1.214 eflags: none sectype: none =====Discovery Log Entry 9====== trtype: tcp adrfam: ipv4 subtype: nvme subsystem treq: not specified portid: 0 trsvcid: 4420 subnqn: nqn.1992- 08.com.netapp:sn.0501daf15dda11eeab68d039eaa7a232:subsystem.subsys\_C LIENT114 traddr: 192.168.1.215 eflags: none sectype: none =====Discovery Log Entry 10====== trtype: tcp adrfam: ipv4 subtype: nvme subsystem treq: not specified portid: 0 trsvcid: 4420 subnqn: nqn.1992-

08.com.netapp:sn.0501daf15dda11eeab68d039eaa7a232:subsystem.subsys\_C LIENT114 traddr: 192.168.2.215 eflags: none sectype: none =====Discovery Log Entry 11====== trtype: tcp adrfam: ipv4 subtype: nvme subsystem treq: not specified portid: 0 trsvcid: 4420 subnqn: nqn.1992- 08.com.netapp:sn.0501daf15dda11eeab68d039eaa7a232:subsystem.subsys\_C LIENT114 traddr: 192.168.2.214 eflags: none sectype: none =====Discovery Log Entry 12====== trtype: tcp adrfam: ipv4 subtype: nvme subsystem treq: not specified portid: 0 trsvcid: 4420 subnqn: nqn.1992- 08.com.netapp:sn.0501daf15dda11eeab68d039eaa7a232:subsystem.unidir\_d hchap traddr: 192.168.1.214 eflags: none sectype: none =====Discovery Log Entry 13====== trtype: tcp adrfam: ipv4 subtype: nvme subsystem treq: not specified portid: 0 trsvcid: 4420 subnqn: nqn.1992- 08.com.netapp:sn.0501daf15dda11eeab68d039eaa7a232:subsystem.unidir\_d hchap traddr: 192.168.1.215 eflags: none sectype: none =====Discovery Log Entry 14====== trtype: tcp

```
adrfam: ipv4
 subtype: nvme subsystem
 treq: not specified
portid: 0
trsvcid: 4420
 subnqn: nqn.1992-
 08.com.netapp:sn.0501daf15dda11eeab68d039eaa7a232:subsystem.unidir_d
hchap
traddr: 192.168.2.215
eflags: none
sectype: none
=====Discovery Log Entry 15======
trtype: tcp
adrfam: ipv4
subtype: nvme subsystem
treq: not specified
portid: 0
trsvcid: 4420
 subnqn: nqn.1992-
 08.com.netapp:sn.0501daf15dda11eeab68d039eaa7a232:subsystem.unidir_d
hchap
traddr: 192.168.2.214
 eflags: none
 sectype: none
```
2. Créer un PDC pour le sous-système de découverte :

nvme discover -t <trtype> -w <host-traddr> -a <traddr> -p

**Exemple de sortie :**

```
nvme discover -t tcp -w 192.168.1.16 -a 192.168.1.116 -p
```
3. À partir du contrôleur ONTAP, vérifier que le PDC a été créé :

vserver nvme show-discovery-controller -instance -vserver vserver name

## **Exemple de sortie :**

vserver nvme show-discovery-controller -instance -vserver vs\_nvme175 Vserver Name: vs\_CLIENT116 Controller ID: 00C0h Discovery Subsystem NQN: **nqn.1992- 08.com.netapp:sn.48391d66c0a611ecaaa5d039ea165514:discovery** Logical Interface UUID: d23cbb0a-c0a6-11ec-9731-d039ea165abc Logical Interface: CLIENT116\_lif\_4a\_1 Node: A400-14-124 Host NQN: nqn.2014-08.org.nvmexpress:uuid:12372496-59c4-4d1b-be09- 74362c0c1afc Transport Protocol: nvme-tcp Initiator Transport Address: 192.168.1.16 Host Identifier: 59de25be738348f08a79df4bce9573f3 Admin Queue Depth: 32 Header Digest Enabled: false Data Digest Enabled: false Vserver UUID: 48391d66-c0a6-11ec-aaa5-d039ea165514

### **Configurez l'authentification intrabande sécurisée**

À partir de ONTAP 9.12.1, l'authentification intrabande sécurisée est prise en charge via NVMe/TCP et NVMe/FC entre votre hôte SLES 15 SP5 et votre contrôleur ONTAP.

Pour configurer l'authentification sécurisée, chaque hôte ou contrôleur doit être associé à un DH-HMAC-CHAP Clé, qui combine le NQN de l'hôte ou du contrôleur NVMe et un code d'authentification configuré par l'administrateur. Pour authentifier son homologue, un hôte ou un contrôleur NVMe doit reconnaître la clé associée à cet homologue.

Vous pouvez configurer l'authentification intrabande sécurisée à l'aide de l'interface de ligne de commande ou d'un fichier JSON de configuration. Si vous devez spécifier différentes clés dhchap pour différents soussystèmes, vous devez utiliser un fichier JSON de configuration.

# **CLI Étapes**

1. Obtenir le NQN hôte :

cat /etc/nvme/hostnqn

2. Générez la clé dhchap pour l'hôte SLES15 SP5 :

```
nvme gen-dhchap-key -s optional secret -l key length {32|48|64} -m
HMAC function {0|1|2|3} -n host nqn
   • -s secret key in hexadecimal characters to be used to initialize
the host key
• -l length of the resulting key in bytes
   • -m HMAC function to use for key transformation
0 = none, 1 - SHA-256, 2 = SHA-384, 3=SHA-512• -n host NQN to use for key transformation
```
Dans l'exemple suivant, une clé dhchap aléatoire avec HMAC définie sur 3 (SHA-512) est générée.

```
# nvme gen-dhchap-key -m 3 -n nqn.2014-
08.org.nvmexpress:uuid:d3ca725a- ac8d-4d88-b46a-174ac235139b
DHHC-
1:03:J2UJQfj9f0pLnpF/ASDJRTyILKJRr5CougGpGdQSysPrLu6RW1fGl5VSjbeDF1n
1DEh3nVBe19nQ/LxreSBeH/bx/pU=:
```
3. Sur le contrôleur ONTAP, ajoutez l'hôte et spécifiez les deux clés dhchap :

```
vserver nvme subsystem host add -vserver <svm name> -subsystem
<subsystem> -host-nqn<br/> <br/> <br/>host-secret<br/>conduct-secret
<authentication_host_secret> -dhchap-controller-secret
<authentication_controller_secret> -dhchap-hash-function {sha-
256|sha-512} -dhchap-group {none|2048-bit|3072-bit|4096-bit|6144-
bit|8192-bit}
```
4. Un hôte prend en charge deux types de méthodes d'authentification, unidirectionnelles et bidirectionnelles. Sur l'hôte, connectez-vous au contrôleur ONTAP et spécifiez des clés dhchap en fonction de la méthode d'authentification choisie :

nvme connect -t tcp -w <host-traddr> -a <tr-addr> -n <host nqn> -S <authentication host secret> -C <authentication controller secret>

- 5. Valider le nvme connect authentication en vérifiant les clés dhchap de l'hôte et du contrôleur :
	- a. Vérifiez les clés dhchap hôte :

```
$cat /sys/class/nvme-subsystem/<nvme-subsysX>/nvme*/dhchap_secret
```
**Exemple de sortie pour une configuration unidirectionnelle :**

```
# cat /sys/class/nvme-subsystem/nvme-subsys1/nvme*/dhchap_secret
DHHC-
1:03:je1nQCmjJLUKD62mpYbzlpuw0OIws86NB96uNO/t3jbvhp7fjyR9bIRjOHg8
wQtye1JCFSMkBQH3pTKGdYR1OV9gx00=:
DHHC-
1:03:je1nQCmjJLUKD62mpYbzlpuw0OIws86NB96uNO/t3jbvhp7fjyR9bIRjOHg8
wQtye1JCFSMkBQH3pTKGdYR1OV9gx00=:
DHHC-
1:03:je1nQCmjJLUKD62mpYbzlpuw0OIws86NB96uNO/t3jbvhp7fjyR9bIRjOHg8
wQtye1JCFSMkBQH3pTKGdYR1OV9gx00=:
DHHC-
1:03:je1nQCmjJLUKD62mpYbzlpuw0OIws86NB96uNO/t3jbvhp7fjyR9bIRjOHg8
wQtye1JCFSMkBQH3pTKGdYR1OV9gx00=:
```
b. Vérifiez les clés dhchap du contrôleur :

\$cat /sys/class/nvme-subsystem/<nvmesubsysX>/nvme\*/dhchap\_ctrl\_secret

**Exemple de sortie pour la configuration bidirectionnelle :**

```
# cat /sys/class/nvme-subsystem/nvme-
subsys6/nvme*/dhchap_ctrl_secret
DHHC-
1:03:WorVEV83eYO53kV4Iel5OpphbX5LAphO3F8fgH3913tlrkSGDBJTt3crXeTUB8f
CwGbPsEyz6CXxdQJi6kbn4IzmkFU=:
DHHC-
1:03:WorVEV83eYO53kV4Iel5OpphbX5LAphO3F8fgH3913tlrkSGDBJTt3crXeTUB8f
CwGbPsEyz6CXxdQJi6kbn4IzmkFU=:
DHHC-
1:03:WorVEV83eYO53kV4Iel5OpphbX5LAphO3F8fgH3913tlrkSGDBJTt3crXeTUB8f
CwGbPsEyz6CXxdQJi6kbn4IzmkFU=:
DHHC-
1:03:WorVEV83eYO53kV4Iel5OpphbX5LAphO3F8fgH3913tlrkSGDBJTt3crXeTUB8f
CwGbPsEyz6CXxdQJi6kbn4IzmkFU=:
```
# **Fichier JSON**

Vous pouvez utiliser le /etc/nvme/config.json fichier avec le nvme connect-all Lorsque plusieurs sous-systèmes NVMe sont disponibles dans la configuration du contrôleur ONTAP.

Vous pouvez générer le fichier JSON à l'aide de -o option. Pour plus d'options de syntaxe, consultez les pages de manuel NVMe Connect-all.

# **Étapes**

1. Configurez le fichier JSON :

```
# cat /etc/nvme/config.json
\Gamma {
      "hostnqn":"nqn.2014-08.org.nvmexpress:uuid:12372496-59c4-4d1b-
be09-74362c0c1afc",
      "hostid":"3ae10b42-21af-48ce-a40b-cfb5bad81839",
    "dhchap key": "DHHC-
1:03:Cu3ZZfIz1WMlqZFnCMqpAgn/T6EVOcIFHez215U+Pow8jTgBF2UbNk3DK4wfk2E
ptWpna1rpwG5CndpOgxpRxh9m41w=:"
  },
  {
      "hostnqn":"nqn.2014-08.org.nvmexpress:uuid:12372496-59c4-4d1b-
be09-74362c0c1afc",
      "subsystems":[
\{  "nqn":"nqn.1992-
08.com.netapp:sn.48391d66c0a611ecaaa5d039ea165514:subsystem.subsys_C
LIENT116",
                "ports":[
  {
                         "transport":"tcp",
                         "traddr":"192.168.1.117",
                         "host_traddr":"192.168.1.16",
                         "trsvcid":"4420",
                         "dhchap_ctrl_key":"DHHC-
1:01:0h58bcT/uu0rCpGsDYU6ZHZvRuVqsYKuBRS0Nu0VPx5HEwaZ:"
                   },
{
                         "transport":"tcp",
                         "traddr":"192.168.1.116",
                         "host_traddr":"192.168.1.16",
                         "trsvcid":"4420",
                       "dhchap ctrl key": "DHHC-
1:01:0h58bcT/uu0rCpGsDYU6ZHZvRuVqsYKuBRS0Nu0VPx5HEwaZ:"
\}, \}, \}, \}, \}, \}, \}, \}, \}, \}, \}, \}, \}, \}, \}, \}, \}, \}, \}, \}, \}, \}, \}, \}, \}, \}, \}, \}, \}, \}, \}, \}, \}, \}, \}, \}, \},
{
```

```
  "transport":"tcp",
                     "traddr":"192.168.2.117",
                     "host_traddr":"192.168.2.16",
                     "trsvcid":"4420",
                     "dhchap_ctrl_key":"DHHC-
1:01:0h58bcT/uu0rCpGsDYU6ZHZvRuVqsYKuBRS0Nu0VPx5HEwaZ:"
\},
{
                     "transport":"tcp",
                     "traddr":"192.168.2.116",
                     "host_traddr":"192.168.2.16",
                     "trsvcid":"4420",
                   "dhchap ctrl key": "DHHC-
1:01:0h58bcT/uu0rCpGsDYU6ZHZvRuVqsYKuBRS0Nu0VPx5HEwaZ:"
  }
  ]
        }
     ]
  }
]
[NOTE]
In the preceding example, `dhchap key` corresponds to
`dhchap secret` and `dhchap ctrl key` corresponds to
`dhchap_ctrl_secret`.
```
2. Connectez-vous au contrôleur ONTAP à l'aide du fichier JSON de configuration :

nvme connect-all -J /etc/nvme/config.json

**Exemple de sortie** :

```
traddr=192.168.2.116 is already connected
traddr=192.168.1.116 is already connected
traddr=192.168.2.117 is already connected
traddr=192.168.1.117 is already connected
traddr=192.168.2.117 is already connected
traddr=192.168.1.117 is already connected
traddr=192.168.2.116 is already connected
traddr=192.168.1.116 is already connected
traddr=192.168.2.116 is already connected
traddr=192.168.1.116 is already connected
traddr=192.168.2.117 is already connected
traddr=192.168.1.117 is already connected
```
- 3. Vérifiez que les secrets dhchap ont été activés pour les contrôleurs respectifs de chaque soussystème :
	- a. Vérifiez les clés dhchap hôte :

```
# cat /sys/class/nvme-subsystem/nvme-subsys0/nvme0/dhchap_secret
```
# **Exemple de sortie :**

DHHC-1:01:NunEWY7AZlXqxITGheByarwZdQvU4ebZg9HOjIr6nOHEkxJg:

b. Vérifiez les clés dhchap du contrôleur :

# cat /sys/class/nvme-subsystem/nvmesubsys0/nvme0/dhchap\_ctrl\_secret

# **Exemple de sortie :**

DHHC-

```
1:03:2YJinsxa2v3+m8qqCiTnmgBZoH6mIT6G/6f0aGO8viVZB4VLNLH4z8CvK7pV
YxN6S5fOAtaU3DNi12rieRMfdbg3704=:
```
# **Problèmes connus**

Il n'y a aucun problème connu pour SLES 15 SP5 avec la version ONTAP.

# **Configuration hôte NVMe-of pour SUSE Linux Enterprise Server 15 SP4 avec ONTAP**

NVMe over Fabrics (NVMe-of), y compris NVMe over Fibre Channel (NVMe/FC) et d'autres moyens de transport, est pris en charge par SUSE Linux Enterprise Server (SLES) 15 SP4 avec ANA (Asymmetric Namespace Access). Dans les environnements NVMe-of, ANA est l'équivalent des chemins d'accès multiples ALUA dans les environnements iSCSI et FCP et est implémenté avec les chemins d'accès multiples NVMe intégrés au noyau.

La prise en charge suivante est disponible pour la configuration hôte NVMe-of pour SLES 15 SP4 avec ONTAP :

- Le trafic NVMe et SCSI peut être exécuté sur le même hôte existant. Par conséquent, pour les LUN SCSI, vous pouvez configurer dm-multipath pour les périphériques SCSI mpath, tandis que vous pouvez utiliser le protocole NVMe multipath pour configurer les périphériques d'espace de noms NVMe-of sur l'hôte.
- Prise en charge de NVMe over TCP (NVMe/TCP) en plus de NVMe/FC. Le plug-in NetApp du package nvme-cli natif affiche les détails des ONTAP pour les namespaces NVMe/FC et NVMe/TCP.

Pour plus d'informations sur les configurations prises en charge, reportez-vous au ["Matrice d'interopérabilité](https://mysupport.netapp.com/matrix/) [NetApp".](https://mysupport.netapp.com/matrix/)

# **Caractéristiques**

- Prise en charge de l'authentification NVMe intrabande sécurisée
- Prise en charge des contrôleurs de découverte permanente (CDP) à l'aide d'un NQN de découverte unique

# **Limites connues**

- Le démarrage SAN à l'aide du protocole NVMe-of n'est pas pris en charge pour le moment.
- NVMe-of n'est pas pris en charge de toute autre raison. Par conséquent, l'utilitaire hôte n'est pas pris en charge pour NVMe-of sur un hôte SLES15 SP5. Vous pouvez vous appuyer sur le plug-in NetApp inclus dans le package nvme-cli natif pour tous les transports NVMe-of.

## **Configurez NVMe/FC**

Vous pouvez configurer NVMe/FC pour les cartes FC Broadcom/Emulex ou les cartes FC Marvell/Qlogic.

# **Broadcom/Emulex**

# **Étapes**

1. Vérifiez que vous utilisez le modèle d'adaptateur recommandé :

cat /sys/class/scsi\_host/host\*/modelname

**Exemple de sortie** :

LPe32002 M2 LPe32002-M2

2. Vérifiez la description du modèle de carte :

```
cat /sys/class/scsi_host/host*/modeldesc
```
**Exemple de sortie** :

```
Emulex LightPulse LPe32002-M2 2-Port 32Gb Fibre Channel Adapter
Emulex LightPulse LPe32002-M2 2-Port 32Gb Fibre Channel Adapter
```
3. Vérifiez que vous utilisez les versions de micrologiciel recommandées pour l'adaptateur de bus hôte (HBA) Emulex :

```
cat /sys/class/scsi_host/host*/fwrev
```
**Exemple de sortie** :

```
12.8.351.47, sli-4:2:c
12.8.351.47, sli-4:2:c
```
4. Vérifiez que vous utilisez la version recommandée du pilote LPFC :

cat /sys/module/lpfc/version

**Exemple de sortie** :

 $0:14.2.0.6$ 

5. Vérifiez que vous pouvez afficher vos ports initiateurs :

cat /sys/class/fc\_host/host\*/port\_name

**Exemple de sortie** :

```
0x100000109b579d5e
0x100000109b579d5f
```
6. Vérifiez que vos ports initiateurs sont en ligne :

cat /sys/class/fc\_host/host\*/port\_state

## **Exemple de sortie** :

Online Online

7. Vérifiez que les ports initiateurs NVMe/FC sont activés et que les ports cibles sont visibles :

cat /sys/class/scsi\_host/host\*/nvme\_info

## **Exemple de sortie** :

Dans cet exemple, un port initiateur est activé et connecté à deux LIFs cibles.

NVME Initiator Enabled XRI Dist lpfc0 Total 6144 IO 5894 ELS 250 NVME LPORT lpfc0 WWPN x100000109b579d5e WWNN x200000109b579d5e DID x011c00 **ONLINE** NVME RPORT WWPN x208400a098dfdd91 WWNN x208100a098dfdd91 DID x011503 **TARGET DISCSRVC ONLINE** NVME RPORT WWPN x208500a098dfdd91 WWNN x208100a098dfdd91 DID x010003 **TARGET DISCSRVC ONLINE** NVME Statistics LS: Xmt 0000000e49 Cmpl 0000000e49 Abort 00000000 LS XMIT: Err 00000000 CMPL: xb 00000000 Err 00000000 Total FCP Cmpl 000000003ceb594f Issue 000000003ce65dbe OutIO fffffffffffb046f abort 00000bd2 noxri 00000000 nondlp 00000000 qdepth 00000000 wqerr 00000000 err 00000000 FCP CMPL: xb 000014f4 Err 00012abd NVME Initiator Enabled XRI Dist lpfc1 Total 6144 IO 5894 ELS 250 NVME LPORT lpfc1 WWPN x100000109b579d5f WWNN x200000109b579d5f DID x011b00 **ONLINE** NVME RPORT WWPN x208300a098dfdd91 WWNN x208100a098dfdd91 DID x010c03 **TARGET DISCSRVC ONLINE** NVME RPORT WWPN x208200a098dfdd91 WWNN x208100a098dfdd91 DID x012a03 **TARGET DISCSRVC ONLINE** NVME Statistics LS: Xmt 0000000e50 Cmpl 0000000e50 Abort 00000000 LS XMIT: Err 00000000 CMPL: xb 00000000 Err 00000000 Total FCP Cmpl 000000003c9859ca Issue 000000003c93515e OutIO fffffffffffaf794 abort 00000b73 noxri 00000000 nondlp 00000000 qdepth 00000000 wqerr 00000000 err 00000000 FCP CMPL: xb 0000159d Err 000135c3

8. Redémarrez l'hôte.

### **Marvell/QLogic**

## **Étapes**

1. Le pilote natif de boîte de réception qla2xxx inclus dans le noyau SLES 15 SP4 dispose des derniers correctifs essentiels à la prise en charge de ONTAP. Vérifiez que vous exécutez les versions du pilote de carte et du micrologiciel prises en charge :

cat /sys/class/fc\_host/host\*/symbolic\_name

**Exemple de sortie** :

```
QLE2742 FW:v9.08.02 DVR:v10.02.07.800-k QLE2742 FW:v9.08.02
DVR:v10.02.07.800-k
```
2. Vérifiez que le ql2xnvmeenable le paramètre est défini sur 1 :

```
cat /sys/module/qla2xxx/parameters/ql2xnvmeenable
1
```
## **Activation d'une taille d'E/S de 1 Mo (en option)**

ONTAP signale une taille DE transfert MAX Data de 8 DANS les données Identify Controller, ce qui signifie que la taille maximale des demandes d'E/S peut atteindre 1 Mo. Toutefois, pour émettre des demandes d'E/S d'une taille de 1 Mo pour un hôte Broadcom NVMe/FC, vous devez augmenter le lpfc valeur du lpfc sg seg cnt à 256 à partir de la valeur par défaut de 64.

### **Étapes**

1. Réglez le lpfc\_sg\_seg\_cnt paramètre à 256.

```
# cat /etc/modprobe.d/lpfc.conf
options lpfc lpfc_sg_seg_cnt=256
```
- 2. Exécutez un dracut -f et redémarrez l'hôte.
- 3. Vérifiez-le lpfc sg seg cnt est 256.

```
# cat /sys/module/lpfc/parameters/lpfc_sg_seg_cnt
256
```
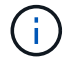

Cela ne s'applique pas aux hôtes NVMe/FC Qlogic.

### **Activez les services NVMe**

Deux services de démarrage NVMe/FC sont inclus dans le nvme-cli package, cependant, *seulement* nvmefc-boot-connections.service est activé pour démarrer pendant le démarrage du système ; nvmfautoconnect.service n'est pas activé. Par conséquent, vous devez activer manuellement nvmfautoconnect.service pour démarrer pendant le démarrage du système.

#### **Étapes**

# systemctl enable nvmf-autoconnect.service Created symlink /etc/systemd/system/default.target.wants/nvmf $autoconnect.servative \rightarrow /usr/lib/system/dsystem/nvmf-autoconnect.serville.$ 

- 2. Redémarrez l'hôte.
- 3. Vérifiez-le nvmf-autoconnect.service et nvmefc-boot-connections.service sont en cours d'exécution après le démarrage du système :

**Exemple de sortie :**

```
# systemctl status nvmf-autoconnect.service
     nvmf-autoconnect.service - Connect NVMe-oF subsystems automatically
during boot
       Loaded: loaded (/usr/lib/systemd/system/nvmf-autoconnect.service;
enabled; vendor preset: disabled)
       Active: inactive (dead) since Thu 2023-05-25 14:55:00 IST; 11min
ago
      Process: 2108 ExecStartPre=/sbin/modprobe nvme-fabrics (code=exited,
status=0/SUCCESS)
      Process: 2114 ExecStart=/usr/sbin/nvme connect-all (code=exited,
status=0/SUCCESS)
     Main PID: 2114 (code=exited, status=0/SUCCESS)
     systemd[1]: Starting Connect NVMe-oF subsystems automatically during
boot...
     nvme[2114]: traddr=nn-0x201700a098fd4ca6:pn-0x201800a098fd4ca6 is
already connected
     systemd[1]: nvmf-autoconnect.service: Deactivated successfully.
     systemd[1]: Finished Connect NVMe-oF subsystems automatically during
boot.
# systemctl status nvmefc-boot-connections.service
nvmefc-boot-connections.service - Auto-connect to subsystems on FC-NVME
devices found during boot
     Loaded: loaded (/usr/lib/systemd/system/nvmefc-boot-
connections.service; enabled; vendor preset: enabled)
     Active: inactive (dead) since Thu 2023-05-25 14:55:00 IST; 11min ago
  Main PID: 1647 (code=exited, status=0/SUCCESS)
systemd[1]: Starting Auto-connect to subsystems on FC-NVME devices found
during boot...
systemd[1]: nvmefc-boot-connections.service: Succeeded.
systemd[1]: Finished Auto-connect to subsystems on FC-NVME devices found
during boot.
```
### **Configurez NVMe/TCP**

Vous pouvez utiliser la procédure suivante pour configurer NVMe/TCP.

#### **Étapes**

1. Vérifiez que le port initiateur peut récupérer les données de la page de journal de découverte sur les LIF NVMe/TCP prises en charge :

nvme discover -t tcp -w <host-traddr> -a <traddr>

## **Exemple de sortie** :

# nvme discover -t tcp -w 192.168.1.4 -a 192.168.1.31 Discovery Log Number of Records 8, Generation counter 18 =====Discovery Log Entry 0====== trtype: tcp adrfam: ipv4 subtype: **current discovery subsystem** treq: not specified portid: 0 trsvcid: 8009 subnqn: nqn.1992- 08.com.netapp:sn.48391d66c0a611ecaaa5d039ea165514:discovery traddr: 192.168.2.117 eflags: **explicit discovery connections, duplicate discovery information sectype: none** =====Discovery Log Entry 1====== trtype: tcp adrfam: ipv4 subtype: **current discovery subsystem** treq: not specified portid: 1 trsvcid: 8009 subnqn: nqn.1992- 08.com.netapp:sn.48391d66c0a611ecaaa5d039ea165514:discovery traddr: 192.168.1.117 eflags: **explicit discovery connections, duplicate discovery information sectype: none** =====Discovery Log Entry 2====== trtype: tcp adrfam: ipv4 subtype: **current discovery subsystem** treq: not specified portid: 2 trsvcid: 8009 subnqn: nqn.1992- 08.com.netapp:sn.48391d66c0a611ecaaa5d039ea165514:discovery traddr: 192.168.2.116 eflags: **explicit discovery connections, duplicate discovery information sectype: none** =====Discovery Log Entry 3====== trtype: tcp adrfam: ipv4 subtype: **current discovery subsystem** treq: not specified portid: 3 trsvcid: 8009 subnqn: nqn.1992- 08.com.netapp:sn.48391d66c0a611ecaaa5d039ea165514:discovery traddr: 192.168.1.116 eflags: **explicit discovery connections, duplicate discovery information sectype: none** =====Discovery Log Entry 4====== trtype: tcp adrfam: ipv4 subtype: nvme subsystem treq: not specified portid: 0 trsvcid: 4420 subnqn: nqn.1992- 08.com.netapp:sn.48391d66c0a611ecaaa5d039ea165514:subsystem.subsys\_CLIEN

T116 traddr: 192.168.2.117 eflags: not specified sectype: none =====Discovery Log Entry 5====== trtype: tcp adrfam: ipv4 subtype: nvme subsystem treq: not specified portid: 1 trsvcid: 4420 subnqn: nqn.1992- 08.com.netapp:sn.48391d66c0a611ecaaa5d039ea165514:subsystem.subsys\_CLIEN T116 traddr: 192.168.1.117 eflags: not specified sectype: none =====Discovery Log Entry 6====== trtype: tcp adrfam: ipv4 subtype: nvme subsystem treq: not specified portid: 2 trsvcid: 4420 subnqn: nqn.1992- 08.com.netapp:sn.48391d66c0a611ecaaa5d039ea165514:subsystem.subsys\_CLIEN T116 traddr: 192.168.2.116 eflags: not specified sectype: none =====Discovery Log Entry 7====== trtype: tcp adrfam: ipv4 subtype: nvme subsystem treq: not specified portid: 3 trsvcid: 4420 subnqn: nqn.1992- 08.com.netapp:sn.48391d66c0a611ecaaa5d039ea165514:subsystem.subsys\_CLIEN T116 traddr: 192.168.1.116 eflags: not specified sectype: none

2. Vérifier que toutes les autres combinaisons de LIF NVMe/TCP initiator-target peuvent récupérer les données de la page du journal de découverte :

nvme discover -t tcp -w <host-traddr> -a <traddr>

**Exemple de sortie :**

```
# nvme discover -t tcp -w 192.168.1.4 -a 192.168.1.32
# nvme discover -t tcp -w 192.168.2.5 -a 192.168.2.36
# nvme discover -t tcp -w 192.168.2.5 -a 192.168.2.37
```
3. Exécutez le nvme connect-all Commande sur toutes les LIF cible-initiateur NVMe/TCP prises en charge sur l'ensemble des nœuds :

nvme connect-all -t tcp -w host-traddr -a traddr -l <ctrl\_loss\_timeout\_in\_seconds>

**Exemple de sortie :**

```
# nvme connect-all -t tcp -w 192.168.1.4 -a 192.168.1.31 -l -1
# nvme connect-all -t tcp -w 192.168.1.4 -a 192.168.1.32 -l -1
# nvme connect-all -t tcp -w 192.168.2.5 -a 192.168.1.36 -l -1
# nvme connect-all -t tcp -w 192.168.2.5 -a 192.168.1.37 -l -1
```
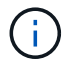

NetApp recommande de configurer le ctrl-loss-tmo option à -1 De sorte que l'initiateur NVMe/TCP tente de se reconnecter indéfiniment en cas de perte de chemin.

#### **Validez la spécification NVMe-of**

La procédure suivante permet de valider NVMe-of.

### **Étapes**

1. Vérifiez que le protocole NVMe multipath intégré au noyau est activé :

```
cat /sys/module/nvme_core/parameters/multipath
Y
```
2. Vérifiez que l'hôte dispose du modèle de contrôleur approprié pour les namespaces NVMe ONTAP :

```
cat /sys/class/nvme-subsystem/nvme-subsys*/model
```
### **Exemple de sortie :**

```
NetApp ONTAP Controller
NetApp ONTAP Controller
```
3. Vérifiez la politique d'E/S NVMe pour le contrôleur d'E/S NVMe ONTAP correspondant :

```
cat /sys/class/nvme-subsystem/nvme-subsys*/iopolicy
```
# **Exemple de sortie :**

```
round-robin
round-robin
```
4. Vérifiez que les espaces de noms ONTAP sont visibles pour l'hôte :

```
nvme list -v
```
**Exemple de sortie :**

```
Subsystem Subsystem-NQN
Controllers
----------------
------------------------------------------------------------------------
------------ -------------------------
nvme-subsys0 nqn.1992-
08.com.netapp:sn.0501daf15dda11eeab68d039eaa7a232:subsystem.unidir_dhcha
p nvme0, nvme1, nvme2, nvme3
Device SN MN
FR TxPort Asdress Subsystem Namespaces
-------- -------------------- ----------------------------------------
-------- ---------------------------------------------
nvme0 81LGgBUqsI3EAAAAAAAE NetApp ONTAP Controller FFFFFFFF tcp
traddr=192.168.2.214, trsvcid=4420, host traddr=192.168.2.14 nvme-subsys0
nvme0n1
nvme1 81LGgBUqsI3EAAAAAAAE NetApp ONTAP Controller FFFFFFFF tcp
traddr=192.168.2.215,trsvcid=4420,host_traddr=192.168.2.14 nvme-subsys0
nvme0n1
nvme2 81LGgBUqsI3EAAAAAAAE NetApp ONTAP Controller FFFFFFFF tcp
traddr=192.168.1.214,trsvcid=4420,host traddr=192.168.1.14 nvme-subsys0
nvme0n1
nvme3 81LGgBUqsI3EAAAAAAAE NetApp ONTAP Controller FFFFFFFF tcp
traddr=192.168.1.215,trsvcid=4420,host traddr=192.168.1.14 nvme-subsys0
nvme0n1
Device Generic NSID Usage Format
Controllers
------------ ------------ ----------
-------------------------------------------------------------
/dev/nvme0n1 /dev/ng0n1 0x1 1.07 GB / 1.07 GB 4 KiB + 0 B
nvme0, nvme1, nvme2, nvme3
```
5. Vérifiez que l'état du contrôleur de chaque chemin est actif et que l'état ANA est correct :

nvme list-subsys /dev/<subsystem\_name>
### **NVMe/FC**

```
# nvme list-subsys /dev/nvme1n1
nvme-subsys1 - NQN=nqn.1992-
08.com.netapp:sn.04ba0732530911ea8e8300a098dfdd91:subsystem.nvme_145
_1
\setminus+- nvme2 fc traddr=nn-0x208100a098dfdd91:pn-
0x208200a098dfdd91,host_traddr=nn-0x200000109b579d5f:pn-
0x100000109b579d5f live optimized
+- nvme3 fc traddr=nn-0x208100a098dfdd91:pn-
0x208500a098dfdd91,host_traddr=nn-0x200000109b579d5e:pn-
0x100000109b579d5e live optimized
+- nvme4 fc traddr=nn-0x208100a098dfdd91:pn-
0x208400a098dfdd91,host_traddr=nn-0x200000109b579d5e:pn-
0x100000109b579d5e live non-optimized
+- nvme6 fc traddr=nn-0x208100a098dfdd91:pn-
0x208300a098dfdd91,host_traddr=nn-0x200000109b579d5f:pn-
0x100000109b579d5f live non-optimized
```
## **NVMe/TCP**

```
# nvme list-subsys
nvme-subsys0 - NQN=nqn.1992-
08.com.netapp:sn.0501daf15dda11eeab68d039eaa7a232:subsystem.unidir_d
hchap
hostnqn=nqn.2014-08.org.nvmexpress:uuid:e58eca24-faff-11ea-8fee-
3a68dd3b5c5f
iopolicy=round-robin
 +- nvme0 tcp
traddr=192.168.2.214,trsvcid=4420,host_traddr=192.168.2.14 live
  +- nvme1 tcp
traddr=192.168.2.215,trsvcid=4420,host_traddr=192.168.2.14 live
 +- nvme2 tcp
traddr=192.168.1.214,trsvcid=4420,host_traddr=192.168.1.14 live
 +- nvme3 tcp
traddr=192.168.1.215,trsvcid=4420,host_traddr=192.168.1.14 live
```
6. Vérifier que le plug-in NetApp affiche les valeurs correctes pour chaque périphérique d'espace de noms ONTAP :

### **Colonne**

nvme netapp ontapdevices -o column

## **Exemple de sortie** :

Device **Vserver Namespace Path** NSID UUID Size ---------------- ------------------------- -------------------------------------------------------------------- --------------------------- /dev/nvme0n1 vs\_CLIENT114 /vol/CLIENT114 vol 0 10/CLIENT114 ns10 1 c6586535-da8a-40fa-8c20-759ea0d69d33 1.07GB

## **JSON**

nvme netapp ontapdevices -o json

## **Exemple de sortie** :

```
{
    "ONTAPdevices":[
      {
        "Device":"/dev/nvme0n1",
        "Vserver":"vs_CLIENT114",
        "Namespace_Path":"/vol/CLIENT114_vol_0_10/CLIENT114_ns10",
        "NSID":1,
        "UUID":"c6586535-da8a-40fa-8c20-759ea0d69d33",
        "Size":"1.07GB",
      "LBA Data Size":4096,
        "Namespace_Size":262144
      }
   ]
}
```
### **Créez un contrôleur de découverte permanente**

À partir de ONTAP 9.11.1, vous pouvez créer un contrôleur de découverte permanente (PDC) pour votre hôte SLES 15 SP4 à l'aide de la procédure suivante. Un PDC est requis pour détecter automatiquement l'ajout ou la suppression de scénarios par le sous-système NVMe, ainsi que les modifications apportées aux données de la page du journal de découverte.

## **Étapes**

1. Vérifier que les données de la page du journal de découverte sont disponibles et peuvent être récupérées via la combinaison port initiateur et LIF cible :

nvme discover -t <trtype> -w <host-traddr> -a <traddr>

```
Discovery Log Number of Records 16, Generation counter 14
=====Discovery Log Entry 0======
trtype: tcp
adrfam: ipv4
subtype: current discovery subsystem
treq: not specified
portid: 0
trsvcid: 8009
subnqn: nqn.1992-
08.com.netapp:sn.0501daf15dda11eeab68d039eaa7a232:discovery
traddr: 192.168.1.214
eflags: explicit discovery connections, duplicate discovery
information sectype: none
=====Discovery Log Entry 1======
trtype: tcp
adrfam: ipv4
subtype: current discovery subsystem
treq: not specified
portid: 0
trsvcid: 8009
subnqn: nqn.1992-
08.com.netapp:sn.0501daf15dda11eeab68d039eaa7a232:discovery
traddr: 192.168.1.215
eflags: explicit discovery connections, duplicate discovery
information
sectype: none
=====Discovery Log Entry 2======
trtype: tcp
adrfam: ipv4
subtype: current discovery subsystem
treq: not specified
portid: 0
trsvcid: 8009
subnqn: nqn.1992-
08.com.netapp:sn.0501daf15dda11eeab68d039eaa7a232:discovery
traddr: 192.168.2.215
eflags: explicit discovery connections, duplicate discovery
information sectype: none
=====Discovery Log Entry 3======
trtype: tcp
adrfam: ipv4
subtype: current discovery subsystem
treq: not specified
portid: 0
```

```
trsvcid: 8009
subnqn: nqn.1992-
08.com.netapp:sn.0501daf15dda11eeab68d039eaa7a232:discovery
traddr: 192.168.2.214
eflags: explicit discovery connections, duplicate discovery
information sectype: none
=====Discovery Log Entry 4======
trtype: tcp
adrfam: ipv4
subtype: nvme subsystem
treq: not specified
portid: 0
trsvcid: 4420
subnqn: nqn.1992-
08.com.netapp:sn.0501daf15dda11eeab68d039eaa7a232:subsystem.unidir n
one
traddr: 192.168.1.214
eflags: none
sectype: none
=====Discovery Log Entry 5======
trtype: tcp
adrfam: ipv4
subtype: nvme subsystem
treq: not specified
portid: 0
trsvcid: 4420
subnqn: nqn.1992-
08.com.netapp:sn.0501daf15dda11eeab68d039eaa7a232:subsystem.unidir_n
one
traddr: 192.168.1.215
eflags: none
sectype: none
=====Discovery Log Entry 6======
trtype: tcp
adrfam: ipv4
subtype: nvme subsystem
treq: not specified
portid: 0
trsvcid: 4420
subnqn: nqn.1992-
08.com.netapp:sn.0501daf15dda11eeab68d039eaa7a232:subsystem.unidir n
one
traddr: 192.168.2.215
eflags: none
sectype: none
=====Discovery Log Entry 7======
```

```
trtype: tcp
adrfam: ipv4
subtype: nvme subsystem
treq: not specified
portid: 0
trsvcid: 4420
subnqn: nqn.1992-
08.com.netapp:sn.0501daf15dda11eeab68d039eaa7a232:subsystem.unidir n
one
traddr: 192.168.2.214
eflags: none
sectype: none
=====Discovery Log Entry 8======
trtype: tcp
adrfam: ipv4
subtype: nvme subsystem
treq: not specified
portid: 0
trsvcid: 4420
subnqn: nqn.1992-
08.com.netapp:sn.0501daf15dda11eeab68d039eaa7a232:subsystem.subsys_C
LIENT114
traddr: 192.168.1.214
eflags: none
sectype: none
=====Discovery Log Entry 9======
trtype: tcp
adrfam: ipv4
subtype: nvme subsystem
treq: not specified
portid: 0
trsvcid: 4420
subnqn: nqn.1992-
08.com.netapp:sn.0501daf15dda11eeab68d039eaa7a232:subsystem.subsys_C
LIENT114
traddr: 192.168.1.215
eflags: none
sectype: none
=====Discovery Log Entry 10======
trtype: tcp
adrfam: ipv4
subtype: nvme subsystem
treq: not specified
portid: 0
trsvcid: 4420
subnqn: nqn.1992-
```
08.com.netapp:sn.0501daf15dda11eeab68d039eaa7a232:subsystem.subsys\_C LIENT114 traddr: 192.168.2.215 eflags: none sectype: none =====Discovery Log Entry 11====== trtype: tcp adrfam: ipv4 subtype: nvme subsystem treq: not specified portid: 0 trsvcid: 4420 subnqn: nqn.1992- 08.com.netapp:sn.0501daf15dda11eeab68d039eaa7a232:subsystem.subsys\_C LIENT114 traddr: 192.168.2.214 eflags: none sectype: none =====Discovery Log Entry 12====== trtype: tcp adrfam: ipv4 subtype: nvme subsystem treq: not specified portid: 0 trsvcid: 4420 subnqn: nqn.1992- 08.com.netapp:sn.0501daf15dda11eeab68d039eaa7a232:subsystem.unidir\_d hchap traddr: 192.168.1.214 eflags: none sectype: none =====Discovery Log Entry 13====== trtype: tcp adrfam: ipv4 subtype: nvme subsystem treq: not specified portid: 0 trsvcid: 4420 subnqn: nqn.1992- 08.com.netapp:sn.0501daf15dda11eeab68d039eaa7a232:subsystem.unidir\_d hchap traddr: 192.168.1.215 eflags: none sectype: none =====Discovery Log Entry 14====== trtype: tcp

```
adrfam: ipv4
 subtype: nvme subsystem
 treq: not specified
portid: 0
trsvcid: 4420
 subnqn: nqn.1992-
08.com.netapp:sn.0501daf15dda11eeab68d039eaa7a232:subsystem.unidir_d
hchap
traddr: 192.168.2.215
eflags: none
sectype: none
=====Discovery Log Entry 15======
trtype: tcp
adrfam: ipv4
subtype: nvme subsystem
treq: not specified
portid: 0
trsvcid: 4420
 subnqn: nqn.1992-
 08.com.netapp:sn.0501daf15dda11eeab68d039eaa7a232:subsystem.unidir_d
hchap
traddr: 192.168.2.214
eflags: none
sectype: none
```
2. Créer un PDC pour le sous-système de découverte :

nvme discover -t <trtype> -w <host-traddr> -a <traddr> -p

**Exemple de sortie :**

```
nvme discover -t tcp -w 192.168.1.16 -a 192.168.1.116 -p
```
3. À partir du contrôleur ONTAP, vérifier que le PDC a été créé :

vserver nvme show-discovery-controller -instance -vserver vserver name

### **Exemple de sortie :**

vserver nvme show-discovery-controller -instance -vserver vs\_nvme175 Vserver Name: vs\_CLIENT116 Controller ID: 00C0h Discovery Subsystem NQN: **nqn.1992- 08.com.netapp:sn.48391d66c0a611ecaaa5d039ea165514:discovery** Logical Interface UUID: d23cbb0a-c0a6-11ec-9731-d039ea165abc Logical Interface: CLIENT116\_lif\_4a\_1 Node: A400-14-124 Host NQN: nqn.2014-08.org.nvmexpress:uuid:12372496-59c4-4d1b-be09- 74362c0c1afc Transport Protocol: nvme-tcp Initiator Transport Address: 192.168.1.16 Host Identifier: 59de25be738348f08a79df4bce9573f3 Admin Queue Depth: 32 Header Digest Enabled: false Data Digest Enabled: false Vserver UUID: 48391d66-c0a6-11ec-aaa5-d039ea165514

### **Configurez l'authentification intrabande sécurisée**

À partir de ONTAP 9.12.1, l'authentification intrabande sécurisée est prise en charge via NVMe/TCP et NVMe/FC entre votre hôte SLES 15 SP4 et votre contrôleur ONTAP.

Pour configurer l'authentification sécurisée, chaque hôte ou contrôleur doit être associé à un DH-HMAC-CHAP Clé, qui combine le NQN de l'hôte ou du contrôleur NVMe et un code d'authentification configuré par l'administrateur. Pour authentifier son homologue, un hôte ou un contrôleur NVMe doit reconnaître la clé associée à cet homologue.

Vous pouvez configurer l'authentification intrabande sécurisée à l'aide de l'interface de ligne de commande ou d'un fichier JSON de configuration. Si vous devez spécifier différentes clés dhchap pour différents soussystèmes, vous devez utiliser un fichier JSON de configuration.

# **CLI Étapes**

1. Obtenir le NQN hôte :

cat /etc/nvme/hostnqn

2. Générez la clé dhchap pour l'hôte SLES15 SP4 :

```
nvme gen-dhchap-key -s optional secret -l key length {32|48|64} -m
HMAC function {0|1|2|3} -n host nqn
   • -s secret key in hexadecimal characters to be used to initialize
the host key
• -l length of the resulting key in bytes
   • -m HMAC function to use for key transformation
0 = none, 1 - SHA-256, 2 = SHA-384, 3=SHA-512• -n host NQN to use for key transformation
```
+ Dans l'exemple suivant, une clé dhchap aléatoire avec HMAC définie sur 3 (SHA-512) est générée.

```
# nvme gen-dhchap-key -m 3 -n nqn.2014-08.org.nvmexpress:uuid:d3ca725a-
ac8d-4d88-b46a-174ac235139b
DHHC-
1:03:J2UJQfj9f0pLnpF/ASDJRTyILKJRr5CougGpGdQSysPrLu6RW1fGl5VSjbeDF1n1DE
h3nVBe19nQ/LxreSBeH/bx/pU=:
```
1. Sur le contrôleur ONTAP, ajoutez l'hôte et spécifiez les deux clés dhchap :

```
vserver nvme subsystem host add -vserver <svm name> -subsystem
<subsystem> -host-nqn<br/> <br/> <br/>host-secret<br/>conduct-secret
<authentication_host_secret> -dhchap-controller-secret
<authentication_controller_secret> -dhchap-hash-function {sha-
256|sha-512} -dhchap-group {none|2048-bit|3072-bit|4096-bit|6144-
bit|8192-bit}
```
2. Un hôte prend en charge deux types de méthodes d'authentification, unidirectionnelles et bidirectionnelles. Sur l'hôte, connectez-vous au contrôleur ONTAP et spécifiez des clés dhchap en fonction de la méthode d'authentification choisie :

```
nvme connect -t tcp -w <host-traddr> -a <tr-addr> -n <host nqn> -S
<authentication_host_secret> -C <authentication_controller_secret>
```
- 3. Valider le nvme connect authentication en vérifiant les clés dhchap de l'hôte et du contrôleur :
	- a. Vérifiez les clés dhchap hôte :

\$cat /sys/class/nvme-subsystem/<nvme-subsysX>/nvme\*/dhchap\_secret

**Exemple de sortie pour une configuration unidirectionnelle :**

```
SR650-14-114:~ # cat /sys/class/nvme-subsystem/nvme-
subsys1/nvme*/dhchap_secret
DHHC-
1:03:je1nQCmjJLUKD62mpYbzlpuw0OIws86NB96uNO/t3jbvhp7fjyR9bIRjOHg8
wQtye1JCFSMkBQH3pTKGdYR1OV9gx00=:
DHHC-
1:03:je1nQCmjJLUKD62mpYbzlpuw0OIws86NB96uNO/t3jbvhp7fjyR9bIRjOHg8
wQtye1JCFSMkBQH3pTKGdYR1OV9gx00=:
DHHC-
1:03:je1nQCmjJLUKD62mpYbzlpuw0OIws86NB96uNO/t3jbvhp7fjyR9bIRjOHg8
wQtye1JCFSMkBQH3pTKGdYR1OV9gx00=:
DHHC-
1:03:je1nQCmjJLUKD62mpYbzlpuw0OIws86NB96uNO/t3jbvhp7fjyR9bIRjOHg8
wQtye1JCFSMkBQH3pTKGdYR1OV9gx00=:
```
b. Vérifiez les clés dhchap du contrôleur :

```
$cat /sys/class/nvme-subsystem/<nvme-
subsysX>/nvme*/dhchap_ctrl_secret
```
**Exemple de sortie pour la configuration bidirectionnelle :**

```
SR650-14-114:~ # cat /sys/class/nvme-subsystem/nvme-
subsys6/nvme*/dhchap_ctrl_secret
DHHC-
1:03:WorVEV83eYO53kV4Iel5OpphbX5LAphO3F8fgH3913tlrkSGDBJTt3crXeTUB8f
CwGbPsEyz6CXxdQJi6kbn4IzmkFU=:
DHHC-
1:03:WorVEV83eYO53kV4Iel5OpphbX5LAphO3F8fgH3913tlrkSGDBJTt3crXeTUB8f
CwGbPsEyz6CXxdQJi6kbn4IzmkFU=:
DHHC-
1:03:WorVEV83eYO53kV4Iel5OpphbX5LAphO3F8fgH3913tlrkSGDBJTt3crXeTUB8f
CwGbPsEyz6CXxdQJi6kbn4IzmkFU=:
DHHC-
1:03:WorVEV83eYO53kV4Iel5OpphbX5LAphO3F8fgH3913tlrkSGDBJTt3crXeTUB8f
CwGbPsEyz6CXxdQJi6kbn4IzmkFU=:
```
## **Fichier JSON**

Vous pouvez utiliser le /etc/nvme/config.json fichier avec le nvme connect-all Lorsque plusieurs sous-systèmes NVMe sont disponibles dans la configuration du contrôleur ONTAP.

Vous pouvez générer le fichier JSON à l'aide de -o option. Pour plus d'options de syntaxe, consultez les pages de manuel NVMe Connect-all.

### **Étapes**

1. Configurez le fichier JSON :

```
# cat /etc/nvme/config.json
\lceil {
      "hostnqn":"nqn.2014-08.org.nvmexpress:uuid:12372496-59c4-4d1b-
be09-74362c0c1afc",
      "hostid":"3ae10b42-21af-48ce-a40b-cfb5bad81839",
    "dhchap key": "DHHC-
1:03:Cu3ZZfIz1WMlqZFnCMqpAgn/T6EVOcIFHez215U+Pow8jTgBF2UbNk3DK4wfk2E
ptWpna1rpwG5CndpOgxpRxh9m41w=:"
  },
 {
      "hostnqn":"nqn.2014-08.org.nvmexpress:uuid:12372496-59c4-4d1b-
be09-74362c0c1afc",
      "subsystems":[
\{  "nqn":"nqn.1992-
08.com.netapp:sn.48391d66c0a611ecaaa5d039ea165514:subsystem.subsys_C
LIENT116",
              "ports":[
```

```
{
                        "transport":"tcp",
                        "traddr":"192.168.1.117",
                        "host_traddr":"192.168.1.16",
                        "trsvcid":"4420",
                      "dhchap ctrl key": "DHHC-
1:01:0h58bcT/uu0rCpGsDYU6ZHZvRuVqsYKuBRS0Nu0VPx5HEwaZ:"
                   },
  {
                        "transport":"tcp",
                        "traddr":"192.168.1.116",
                        "host_traddr":"192.168.1.16",
                        "trsvcid":"4420",
                      "dhchap ctrl key": "DHHC-
1:01:0h58bcT/uu0rCpGsDYU6ZHZvRuVqsYKuBRS0Nu0VPx5HEwaZ:"
                   },
{
                        "transport":"tcp",
                        "traddr":"192.168.2.117",
                        "host_traddr":"192.168.2.16",
                        "trsvcid":"4420",
                      "dhchap_ctrl_key":"DHHC-
1:01:0h58bcT/uu0rCpGsDYU6ZHZvRuVqsYKuBRS0Nu0VPx5HEwaZ:"
\}, \}, \}, \}, \}, \}, \}, \}, \}, \}, \}, \}, \}, \}, \}, \}, \}, \}, \}, \}, \}, \}, \}, \}, \}, \}, \}, \}, \}, \}, \}, \}, \}, \}, \}, \}, \},
{
                        "transport":"tcp",
                        "traddr":"192.168.2.116",
                        "host_traddr":"192.168.2.16",
                        "trsvcid":"4420",
                      "dhchap_ctrl_key":"DHHC-
1:01:0h58bcT/uu0rCpGsDYU6ZHZvRuVqsYKuBRS0Nu0VPx5HEwaZ:"
  }
  ]
         }
     ]
  }
]
[NOTE]
In the preceding example, `dhchap key` corresponds to
`dhchap secret` and `dhchap ctrl key` corresponds to
`dhchap_ctrl_secret`.
```
2. Connectez-vous au contrôleur ONTAP à l'aide du fichier JSON de configuration :

nvme connect-all -J /etc/nvme/config.json

**Exemple de sortie** :

```
traddr=192.168.2.116 is already connected
traddr=192.168.1.116 is already connected
traddr=192.168.2.117 is already connected
traddr=192.168.1.117 is already connected
traddr=192.168.2.117 is already connected
traddr=192.168.1.117 is already connected
traddr=192.168.2.116 is already connected
traddr=192.168.1.116 is already connected
traddr=192.168.2.116 is already connected
traddr=192.168.1.116 is already connected
traddr=192.168.2.117 is already connected
traddr=192.168.1.117 is already connected
```
- 3. Vérifiez que les secrets dhchap ont été activés pour les contrôleurs respectifs de chaque soussystème :
	- a. Vérifiez les clés dhchap hôte :

# cat /sys/class/nvme-subsystem/nvme-subsys0/nvme0/dhchap\_secret

**Exemple de sortie :**

DHHC-1:01:NunEWY7AZlXqxITGheByarwZdQvU4ebZg9HOjIr6nOHEkxJg:

b. Vérifiez les clés dhchap du contrôleur :

# cat /sys/class/nvme-subsystem/nvmesubsys0/nvme0/dhchap\_ctrl\_secret

**Exemple de sortie :**

```
DHHC-
```
1:03:2YJinsxa2v3+m8qqCiTnmgBZoH6mIT6G/6f0aGO8viVZB4VLNLH4z8CvK7pVYxN 6S5fOAtaU3DNi12rieRMfdbg3704=:

### **Problèmes connus**

Il n'y a aucun problème connu pour SLES 15 SP4 avec la version ONTAP.

## **Configuration hôte NVMe-of pour SUSE Linux Enterprise Server 15 SP3 avec ONTAP**

NVMe over Fabrics ou NVMe-of (y compris NVMe/FC et autres transports) est pris en charge avec SUSE Linux Enterprise Server 15 SP3 (SLES15 SP3) avec ANA (Asymmetric namespace Access). ANA est l'équivalent ALUA de l'environnement NVMeof et est actuellement implémentée avec NVMe Multipath dans le noyau. Les détails de l'activation de NVMe-of avec NVMe Multipath intégré au noyau à l'aide d'ANA sur SLES15 SP3 et ONTAP en tant que cible ont été documentés ici.

Reportez-vous à la ["Matrice d'interopérabilité NetApp"](https://mysupport.netapp.com/matrix/) pour des informations précises sur les configurations prises en charge.

## **Caractéristiques**

- SLES15 SP3 prend en charge NVMe/FC et autres transports.
- Nous ne prenons pas en charge Sanlunn pour NVMe-of. Par conséquent, IL n'y a pas de prise en charge DE LUHU pour NVMe-of sur SLES15 SP3. Vous pouvez utiliser le plug-in NetApp inclus dans l'interface de ligne de commande native nvme pour la même utilisation. Cette opération doit être compatible avec tous les transports NVMe-of.
- Le trafic NVMe et SCSI peut être exécuté sur le même hôte existant. En fait, ce chiffre devrait correspondre à la configuration hôte couramment déployée pour les clients. Par conséquent, pour SCSI, vous pouvez configurer dm-multipath Comme d'habitude pour les LUN SCSI, ce qui entraîne des périphériques mpath, tandis que le protocole NVMe multipath peut être utilisé pour configurer les périphériques NVMe-of multipathing sur l'hôte.

## **Limites connues**

Le démarrage SAN à l'aide du protocole NVMe-of n'est pas pris en charge pour le moment.

## **Activez NVMe Multipath dans le noyau**

Les chemins d'accès multiples NVMe in-kernel sont déjà activés par défaut sur les hôtes SLES tels que SLES15 SP3. Par conséquent, aucun paramètre supplémentaire n'est requis ici. Reportez-vous à la ["Matrice](https://mysupport.netapp.com/matrix/) [d'interopérabilité NetApp"](https://mysupport.netapp.com/matrix/) pour des informations précises sur les configurations prises en charge.

## **Packs d'initiateurs NVMe-of**

Reportez-vous à la ["Matrice d'interopérabilité NetApp"](https://mysupport.netapp.com/matrix/) pour des informations précises sur les configurations prises en charge.

1. Vérifiez que les modules MU requis pour le noyau et le nvme-cli sont installés sur l'hôte MU SLES15 SP3.

Exemple :

```
# uname -r
5.3.18-59.5-default
# rpm -qa|grep nvme-cli
nvme-cli-1.13-3.3.1.x86_64
```
Le progiciel MU nvme-cli ci-dessus comprend maintenant les éléments suivants :

◦ **Scripts de connexion automatique NVMe/FC** - requis pour la connexion automatique NVMe/FC- (re)lorsque les chemins sous-jacents vers les espaces de noms sont restaurés, ainsi que durant le redémarrage de l'hôte :

```
# rpm -ql nvme-cli-1.13-3.3.1.x86_64
/etc/nvme
/etc/nvme/hostid
/etc/nvme/hostnqn
/usr/lib/systemd/system/nvmefc-boot-connections.service
/usr/lib/systemd/system/nvmefc-connect.target
/usr/lib/systemd/system/nvmefc-connect@.service
...
```
◦ **Règle ONTAP udev** - Nouvelle règle udev pour s'assurer que l'équilibreur de chargement round-Robin de chemins d'accès multiples NVMe s'applique par défaut à tous les espaces de noms ONTAP :

```
# rpm -ql nvme-cli-1.13-3.3.1.x86_64
/etc/nvme
/etc/nvme/hostid
/etc/nvme/hostnqn
/usr/lib/systemd/system/nvmefc-boot-connections.service
/usr/lib/systemd/system/nvmf-autoconnect.service
/usr/lib/systemd/system/nvmf-connect.target
/usr/lib/systemd/system/nvmf-connect@.service
/usr/lib/udev/rules.d/70-nvmf-autoconnect.rules
/usr/lib/udev/rules.d/71-nvmf-iopolicy-netapp.rules
...
# cat /usr/lib/udev/rules.d/71-nvmf-iopolicy-netapp.rules
# Enable round-robin for NetApp ONTAP and NetApp E-Series
ACTION=="add", SUBSYSTEM=="nvme-subsystem", ATTR{model}=="NetApp
ONTAP Controller", ATTR{iopolicy}="round-robin"
ACTION=="add", SUBSYSTEM=="nvme-subsystem", ATTR{model}=="NetApp E-
Series", ATTR{iopolicy}="round-robin"
```
◦ **Le plug-in NetApp pour périphériques ONTAP** - le plug-in NetApp existant a désormais également été modifié pour gérer les espaces de noms ONTAP.

2. Vérifiez la chaîne hostnqn à /etc/nvme/hostnqn Sur l'hôte et assurez-vous qu'il correspond correctement à la chaîne hostnqn pour le sous-système correspondant de la matrice ONTAP. Par exemple

```
# cat /etc/nvme/hostnqn
nqn.2014-08.org.nvmexpress:uuid:3ca559e1-5588-4fc4-b7d6-5ccfb0b9f054
::> vserver nvme subsystem host show -vserver vs_fcnvme_145
Vserver Subsystem Host NQN
------- --------- ----------------------------------
vs_nvme_145 nvme_145_1 nqn.2014-08.org.nvmexpress:uuid:c7b07b16-a22e-
41a6-a1fd-cf8262c8713f
              nvme_145_2 nqn.2014-08.org.nvmexpress:uuid:c7b07b16-a22e-
41a6-a1fd-cf8262c8713f
              nvme_145_3 nqn.2014-08.org.nvmexpress:uuid:c7b07b16-a22e-
41a6-a1fd-cf8262c8713f
              nvme_145_4 nqn.2014-08.org.nvmexpress:uuid:c7b07b16-a22e-
41a6-a1fd-cf8262c8713f
              nvme_145_5 nqn.2014-08.org.nvmexpress:uuid:c7b07b16-a22e-
41a6-a1fd-cf8262c8713f
5 entries were displayed.
```
Suivez les étapes ci-dessous en fonction de l'adaptateur FC utilisé sur l'hôte.

#### **Configurez NVMe/FC**

:

### **Broadcom/Emulex**

1. Vérifiez que vous disposez des versions de carte et de micrologiciel recommandées. Par exemple :

```
# cat /sys/class/scsi_host/host*/modelname
LPe32002-M2
LPe32002-M2
# cat /sys/class/scsi_host/host*/modeldesc
Emulex LightPulse LPe32002-M2 2-Port 32Gb Fibre Channel Adapter
Emulex LightPulse LPe32002-M2 2-Port 32Gb Fibre Channel Adapter
# cat /sys/class/scsi_host/host*/fwrev
12.8.340.8, sli-4:2:c
12.8.840.8, sli-4:2:c
```
◦ Les pilotes lpfc les plus récents (boîte de réception et boîte de réception) ont déjà la valeur par défaut lpfc\_enable\_fc4\_type définie sur 3. Vous n'avez donc plus besoin de la définir explicitement dans l' /etc/modprobe.d/lpfc.conf, et recréez le initrd. Le lpfc nvme le support est déjà activé par défaut :

```
# cat /sys/module/lpfc/parameters/lpfc_enable_fc4_type
3
```
◦ Le pilote natif lpfc de la boîte de réception est déjà la dernière version et compatible avec NVMe/FC. Par conséquent, il n'est pas nécessaire d'installer le pilote oob lpfc.

```
# cat /sys/module/lpfc/version
0:12.8.0.10
```
2. Vérifiez que les ports initiateurs sont opérationnels :

```
# cat /sys/class/fc_host/host*/port_name
0x100000109b579d5e
0x100000109b579d5f
# cat /sys/class/fc_host/host*/port_state
Online
Online
```
3. Vérifiez que les ports initiateurs NVMe/FC sont activés et que vous voyez les ports cibles, et que tous sont en cours d'exécution. Dans cet exemple, 1 seul port initiateur est activé et connecté à deux LIFs cibles, comme indiqué dans le résultat :

# cat /sys/class/scsi\_host/host\*/nvme\_info NVME Initiator Enabled XRI Dist lpfc0 Total 6144 IO 5894 ELS 250 **NVME LPORT lpfc0 WWPN x100000109b579d5e WWNN x200000109b579d5e DID x011c00 ONLINE NVME RPORT WWPN x208400a098dfdd91 WWNN x208100a098dfdd91 DID x011503 TARGET DISCSRVC ONLINE NVME RPORT WWPN x208500a098dfdd91 WWNN x208100a098dfdd91 DID x010003 TARGET DISCSRVC ONLINE** NVME Statistics LS: Xmt 0000000e49 Cmpl 0000000e49 Abort 00000000 LS XMIT: Err 00000000 CMPL: xb 00000000 Err 00000000 Total FCP Cmpl 000000003ceb594f Issue 000000003ce65dbe OutIO fffffffffffb046f abort 00000bd2 noxri 00000000 nondlp 00000000 qdepth 00000000 wqerr 00000000 err 00000000 FCP CMPL: xb 000014f4 Err 00012abd NVME Initiator Enabled XRI Dist lpfc1 Total 6144 IO 5894 ELS 250 **NVME LPORT lpfc1 WWPN x100000109b579d5f WWNN x200000109b579d5f DID x011b00 ONLINE NVME RPORT WWPN x208300a098dfdd91 WWNN x208100a098dfdd91 DID x010c03 TARGET DISCSRVC ONLINE NVME RPORT WWPN x208200a098dfdd91 WWNN x208100a098dfdd91 DID x012a03 TARGET DISCSRVC ONLINE** NVME Statistics LS: Xmt 0000000e50 Cmpl 0000000e50 Abort 00000000 LS XMIT: Err 00000000 CMPL: xb 00000000 Err 00000000 Total FCP Cmpl 000000003c9859ca Issue 000000003c93515e OutIO fffffffffffaf794 abort 00000b73 noxri 00000000 nondlp 00000000 qdepth 00000000 wqerr 00000000 err 00000000 FCP CMPL: xb 0000159d Err 000135c3

## 4. Redémarrez l'hôte.

## **Activation d'une taille d'E/S de 1 Mo (facultatif)**

ONTAP signale un DTO (MAX Data Transfer Size) de 8 dans les données Identify Controller, ce qui signifie que la taille maximale de la demande d'E/S doit être de 1 Mo. Toutefois, pour émettre des demandes d'E/S de 1 Mo pour l'hôte NVMe/FC Broadcom, le paramètre lpfc lpfc sq seg cnt doit également être incrémenté jusqu'à 256 à partir de la valeur par défaut 64. Pour ce faire, suivez les instructions suivantes :

1. Ajoutez la valeur 256 dans le champ correspondant modprobe lpfc.conf fichier :

```
# cat /etc/modprobe.d/lpfc.conf
options lpfc lpfc_sg_seg_cnt=256
```
- 2. Exécutez un dracut -f et redémarrez l'hôte.
- 3. Après le redémarrage, vérifiez que le paramètre ci-dessus a été appliqué en vérifiant la valeur sysfs correspondante :

```
# cat /sys/module/lpfc/parameters/lpfc_sg_seg_cnt
256
```
L'hôte Broadcom NVMe/FC doit désormais pouvoir envoyer des demandes d'E/S de 1 Mo sur les périphériques de l'espace de noms ONTAP.

## **Marvell/QLogic**

Le pilote qla2xxx natif de la boîte de réception inclus dans le noyau mobile SLES15 SP3 plus récent comporte les derniers correctifs en amont, essentiels pour la prise en charge de ONTAP.

1. Vérifiez que vous exécutez les versions de pilote de carte et de micrologiciel prises en charge, par exemple :

```
# cat /sys/class/fc_host/host*/symbolic_name
QLE2742 FW:v9.06.02 DVR:v10.02.00.106-k
QLE2742 FW:v9.06.02 DVR:v10.02.00.106-k
```
2. La vérification ql2xnvmeenable Est défini pour que l'adaptateur Marvell puisse fonctionner comme un initiateur NVMe/FC :

```
# cat /sys/module/qla2xxx/parameters/ql2xnvmeenable
1
```
### **Configurez NVMe/TCP**

Contrairement à NVMe/FC, NVMe/TCP ne propose pas de fonctionnalité de connexion automatique. Cela a mis en place deux limitations majeures sur l'hôte Linux NVMe/TCP :

- **Pas de reconnexion automatique après rétablissement des chemins** NVMe/TCP ne peut pas se reconnecter automatiquement à un chemin qui est rétabli au-delà de la valeur par défaut ctrl-loss-tmo minuterie de 10 minutes après un chemin descendant.
- **Pas de connexion automatique pendant le démarrage de l'hôte** NVMe/TCP ne peut pas se connecter automatiquement lors du démarrage de l'hôte.

Vous devez définir la période de nouvelle tentative pour les événements de basculement sur au moins 30 minutes afin d'éviter les délais. Vous pouvez augmenter la période de relance en augmentant la valeur du temporisateur ctrl Loss tmo. Voici les détails :

## **Étapes**

1. Vérifiez si le port initiateur peut récupérer les données de la page du journal de découverte sur les LIF NVMe/TCP prises en charge :

```
# nvme discover -t tcp -w 192.168.1.8 -a 192.168.1.51
Discovery Log Number of Records 10, Generation counter 119
=====Discovery Log Entry 0======
trtype: tcp
adrfam: ipv4
subtype: nvme subsystem
treq: not specified
portid: 0
trsvcid: 4420
subnqn: nqn.1992-
08.com.netapp:sn.56e362e9bb4f11ebbaded039ea165abc:subsystem.nvme_118_tcp
_1
traddr: 192.168.2.56
sectype: none
=====Discovery Log Entry 1======
trtype: tcp
adrfam: ipv4
subtype: nvme subsystem
treq: not specified
portid: 1
trsvcid: 4420
subnqn: nqn.1992-
08.com.netapp:sn.56e362e9bb4f11ebbaded039ea165abc:subsystem.nvme 118 tcp
\sqrt{1}traddr: 192.168.1.51
sectype: none
=====Discovery Log Entry 2======
trtype: tcp
adrfam: ipv4
subtype: nvme subsystem
treq: not specified
portid: 0
trsvcid: 4420
subnqn: nqn.1992-
08.com.netapp:sn.56e362e9bb4f11ebbaded039ea165abc:subsystem.nvme_118_tcp
_2
traddr: 192.168.2.56
sectype: none
...
```
2. Vérifiez que d'autres combos LIF cible-initiateur NVMe/TCP sont en mesure de récupérer les données de la page du journal de découverte. Par exemple :

```
# nvme discover -t tcp -w 192.168.1.8 -a 192.168.1.52
# nvme discover -t tcp -w 192.168.2.9 -a 192.168.2.56
# nvme discover -t tcp -w 192.168.2.9 -a 192.168.2.57
```
3. Courez nvme connect-all Contrôlez l'ensemble des LIF cible initiateur-initiateur NVMe/TCP prises en charge sur l'ensemble des nœuds. Assurez-vous de définir une plus longue durée ctrl loss tmo période de relance de la minuterie (par exemple, 30 minutes, qui peuvent être réglées à -l 1800) au cours de la connexion-all de sorte qu'il réessaie pendant une période plus longue en cas de perte de chemin. Par exemple :

```
# nvme connect-all -t tcp -w 192.168.1.8 -a 192.168.1.51 -l 1800
# nvme connect-all -t tcp -w 192.168.1.8 -a 192.168.1.52 -l 1800
# nvme connect-all -t tcp -w 192.168.2.9 -a 192.168.2.56 -l 1800
# nvme connect-all -t tcp -w 192.168.2.9 -a 192.168.2.57 -l 1800
```
#### **Validez la spécification NVMe-of**

1. Vérifier que le chemin d'accès multiples NVMe dans le noyau est activé en cochant la case :

```
# cat /sys/module/nvme_core/parameters/multipath
Y
```
2. Vérifiez que les paramètres NVMe-of appropriés (par exemple, model réglez sur NetApp ONTAP Controller et load balancing iopolicy réglez sur round-robin) Pour les espaces de noms ONTAP respectifs reflètent correctement sur l'hôte :

```
# cat /sys/class/nvme-subsystem/nvme-subsys*/model
NetApp ONTAP Controller
NetApp ONTAP Controller
# cat /sys/class/nvme-subsystem/nvme-subsys*/iopolicy
round-robin
round-robin
```
3. Vérifier que les espaces de noms ONTAP reflètent correctement sur l'hôte. Par exemple :

```
# nvme list
Node SN SN Model Model Namespace
------------ --------------------- ---------------------------------
/dev/nvme0n1 81CZ5BQuUNfGAAAAAAAB NetApp ONTAP Controller 1
Usage Format FW Rev
------------------- ----------- --------
85.90 GB / 85.90 GB 4 KiB + 0 B FFFFFFFFF
```
Autre exemple :

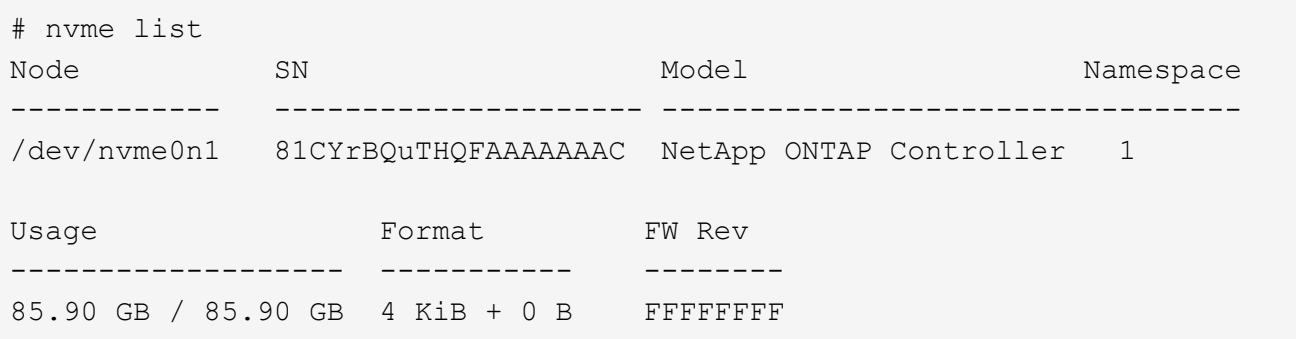

4. Vérifiez que l'état du contrôleur de chaque chemin est actif et que le statut ANA est correct. Par exemple :

```
# nvme list-subsys /dev/nvme1n1
nvme-subsys1 - NQN=nqn.1992-
08.com.netapp:sn.04ba0732530911ea8e8300a098dfdd91:subsystem.nvme_145_1
\setminus+- nvme2 fc traddr=nn-0x208100a098dfdd91:pn-0x208200a098dfdd91
host_traddr=nn-0x200000109b579d5f:pn-0x100000109b579d5f live non-
optimized
+- nvme3 fc traddr=nn-0x208100a098dfdd91:pn-0x208500a098dfdd91
host_traddr=nn-0x200000109b579d5e:pn-0x100000109b579d5e live non-
optimized
+- nvme4 fc traddr=nn-0x208100a098dfdd91:pn-0x208400a098dfdd91
host_traddr=nn-0x200000109b579d5e:pn-0x100000109b579d5e live optimized
+- nvme6 fc traddr=nn-0x208100a098dfdd91:pn-0x208300a098dfdd91
host_traddr=nn-0x200000109b579d5f:pn-0x100000109b579d5f live optimized
```
Autre exemple :

```
#nvme list-subsys /dev/nvme0n1
nvme-subsys0 - NQN=nqn.1992-
08.com.netapp:sn.37ba7d9cbfba11eba35dd039ea165514:subsystem.nvme_114_tcp
_1
\setminus+- nvme0 tcp traddr=192.168.2.36 trsvcid=4420 host_traddr=192.168.1.4
live optimized
+- nvme1 tcp traddr=192.168.1.31 trsvcid=4420 host_traddr=192.168.1.4
live optimized
+- nvme10 tcp traddr=192.168.2.37 trsvcid=4420 host_traddr=192.168.1.4
live non-optimized
+- nvme11 tcp traddr=192.168.1.32 trsvcid=4420 host_traddr=192.168.1.4
live non-optimized
+- nvme20 tcp traddr=192.168.2.36 trsvcid=4420 host_traddr=192.168.2.5
live optimized
+- nvme21 tcp traddr=192.168.1.31 trsvcid=4420 host_traddr=192.168.2.5
live optimized
+- nvme30 tcp traddr=192.168.2.37 trsvcid=4420 host_traddr=192.168.2.5
live non-optimized
+- nvme31 tcp traddr=192.168.1.32 trsvcid=4420 host_traddr=192.168.2.5
live non-optimized
```
5. Vérifiez que le plug-in NetApp affiche les valeurs appropriées pour chaque système d'espace de noms ONTAP. Par exemple :

```
# nvme netapp ontapdevices -o column
Device Vserver Namespace Path
--------- -------
--------------------------------------------------
/dev/nvme1n1 vserver_fcnvme_145 /vol/fcnvme_145_vol_1_0_0/fcnvme_145_ns
NSID UUID Size
---- ------------------------------ ------
1 23766b68-e261-444e-b378-2e84dbe0e5e1 85.90GB
# nvme netapp ontapdevices -o json
{
"ONTAPdevices" : [
      {
        "Device" : "/dev/nvme1n1",
        "Vserver" : "vserver_fcnvme_145",
      "Namespace Path" : "/vol/fcnvme 145 vol 1 0 0/fcnvme 145 ns",
        "NSID" : 1,
        "UUID" : "23766b68-e261-444e-b378-2e84dbe0e5e1",
        "Size" : "85.90GB",
      "LBA Data Size" : 4096,
        "Namespace_Size" : 20971520
      }
 \Box}
```
Autre exemple :

```
# nvme netapp ontapdevices -o column
Device Vserver Namespace Path
--------- -------
 --------------------------------------------------
/dev/nvme0n1 vs_tcp_114 /vol/tcpnvme_114_1_0_1/tcpnvme_114_ns
NSID UUID Size
---- ------------------------------ ------
1 a6aee036-e12f-4b07-8e79-4d38a9165686 85.90GB
# nvme netapp ontapdevices -o json
{
       "ONTAPdevices" : [
       {
           "Device" : "/dev/nvme0n1",
            "Vserver" : "vs_tcp_114",
         "Namespace Path" : "/vol/tcpnvme 114 1 0 1/tcpnvme 114 ns",
           "NSID" : 1,
           "UUID" : "a6aee036-e12f-4b07-8e79-4d38a9165686",
           "Size" : "85.90GB",
         "LBA Data Size" : 4096,
           "Namespace_Size" : 20971520
        }
   ]
}
```
== problèmes connus

Il n'y a pas de problème connu.

# **Configuration hôte NVMe/FC pour SUSE Linux Enterprise Server 15 SP2 avec ONTAP**

La technologie NVMe/FC est prise en charge sur ONTAP 9.6 et versions ultérieures avec SLES15 SP2. L'hôte SLES15 SP2 peut exécuter à la fois le trafic NVMe/FC et FCP via les mêmes ports d'adaptateur d'initiateur Fibre Channel. Voir la ["Hardware Universe"](https://hwu.netapp.com/Home/Index) Pour obtenir la liste des contrôleurs et adaptateurs FC pris en charge,

Pour obtenir la liste la plus récente des configurations et versions prises en charge, consultez le ["Matrice](https://mysupport.netapp.com/matrix/) [d'interopérabilité NetApp".](https://mysupport.netapp.com/matrix/)

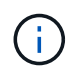

Vous pouvez utiliser les paramètres de configuration fournis dans ce document pour configurer les clients Cloud connectés à ["Cloud Volumes ONTAP"](https://docs.netapp.com/us-en/cloud-manager-cloud-volumes-ontap/index.html) et ["Amazon FSX pour ONTAP"](https://docs.netapp.com/us-en/cloud-manager-fsx-ontap/index.html).

#### **Limites connues**

Le démarrage SAN à l'aide du protocole NVMe-of n'est pas pris en charge pour le moment.

### **Activez NVMe/FC sur SLES15 SP2**

- 1. Effectuez une mise à niveau vers la version recommandée du noyau d'UM SLES15 SP2.
- 2. Mettez à niveau le pack nvme-cli natif.

Ce pack natif nvme-cli contient les scripts de connexion automatique NVMe/FC, la règle ONTAP udev qui permet un équilibrage de charge round-Robin pour les chemins d'accès multiples NVMe, ainsi que le plugin NetApp pour les espaces de noms ONTAP.

```
# rpm -qa|grep nvme-cli
nvme-cli-1.10-2.38.x86_64
```
3. Sur l'hôte SLES15 SP2, vérifiez la chaîne NQN hôte à l'adresse /etc/nvme/hostnqn Et vérifiez qu'il correspond à la chaîne NQN hôte pour le sous-système correspondant de la matrice ONTAP. Par exemple :

```
# cat /etc/nvme/hostnqn
nqn.2014-08.org.nvmexpress:uuid:3ca559e1-5588-4fc4-b7d6-5ccfb0b9f054
```

```
:: > vserver nvme subsystem host show -vserver vs fcnvme 145
Vserver Subsystem Host NQN
------- ---------
----------------------------------------------------------
vs_fcnvme_145
nvme_145_1
nqn.2014-08.org.nvmexpress:uuid:c7b07b16-a22e-41a6-a1fd-cf8262c8713f
nvme_145_2
nqn.2014-08.org.nvmexpress:uuid:c7b07b16-a22e-41a6-a1fd-cf8262c8713f
nvme_145_3
nqn.2014-08.org.nvmexpress:uuid:c7b07b16-a22e-41a6-a1fd-cf8262c8713f
nvme_145_4
nqn.2014-08.org.nvmexpress:uuid:c7b07b16-a22e-41a6-a1fd-cf8262c8713f
nvme_145_5
nqn.2014-08.org.nvmexpress:uuid:c7b07b16-a22e-41a6-a1fd-cf8262c8713f
5 entries were displayed.
```
4. Redémarrez l'hôte.

#### **Configurez la carte Broadcom FC pour NVMe/FC**

1. Vérifiez que vous utilisez la carte prise en charge. Pour consulter la liste la plus récente des cartes prises en charge, reportez-vous à la section ["Matrice d'interopérabilité NetApp"](https://mysupport.netapp.com/matrix/).

```
# cat /sys/class/scsi_host/host*/modelname
LPe32002-M2
LPe32002-M2
```

```
# cat /sys/class/scsi_host/host*/modeldesc
Emulex LightPulse LPe32002-M2 2-Port 32Gb Fibre Channel Adapter
Emulex LightPulse LPe32002-M2 2-Port 32Gb Fibre Channel Adapter
```
2. Vérifiez que vous utilisez les versions recommandées du micrologiciel Lpfc Broadcom et du pilote natif de la boîte de réception.

```
# cat /sys/class/scsi_host/host*/fwrev
12.6.240.40, sli-4:2:c
12.6.240.40, sli-4:2:c
```

```
# cat /sys/module/lpfc/version
0:12.8.0.2
```
3. Vérifiez que lpfc\_enable\_fc4\_type est défini sur 3.

```
# cat /sys/module/lpfc/parameters/lpfc_enable_fc4_type
3
```
4. Vérifiez que les ports initiateurs sont opérationnels.

```
# cat /sys/class/fc_host/host*/port_name
0x100000109b579d5e
0x100000109b579d5f
```

```
# cat /sys/class/fc_host/host*/port_state
Online
Online
```
5. Vérifiez que les ports initiateurs NVMe/FC sont activés, s'exécutant et qu'ils peuvent voir les LIF cibles.

# cat /sys/class/scsi\_host/host\*/nvme\_info NVME Initiator Enabled XRI Dist lpfc0 Total 6144 IO 5894 ELS 250 NVME LPORT lpfc0 WWPN x100000109b579d5e WWNN x200000109b579d5e DID x011c00 ONLINE NVME RPORT WWPN x208400a098dfdd91 WWNN x208100a098dfdd91 DID x011503 TARGET DISCSRVC ONLINE NVME RPORT WWPN x208500a098dfdd91 WWNN x208100a098dfdd91 DID x010003 TARGET DISCSRVC ONLINE NVME Statistics LS: Xmt 0000000e49 Cmpl 0000000e49 Abort 00000000 LS XMIT: Err 00000000 CMPL: xb 00000000 Err 00000000 Total FCP Cmpl 000000003ceb594f Issue 000000003ce65dbe OutIO fffffffffffb046f abort 00000bd2 noxri 00000000 nondlp 00000000 qdepth 00000000 wqerr 00000000 err 00000000 FCP CMPL: xb 000014f4 Err 00012abd NVME Initiator Enabled XRI Dist lpfc1 Total 6144 IO 5894 ELS 250 NVME LPORT lpfc1 WWPN x100000109b579d5f WWNN x200000109b579d5f DID x011b00 ONLINE NVME RPORT WWPN x208300a098dfdd91 WWNN x208100a098dfdd91 DID x010c03 TARGET DISCSRVC ONLINE NVME RPORT WWPN x208200a098dfdd91 WWNN x208100a098dfdd91 DID x012a03 TARGET DISCSRVC ONLINE NVME Statistics LS: Xmt 0000000e50 Cmpl 0000000e50 Abort 00000000 LS XMIT: Err 00000000 CMPL: xb 00000000 Err 00000000 Total FCP Cmpl 000000003c9859ca Issue 000000003c93515e OutIO fffffffffffaf794 abort 00000b73 noxri 00000000 nondlp 00000000 qdepth 00000000 wqerr 00000000 err 00000000 FCP CMPL: xb 0000159d Err 000135c3

#### **Validation de la spécification NVMe/FC**

1. Vérifiez les paramètres NVMe/FC suivants.

```
# cat /sys/module/nvme_core/parameters/multipath
Y
```

```
# cat /sys/class/nvme-subsystem/nvme-subsys*/model
NetApp ONTAP Controller
```

```
# cat /sys/class/nvme-subsystem/nvme-subsys*/iopolicy
round-robin
```
2. Vérifier que les espaces de noms sont créés.

```
# nvme list
Node SN Model Namespace Usage Format FW Rev
---------------- --------------------
  ---------------------------------------- ---------
  -------------------------- ---------------- --------
/dev/nvme1n1 814vWBNRwfBGAAAAAAAB NetApp ONTAP Controller 1 85.90 GB /
85.90 GB 4 KiB + 0 B FFFFFFFF
```
3. Vérifiez le statut des chemins ANA.

```
# nvme list-subsys /dev/nvme1n1
nvme-subsys1 - NQN=nqn.1992-
08.com.netapp:sn.04ba0732530911ea8e8300a098dfdd91:subsystem.nvme_145_1
\setminus+- nvme2 fc traddr=nn-0x208100a098dfdd91:pn-0x208200a098dfdd91
host_traddr=nn-0x200000109b579d5f:pn-0x100000109b579d5f live
inaccessible
+- nvme3 fc traddr=nn-0x208100a098dfdd91:pn-0x208500a098dfdd91
host_traddr=nn-0x200000109b579d5e:pn-0x100000109b579d5e live
inaccessible
+- nvme4 fc traddr=nn-0x208100a098dfdd91:pn-0x208400a098dfdd91
host_traddr=nn-0x200000109b579d5e:pn-0x100000109b579d5e live optimized
+- nvme6 fc traddr=nn-0x208100a098dfdd91:pn-0x208300a098dfdd91
host_traddr=nn-0x200000109b579d5f:pn-0x100000109b579d5f live optimized
```
4. Vérifier le plug-in NetApp pour les systèmes ONTAP.

```
# nvme netapp ontapdevices -o column
Device Vserver Namespace Path NSID UUID Size
---------------- -------------------------
     -------------------------------------------------- ----
          -------------------------------------- ---------
/dev/nvme1n1 vserver_fcnvme_145 /vol/fcnvme_145_vol_1_0_0/fcnvme_145_ns
1 23766b68-e261-444e-b378-2e84dbe0e5e1 85.90GB
# nvme netapp ontapdevices -o json
{
"ONTAPdevices" : [
       {
         "Device" : "/dev/nvme1n1",
       "Vserver" : "vserver fcnvme 145",
       "Namespace Path" : "/vol/fcnvme 145 vol 1 0 0/fcnvme 145 ns",
         "NSID" : 1,
         "UUID" : "23766b68-e261-444e-b378-2e84dbe0e5e1",
         "Size" : "85.90GB",
       "LBA Data Size" : 4096,
         "Namespace_Size" : 20971520
       },
   ]
}
```
== problèmes connus Il n'y a pas de problème connu.

## **Activez la taille d'E/S 1 Mo pour Broadcom NVMe/FC**

ONTAP signale une taille DE transfert MAX Data de 8 DANS les données Identify Controller, ce qui signifie que la taille maximale des demandes d'E/S peut atteindre 1 Mo. Toutefois, pour émettre des demandes d'E/S d'une taille de 1 Mo pour un hôte Broadcom NVMe/FC, vous devez augmenter le 1 p f c valeur du lpfc sg seg cnt à 256 à partir de la valeur par défaut de 64.

## **Étapes**

1. Réglez le lpfc\_sg\_seg\_cnt paramètre à 256.

```
# cat /etc/modprobe.d/lpfc.conf
options lpfc lpfc_sg_seg_cnt=256
```
- 2. Exécutez un dracut. f et redémarrez l'hôte.
- 3. Vérifiez-le lpfc sg seg cnt est 256.

```
# cat /sys/module/lpfc/parameters/lpfc_sg_seg_cnt
256
```
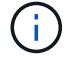

Cela ne s'applique pas aux hôtes NVMe/FC Qlogic.

## **Journal Verbose LPFC**

Définissez le pilote lpfc pour NVMe/FC.

## **Étapes**

1. Réglez le 1pfc 1og verbose Paramètre du pilote sur l'une des valeurs suivantes pour enregistrer les événements NVMe/FC.

```
#define LOG NVME 0x00100000 /* NVME general events. */
#define LOG NVME DISC 0x00200000 /* NVME Discovery/Connect events. */
#define LOG NVME ABTS 0x00400000 /* NVME ABTS events. */
#define LOG NVME IOERR 0x00800000 /* NVME IO Error events. */
```
- 2. Une fois les valeurs définies, exécutez le dracut-f commande et redémarre l'hôte.
- 3. Vérifiez les paramètres.

```
# cat /etc/modprobe.d/lpfc.conf options lpfc lpfc log verbose=0xf00083
```
# cat /sys/module/lpfc/parameters/lpfc\_log\_verbose 15728771

## **Configuration hôte NVMe/FC pour SUSE Linux Enterprise Server 15 SP1 avec ONTAP**

Vous pouvez configurer NVMe over Fibre Channel (NVMe/FC) sur des hôtes exécutant SUSE Linux Enterprise Server 15 SP1 et ONTAP comme cible.

Le protocole NVMe/FC est pris en charge sur ONTAP 9.6 ou version ultérieure pour les versions suivantes de SLES :

• SLES15 SP1

L'hôte SLES15 SP1 peut exécuter le trafic NVMe/FC et FCP via les mêmes ports d'adaptateur Fibre Channel initiator. Voir la ["Hardware Universe"](https://hwu.netapp.com/Home/Index) Pour obtenir la liste des contrôleurs et adaptateurs FC pris en charge,

Pour obtenir la liste la plus récente des configurations et versions prises en charge, consultez le ["Matrice](https://mysupport.netapp.com/matrix/) [d'interopérabilité NetApp".](https://mysupport.netapp.com/matrix/)

• Les scripts natifs de connexion automatique NVMe/FC sont inclus dans le pack nvme-cli. Vous pouvez utiliser le pilote lpfc natif de la boîte de réception sur SLES15 SP1.

#### **Limites connues**

Le démarrage SAN à l'aide du protocole NVMe-of n'est pas pris en charge pour le moment.

### **Activez NVMe/FC sur SLES15 SP1**

- 1. Mise à niveau vers le noyau MU SLES15 SP2 recommandé
- 2. Effectuez une mise à niveau vers la version d'UM nvme-cli recommandée.

Ce pack nvme-cli contient les scripts natifs de connexion automatique NVMe/FC. Vous n'avez donc pas besoin d'installer les scripts externes de connexion automatique NVMe/FC fournis par Broadcom sur l'hôte SLES15 SP1. Ce pack inclut également la règle ONTAP udev qui permet d'équilibrer la charge Round-Robin pour les chemins d'accès multiples NVMe, ainsi que le plug-in NetApp pour les terminaux ONTAP.

```
# rpm -qa | grep nvme-cli
nvme-cli-1.8.1-6.9.1.x86_64
```
3. Sur l'hôte SLES15 SP1, vérifiez la chaîne NQN hôte à l'adresse /etc/nvme/hostnqn Et vérifiez qu'il correspond à la chaîne NQN hôte pour le sous-système correspondant de la matrice ONTAP. Par exemple :

```
# cat /etc/nvme/hostnqn
nqn.2014-08.org.nvmexpress:uuid:75953f3b-77fe-4e03-bf3c-09d5a156fbcd
```

```
*> vserver nvme subsystem host show -vserver vs_nvme_10
Vserver Subsystem Host NQN
------- --------- -------------------------------------- -----------
sles 117 nvme ss 10 0
nqn.2014-08.org.nvmexpress:uuid:75953f3b-77fe-4e03-bf3c-09d5a156fbcd
```
4. Redémarrez l'hôte.

### **Configurez la carte Broadcom FC pour NVMe/FC**

1. Vérifiez que vous utilisez la carte prise en charge. Pour consulter la liste la plus récente des cartes prises en charge, reportez-vous à la section ["Matrice d'interopérabilité NetApp"](https://mysupport.netapp.com/matrix/).

```
# cat /sys/class/scsi_host/host*/modelname
LPe32002-M2
LPe32002-M2
```

```
# cat /sys/class/scsi_host/host*/modeldesc
Emulex LightPulse LPe32002-M2 2-Port 32Gb Fibre Channel Adapter
Emulex LightPulse LPe32002-M2 2-Port 32Gb Fibre Channel Adapter
```
2. Vérifiez que vous utilisez les versions recommandées du micrologiciel Lpfc Broadcom et du pilote natif de la boîte de réception.

```
# cat /sys/class/scsi_host/host*/fwrev
12.4.243.17, sil-4.2.c
12.4.243.17, sil-4.2.c
```

```
# cat /sys/module/lpfc/version
0:12.6.0.0
```
3. Vérifiez que lpfc\_enable\_fc4\_type est défini sur 3.

```
# cat /sys/module/lpfc/parameters/lpfc_enable_fc4_type
3
```
4. Vérifiez que les ports initiateurs sont opérationnels.

```
# cat /sys/class/fc_host/host*/port_name
0x10000090fae0ec61
0x10000090fae0ec62
```

```
# cat /sys/class/fc_host/host*/port_state
Online
Online
```
5. Vérifiez que les ports initiateurs NVMe/FC sont activés, s'exécutant et qu'ils peuvent voir les LIF cibles.

```
# cat /sys/class/scsi_host/host*/nvme_info
NVME Initiator Enabled
XRI Dist lpfc0 Total 6144 NVME 2947 SCSI 2977 ELS 250
NVME LPORT lpfc0 WWPN x10000090fae0ec61 WWNN x20000090fae0ec61 DID
x012000 ONLINE
NVME RPORT WWPN x202d00a098c80f09 WWNN x202c00a098c80f09 DID x010201
TARGET DISCSRVC ONLINE
NVME RPORT WWPN x203100a098c80f09 WWNN x202c00a098c80f09 DID x010601
TARGET DISCSRVC ONLINE
NVME Statistics
…
```
1. Vérifiez les paramètres NVMe/FC suivants.

```
# cat /sys/module/nvme_core/parameters/multipath
Y
```

```
# cat /sys/class/nvme-subsystem/nvme-subsys*/model
NetApp ONTAP Controller
NetApp ONTAP Controller
```

```
# cat /sys/class/nvme-subsystem/nvme-subsys*/iopolicy
round-robin
round-robin
```
2. Vérifier que les espaces de noms sont créés.

```
# nvme list
Node SN Model Namespace Usage Format FW Rev
---------------- -------------------- -----------------------
/dev/nvme0n1 80BADBKnB/JvAAAAAAAC NetApp ONTAP Controller 1 53.69 GB /
53.69 GB 4 KiB + 0 B FFFFFFFF
```
3. Vérifiez le statut des chemins ANA.

```
# nvme list-subsys/dev/nvme0n1
Nvme-subsysf0 – NQN=nqn.1992-
08.com.netapp:sn.341541339b9511e8a9b500a098c80f09:subsystem.sles_117_nvm
e_ss_10_0
\setminus+- nvme0 fc traddr=nn-0x202c00a098c80f09:pn-0x202d00a098c80f09
host_traddr=nn-0x20000090fae0ec61:pn-0x10000090fae0ec61 live optimized
+- nvme1 fc traddr=nn-0x207300a098dfdd91:pn-0x207600a098dfdd91
host_traddr=nn-0x200000109b1c1204:pn-0x100000109b1c1204 live
inaccessible
+- nvme2 fc traddr=nn-0x207300a098dfdd91:pn-0x207500a098dfdd91
host_traddr=nn-0x200000109b1c1205:pn-0x100000109b1c1205 live optimized
+- nvme3 fc traddr=nn-0x207300a098dfdd91:pn-0x207700a098dfdd91 host
traddr=nn-0x200000109b1c1205:pn-0x100000109b1c1205 live inaccessible
```
4. Vérifier le plug-in NetApp pour les systèmes ONTAP.

```
# nvme netapp ontapdevices -o column
Device Vserver Namespace Path MSID UUID Size
------- -------- ------------------------- ------ ----- -----
/dev/nvme0n1 vs nvme 10 /vol/sles_117_vol_10_0/sles_117_ns_10_0
1 55baf453-f629-4a18-9364-b6aee3f50dad 53.69GB
# nvme netapp ontapdevices -o json
{
     "ONTAPdevices" : [
     {
        Device" : "/dev/nvme0n1",
        "Vserver" : "vs nvme 10",
        "Namespace Path" : "/vol/sles 117 vol 10 0/sles 117 ns 10 0",
           "NSID" : 1,
           "UUID" : "55baf453-f629-4a18-9364-b6aee3f50dad",
           "Size" : "53.69GB",
         "LBA Data Size" : 4096,
           "Namespace_Size" : 13107200
      }
]
```
== problèmes connus

Il n'y a pas de problème connu.

### **Activez la taille d'E/S 1 Mo pour Broadcom NVMe/FC**

ONTAP signale une taille DE transfert MAX Data de 8 DANS les données Identify Controller, ce qui signifie que la taille maximale des demandes d'E/S peut atteindre 1 Mo. Toutefois, pour émettre des demandes d'E/S d'une taille de 1 Mo pour un hôte Broadcom NVMe/FC, vous devez augmenter le lpfc valeur du lpfc sq seq cnt à 256 à partir de la valeur par défaut de 64.

### **Étapes**

1. Réglez le lpfc\_sg\_seg\_cnt paramètre à 256.

# cat /etc/modprobe.d/lpfc.conf options lpfc lpfc\_sg\_seg\_cnt=256

- 2. Exécutez un dracut -f et redémarrez l'hôte.
- 3. Vérifiez-le lpfc sg seg cnt est 256.

```
# cat /sys/module/lpfc/parameters/lpfc_sg_seg_cnt
256
```
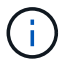

Cela ne s'applique pas aux hôtes NVMe/FC Qlogic.

# **Journal Verbose LPFC**

Définissez le pilote lpfc pour NVMe/FC.

# **Étapes**

1. Réglez le 1 pfc\_log\_verbose Paramètre du pilote sur l'une des valeurs suivantes pour enregistrer les événements NVMe/FC.

```
#define LOG NVME 0x00100000 /* NVME general events. */
#define LOG NVME DISC 0x00200000 /* NVME Discovery/Connect events. */
#define LOG NVME ABTS 0x00400000 /* NVME ABTS events. */
#define LOG NVME IOERR 0x00800000 /* NVME IO Error events. */
```
- 2. Une fois les valeurs définies, exécutez le dracut-f commande et redémarre l'hôte.
- 3. Vérifiez les paramètres.

```
# cat /etc/modprobe.d/lpfc.conf options lpfc lpfc log verbose=0xf00083
```
# cat /sys/module/lpfc/parameters/lpfc\_log\_verbose 15728771

# **Ubuntu**

# **Configuration hôte NVMe-of pour Ubuntu 22.04 avec ONTAP**

NVMe over Fabrics (NVMe-of), y compris NVMe over Fibre Channel (NVMe/FC) et d'autres moyens de transport, est pris en charge avec Ubuntu 22.04 avec ANA (Asymmetric Namespace Access). Dans les environnements NVMe-of, ANA est l'équivalent des chemins d'accès multiples ALUA dans les environnements iSCSI et FC. Il est implémenté avec les chemins d'accès multiples NVMe intégrés au noyau.

La prise en charge suivante est disponible pour la configuration hôte NVMe-of pour Ubuntu 22.04 avec ONTAP :

- Le plug-in NetApp du package nvme-cli natif affiche les détails des ONTAP pour les namespaces NVMe/FC.
- Utilisation du trafic existant NVMe et SCSI sur le même hôte sur un adaptateur de bus hôte (HBA) donné, sans les paramètres dm-multipathing explicites pour empêcher la demande d'espaces de noms NVMe.

Pour plus d'informations sur les configurations prises en charge, reportez-vous au ["Matrice d'interopérabilité](https://mysupport.netapp.com/matrix/) [NetApp".](https://mysupport.netapp.com/matrix/)

# **Caractéristiques**

Ubuntu 22.04 dispose par défaut d'un multipath NVMe intégré au noyau activé pour les namespaces NVMe. Par conséquent, il n'est pas nécessaire de définir des paramètres explicites.

# **Limites connues**

Le démarrage SAN à l'aide du protocole NVMe-of n'est pas pris en charge pour le moment.

# **Validation des versions logicielles**

Vous pouvez utiliser la procédure suivante pour valider les versions minimales du logiciel Ubuntu 22.04 prises en charge.

# **Étapes**

1. Installez Ubuntu 22.04 sur le serveur. Une fois l'installation terminée, vérifiez que vous exécutez le noyau Ubuntu 22.04 spécifié :

# uname -r

# **Exemple de sortie :**

5.15.0-101-generic

2. Installer le nvme-cli groupe :

# apt list | grep nvme

# **Exemple de sortie :**

nvme-cli/jammy-updates,now 1.16-3ubuntu0.1 amd64

3. Sur l'hôte Ubuntu 22.04, vérifiez la chaîne hostnqn à l'adresse /etc/nvme/hostnqn:

```
# cat /etc/nvme/hostnqn
```
# **Exemple de sortie**

```
nqn.2014-08.org.nvmexpress:uuid:063a9fa0-438a-4737-b9b4-95a21c66d041
```
4. Vérifiez que le hostnqn la chaîne correspond au hostnqn Chaîne du sous-système correspondant sur la baie ONTAP :

::> vserver nvme subsystem host show -vserver vs\_106\_fc\_nvme

**Exemple de sortie :**

```
Vserver Subsystem Host NQN
----------- ---------------
                 ----------------------------------------------------------
vs_106_fc_nvme ub_106 nqn.2014-08.org.nvmexpress:uuid:c04702c8-e91e-
4353-9995-ba4536214631
```
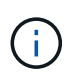

Si le hostnqn les chaînes ne correspondent pas, utilisez le vserver modify commande pour mettre à jour le hostnqn Chaîne sur le sous-système de matrice ONTAP correspondant à hostnqn chaîne de /etc/nvme/hostnqn sur l'hôte.

# **Configurez NVMe/FC**

Vous pouvez configurer NVMe/FC pour les cartes Broadcom/Emulex ou Marvell/Qlogic.

# **Broadcom/Emulex**

# **Étapes**

1. Vérifiez que vous utilisez le modèle de carte pris en charge.

# cat /sys/class/scsi\_host/host\*/modelname

**Exemple de sortie :**

LPe36002-M64 LPe36002-M64

# cat /sys/class/scsi\_host/host\*/modeldesc

**Exemple de sortie :**

```
Emulex LPe36002-M64 2-Port 64Gb Fibre Channel Adapter
Emulex LPe36002-M64 2-Port 64Gb Fibre Channel Adapter
```
2. Vérifiez que vous utilisez la carte Broadcom recommandée lpfc micrologiciel et pilote de boîte de réception.

```
# cat /sys/class/scsi_host/host*/fwrev
14.2.673.40, sli-4:6:d
14.2.673.40, sli-4:6:d
# cat /sys/module/lpfc/version
0: 14.0.0.4
```
Pour obtenir la liste la plus récente des versions de pilote de carte et de micrologiciel prises en charge, reportez-vous à la section ["Matrice d'interopérabilité NetApp".](https://mysupport.netapp.com/matrix/)

3. Vérifiez-le lpfc\_enable\_fc4\_type est défini sur 3:

```
# cat /sys/module/lpfc/parameters/lpfc_enable_fc4_type
3
```
4. Vérifier que les ports initiateurs sont opérationnels et que les LIFs cibles sont visibles :

# cat /sys/class/fc\_host/host\*/port\_name 0x100000109bf0447c 0x100000109bf0447b # cat /sys/class/fc\_host/host\*/port\_state Online Online # cat /sys/class/scsi\_host/host\*/nvme\_info NVME Initiator Enabled XRI Dist lpfc1 Total 6144 IO 5894 ELS 250 NVME LPORT lpfc1 WWPN x100000109bf0447c WWNN x200000109bf0447c DID x022300 ONLINE NVME RPORT WWPN x200cd039eaa8138b WWNN x200ad039eaa8138b DID x021509 TARGET DISCSRVC ONLINE NVME RPORT WWPN x2010d039eaa8138b WWNN x200ad039eaa8138b DID x021108 TARGET DISCSRVC ONLINE NVME Statistics LS: Xmt 000000000e Cmpl 000000000e Abort 00000000 LS XMIT: Err 00000000 CMPL: xb 00000000 Err 00000000 Total FCP Cmpl 0000000000005238 Issue 000000000000523a OutIO 0000000000000002 abort 00000000 noxri 00000000 nondlp 00000000 qdepth 00000000 wqerr 00000000 err 00000000 FCP CMPL: xb 00000000 Err 00000000 NVME Initiator Enabled XRI Dist lpfc0 Total 6144 IO 5894 ELS 250 NVME LPORT lpfc0 WWPN x100000109bf0447b WWNN x200000109bf0447b DID x022600 ONLINE NVME RPORT WWPN x200bd039eaa8138b WWNN x200ad039eaa8138b DID x021409 TARGET DISCSRVC ONLINE NVME RPORT WWPN x200fd039eaa8138b WWNN x200ad039eaa8138b DID x021008 TARGET DISCSRVC ONLINE NVME Statistics LS: Xmt 000000000e Cmpl 000000000e Abort 00000000 LS XMIT: Err 00000000 CMPL: xb 00000000 Err 00000000 Total FCP Cmpl 000000000000523c Issue 000000000000523e OutIO 0000000000000002 abort 00000000 noxri 00000000 nondlp 00000000 qdepth 00000000 wqerr 00000000 err 00000000 FCP CMPL: xb 00000000 Err 00000000

**Adaptateur FC Marvell/QLogic pour NVMe/FC**

1. Le pilote natif de boîte de réception qla2xxx inclus dans le noyau Ubuntu 22.04 GA a les derniers correctifs en amont essentiels pour le support ONTAP. Vérifiez que vous exécutez les versions du pilote de carte et du micrologiciel prises en charge :

# cat /sys/class/fc\_host/host\*/symbolic\_name

# **Exemple de sortie**

QLE2872 FW: v9.14.02 DVR: v10.02.06.200-k QLE2872 FW: v9.14.02 DVR: v10.02.06.200-k

2. Vérifiez-le q12xnvmeenable est défini. L'adaptateur Marvell peut ainsi fonctionner en tant qu'initiateur NVMe/FC :

```
# cat /sys/module/qla2xxx/parameters/ql2xnvmeenable
1
```
#### **Activer les E/S de 1 Mo (en option)**

ONTAP signale une taille DE transfert MAX Data de 8 DANS les données Identify Controller, ce qui signifie que la taille maximale des demandes d'E/S peut atteindre 1 Mo. Toutefois, pour émettre des demandes d'E/S d'une taille de 1 Mo pour un hôte Broadcom NVMe/FC, vous devez augmenter le lpfc valeur du lpfc sq seq cnt à 256 à partir de la valeur par défaut de 64.

#### **Étapes**

1. Réglez le lpfc\_sg\_seg\_cnt paramètre à 256.

# cat /etc/modprobe.d/lpfc.conf options lpfc lpfc\_sg\_seg\_cnt=256

- 2. Exécutez un dracut -f et redémarrez l'hôte.
- 3. Vérifiez-le lpfc\_sg\_seg\_cnt est 256.

```
# cat /sys/module/lpfc/parameters/lpfc_sg_seg_cnt
256
```
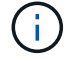

Cela ne s'applique pas aux hôtes NVMe/FC Qlogic.

#### **Configurez NVMe/TCP**

NVMe/TCP ne dispose pas de la fonctionnalité de connexion automatique. Par conséquent, si un chemin

tombe en panne et n'est pas rétabli dans le délai par défaut de 10 minutes, NVMe/TCP ne peut pas se reconnecter automatiquement. Pour éviter une temporisation, vous devez définir la période de nouvelle tentative pour les événements de basculement sur incident à au moins 30 minutes.

# **Étapes**

1. Vérifiez que le port initiateur peut récupérer les données de la page de journal de découverte sur les LIF NVMe/TCP prises en charge :

nvme discover -t tcp -w host-traddr -a traddr

#### **Exemple de sortie :**

```
# nvme discover -t tcp -w 10.10.11.47-a 10.10.10.122
Discovery Log Number of Records 8, Generation counter 10
=====Discovery Log Entry 0======
trtype: tcp
adrfam: ipv4
subtype: current discovery subsystem
treq: not specified
portid: 0
trsvcid: 8009
subnqn: nqn.1992-
08.com.netapp:sn.bbfb4ee8dfb611edbd07d039ea165590:discovery
traddr: 10.10.10.122
eflags: explicit discovery connections, duplicate discovery information
sectype: none
=====Discovery Log Entry 1======
trtype: tcp
adrfam: ipv4
subtype: current discovery subsystem
treq: not specified
portid: 1
trsvcid: 8009
subnqn: nqn.1992
08.com.netapp:sn.bbfb4ee8dfb611edbd07d039ea165590:discovery
traddr: 10.10.10.124
eflags: explicit discovery connections, duplicate discovery information
sectype: none
=====Discovery Log Entry 2======
trtype: tcp
```
2. Vérifier que les autres combinaisons de LIF cible-initiateur NVMe/TCP peuvent récupérer correctement les données de la page de journal de découverte :

nvme discover -t tcp -w host-traddr -a traddr

**Exemple de sortie :**

```
#nvme discover -t tcp -w 10.10.10.47 -a 10.10.10.122
#nvme discover -t tcp -w 10.10.10.47 -a 10.10.10.124
#nvme discover -t tcp -w 10.10.11.47 -a 10.10.11.122
#nvme discover -t tcp -w 10.10.11.47 -a 10.10.11.
```
3. Exécutez la commande nvme Connect-all sur toutes les LIF cible-initiateur NVMe/TCP prises en charge sur les nœuds, et définissez le délai d'expiration de la perte du contrôleur pendant au moins 30 minutes ou 1800 secondes :

nvme connect-all -t tcp -w host-traddr -a traddr -l 1800

**Exemple de sortie :**

```
# nvme connect-all -t tcp -w 10.10.10.47 -a 10.10.10.122 -l 1800
# nvme connect-all -t tcp -w 10.10.10.47 -a 10.10.10.124 -l 1800
# nvme connect-all -t tcp -w 10.10.11.47 -a 10.10.11.122 -l 1800
# nvme connect-all -t tcp -w 10.10.11.47 -a 10.10.11.124 -l 1800
```
#### **Validez la spécification NVMe-of**

La procédure suivante permet de valider la NVME-of.

#### **Étapes**

1. Vérifiez que le chemin d'accès multiples NVMe intégré au noyau est activé :

```
# cat /sys/module/nvme_core/parameters/multipath
Y
```
2. Vérifiez que les paramètres NVMe-of appropriés (par exemple, modèle défini sur contrôleur NetApp ONTAP et iopole d'équilibrage de la charge sur round-Robin) pour les espaces de noms ONTAP respectifs reflètent correctement l'hôte :

```
# cat /sys/class/nvme-subsystem/nvme-subsys*/model
NetApp ONTAP Controller
NetApp ONTAP Controller
```

```
# cat /sys/class/nvme-subsystem/nvme-subsys*/iopolicy
round-robin
round-robin
```
3. Vérifiez que les espaces de noms sont créés et correctement découverts sur l'hôte :

```
# nvme list
```
# **Exemple de sortie :**

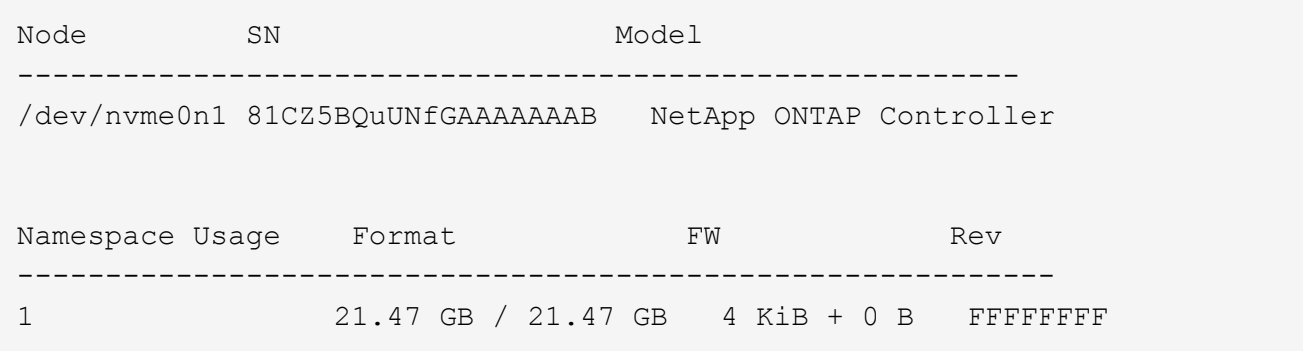

4. Vérifiez que l'état du contrôleur de chaque chemin est actif et que l'état ANA est correct :

#### **NVMe/FC**

# nvme list-subsys /dev/nvme0n1

#### **Exemple de sortie :**

```
nvme-subsys4 - NQN=nqn.1992-
08.com.netapp:sn.8763d311b2ac11ed950ed039ea951c46:subsystem. ub_106
\setminus+- nvme1 fc traddr=nn-0x20a6d039ea954d17:pn-
0x20a7d039ea954d17,host_traddr=nn-0x200000109b1b95ef:pn-
0x100000109b1b95ef live optimized
+- nvme2 fc traddr=nn-0x20a6d039ea954d17:pn-
0x20a8d039ea954d17,host_traddr=nn-0x200000109b1b95f0:pn-
0x100000109b1b95f0 live optimized
+- nvme3 fc traddr=nn-0x20a6d039ea954d17:pn-
0x20aad039ea954d17,host_traddr=nn-0x200000109b1b95f0:pn-
0x100000109b1b95f0 live non-optimized
+- nvme5 fc traddr=nn-0x20a6d039ea954d17:pn-
0x20a9d039ea954d17,host_traddr=nn-0x200000109b1b95ef:pn-
0x100000109b1b95ef live non-optimized
```
#### **NVME/TCP**

# nvme list-subsys /dev/nvme1n1

#### **Exemple de sortie :**

```
nvme-subsys1 - NQN=nqn.1992- 08.com.netapp:sn.
bbfb4ee8dfb611edbd07d039ea165590:subsystem.rhel_tcp_95
+- nvme1 tcp
traddr=10.10.10.122, trsvcid=4420, host traddr=10.10.10.47, src addr=10
.10.10.47 live
+- nvme2 tcp
traddr=10.10.10.124,trsvcid=4420,host_traddr=10.10.10.47,src_addr=10
.10.10.47 live
+- nvme3 tcp
traddr=10.10.11.122, trsvcid=4420, host traddr=10.10.11.47, src addr=10
.10.11.47 live
+- nvme4 tcp
traddr=10.10.11.124, trsvcid=4420, host traddr=10.10.11.47, src addr=10
.10.11.47 live
```
5. Vérifier que le plug-in NetApp affiche les valeurs correctes pour chaque périphérique d'espace de noms ONTAP :

#### **Colonne**

# nvme netapp ontapdevices -o column

#### **Exemple de sortie :**

```
Device Vserver Namespace Path
----------------------- ------------------------------
/dev/nvme0n1 co_iscsi_tcp_ubuntu /vol/vol1/ns1
NSID UUID Size
   ------------------------------------------------------------
1 79c2c569-b7fa-42d5-b870-d9d6d7e5fa84 21.47GB
```
# **JSON**

```
# nvme netapp ontapdevices -o json
```
#### **Exemple de sortie**

```
{
"ONTAPdevices" : [
{
"Device" : "/dev/nvme0n1",
"Vserver" : "co_iscsi_tcp_ubuntu",
"Namespace_Path" : "/vol/nvmevol1/ns1",
"NSID" : 1,
"UUID" : "79c2c569-b7fa-42d5-b870-d9d6d7e5fa84",
"Size" : "21.47GB",
"LBA Data Size" : 4096,
"Namespace_Size" : 5242880
},
]
}
```
# **Problèmes connus**

Il ne s'agit pas de problèmes connus pour la configuration hôte NVMe-of pour Ubuntu 22.04 avec la version ONTAP.

# **Répertoires de base**

# **Configuration d'hôte NVMe/FC pour Windows Server 2022 avec ONTAP**

Vous pouvez configurer NVMe over Fibre Channel (NVMe/FC) sur des hôtes exécutant Windows Server 2022 en utilisant ONTAP comme cible.

NVMe/FC est pris en charge sur ONTAP 9.7 ou version ultérieure pour Windows Server 2022.

Notez que l'initiateur Broadcom peut prendre en charge le trafic NVMe/FC et FCP via les mêmes ports d'adaptateur FC 32G. Pour FCP et FC/NVMe, utilisez MSDSM comme option MPIO (Microsoft Multipath I/O).

Voir la ["Hardware Universe"](https://hwu.netapp.com/Home/Index) Pour obtenir la liste des contrôleurs et adaptateurs FC pris en charge, Pour obtenir la liste la plus récente des configurations et versions prises en charge, consultez le ["Matrice](https://mysupport.netapp.com/matrix/) [d'interopérabilité NetApp".](https://mysupport.netapp.com/matrix/)

# **Limites connues**

Windows Failover Cluster (WFC) n'est pas pris en charge par ONTAP NVMe/FC, car ONTAP ne prend pas encore en charge les réservations permanentes avec NVMe/FC.

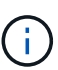

Le pilote externe fourni par Broadcom pour Windows NVMe/FC n'est pas un véritable pilote NVMe/FC, mais un pilote NVMe SCSI translation  $\Box$ . Cette surcharge translationnelle n'a pas forcément d'impact sur les performances, mais elle neapporte les bénéfices obtenus par la technologie NVMe/FC. Ainsi, sur les serveurs Windows, les performances de NVMe/FC et FCP sont identiques, contrairement à celles d'autres systèmes d'exploitation tels que Linux, où les performances de NVMe/FC sont nettement supérieures à celles du protocole FCP.

# **Activez NVMe/FC sur un hôte initiateur Windows**

Effectuez la procédure suivante pour activer FC/NVMe sur l'hôte de l'initiateur Windows :

# **Étapes**

- 1. Installez l'utilitaire OneCommand Manager sur l'hôte Windows.
- 2. Sur chacun des ports d'initiateur HBA, définissez les paramètres suivants du pilote HBA :
	- EnableNVMe = 1
	- NVMEMode = 0
	- LimTransferSize=1
- 3. Redémarrez l'hôte.

# **Configurez la carte Broadcom FC sous Windows pour NVMe/FC**

Avec la carte Broadcom pour FC/NVMe dans un environnement Windows, a hostnqn Est associé à chaque port HBA (Host bus adapter). Le hostnqn est formaté comme suit.

```
nqn.2017-01.com.broadcom:ecd:nvmf:fc:100000109b1b9765
nqn.2017-01.com.broadcom:ecd:nvmf:fc:100000109b1b9766
```
#### **Activez MPIO pour les périphériques NVMe sur l'hôte Windows**

- 1. Installer ["Kit utilitaire hôte Windows 7.1"](https://mysupport.netapp.com/site/products/all/details/hostutilities/downloads-tab/download/61343/7.1/downloads) Pour définir les paramètres du pilote communs à FC et NVMe.
- 2. Ouvrez les propriétés MPIO.
- 3. Dans l'onglet **Discover Multi-Paths**, ajoutez l'ID de périphérique répertorié pour NVMe.

MPIO connaît les périphériques NVMe, visibles au niveau de la gestion des disques.

- 4. Ouvrez **Disk Management** et accédez à **Disk Properties**.
- 5. Dans l'onglet **MPIO**, cliquez sur **Détails**.
- 6. Définissez les paramètres MSDSM suivants :
	- PathVerifiedPeriod: **10**
	- PathVerifyEnabled : **Activer**
	- RetryCount: **6**
	- Intervalle de rérémanence : **1**
	- PDODOedRemiod: **130**
- 7. Sélectionnez la stratégie MPIO **Round Robin with Subset**.
- 8. Modifiez les valeurs du registre :

```
HKLM\SYSTEM\CurrentControlSet\Services\mpio\Parameters\PathRecoveryInter
val DWORD \rightarrow 30
HKLM\SYSTEM\CurrentControlSet\Services\mpio \Parameters\
UseCustomPathRecoveryInterval DWORD-> 1
```
9. Redémarrez l'hôte.

La configuration NVMe est désormais terminée sur l'hôte Windows.

#### **Validation de la spécification NVMe/FC**

1. Vérifiez que le type de port est FC+NVMe.

La NVMe est activée, mais vous devriez consulter la Port Type listé comme FC+NVMe, comme suit.

```
PS C:\Program Files\Emulex\Util\OCManager> .\hbacmd listhba
Manageable HBA List
Port WWN : 10:00:00:10:9b:1b:97:65
Node WWN : 20:00:00:10:9b:1b:97:65
Fabric Name : 10:00:c4:f5:7c:a5:32:e0
Flags : 8000e300
Host Name : INTEROP-57-159
Mfg : Emulex Corporation
Serial No. : FC71367217
Port Number : 0
Mode : Initiator
PCI Bus Number : 94
PCI Function : 0
Port Type : FC+NVMe
Model : LPe32002-M2
Port WWN : 10:00:00:10:9b:1b:97:66
Node WWN : 20:00:00:10:9b:1b:97:66
Fabric Name : 10:00:c4:f5:7c:a5:32:e0
Flags : 8000e300
Host Name : INTEROP-57-159
Mfg : Emulex Corporation
Serial No. : FC71367217
Port Number : 1
Mode : Initiator
PCI Bus Number : 94
PCI Function : 1
Port Type : FC+NVMe
Model : LPe32002-M2
```
2. Vérifiez que les sous-systèmes NVMe/FC ont été détectés

Le nvme-list La commande répertorie les sous-systèmes NVMe/FC détectés.

```
PS C:\Program Files\Emulex\Util\OCManager> .\hbacmd nvme-list
10:00:00:10:9b:1b:97:65
Discovered NVMe Subsystems for 10:00:00:10:9b:1b:97:65
NVMe Qualified Name : nqn.1992-
08.com.netapp:sn.a3b74c32db2911eab229d039ea141105:subsystem.win_nvme_int
erop-57-159
Port WWN : 20:09:d0:39:ea:14:11:04
Node WWN : 20:05:d0:39:ea:14:11:04
Controller ID : 0x0180
Model Number : NetApp ONTAP Controller
Serial Number : 81CGZBPU5T/uAAAAAAAB
Firmware Version : FFFFFFFF
Total Capacity : Not Available
Unallocated Capacity : Not Available
NVMe Qualified Name : nqn.1992-
08.com.netapp:sn.a3b74c32db2911eab229d039ea141105:subsystem.win_nvme_int
erop-57-159
Port WWN : 20:06:d0:39:ea:14:11:04
Node WWN : 20:05:d0:39:ea:14:11:04
Controller ID : 0x0181
Model Number : NetApp ONTAP Controller<br>Serial Number : 81CGZBPU5T/uAAAAAAAB
                    : 81CGZBPU5T/uAAAAAAAB
Firmware Version : FFFFFFFFF
Total Capacity : Not Available
Unallocated Capacity : Not Available
Note: At present Namespace Management is not supported by NetApp Arrays.
```

```
PS C:\Program Files\Emulex\Util\OCManager> .\hbacmd nvme-list
10:00:00:10:9b:1b:97:66
Discovered NVMe Subsystems for 10:00:00:10:9b:1b:97:66
NVMe Qualified Name : nqn.1992-
08.com.netapp:sn.a3b74c32db2911eab229d039ea141105:subsystem.win_nvme_int
erop-57-159
Port WWN : 20:07:d0:39:ea:14:11:04
Node WWN : 20:05:d0:39:ea:14:11:04
Controller ID : 0x0140
Model Number : NetApp ONTAP Controller
Serial Number : 81CGZBPU5T/uAAAAAAAB
Firmware Version : FFFFFFFFF
Total Capacity : Not Available
Unallocated Capacity : Not Available
NVMe Qualified Name : nqn.1992-
08.com.netapp:sn.a3b74c32db2911eab229d039ea141105:subsystem.win_nvme_int
erop-57-159
Port WWN : 20:08:d0:39:ea:14:11:04
Node WWN : 20:05:d0:39:ea:14:11:04
Controller ID : 0x0141
Model Number : NetApp ONTAP Controller
Serial Number : 81CGZBPU5T/uAAAAAAAB
Firmware Version : FFFFFFFFF
Total Capacity : Not Available
Unallocated Capacity : Not Available
Note: At present Namespace Management is not supported by NetApp Arrays.
```
3. Vérifier que les espaces de noms ont été créés.

Le nvme-list-ns La commande répertorie les espaces de noms d'une cible NVMe spécifiée qui répertorie les espaces de noms connectés à l'hôte.

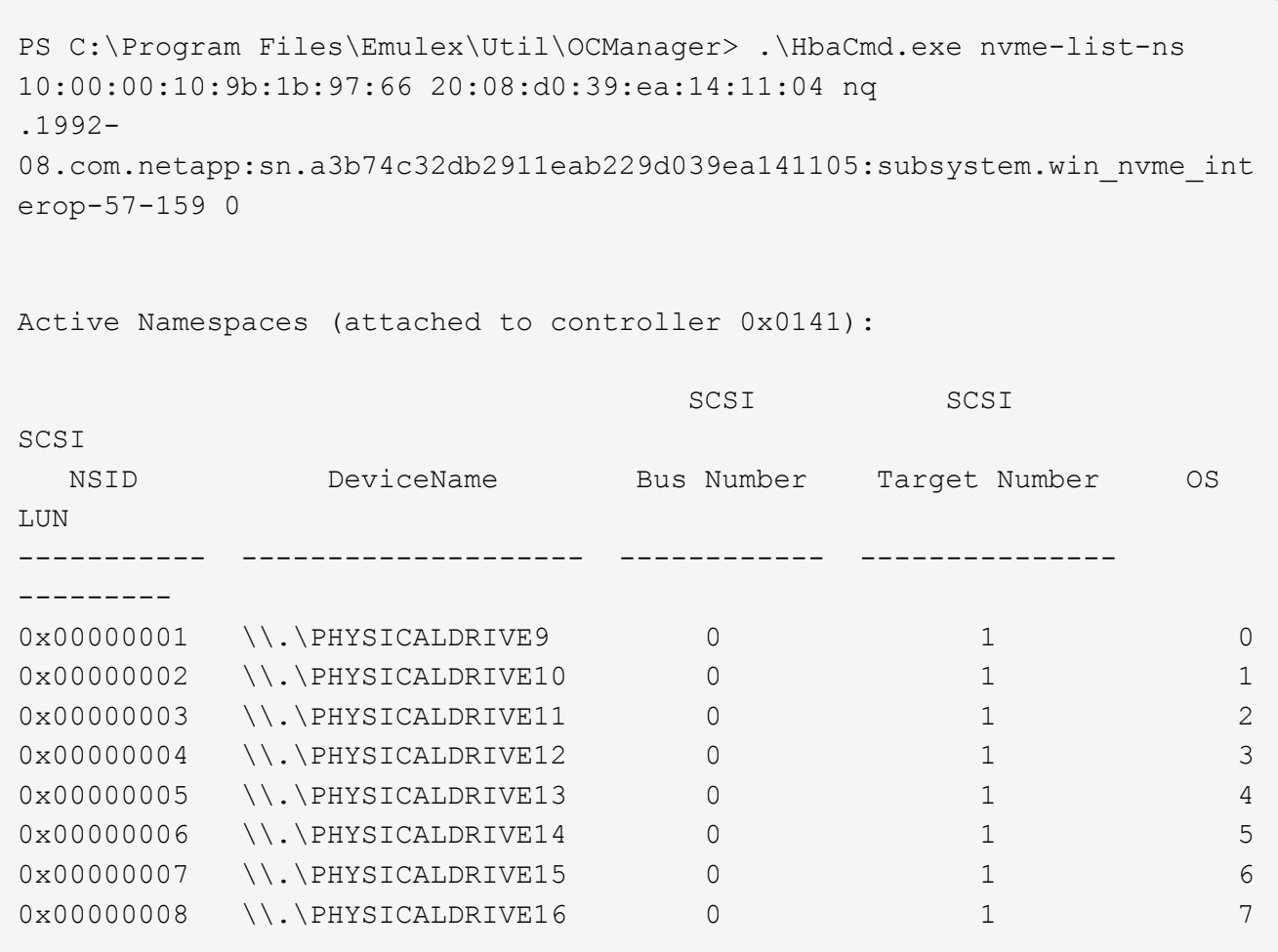

# **Configuration d'hôte NVMe/FC pour Windows Server 2019 avec ONTAP**

Vous pouvez configurer NVMe over Fibre Channel (NVMe/FC) sur des hôtes exécutant Windows Server 2019 en utilisant ONTAP comme cible.

NVMe/FC est pris en charge sur ONTAP 9.7 ou version ultérieure pour Windows Server 2019.

Notez que l'initiateur Broadcom peut prendre en charge le trafic NVMe/FC et FCP via les mêmes ports d'adaptateur FC 32G. Pour FCP et FC/NVMe, utilisez MSDSM comme option MPIO (Microsoft Multipath I/O).

Voir la ["Hardware Universe"](https://hwu.netapp.com/Home/Index) Pour obtenir la liste des contrôleurs et adaptateurs FC pris en charge, Pour obtenir la liste la plus récente des configurations et versions prises en charge, consultez le ["Matrice](https://mysupport.netapp.com/matrix/) [d'interopérabilité NetApp".](https://mysupport.netapp.com/matrix/)

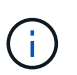

Vous pouvez utiliser les paramètres de configuration fournis dans ce document pour configurer les clients Cloud connectés à ["Cloud Volumes ONTAP"](https://docs.netapp.com/us-en/cloud-manager-cloud-volumes-ontap/index.html) et ["Amazon FSX pour ONTAP"](https://docs.netapp.com/us-en/cloud-manager-fsx-ontap/index.html).

# **Limites connues**

Windows Failover Cluster (WFC) n'est pas pris en charge par ONTAP NVMe/FC, car ONTAP ne prend pas encore en charge les réservations permanentes avec NVMe/FC.

Le pilote externe fourni par Broadcom pour Windows NVMe/FC n'est pas un véritable pilote NVMe/FC, mais un pilote NVMe SCSI translation  $\Box$ . Cette surcharge translationnelle n'a pas forcément d'impact sur les performances, mais elle neapporte les bénéfices obtenus par la technologie NVMe/FC. Ainsi, sur les serveurs Windows, les performances de NVMe/FC et FCP sont identiques, contrairement à celles d'autres systèmes d'exploitation tels que Linux, où les performances de NVMe/FC sont nettement supérieures à celles du protocole FCP.

# **Activez NVMe/FC sur un hôte initiateur Windows**

Effectuez la procédure suivante pour activer FC/NVMe sur l'hôte de l'initiateur Windows :

# **Étapes**

- 1. Installez l'utilitaire OneCommand Manager sur l'hôte Windows.
- 2. Sur chacun des ports d'initiateur HBA, définissez les paramètres suivants du pilote HBA :
	- EnableNVMe = 1
	- NVMEMode = 0
	- LimTransferSize=1
- 3. Redémarrez l'hôte.

# **Configurez la carte Broadcom FC sous Windows pour NVMe/FC**

Avec la carte Broadcom pour FC/NVMe dans un environnement Windows, a hostnqn Est associé à chaque port HBA (Host bus adapter). Le hostnqn est formaté comme suit.

```
nqn.2017-01.com.broadcom:ecd:nvmf:fc:100000109b1b9765
nqn.2017-01.com.broadcom:ecd:nvmf:fc:100000109b1b9766
```
# **Activez MPIO pour les périphériques NVMe sur l'hôte Windows**

- 1. Installer ["Kit utilitaire hôte Windows 7.1"](https://mysupport.netapp.com/site/products/all/details/hostutilities/downloads-tab/download/61343/7.1/downloads) Pour définir les paramètres du pilote communs à FC et NVMe.
- 2. Ouvrez les propriétés MPIO.
- 3. Dans l'onglet **Discover Multi-Paths**, ajoutez l'ID de périphérique répertorié pour NVMe.

MPIO connaît les périphériques NVMe, visibles au niveau de la gestion des disques.

- 4. Ouvrez **Disk Management** et accédez à **Disk Properties**.
- 5. Dans l'onglet **MPIO**, cliquez sur **Détails**.
- 6. Définissez les paramètres MSDSM suivants :
	- PathVerifiedPeriod: **10**
	- PathVerifyEnabled : **Activer**
	- RetryCount: **6**
	- Intervalle de rérémanence : **1**
	- PDODOedRemiod: **130**
- 7. Sélectionnez la stratégie MPIO **Round Robin with Subset**.

8. Modifiez les valeurs du registre :

```
HKLM\SYSTEM\CurrentControlSet\Services\mpio\Parameters\PathRecoveryInter
val DWORD -> 30
HKLM\SYSTEM\CurrentControlSet\Services\mpio \Parameters\
UseCustomPathRecoveryInterval DWORD-> 1
```
9. Redémarrez l'hôte.

La configuration NVMe est désormais terminée sur l'hôte Windows.

# **Validation de la spécification NVMe/FC**

1. Vérifiez que le type de port est FC+NVMe.

La NVMe est activée, mais vous devriez consulter la Port Type listé comme FC+NVMe, comme suit.

```
PS C:\Program Files\Emulex\Util\OCManager> .\hbacmd listhba
Manageable HBA List
Port WWN : 10:00:00:10:9b:1b:97:65
Node WWN : 20:00:00:10:9b:1b:97:65
Fabric Name : 10:00:c4:f5:7c:a5:32:e0
Flags : 8000e300
Host Name : INTEROP-57-159
Mfg : Emulex Corporation
Serial No. : FC71367217
Port Number : 0
Mode : Initiator
PCI Bus Number : 94
PCI Function : 0
Port Type : FC+NVMe
Model : LPe32002-M2
Port WWN : 10:00:00:10:9b:1b:97:66
Node WWN : 20:00:00:10:9b:1b:97:66
Fabric Name : 10:00:c4:f5:7c:a5:32:e0
Flags : 8000e300
Host Name : INTEROP-57-159
Mfg : Emulex Corporation
Serial No. : FC71367217
Port Number : 1
Mode : Initiator
PCI Bus Number : 94
PCI Function : 1
Port Type : FC+NVMe
Model : LPe32002-M2
```
2. Vérifiez que les sous-systèmes NVMe/FC ont été détectés

Le nvme-list La commande répertorie les sous-systèmes NVMe/FC détectés.

```
PS C:\Program Files\Emulex\Util\OCManager> .\hbacmd nvme-list
10:00:00:10:9b:1b:97:65
Discovered NVMe Subsystems for 10:00:00:10:9b:1b:97:65
NVMe Qualified Name : nqn.1992-
08.com.netapp:sn.a3b74c32db2911eab229d039ea141105:subsystem.win_nvme_int
erop-57-159
Port WWN : 20:09:d0:39:ea:14:11:04
Node WWN : 20:05:d0:39:ea:14:11:04
Controller ID : 0x0180
Model Number : NetApp ONTAP Controller
Serial Number : 81CGZBPU5T/uAAAAAAAB
Firmware Version : FFFFFFFF
Total Capacity : Not Available
Unallocated Capacity : Not Available
NVMe Qualified Name : nqn.1992-
08.com.netapp:sn.a3b74c32db2911eab229d039ea141105:subsystem.win_nvme_int
erop-57-159
Port WWN : 20:06:d0:39:ea:14:11:04
Node WWN : 20:05:d0:39:ea:14:11:04
Controller ID : 0x0181
Model Number : NetApp ONTAP Controller<br>Serial Number : 81CGZBPU5T/uAAAAAAAB
                    : 81CGZBPU5T/uAAAAAAAB
Firmware Version : FFFFFFFFF
Total Capacity : Not Available
Unallocated Capacity : Not Available
Note: At present Namespace Management is not supported by NetApp Arrays.
```

```
PS C:\Program Files\Emulex\Util\OCManager> .\hbacmd nvme-list
10:00:00:10:9b:1b:97:66
Discovered NVMe Subsystems for 10:00:00:10:9b:1b:97:66
NVMe Qualified Name : nqn.1992-
08.com.netapp:sn.a3b74c32db2911eab229d039ea141105:subsystem.win_nvme_int
erop-57-159
Port WWN : 20:07:d0:39:ea:14:11:04
Node WWN : 20:05:d0:39:ea:14:11:04
Controller ID : 0x0140Model Number : NetApp ONTAP Controller
Serial Number : 81CGZBPU5T/uAAAAAAAB
Firmware Version : FFFFFFFF
Total Capacity : Not Available
Unallocated Capacity : Not Available
NVMe Qualified Name : nqn.1992-
08.com.netapp:sn.a3b74c32db2911eab229d039ea141105:subsystem.win_nvme_int
erop-57-159
Port WWN : 20:08:d0:39:ea:14:11:04
Node WWN : 20:05:d0:39:ea:14:11:04
Controller ID : 0x0141
Model Number : NetApp ONTAP Controller<br>Serial Number : 81CGZBPU5T/uAAAAAAAB
                    : 81CGZBPU5T/uAAAAAAAB
Firmware Version : FFFFFFFFF
Total Capacity : Not Available
Unallocated Capacity : Not Available
Note: At present Namespace Management is not supported by NetApp Arrays.
```
3. Vérifier que les espaces de noms ont été créés.

Le nvme-list-ns La commande répertorie les espaces de noms d'une cible NVMe spécifiée qui répertorie les espaces de noms connectés à l'hôte.

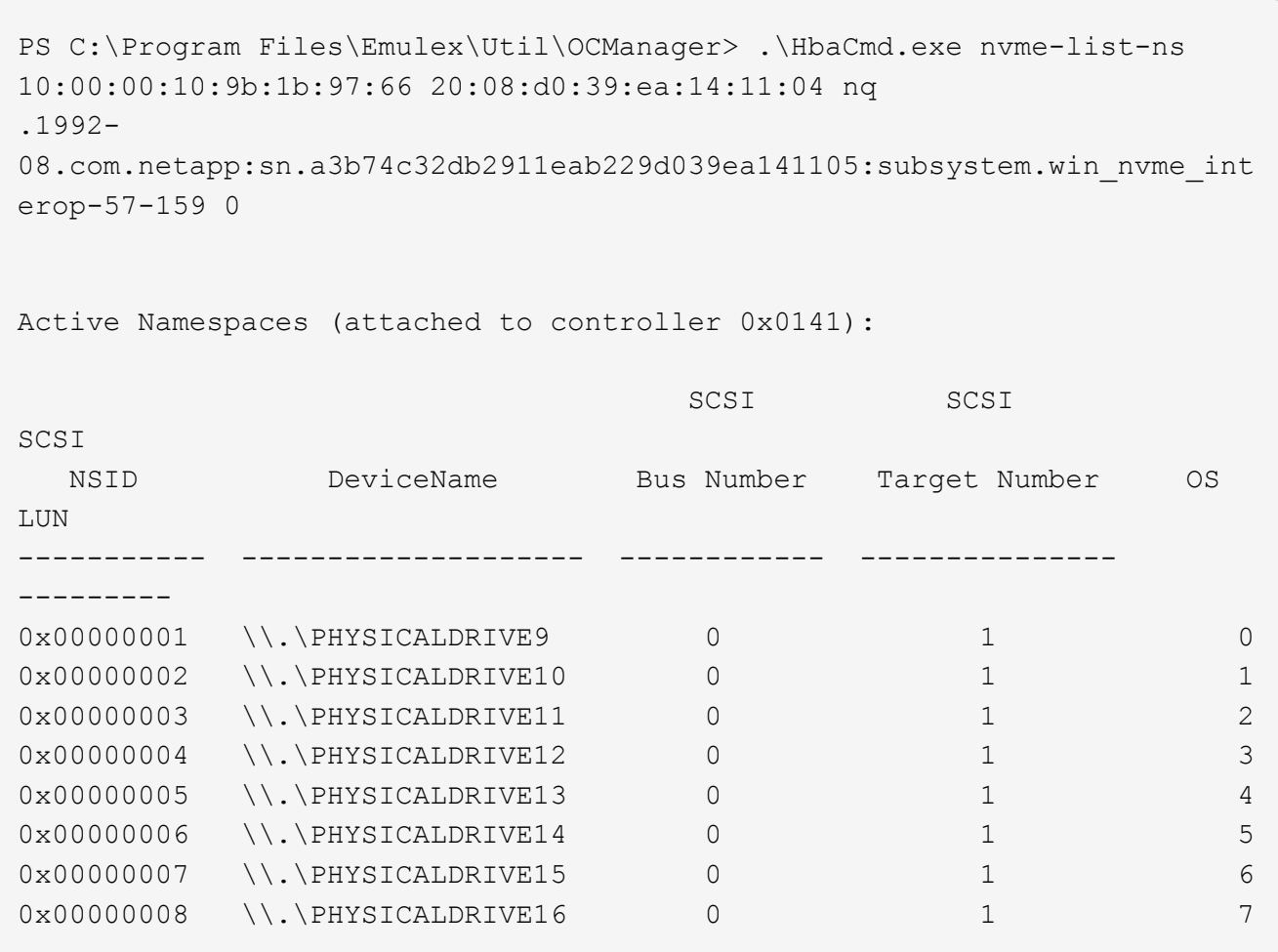

# **Configuration d'hôte NVMe/FC pour Windows Server 2016 avec ONTAP**

Vous pouvez configurer NVMe over Fibre Channel (NVMe/FC) sur des hôtes exécutant Windows Server 2016 en utilisant ONTAP comme cible.

NVMe/FC est pris en charge sur ONTAP 9.7 ou version ultérieure pour Windows Server 2016.

Notez que l'initiateur Broadcom peut prendre en charge le trafic NVMe/FC et FCP via les mêmes ports d'adaptateur FC 32G. Pour FCP et FC/NVMe, utilisez MSDSM comme option MPIO (Microsoft Multipath I/O).

Voir la ["Hardware Universe"](https://hwu.netapp.com/Home/Index) Pour obtenir la liste des contrôleurs et adaptateurs FC pris en charge, Pour obtenir la liste la plus récente des configurations et versions prises en charge, consultez le ["Matrice](https://mysupport.netapp.com/matrix/) [d'interopérabilité NetApp".](https://mysupport.netapp.com/matrix/)

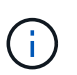

Vous pouvez utiliser les paramètres de configuration fournis dans ce document pour configurer les clients Cloud connectés à ["Cloud Volumes ONTAP"](https://docs.netapp.com/us-en/cloud-manager-cloud-volumes-ontap/index.html) et ["Amazon FSX pour ONTAP"](https://docs.netapp.com/us-en/cloud-manager-fsx-ontap/index.html).

# **Limites connues**

Windows Failover Cluster (WFC) n'est pas pris en charge par ONTAP NVMe/FC, car ONTAP ne prend pas encore en charge les réservations permanentes avec NVMe/FC.

Le pilote externe fourni par Broadcom pour Windows NVMe/FC n'est pas un véritable pilote NVMe/FC, mais un pilote NVMe SCSI translation  $\Box$ . Cette surcharge translationnelle n'a pas forcément d'impact sur les performances, mais elle neapporte les bénéfices obtenus par la technologie NVMe/FC. Ainsi, sur les serveurs Windows, les performances de NVMe/FC et FCP sont identiques, contrairement à celles d'autres systèmes d'exploitation tels que Linux, où les performances de NVMe/FC sont nettement supérieures à celles du protocole FCP.

# **Activez NVMe/FC sur un hôte initiateur Windows**

Effectuez la procédure suivante pour activer FC/NVMe sur l'hôte de l'initiateur Windows :

# **Étapes**

- 1. Installez l'utilitaire OneCommand Manager sur l'hôte Windows.
- 2. Sur chacun des ports d'initiateur HBA, définissez les paramètres suivants du pilote HBA :
	- EnableNVMe = 1
	- NVMEMode = 0
	- LimTransferSize=1
- 3. Redémarrez l'hôte.

# **Configurez la carte Broadcom FC sous Windows pour NVMe/FC**

Avec la carte Broadcom pour FC/NVMe dans un environnement Windows, a hostnqn Est associé à chaque port HBA (Host bus adapter). Le hostnqn est formaté comme suit.

```
nqn.2017-01.com.broadcom:ecd:nvmf:fc:100000109b1b9765
nqn.2017-01.com.broadcom:ecd:nvmf:fc:100000109b1b9766
```
# **Activez MPIO pour les périphériques NVMe sur l'hôte Windows**

- 1. Installer ["Kit utilitaire hôte Windows 7.1"](https://mysupport.netapp.com/site/products/all/details/hostutilities/downloads-tab/download/61343/7.1/downloads) Pour définir les paramètres du pilote communs à FC et NVMe.
- 2. Ouvrez les propriétés MPIO.
- 3. Dans l'onglet **Discover Multi-Paths**, ajoutez l'ID de périphérique répertorié pour NVMe.

MPIO connaît les périphériques NVMe, visibles au niveau de la gestion des disques.

- 4. Ouvrez **Disk Management** et accédez à **Disk Properties**.
- 5. Dans l'onglet **MPIO**, cliquez sur **Détails**.
- 6. Définissez les paramètres MSDSM suivants :
	- PathVerifiedPeriod: **10**
	- PathVerifyEnabled : **Activer**
	- RetryCount: **6**
	- Intervalle de rérémanence : **1**
	- PDODOedRemiod: **130**
- 7. Sélectionnez la stratégie MPIO **Round Robin with Subset**.

8. Modifiez les valeurs du registre :

```
HKLM\SYSTEM\CurrentControlSet\Services\mpio\Parameters\PathRecoveryInter
val DWORD -> 30
HKLM\SYSTEM\CurrentControlSet\Services\mpio \Parameters\
UseCustomPathRecoveryInterval DWORD-> 1
```
9. Redémarrez l'hôte.

La configuration NVMe est désormais terminée sur l'hôte Windows.

# **Validation de la spécification NVMe/FC**

1. Vérifiez que le type de port est FC+NVMe.

La NVMe est activée, mais vous devriez consulter la Port Type listé comme FC+NVMe, comme suit.

```
PS C:\Program Files\Emulex\Util\OCManager> .\hbacmd listhba
Manageable HBA List
Port WWN : 10:00:00:10:9b:1b:97:65
Node WWN : 20:00:00:10:9b:1b:97:65
Fabric Name : 10:00:c4:f5:7c:a5:32:e0
Flags : 8000e300
Host Name : INTEROP-57-159
Mfg : Emulex Corporation
Serial No. : FC71367217
Port Number : 0
Mode : Initiator
PCI Bus Number : 94
PCI Function : 0
Port Type : FC+NVMe
Model : LPe32002-M2
Port WWN : 10:00:00:10:9b:1b:97:66
Node WWN : 20:00:00:10:9b:1b:97:66
Fabric Name : 10:00:c4:f5:7c:a5:32:e0
Flags : 8000e300
Host Name : INTEROP-57-159
Mfg : Emulex Corporation
Serial No. : FC71367217
Port Number : 1
Mode : Initiator
PCI Bus Number : 94
PCI Function : 1
Port Type : FC+NVMe
Model : LPe32002-M2
```
2. Vérifiez que les sous-systèmes NVMe/FC ont été détectés

Le nvme-list La commande répertorie les sous-systèmes NVMe/FC détectés.

```
PS C:\Program Files\Emulex\Util\OCManager> .\hbacmd nvme-list
10:00:00:10:9b:1b:97:65
Discovered NVMe Subsystems for 10:00:00:10:9b:1b:97:65
NVMe Qualified Name : nqn.1992-
08.com.netapp:sn.a3b74c32db2911eab229d039ea141105:subsystem.win_nvme_int
erop-57-159
Port WWN : 20:09:d0:39:ea:14:11:04
Node WWN : 20:05:d0:39:ea:14:11:04
Controller ID : 0x0180
Model Number : NetApp ONTAP Controller
Serial Number : 81CGZBPU5T/uAAAAAAAB
Firmware Version : FFFFFFFF
Total Capacity : Not Available
Unallocated Capacity : Not Available
NVMe Qualified Name : nqn.1992-
08.com.netapp:sn.a3b74c32db2911eab229d039ea141105:subsystem.win_nvme_int
erop-57-159
Port WWN : 20:06:d0:39:ea:14:11:04
Node WWN : 20:05:d0:39:ea:14:11:04
Controller ID : 0x0181
Model Number : NetApp ONTAP Controller<br>Serial Number : 81CGZBPU5T/uAAAAAAAB
                    : 81CGZBPU5T/uAAAAAAAB
Firmware Version : FFFFFFFFF
Total Capacity : Not Available
Unallocated Capacity : Not Available
Note: At present Namespace Management is not supported by NetApp Arrays.
```

```
PS C:\Program Files\Emulex\Util\OCManager> .\hbacmd nvme-list
10:00:00:10:9b:1b:97:66
Discovered NVMe Subsystems for 10:00:00:10:9b:1b:97:66
NVMe Qualified Name : nqn.1992-
08.com.netapp:sn.a3b74c32db2911eab229d039ea141105:subsystem.win_nvme_int
erop-57-159
Port WWN : 20:07:d0:39:ea:14:11:04
Node WWN : 20:05:d0:39:ea:14:11:04
Controller ID : 0x0140Model Number : NetApp ONTAP Controller
Serial Number : 81CGZBPU5T/uAAAAAAAB
Firmware Version : FFFFFFFF
Total Capacity : Not Available
Unallocated Capacity : Not Available
NVMe Qualified Name : nqn.1992-
08.com.netapp:sn.a3b74c32db2911eab229d039ea141105:subsystem.win_nvme_int
erop-57-159
Port WWN : 20:08:d0:39:ea:14:11:04
Node WWN : 20:05:d0:39:ea:14:11:04
Controller ID : 0x0141
Model Number : NetApp ONTAP Controller<br>Serial Number : 81CGZBPU5T/uAAAAAAAB
                    : 81CGZBPU5T/uAAAAAAAB
Firmware Version : FFFFFFFFF
Total Capacity : Not Available
Unallocated Capacity : Not Available
Note: At present Namespace Management is not supported by NetApp Arrays.
```
3. Vérifier que les espaces de noms ont été créés.

Le nvme-list-ns La commande répertorie les espaces de noms d'une cible NVMe spécifiée qui répertorie les espaces de noms connectés à l'hôte.

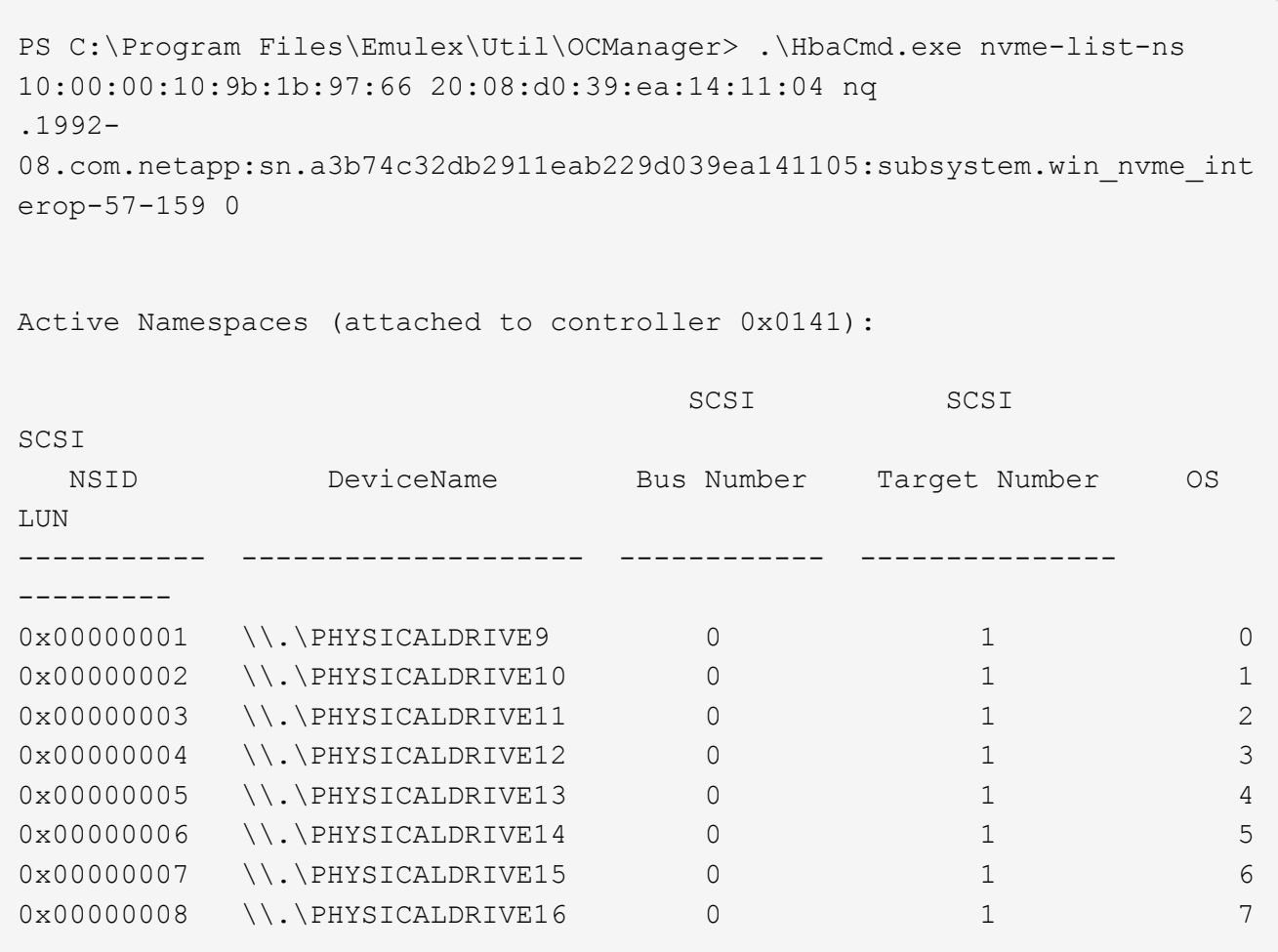

# **Configuration d'hôte NVMe/FC pour Windows Server 2012 R2 avec ONTAP**

Vous pouvez configurer NVMe over Fibre Channel (NVMe/FC) sur des hôtes exécutant Windows Server 2012 R2 en utilisant ONTAP comme cible.

NVMe/FC est pris en charge sur ONTAP 9.7 ou version ultérieure pour Windows Server 2012.

Notez que l'initiateur Broadcom peut prendre en charge le trafic NVMe/FC et FCP via les mêmes ports d'adaptateur FC 32G. Pour FCP et FC/NVMe, utilisez MSDSM comme option MPIO (Microsoft Multipath I/O).

Voir la ["Hardware Universe"](https://hwu.netapp.com/Home/Index) Pour obtenir la liste des contrôleurs et adaptateurs FC pris en charge, Pour obtenir la liste la plus récente des configurations et versions prises en charge, consultez le ["Matrice](https://mysupport.netapp.com/matrix/) [d'interopérabilité NetApp".](https://mysupport.netapp.com/matrix/)

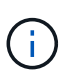

Vous pouvez utiliser les paramètres de configuration fournis dans ce document pour configurer les clients Cloud connectés à ["Cloud Volumes ONTAP"](https://docs.netapp.com/us-en/cloud-manager-cloud-volumes-ontap/index.html) et ["Amazon FSX pour ONTAP"](https://docs.netapp.com/us-en/cloud-manager-fsx-ontap/index.html).

# **Limites connues**

Windows Failover Cluster (WFC) n'est pas pris en charge par ONTAP NVMe/FC, car ONTAP ne prend pas encore en charge les réservations permanentes avec NVMe/FC.

Le pilote externe fourni par Broadcom pour Windows NVMe/FC n'est pas un véritable pilote NVMe/FC, mais un pilote NVMe SCSI translation  $\Box$ . Cette surcharge translationnelle n'a pas forcément d'impact sur les performances, mais elle neapporte les bénéfices obtenus par la technologie NVMe/FC. Ainsi, sur les serveurs Windows, les performances de NVMe/FC et FCP sont identiques, contrairement à celles d'autres systèmes d'exploitation tels que Linux, où les performances de NVMe/FC sont nettement supérieures à celles du protocole FCP.

# **Activez NVMe/FC sur un hôte initiateur Windows**

Effectuez la procédure suivante pour activer FC/NVMe sur l'hôte de l'initiateur Windows :

# **Étapes**

( **i** )

- 1. Installez l'utilitaire OneCommand Manager sur l'hôte Windows.
- 2. Sur chacun des ports d'initiateur HBA, définissez les paramètres suivants du pilote HBA :
	- EnableNVMe = 1
	- $\circ$  NVMEMode = 0
	- LimTransferSize=1
- 3. Redémarrez l'hôte.

# **Configurez la carte Broadcom FC sous Windows pour NVMe/FC**

Avec la carte Broadcom pour FC/NVMe dans un environnement Windows, a hostnqn Est associé à chaque port HBA (Host bus adapter). Le hostnqn est formaté comme suit.

```
nqn.2017-01.com.broadcom:ecd:nvmf:fc:100000109b1b9765
nqn.2017-01.com.broadcom:ecd:nvmf:fc:100000109b1b9766
```
# **Activez MPIO pour les périphériques NVMe sur l'hôte Windows**

- 1. Installer ["Kit utilitaire hôte Windows 7.1"](https://mysupport.netapp.com/site/products/all/details/hostutilities/downloads-tab/download/61343/7.1/downloads) Pour définir les paramètres du pilote communs à FC et NVMe.
- 2. Ouvrez les propriétés MPIO.
- 3. Dans l'onglet **Discover Multi-Paths**, ajoutez l'ID de périphérique répertorié pour NVMe.

MPIO connaît les périphériques NVMe, visibles au niveau de la gestion des disques.

- 4. Ouvrez **Disk Management** et accédez à **Disk Properties**.
- 5. Dans l'onglet **MPIO**, cliquez sur **Détails**.
- 6. Définissez les paramètres MSDSM suivants :
	- PathVerifiedPeriod: **10**
	- PathVerifyEnabled : **Activer**
	- RetryCount: **6**
	- Intervalle de rérémanence : **1**
	- PDODOedRemiod: **130**
- 7. Sélectionnez la stratégie MPIO **Round Robin with Subset**.

8. Modifiez les valeurs du registre :

```
HKLM\SYSTEM\CurrentControlSet\Services\mpio\Parameters\PathRecoveryInter
val DWORD -> 30
HKLM\SYSTEM\CurrentControlSet\Services\mpio \Parameters\
UseCustomPathRecoveryInterval DWORD-> 1
```
9. Redémarrez l'hôte.

La configuration NVMe est désormais terminée sur l'hôte Windows.

# **Validation de la spécification NVMe/FC**

1. Vérifiez que le type de port est FC+NVMe.

La NVMe est activée, mais vous devriez consulter la Port Type listé comme FC+NVMe, comme suit.

```
PS C:\Program Files\Emulex\Util\OCManager> .\hbacmd listhba
Manageable HBA List
Port WWN : 10:00:00:10:9b:1b:97:65
Node WWN : 20:00:00:10:9b:1b:97:65
Fabric Name : 10:00:c4:f5:7c:a5:32:e0
Flags : 8000e300
Host Name : INTEROP-57-159
Mfg : Emulex Corporation
Serial No. : FC71367217
Port Number : 0
Mode : Initiator
PCI Bus Number : 94
PCI Function : 0
Port Type : FC+NVMe
Model : LPe32002-M2
Port WWN : 10:00:00:10:9b:1b:97:66
Node WWN : 20:00:00:10:9b:1b:97:66
Fabric Name : 10:00:c4:f5:7c:a5:32:e0
Flags : 8000e300
Host Name : INTEROP-57-159
Mfg : Emulex Corporation
serial No. : FC71367217
Port Number : 1
Mode : Initiator
PCI Bus Number : 94
PCI Function : 1
Port Type : FC+NVMe
Model : LPe32002-M2
```
2. Vérifiez que les sous-systèmes NVMe/FC ont été détectés

Le nvme-list La commande répertorie les sous-systèmes NVMe/FC détectés.

```
PS C:\Program Files\Emulex\Util\OCManager> .\hbacmd nvme-list
10:00:00:10:9b:1b:97:65
Discovered NVMe Subsystems for 10:00:00:10:9b:1b:97:65
NVMe Qualified Name : nqn.1992-
08.com.netapp:sn.a3b74c32db2911eab229d039ea141105:subsystem.win_nvme_int
erop-57-159
Port WWN : 20:09:d0:39:ea:14:11:04
Node WWN : 20:05:d0:39:ea:14:11:04
Controller ID : 0x0180
Model Number : NetApp ONTAP Controller
Serial Number : 81CGZBPU5T/uAAAAAAAB
Firmware Version : FFFFFFFF
Total Capacity : Not Available
Unallocated Capacity : Not Available
NVMe Qualified Name : nqn.1992-
08.com.netapp:sn.a3b74c32db2911eab229d039ea141105:subsystem.win_nvme_int
erop-57-159
Port WWN : 20:06:d0:39:ea:14:11:04
Node WWN : 20:05:d0:39:ea:14:11:04
Controller ID : 0x0181
Model Number : NetApp ONTAP Controller<br>Serial Number : 81CGZBPU5T/uAAAAAAAB
                    : 81CGZBPU5T/uAAAAAAAB
Firmware Version : FFFFFFFFF
Total Capacity : Not Available
Unallocated Capacity : Not Available
Note: At present Namespace Management is not supported by NetApp Arrays.
```

```
PS C:\Program Files\Emulex\Util\OCManager> .\hbacmd nvme-list
10:00:00:10:9b:1b:97:66
Discovered NVMe Subsystems for 10:00:00:10:9b:1b:97:66
NVMe Qualified Name : nqn.1992-
08.com.netapp:sn.a3b74c32db2911eab229d039ea141105:subsystem.win_nvme_int
erop-57-159
Port WWN : 20:07:d0:39:ea:14:11:04
Node WWN : 20:05:d0:39:ea:14:11:04
Controller ID : 0x0140
Model Number : NetApp ONTAP Controller
Serial Number : 81CGZBPU5T/uAAAAAAAB
Firmware Version : FFFFFFFF
Total Capacity : Not Available
Unallocated Capacity : Not Available
NVMe Qualified Name : nqn.1992-
08.com.netapp:sn.a3b74c32db2911eab229d039ea141105:subsystem.win_nvme_int
erop-57-159
Port WWN : 20:08:d0:39:ea:14:11:04
Node WWN : 20:05:d0:39:ea:14:11:04
Controller ID : 0x0141
Model Number : NetApp ONTAP Controller
Serial Number : 81CGZBPU5T/uAAAAAAAB
Firmware Version : FFFFFFFFF
Total Capacity : Not Available
Unallocated Capacity : Not Available
Note: At present Namespace Management is not supported by NetApp Arrays.
```
3. Vérifier que les espaces de noms ont été créés.

Le nvme-list-ns La commande répertorie les espaces de noms d'une cible NVMe spécifiée qui répertorie les espaces de noms connectés à l'hôte.

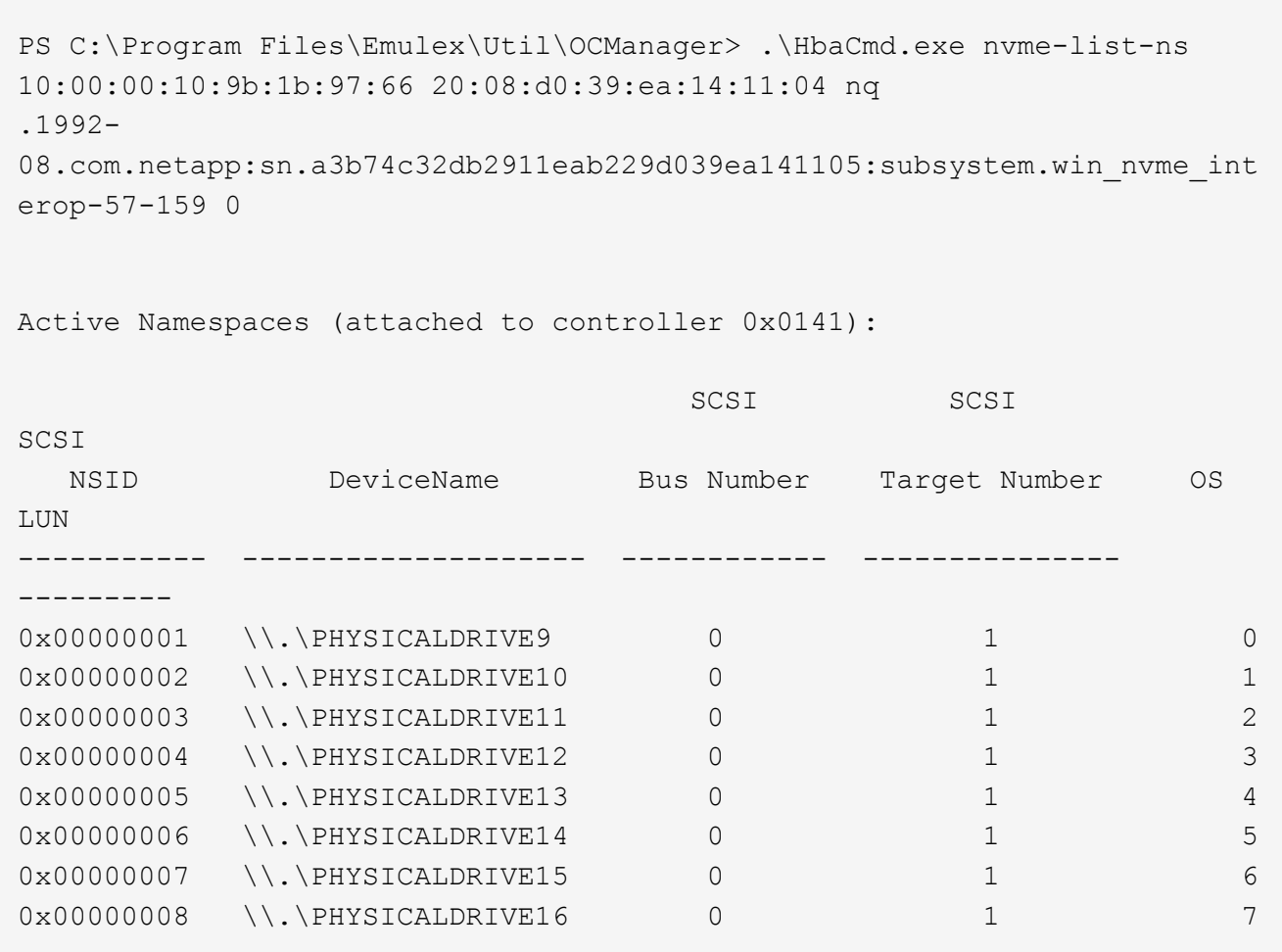

# **Résoudre les problèmes**

Avant de dépanner les défaillances NVMe-of pour les hôtes RHEL, OL et SLES, vérifiez que vous exécutez une configuration conforme aux spécifications de l'outil Interoperability Matrix Tool (IMT), puis passez aux étapes suivantes pour déboguer les problèmes côté hôte.

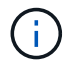

Les instructions de dépannage ne s'appliquent pas aux hôtes AIX, Windows et ESXi.

# **Activer la journalisation détaillée**

Si vous rencontrez un problème avec votre configuration, la journalisation détaillée peut fournir des informations essentielles pour le dépannage.

La procédure de définition de la journalisation détaillée pour Qlogic (qla2xxx) est différente de la procédure de définition de la journalisation détaillée LPFC.

# **LFC**

Définissez le pilote lpfc pour NVMe/FC.

# **Étapes**

1. Réglez le 1pfc 1 og verbose Paramètre du pilote sur l'une des valeurs suivantes pour enregistrer les événements NVMe/FC.

```
#define LOG NVME 0x00100000 /* NVME general events. */
#define LOG NVME DISC 0x00200000 /* NVME Discovery/Connect events.
*/
#define LOG NVME ABTS 0x00400000 /* NVME ABTS events. */
#define LOG NVME IOERR 0x00800000 /* NVME IO Error events. */
```
- 2. Une fois les valeurs définies, exécutez le dracut-f commande et redémarre l'hôte.
- 3. Vérifiez les paramètres.

```
# cat /etc/modprobe.d/lpfc.conf options lpfc
lpfc_log_verbose=0xf00083
# cat /sys/module/lpfc/parameters/lpfc_log_verbose 15728771
```
# **Qla2xxx**

Il n'existe pas de journalisation qla2xxx spécifique pour NVMe/FC similaire à celle du lpfc conducteur. Définissez plutôt le niveau de journalisation général qla2xxx.

# **Étapes**

- 1. Ajoutez le ql2xextended\_error\_logging=0x1e400000 valeur au correspondant modprobe qla2xxx conf fichier.
- 2. Exécutez le dracut -f puis redémarrez l'hôte.
- 3. Après le redémarrage, vérifiez que la journalisation détaillée a été activée :

# cat /etc/modprobe.d/qla2xxx.conf

Exemple de résultat :

```
options qla2xxx ql2xnvmeenable=1
ql2xextended_error_logging=0x1e400000
# cat /sys/module/qla2xxx/parameters/ql2xextended_error_logging
507510784
```
## **Solutions de contournement et erreurs nvme-cli courantes**

Les erreurs affichées par nvme-cli pendant nvme discover, nvme connect, ou nvme connect-all les opérations et les solutions de contournement sont indiquées dans le tableau suivant :

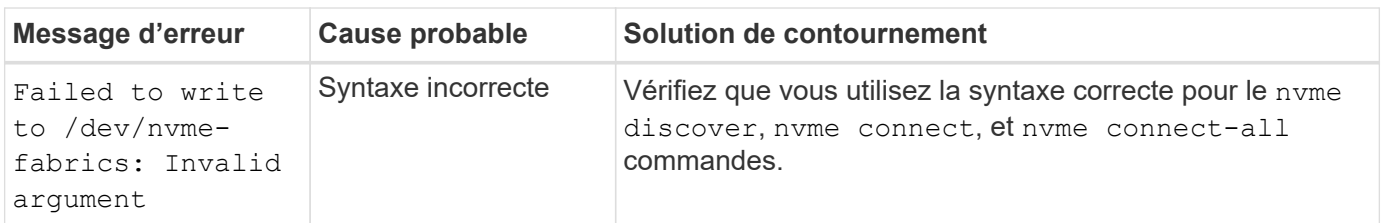

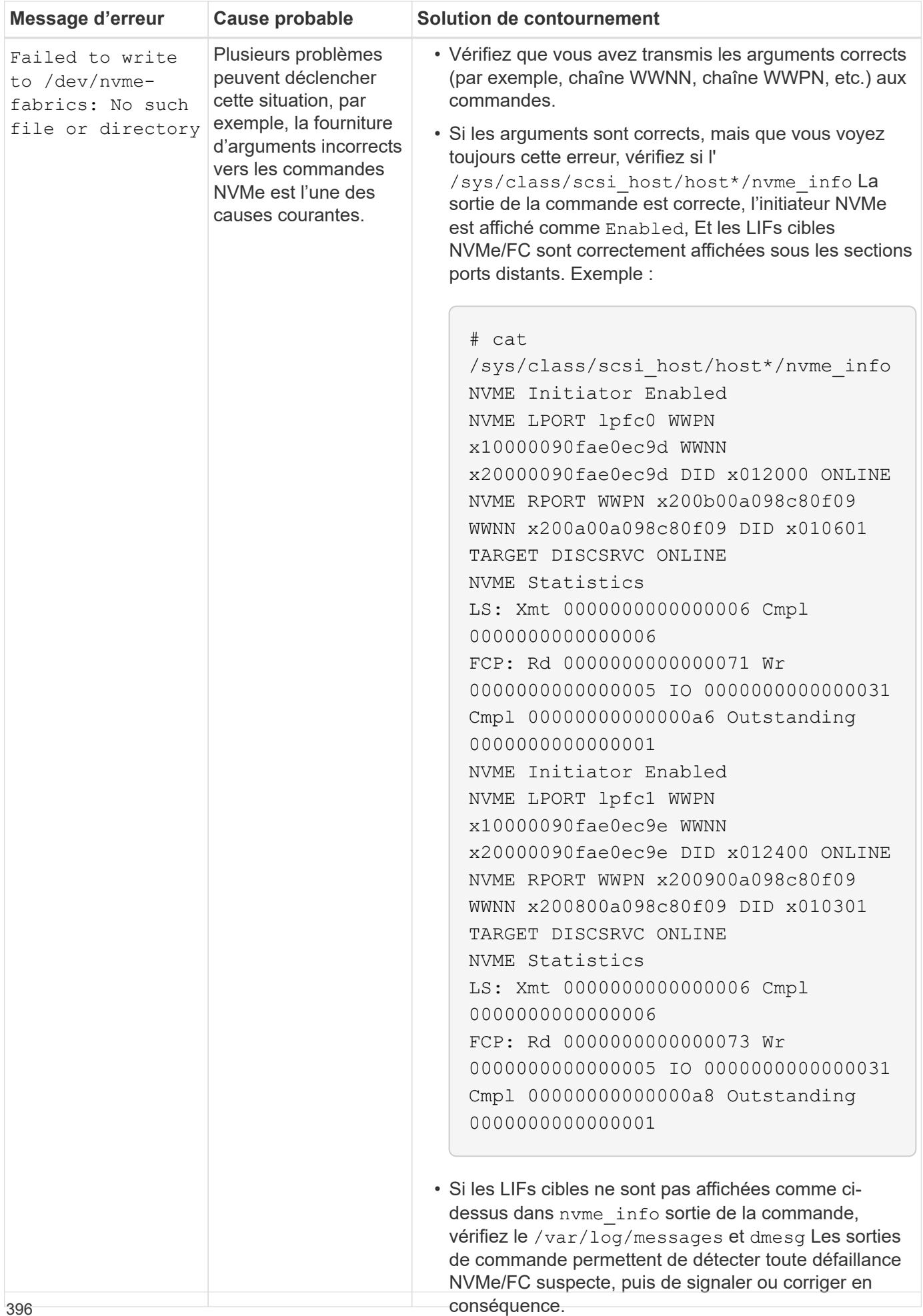

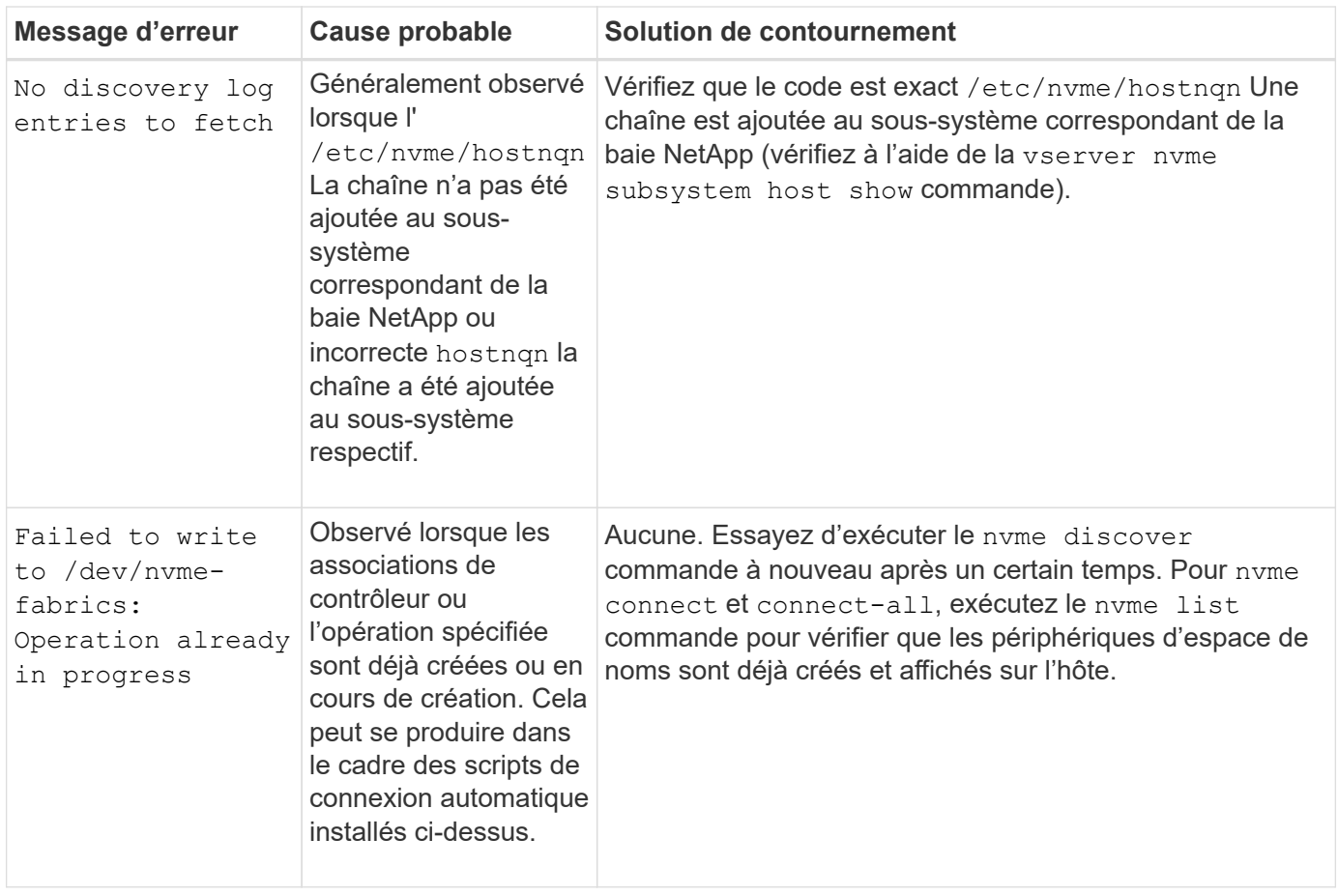

## **Quand contacter le support technique**

Si vous rencontrez toujours des problèmes, collectez les fichiers et sorties de commande suivants et contactez ["Support NetApp"](https://docs.netapp.com/fr-fr/ontap-sanhost/mysupport.netapp.com) pour un triage ultérieur :

```
cat /sys/class/scsi_host/host*/nvme_info
/var/log/messages
dmesg
nvme discover output as in:
nvme discover --transport=fc --traddr=nn-0x200a00a098c80f09:pn
-0x200b00a098c80f09 --host-traddr=nn-0x20000090fae0ec9d:pn
-0x10000090fae0ec9d
nvme list
nvme list-subsys /dev/nvmeXnY
```
## **Informations sur le copyright**

Copyright © 2024 NetApp, Inc. Tous droits réservés. Imprimé aux États-Unis. Aucune partie de ce document protégé par copyright ne peut être reproduite sous quelque forme que ce soit ou selon quelque méthode que ce soit (graphique, électronique ou mécanique, notamment par photocopie, enregistrement ou stockage dans un système de récupération électronique) sans l'autorisation écrite préalable du détenteur du droit de copyright.

Les logiciels dérivés des éléments NetApp protégés par copyright sont soumis à la licence et à l'avis de nonresponsabilité suivants :

CE LOGICIEL EST FOURNI PAR NETAPP « EN L'ÉTAT » ET SANS GARANTIES EXPRESSES OU TACITES, Y COMPRIS LES GARANTIES TACITES DE QUALITÉ MARCHANDE ET D'ADÉQUATION À UN USAGE PARTICULIER, QUI SONT EXCLUES PAR LES PRÉSENTES. EN AUCUN CAS NETAPP NE SERA TENU POUR RESPONSABLE DE DOMMAGES DIRECTS, INDIRECTS, ACCESSOIRES, PARTICULIERS OU EXEMPLAIRES (Y COMPRIS L'ACHAT DE BIENS ET DE SERVICES DE SUBSTITUTION, LA PERTE DE JOUISSANCE, DE DONNÉES OU DE PROFITS, OU L'INTERRUPTION D'ACTIVITÉ), QUELLES QU'EN SOIENT LA CAUSE ET LA DOCTRINE DE RESPONSABILITÉ, QU'IL S'AGISSE DE RESPONSABILITÉ CONTRACTUELLE, STRICTE OU DÉLICTUELLE (Y COMPRIS LA NÉGLIGENCE OU AUTRE) DÉCOULANT DE L'UTILISATION DE CE LOGICIEL, MÊME SI LA SOCIÉTÉ A ÉTÉ INFORMÉE DE LA POSSIBILITÉ DE TELS DOMMAGES.

NetApp se réserve le droit de modifier les produits décrits dans le présent document à tout moment et sans préavis. NetApp décline toute responsabilité découlant de l'utilisation des produits décrits dans le présent document, sauf accord explicite écrit de NetApp. L'utilisation ou l'achat de ce produit ne concède pas de licence dans le cadre de droits de brevet, de droits de marque commerciale ou de tout autre droit de propriété intellectuelle de NetApp.

Le produit décrit dans ce manuel peut être protégé par un ou plusieurs brevets américains, étrangers ou par une demande en attente.

LÉGENDE DE RESTRICTION DES DROITS : L'utilisation, la duplication ou la divulgation par le gouvernement sont sujettes aux restrictions énoncées dans le sous-paragraphe (b)(3) de la clause Rights in Technical Data-Noncommercial Items du DFARS 252.227-7013 (février 2014) et du FAR 52.227-19 (décembre 2007).

Les données contenues dans les présentes se rapportent à un produit et/ou service commercial (tel que défini par la clause FAR 2.101). Il s'agit de données propriétaires de NetApp, Inc. Toutes les données techniques et tous les logiciels fournis par NetApp en vertu du présent Accord sont à caractère commercial et ont été exclusivement développés à l'aide de fonds privés. Le gouvernement des États-Unis dispose d'une licence limitée irrévocable, non exclusive, non cessible, non transférable et mondiale. Cette licence lui permet d'utiliser uniquement les données relatives au contrat du gouvernement des États-Unis d'après lequel les données lui ont été fournies ou celles qui sont nécessaires à son exécution. Sauf dispositions contraires énoncées dans les présentes, l'utilisation, la divulgation, la reproduction, la modification, l'exécution, l'affichage des données sont interdits sans avoir obtenu le consentement écrit préalable de NetApp, Inc. Les droits de licences du Département de la Défense du gouvernement des États-Unis se limitent aux droits identifiés par la clause 252.227-7015(b) du DFARS (février 2014).

## **Informations sur les marques commerciales**

NETAPP, le logo NETAPP et les marques citées sur le site<http://www.netapp.com/TM>sont des marques déposées ou des marques commerciales de NetApp, Inc. Les autres noms de marques et de produits sont des marques commerciales de leurs propriétaires respectifs.